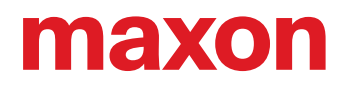

# **EPOS**

# Command Library Documentation

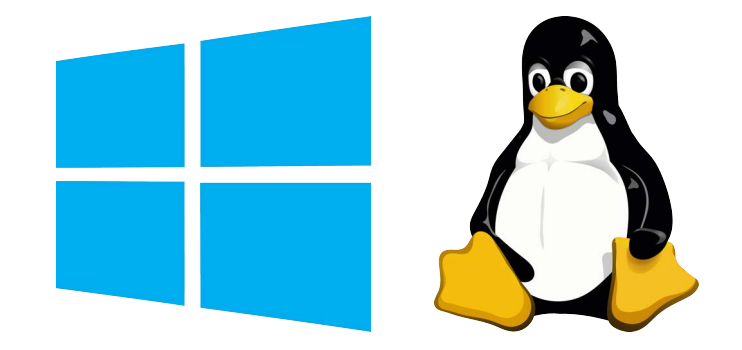

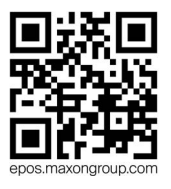

EPOS Positioning Controllers Command Library Documentation CCMC | Edition 2023-07 | DocID rel11757

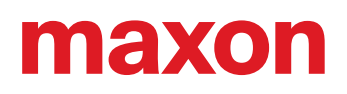

# **TABLE OF CONTENTS**

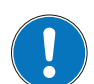

*Function Group Overview For a detailed overview on function groups see [page 12-183](#page-182-0).*

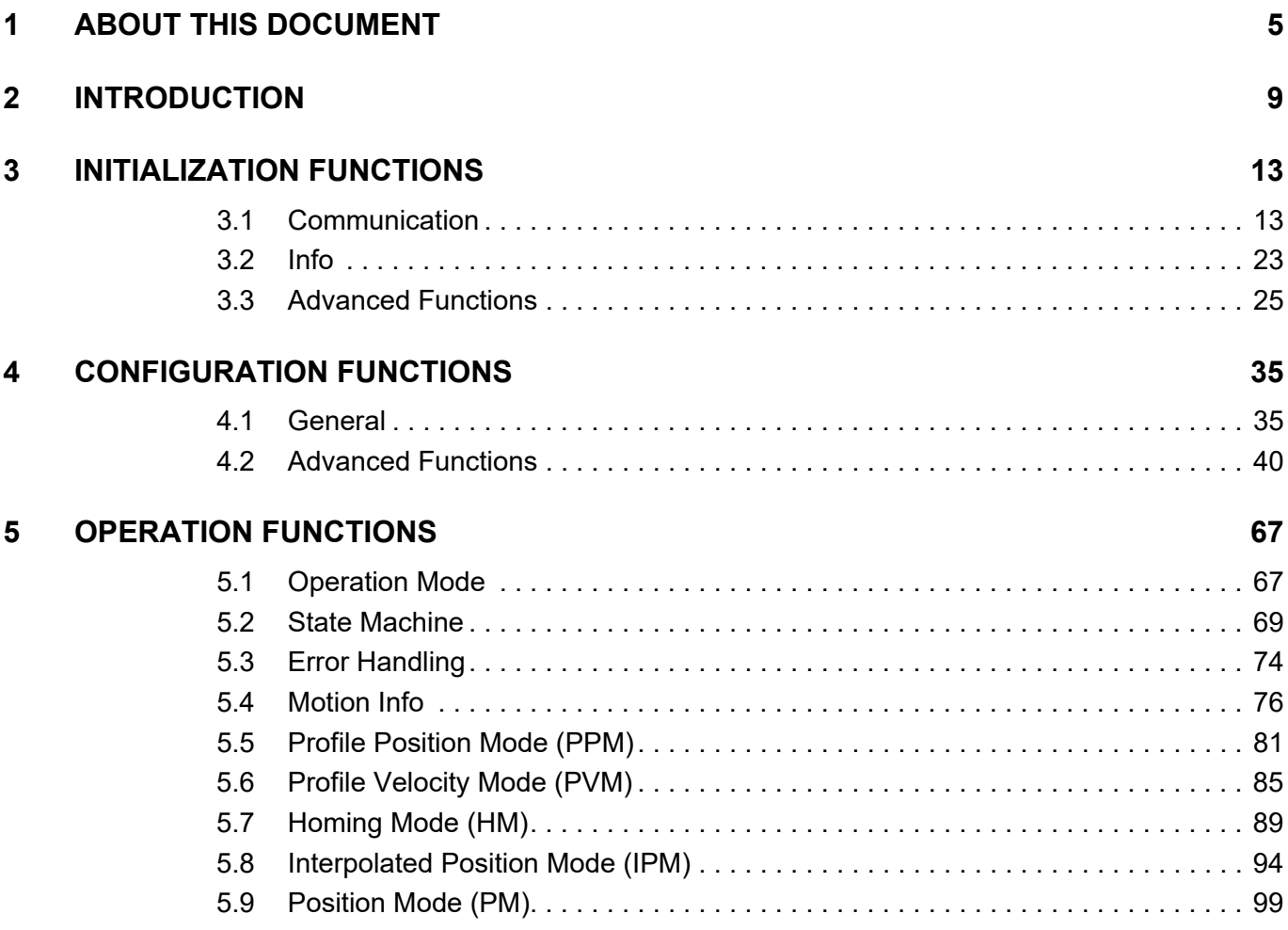

# **READ THIS FIRST**

*These instructions are intended for qualified technical personnel. Prior commencing with any activities…*

- *you must carefully read and understand this manual and*
- *you must follow the instructions given therein.*

*EPOS positioning controllers are considered as partly completed machinery according to EU Directive 2006/42/EC, Article 2, Clause (g) and are intended to be incorporated into or assembled with other machinery or other partly completed machinery or equipment.*

*Therefore, you must not put the device into service,…*

- *unless you have made completely sure that the other machinery fully complies with the EU directive's requirements!*
- *unless the other machinery fulfills all relevant health and safety aspects!*
- *unless all respective interfaces have been established and fulfill the herein stated requirements!*

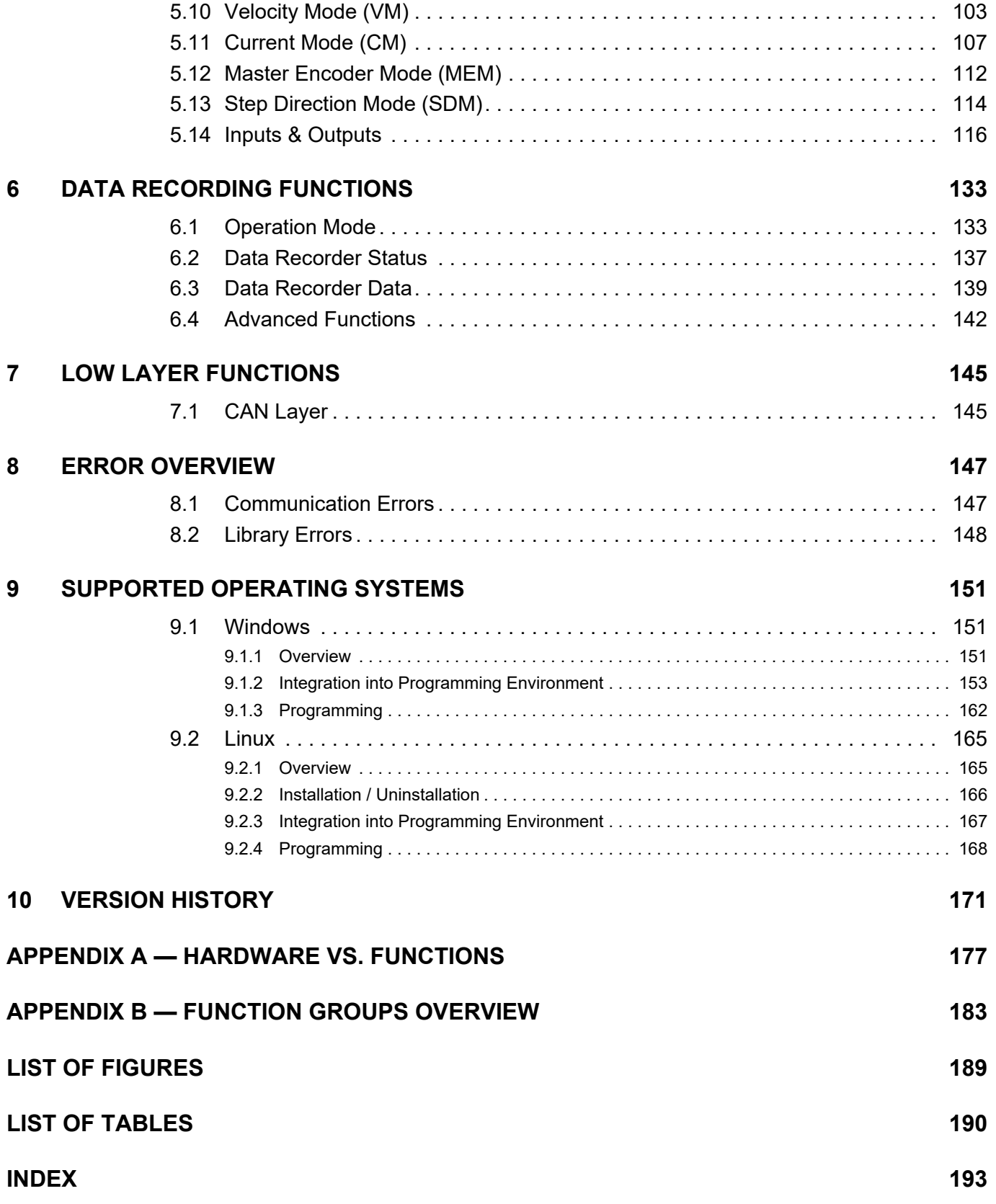

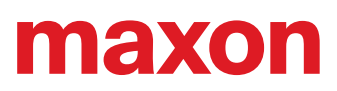

**••page intentionally left blank••** 

# <span id="page-4-0"></span>**1 ABOUT THIS DOCUMENT**

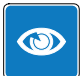

#### *We strongly stress the following facts:*

- *The present document does not replace any other documentation covering the basic installation and/or parameterization described therein!*
- *Also, any aspect in regard to health and safety as well as to secure and safe operation are not covered in the present document – it is intended and must be understood as complimenting addition to those documents!*

# **1.1 Intended Purpose**

The present document provides instructions on the implemented functions of the…

- Windows Dynamic-Link Libraries «EposCmd.dll» and «EposCmd64.dll», as well as the
- Linux Shared Object Library «libEposCmd.so»
- …which can be used for EPOS, EPOS2, and EPOS4 devices.

In addition, the document explains on how to integrate the DLLs into a variety of common programming environments.

# **1.2 Target Audience**

This document is meant for trained and skilled personnel working with the equipment described. It conveys information on how to understand and fulfill the respective work and duties.

This document is a reference book. It does require particular knowledge and expertise specific to the equipment described.

# **1.3 How to use**

Take note of the following notations and codes which will be used throughout the document.

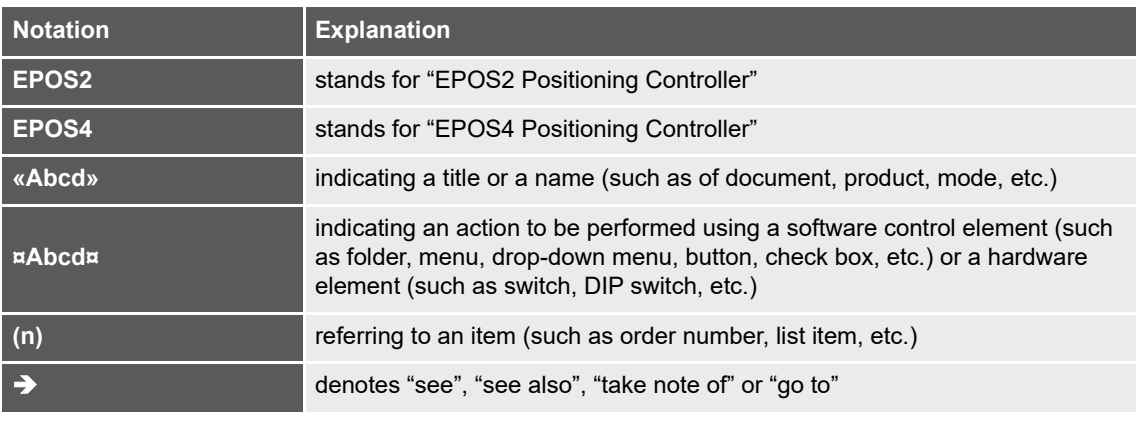

Table 1-1 Notations used in this document

# **1.4 Symbols and Signs**

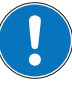

# *Requirement / Note / Remark*

*Indicates an action you must perform prior continuing or refers to information on a particular item.*

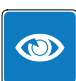

# *Best Practice*

*Gives advice on the easiest and best way to proceed.*

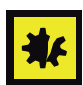

# *Material Damage*

*Points out information particular to potential damage of equipment.*

# <span id="page-5-0"></span>**1.5 Sources for additional Information**

For further details and additional information, please refer to below listed sources:

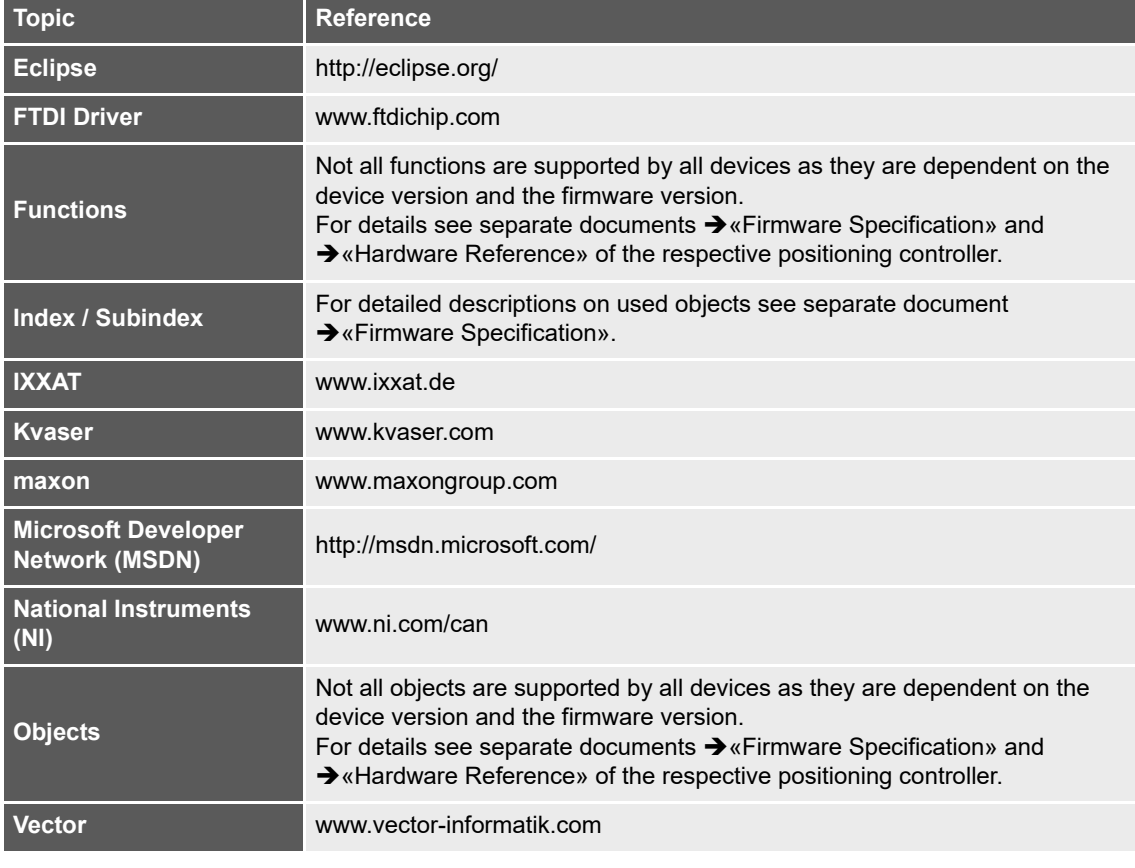

Table 1-2 Sources for additional information

# **1.6 Trademarks and Brand Names**

For easier legibility, registered brand names are listed below and will not be further tagged with their respective trademark. It must be understood that the brands (the below list is not necessarily concluding) are protected by copyright and/or other intellectual property rights even if their legal trademarks are omitted in the later course of this document.

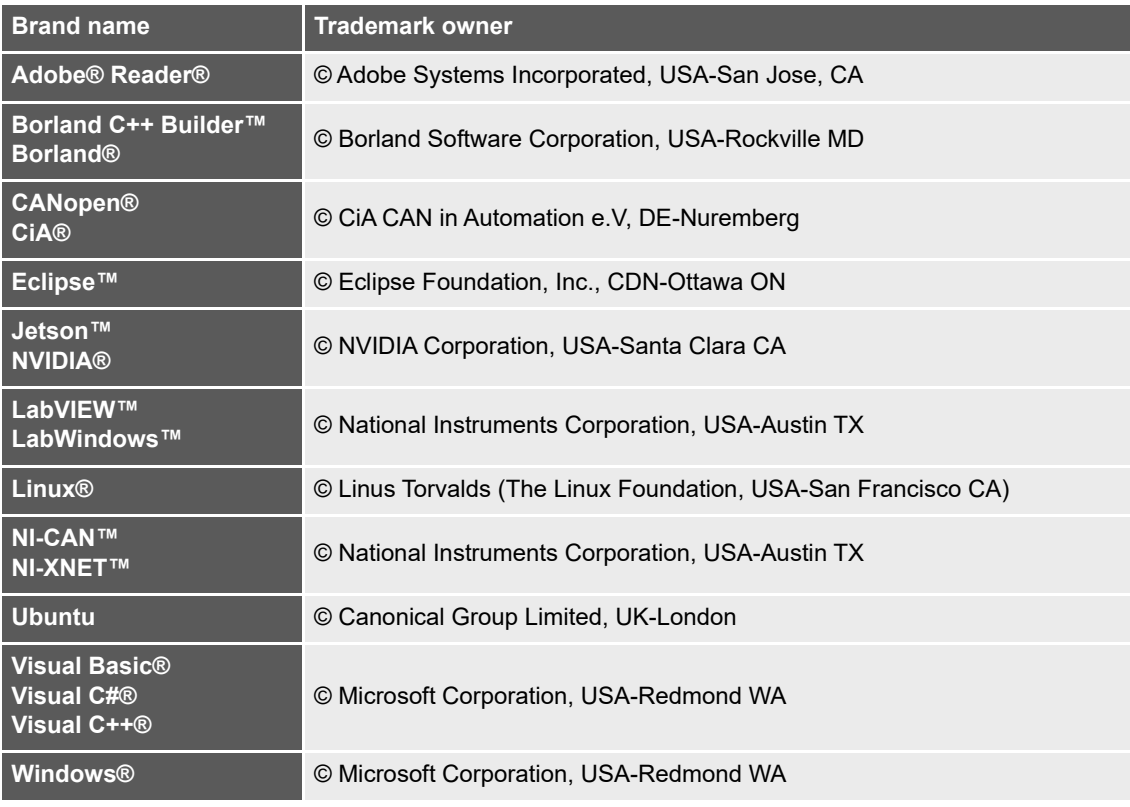

Table 1-3 Brand Names and trademark owners

# **1.7 Legal Notice**

The present document is based on maxon's experience. maxon explicitly states that its content is true and correct as to maxon's best knowledge.

Note that all legal aspects, such as terms of use, property rights, warranty, applicable law, and others are covered and valid as stated in maxon's «EPOS Command Library» End User License Agreement (EULA) which is an integrated part of the library installation package.

# **1.8 Copyright**

© 2023 maxon. All rights reserved. Any use, in particular reproduction, editing, translation, and copying, without prior written approval is not permitted (contact: maxon international ltd., Brünigstrasse 220, CH-6072 Sachseln, +41 41 666 15 00, www.maxongroup.com). Infringements will be prosecuted under civil and criminal law. The mentioned trademarks belong to their respective owners and are protected under trademark laws. Subject to change without prior notice.

CCMC | EPOS Command Library Documentation | Edition 2023-07 | DocID rel11757

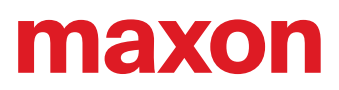

**• · page intentionally left blank ••** 

# <span id="page-8-0"></span>**2 INTRODUCTION**

# **2.1 Documentation Structure**

The present document is part of a documentation set. Find below an overview on the documentation hierarchy and the interrelationship of its individual parts:

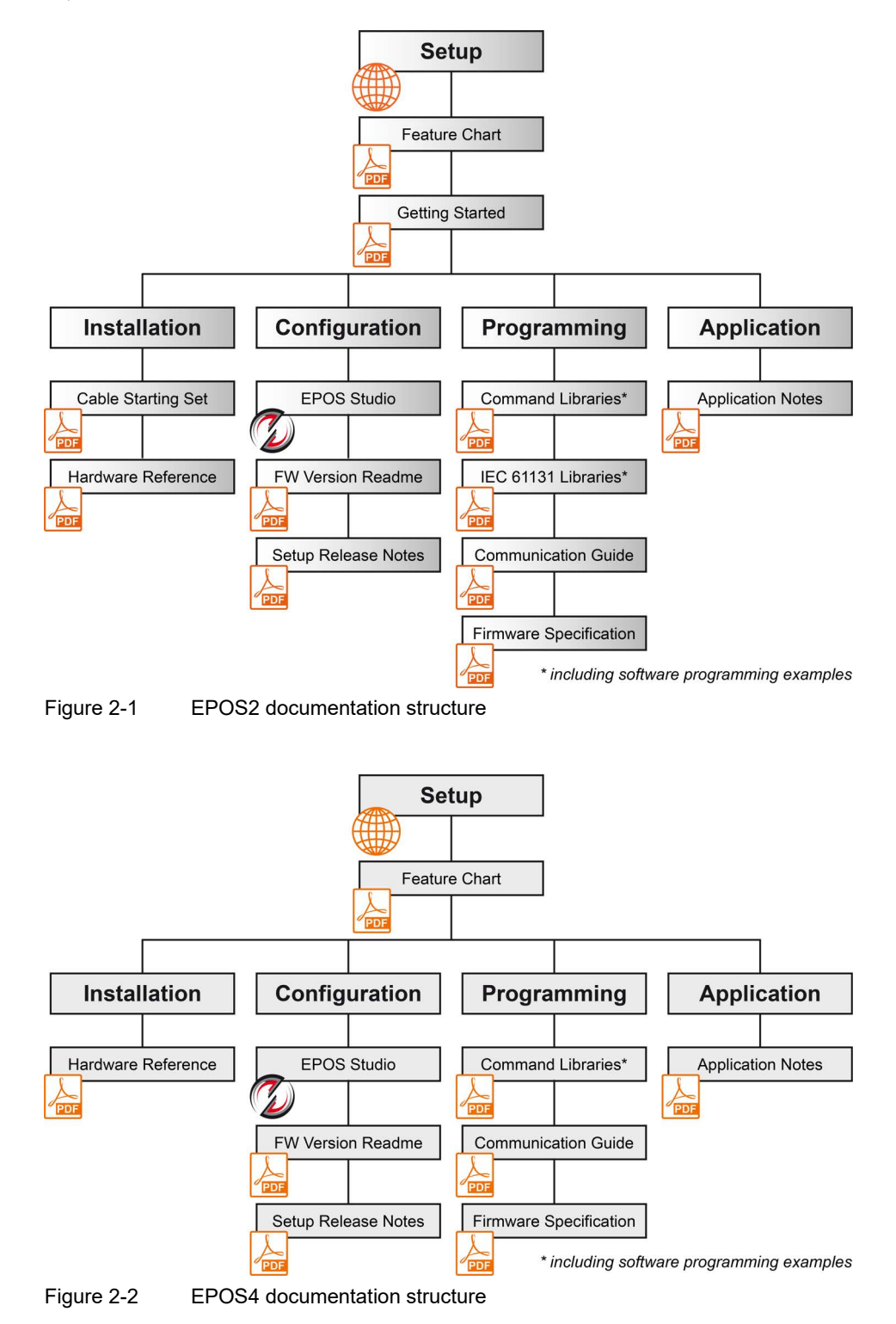

# **2.2 General Information**

The «EPOS Command Libraries» are arranged in groups of functions and are intended to assist you in programming the control software based on Microsoft Windows 32-bit and 64-bit as well as Linux operating systems.

The document describes the interfaces between the control software and the libraries. They support maxon's EPOS devices, which are connected to a serial RS232, USB, or CAN interface.

The parameters for 32-bit and 64-bit interfaces are identical. The libraries support the CANopen SDO protocol but are not suitable for real-time communication.

Refer to these chapters for in detail information on library functions and integration into your programming environment:

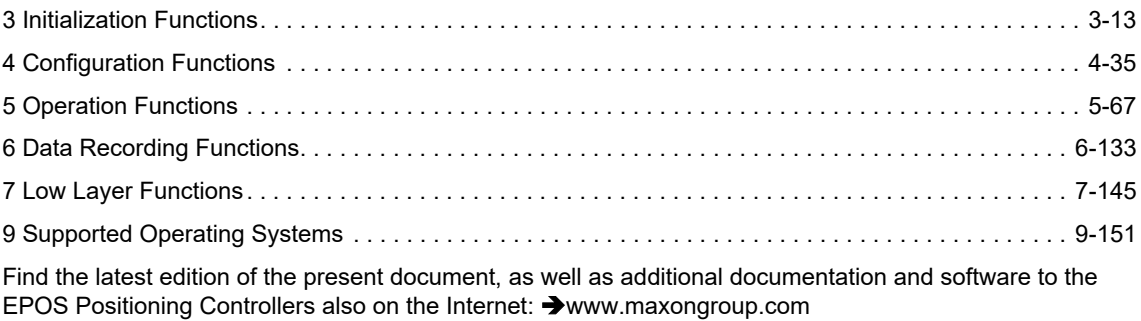

# **2.3 Products by Third Party Suppliers**

For manufacturers' contact information  $\rightarrow$  ["Sources for additional Information" on page 1-6](#page-5-0).

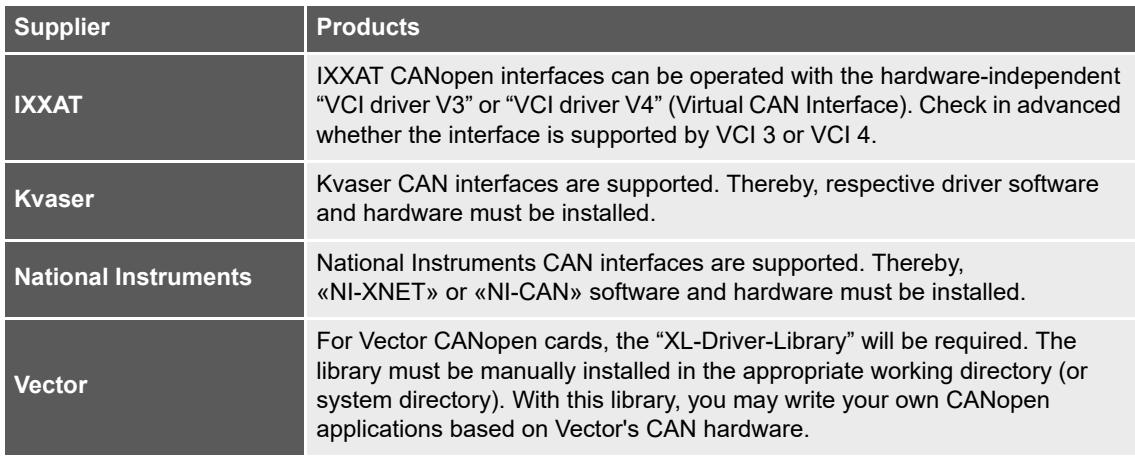

Table 2-4 Third party supplier products

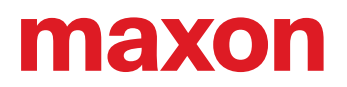

# **2.4 Communication Structure**

# **2.4.1 Windows / Linux**

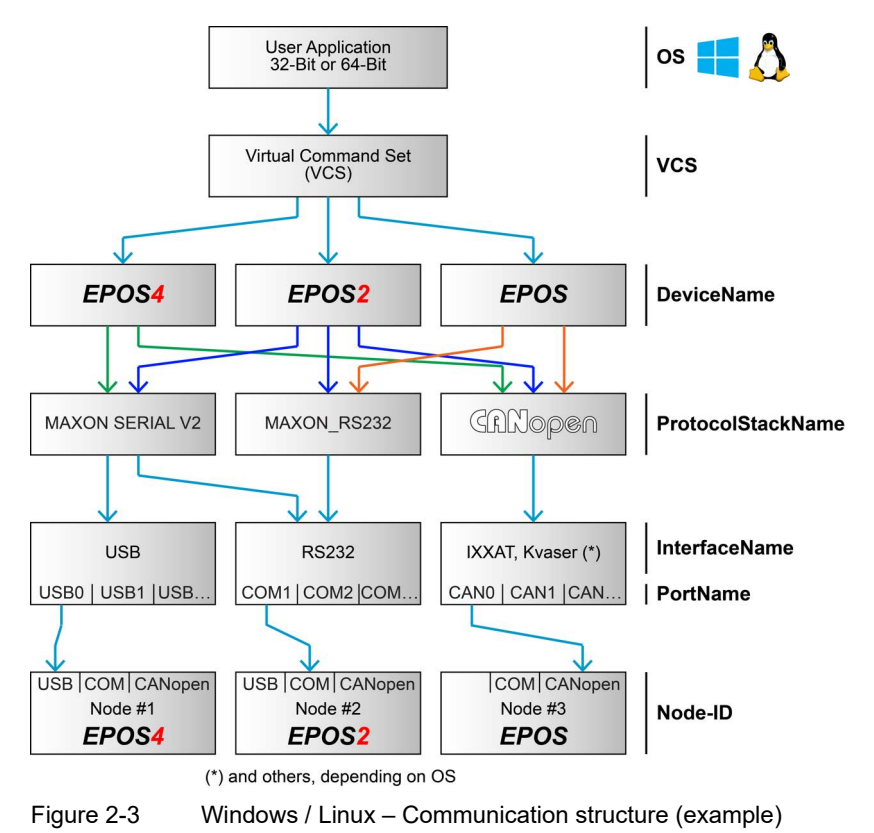

# **2.4.2 Gateway**

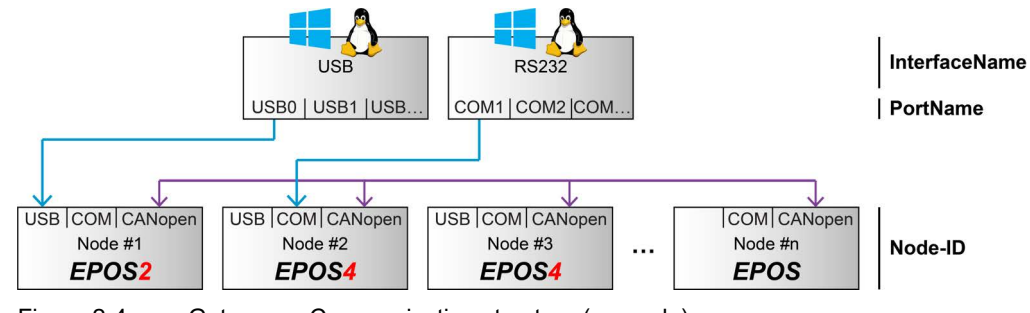

Figure 2-4 Gateway – Communication structure (example)

# **2.5 Data Type Definitions**

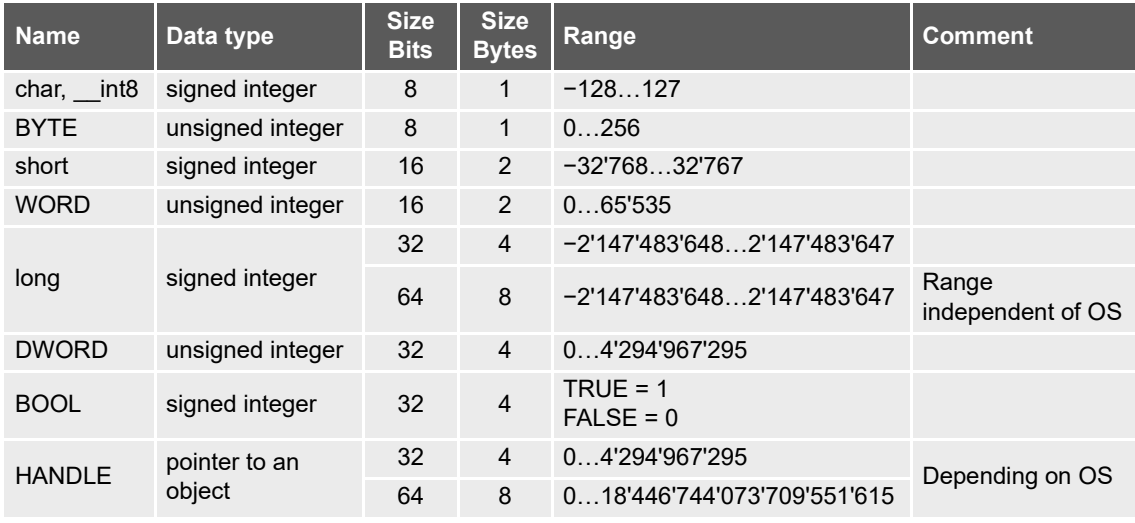

Table 2-5 Data type definitions

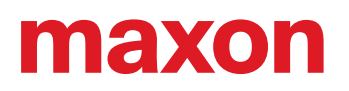

# <span id="page-12-2"></span><span id="page-12-0"></span>**3 INITIALIZATION FUNCTIONS**

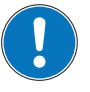

#### *Availability of functions*

*The availability of certain functions depends on the used hardware. For an overview ["Appendix A —](#page-176-1)  [Hardware vs. Functions" on page 11-177.](#page-176-1)*

# <span id="page-12-1"></span>**3.1 Communication**

#### **3.1.1 VCS\_OpenDevice**

#### **FUNCTION**

HANDLE VCS\_OpenDevice(char\* DeviceName, char\* ProtocolStackName, char\* InterfaceName, char\* PortName, DWORD\* pErrorCode)

#### **DESCRIPTION**

VCS\_OpenDevice opens the port to send and receive commands. Ports can be RS232, USB, and CANopen interfaces.

For correct designations on DeviceName, ProtocolStackName, InterfaceName, and PortName, use the functions *[VCS\\_GetDeviceNameSelection](#page-24-1)*, *[VCS\\_GetProtocolStackNameSelection](#page-25-0)*, *[VCS\\_GetInterfa](#page-26-0)[ceNameSelection](#page-26-0)*, and *[VCS\\_GetPortNameSelection](#page-27-0)*.

For gateway topologies use function *[VCS\\_OpenSubDevice](#page-17-0)*.

#### **PARAMETERS**

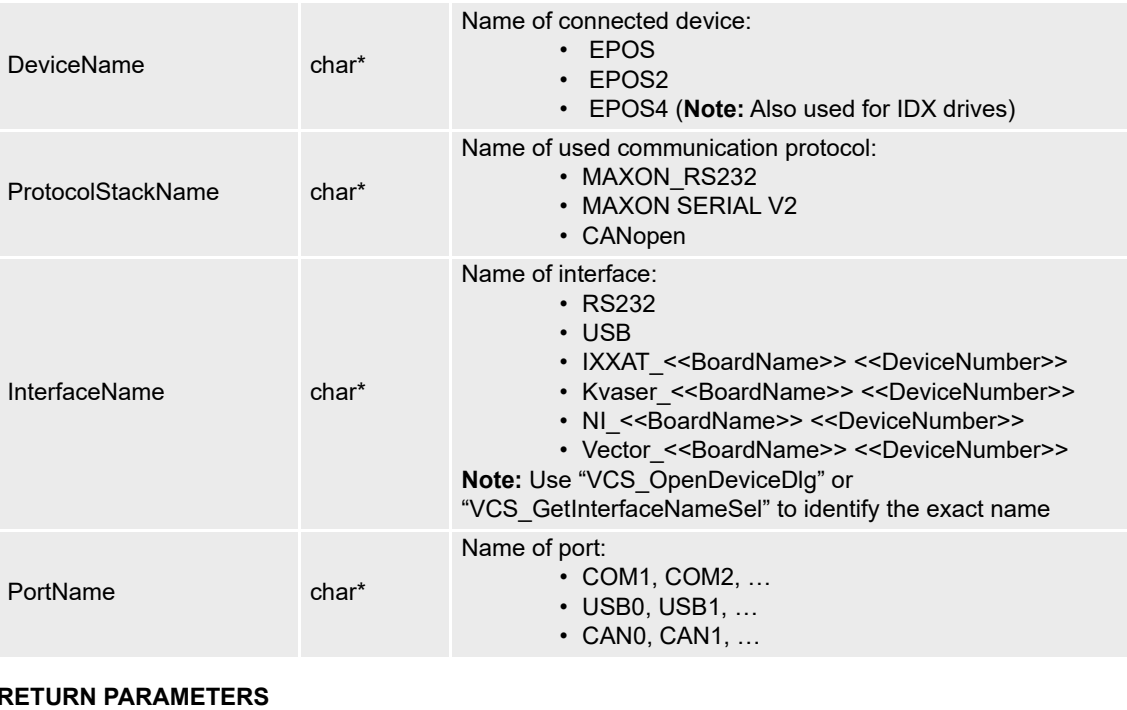

# pErrorCode DWORD\* Error information on the executed function **Return Value HANDLE** Handle for communication port access. Nonzero if successful; otherwise "0".

Continued on next page.

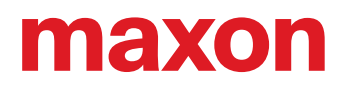

# **PROGRAMMING EXAMPLE**

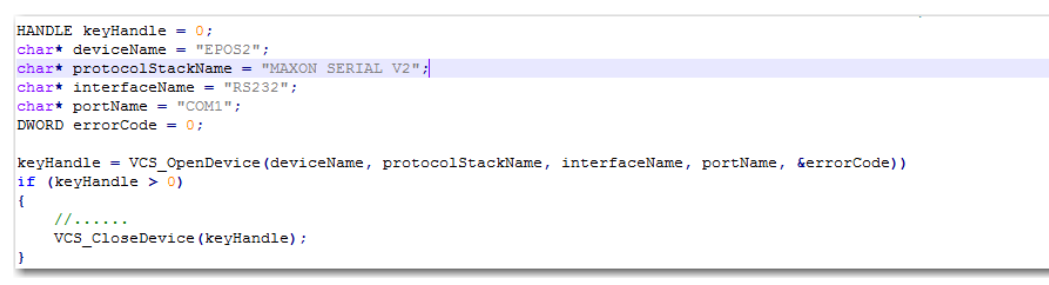

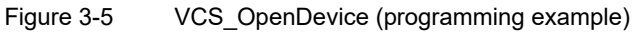

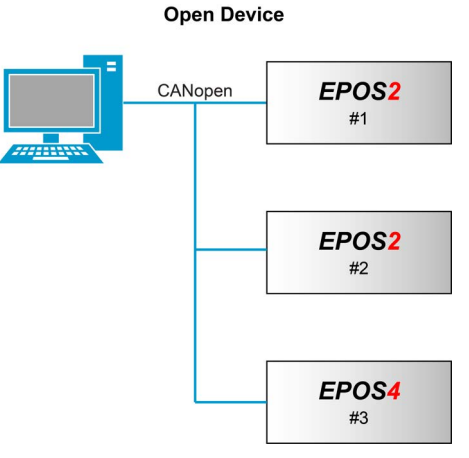

Figure 3-6 VCS\_OpenDevice (example)

For gateway topologies use OpenSubDevice (→[chapter "3.1.8 VCS\\_OpenSubDevice" on page 3-18\)](#page-17-0).

#### **3.1.2 VCS\_OpenDeviceDlg**

## **FUNCTION**

HANDLE VCS\_OpenDeviceDlg(DWORD\* pErrorCode)

#### **DESCRIPTION**

VCS\_OpenDeviceDlg recognizes available interfaces capable to operate with EPOS and opens the selected interface for communication. Select "EPOS4" for IDX drives. Not available with Linux.

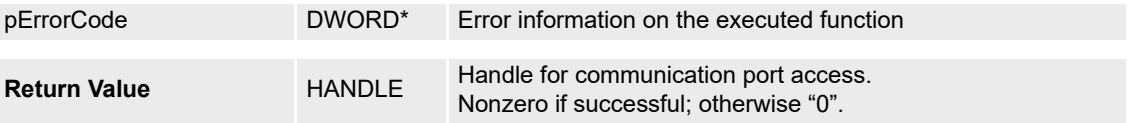

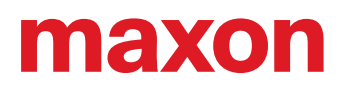

# **3.1.3 VCS\_SetProtocolStackSettings**

#### **FUNCTION**

BOOL VCS\_SetProtocolStackSettings(HANDLE KeyHandle, DWORD Baudrate, DWORD Timeout, DWORD\* pErrorCode)

#### **DESCRIPTION**

VCS\_SetProtocolStackSettings writes the communication parameters. For exact values on available baud rates, use function *[VCS\\_GetBaudRateSelection](#page-29-0)*.

For correct communication, use the same baud rate as the connected device.

In gateway topologies for subdevice use *[VCS\\_SetGatewaySettings](#page-19-0)* instead.

#### **PARAMETERS**

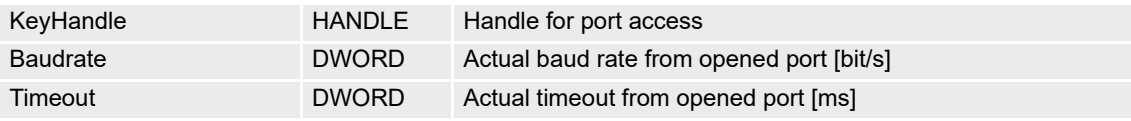

#### **RETURN PARAMETERS**

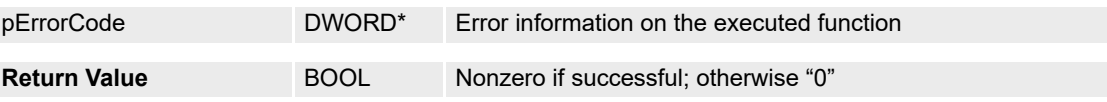

# **PROGRAMMING EXAMPLE**

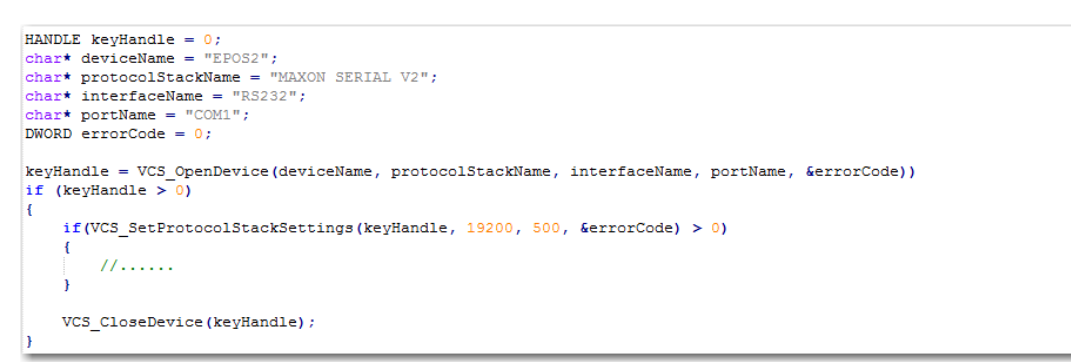

# Figure 3-7 VCS\_SetProtocolStackSettings (programming example)

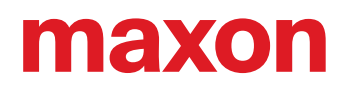

# **3.1.4 VCS\_GetProtocolStackSettings**

# **FUNCTION**

BOOL VCS\_GetProtocolStackSettings(HANDLE KeyHandle, DWORD\* pBaudrate, DWORD\* pTimeout, DWORD\* pErrorCode)

## **DESCRIPTION**

VCS\_GetProtocolStackSettings returns the baud rate and timeout communication parameters.

In gateway topologies for subdevice use *[VCS\\_GetGatewaySettings](#page-19-1)* instead.

# **PARAMETERS**

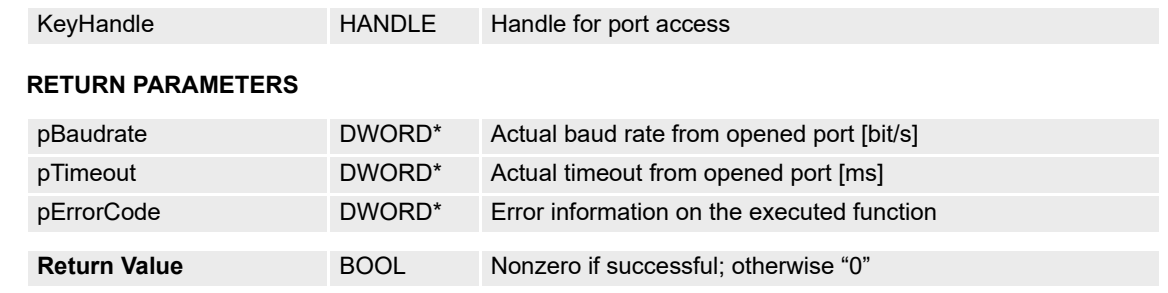

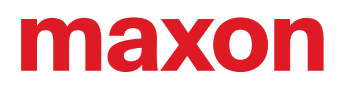

### **3.1.5 VCS\_FindDeviceCommunicationSettings**

#### **FUNCTION**

BOOL VCS\_FindDeviceCommunicationSettings(HANDLE\* pKeyHandle, char\* pDeviceName, char\* pProtocolStackName, char\* pInterfaceName, char\* pPortName, WORD SizeName, DWORD\* pBaudrate, DWORD\* pTimeout, WORD\* pNodeId, int DialogMode, DWORD\* pErrorCode)

#### **DESCRIPTION**

VCS\_FindDeviceCommunicationSettings searches the communication setting parameters. Parameters can be defined to accelerate the process. The search will be terminated as the first device is found. Not available with Linux.

# **PARAMETERS**

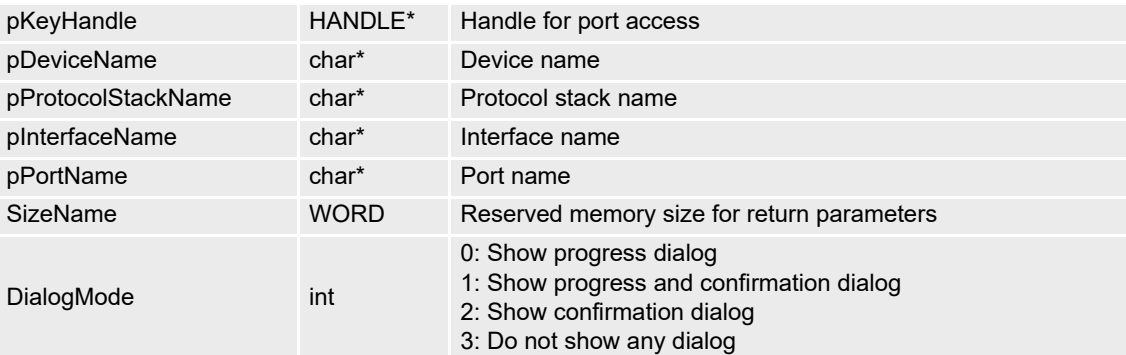

# **RETURN PARAMETERS**

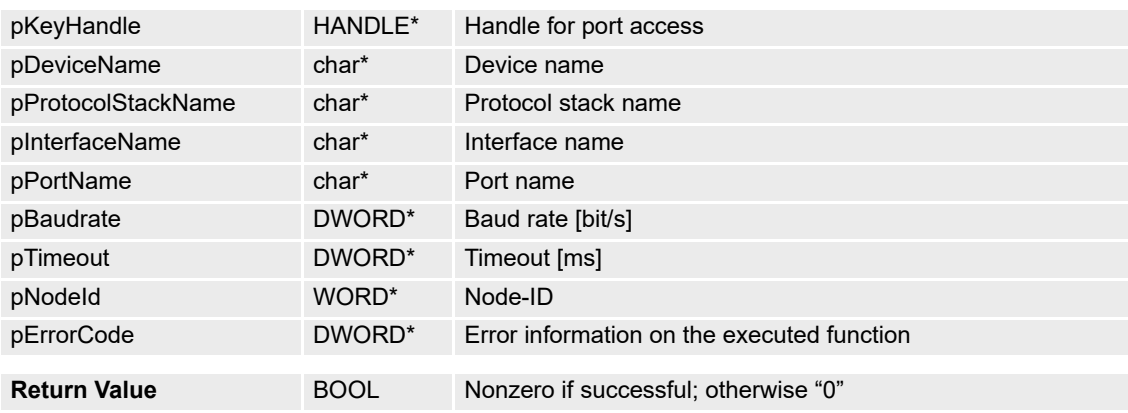

### **3.1.6 VCS\_CloseAllDevices**

# **FUNCTION**

BOOL VCS\_CloseAllDevices(DWORD\* pErrorCode)

#### **DESCRIPTION**

VCS\_CloseAllDevices closes all opened ports for devices and subdevices and releases them for other applications. If no opened ports are available, the function returns "0".

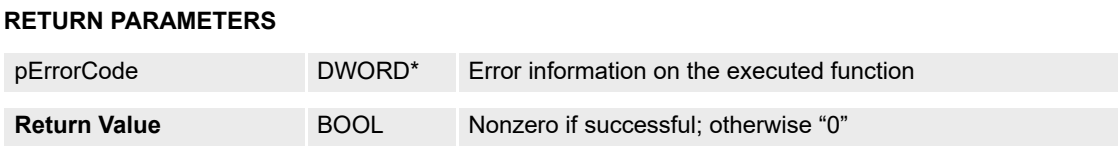

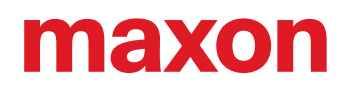

# **3.1.7 VCS\_CloseDevice**

#### **FUNCTION**

BOOL VCS\_CloseDevice(HANDLE KeyHandle, DWORD\* pErrorCode)

#### **DESCRIPTION**

VCS\_CloseDevice closes the port and releases it for other applications. If no opened ports are available, the function returns "0".

#### **PARAMETERS**

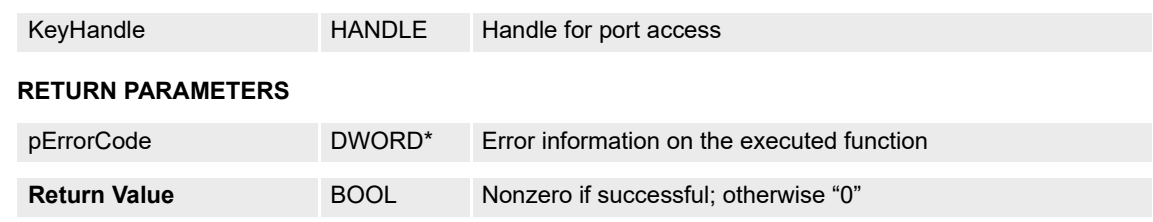

# <span id="page-17-0"></span>**3.1.8 VCS\_OpenSubDevice**

#### **FUNCTION**

HANDLE VCS OpenSubDevice(HANDLE DeviceHandle, char\* DeviceName, char\* ProtocolStackName, DWORD\* pErrorCode)

#### Description

VCS OpenSubDevice opens the subdevice connected to the gateway device to send and receive commands.

#### **PARAMETERS**

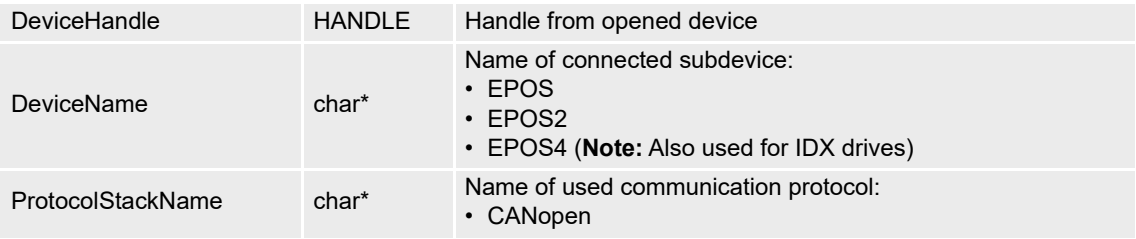

#### **RETURN PARAMETERS**

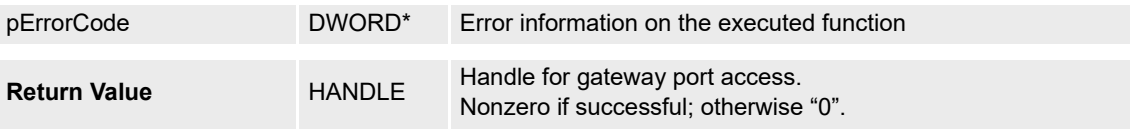

Continued on next page.

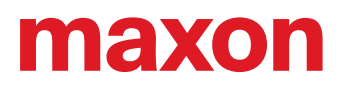

# **PROGRAMMING EXAMPLE**

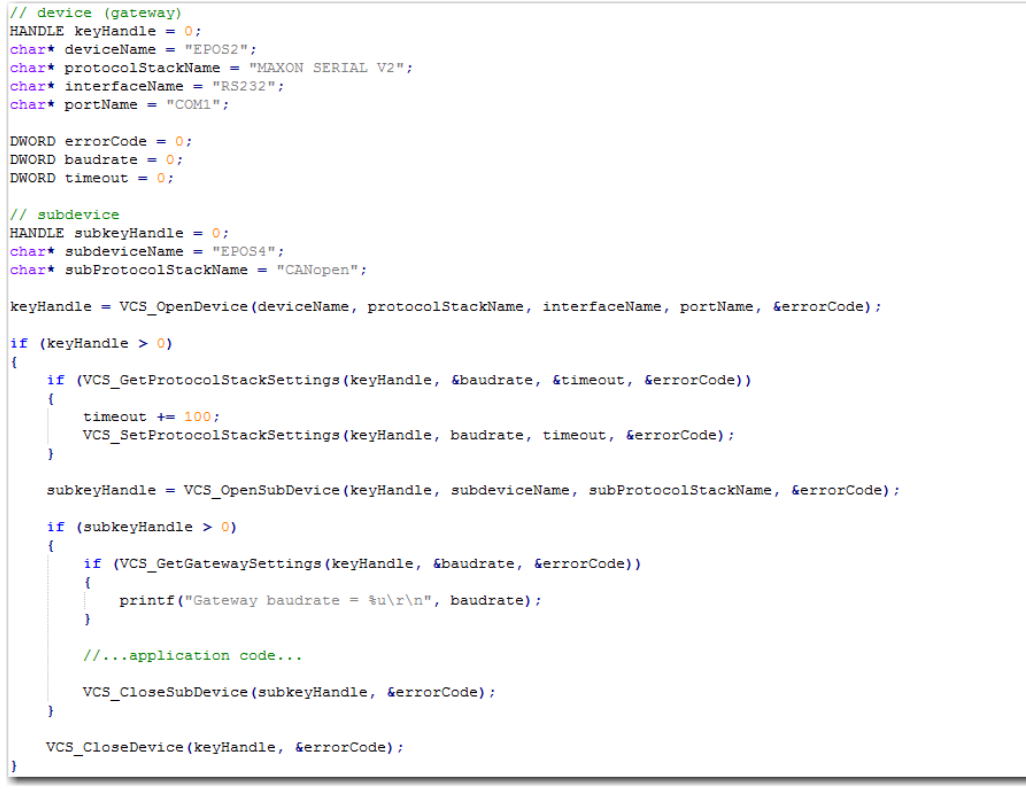

Figure 3-8 VCS\_OpenSubDevice (programming example)

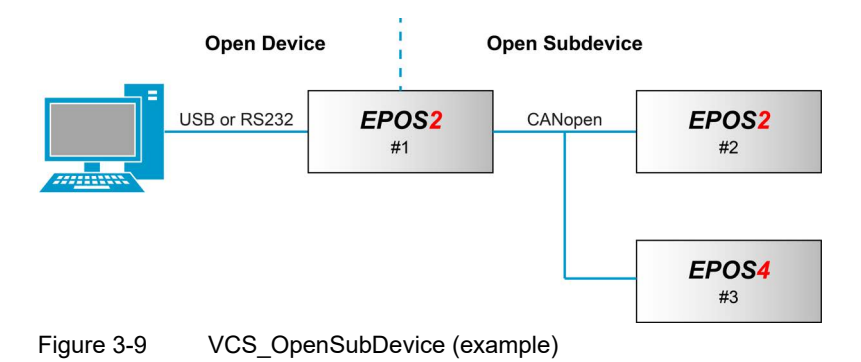

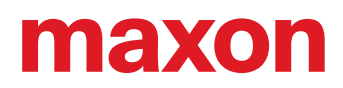

#### **3.1.9 VCS\_OpenSubDeviceDlg**

## **FUNCTION**

HANDLE VCS\_OpenSubDeviceDlg(HANDLE DeviceHandle, DWORD\* pErrorCode)

Description

VCS\_OpenSubDeviceDlg recognizes available subdevices capable to operate with the gateway device and opens the selected device for communication. Select "EPOS4" for IDX drives. Not available with Linux.

#### **PARAMETERS**

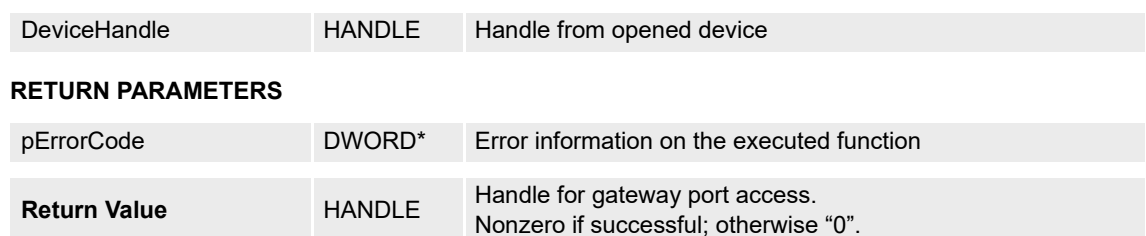

#### <span id="page-19-0"></span>**3.1.10 VCS\_SetGatewaySettings**

#### **FUNCTION**

BOOL VCS\_SetGatewaySettings(HANDLE KeyHandle, DWORD Baudrate, WORD\* pErrorCode)

**Description** 

VCS\_SetGatewaySettings writes the gateway communication parameters to the device, stores them, and resets the gateway device.

The function does not set the communication parameters to all devices on the bus.

For correct communication, use the same baud rate as the connected devices.

#### **PARAMETERS**

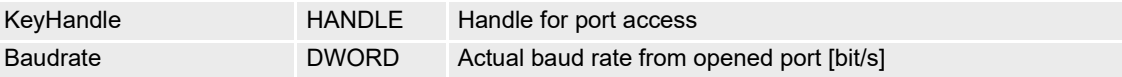

#### **RETURN PARAMETERS**

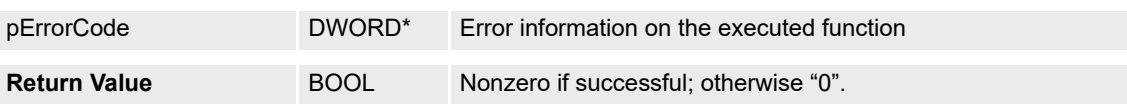

#### <span id="page-19-1"></span>**3.1.11 VCS\_GetGatewaySettings**

#### **FUNCTION**

BOOL VCS\_GetGatewaySettings(HANDLE KeyHandle, DWORD\* pBaudrate, DWORD\* pErrorCode)

Description

VCS\_GetGatewaySettings returns the baud rate gateway communication parameter.

#### **PARAMETERS**

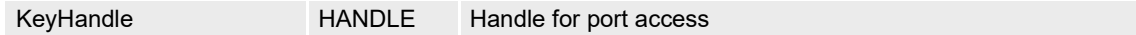

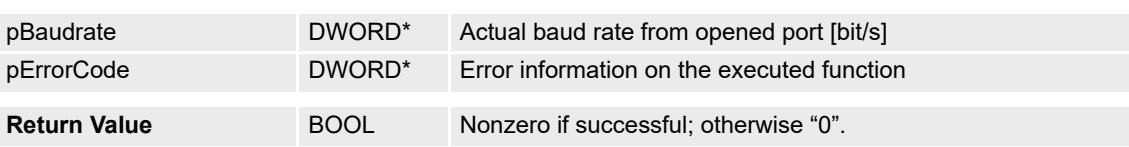

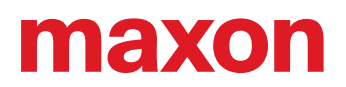

# **3.1.12 VCS\_FindSubDeviceCommunicationSettings**

#### **FUNCTION**

BOOL VCS\_FindSubDeviceCommunicationSettings(HANDLE DeviceHandle, HANDLE\* pKeyHandle, char\* pDeviceName, char\* pProtocolStackName, WORD SizeName, DWORD\* pBaudrate, WORD\* pNodeId, int DialogMode, DWORD\* pErrorCode)

#### **Description**

VCS\_FindSubDeviceCommunicationSettings searches the subdevice communication setting parameters. The parameters can be defined to accelerate the process. The search will be terminated as the first device is found. Not available with Linux.

## **PARAMETERS**

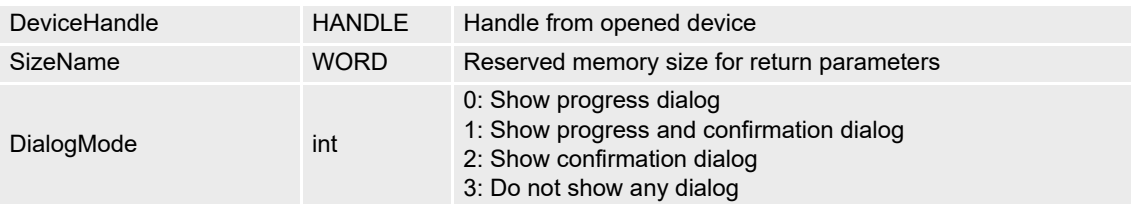

#### **RETURN PARAMETERS**

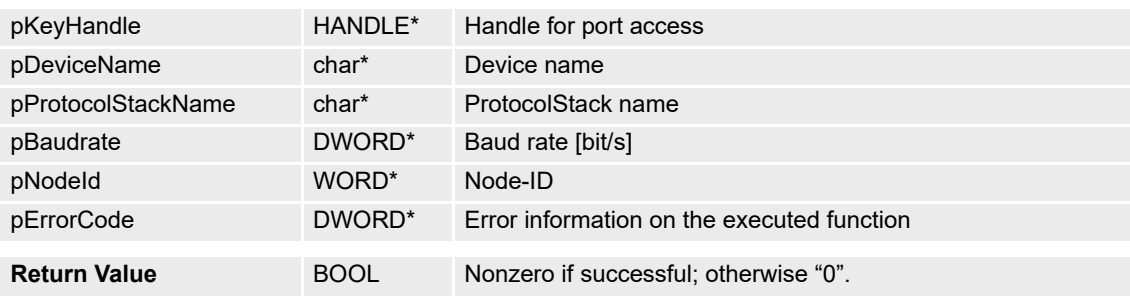

# **3.1.13 VCS\_CloseAllSubDevices**

## **FUNCTION**

BOOL VCS\_CloseAllSubDevices(HANDLE DeviceHandle, DWORD\* pErrorCode)

Description

VCS\_CloseAllSubDevices closes all opened subdevices and releases them for other applications.

#### **PARAMETERS**

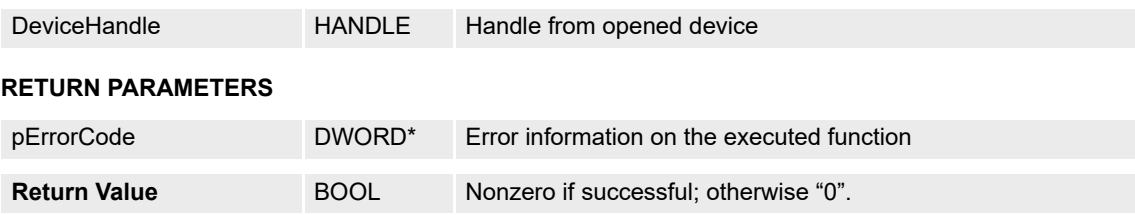

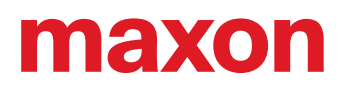

# **3.1.14 VCS\_CloseSubDevice**

# **FUNCTION**

BOOL VCS\_CloseSubDevice(HANDLE KeyHandle, DWORD\* pErrorCode)

Description

VCS\_CloseSubDevice closes the subdevice and releases it for other applications.

# **PARAMETERS**

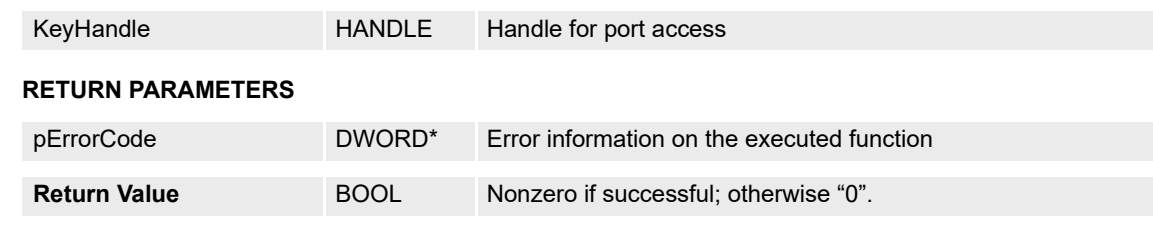

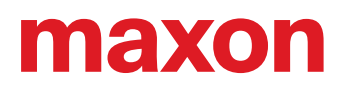

# <span id="page-22-0"></span>**3.2 Info**

# **3.2.1 VCS\_GetErrorInfo**

# **FUNCTION**

BOOL VCS\_GetErrorInfo(DWORD ErrorCodeValue, char\* pErrorInfo, WORD MaxStrSize)

#### **DESCRIPTION**

VCS\_GetErrorInfo returns the error information on the executed function from a received error code. It returns communication and library errors. For error codes  $\rightarrow$  [chapter "8 Error Overview" on page 8-147.](#page-146-2)

#### **PARAMETERS**

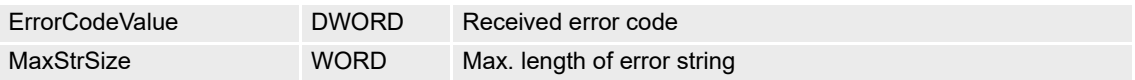

# **RETURN PARAMETERS**

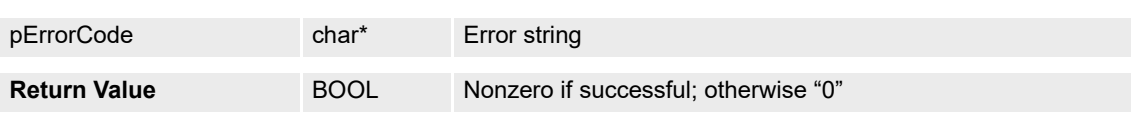

### **3.2.2 VCS\_GetDriverInfo**

#### **FUNCTION**

BOOL VCS\_GetDriverInfo(char\* pLibraryName, WORD MaxStrNameSize, char\* pLibraryVersion, WORD MaxStrVersionSize, DWORD\* pErrorCode)

#### **DESCRIPTION**

VCS\_GetDriverInfo returns the name and version from the «EPOS Command Library».

#### **PARAMETERS**

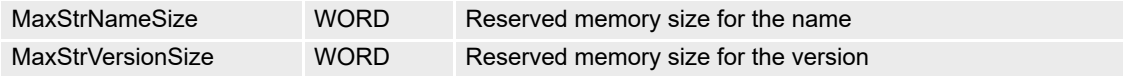

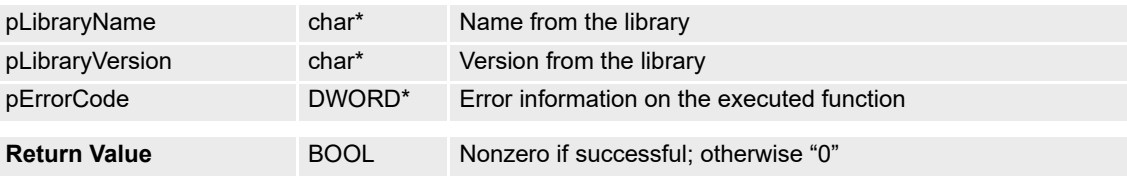

# **3.2.3 VCS\_GetVersion**

# **FUNCTION**

BOOL VCS\_GetVersion(HANDLE KeyHandle, WORD NodeId, WORD\* pHardwareVersion, WORD\* pSoftwareVersion, WORD\* pApplicationNumber, WORD\* pApplicationVersion, DWORD\* pErrorCode)

# **DESCRIPTION**

VCS\_GetVersion returns the firmware version.

## **PARAMETERS**

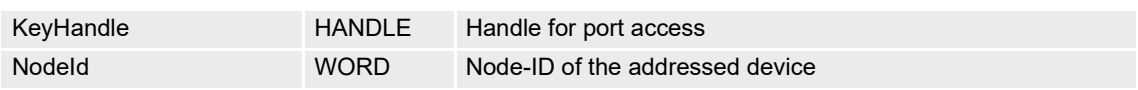

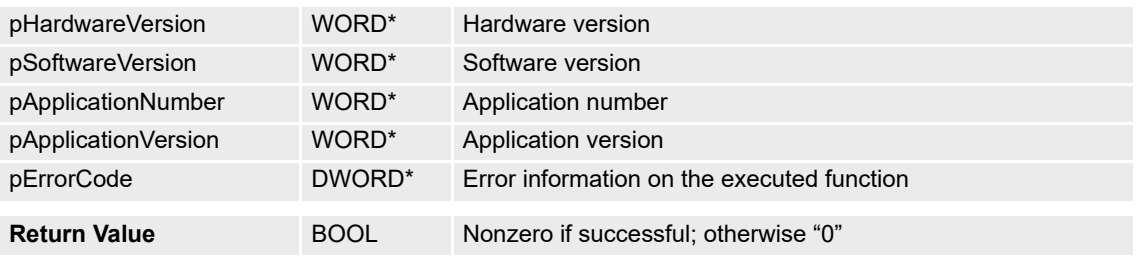

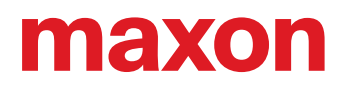

# <span id="page-24-0"></span>**3.3 Advanced Functions**

#### <span id="page-24-1"></span>**3.3.1 VCS\_GetDeviceNameSelection**

# **FUNCTION**

BOOL VCS\_GetDeviceNameSelection(BOOL StartOfSelection, char\* pDeviceNameSel, WORD MaxStrSize, BOOL\* pEndOfSelection, DWORD\* pErrorCode)

#### **DESCRIPTION**

VCS GetDeviceNameSelection returns all available device names.

#### **PARAMETERS**

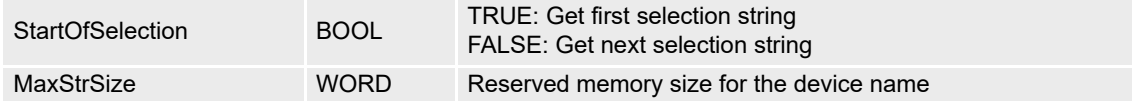

#### **RETURN PARAMETERS**

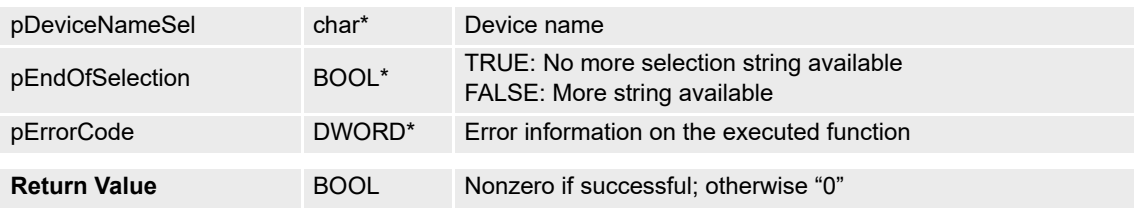

# **PROGRAMMING EXAMPLE**

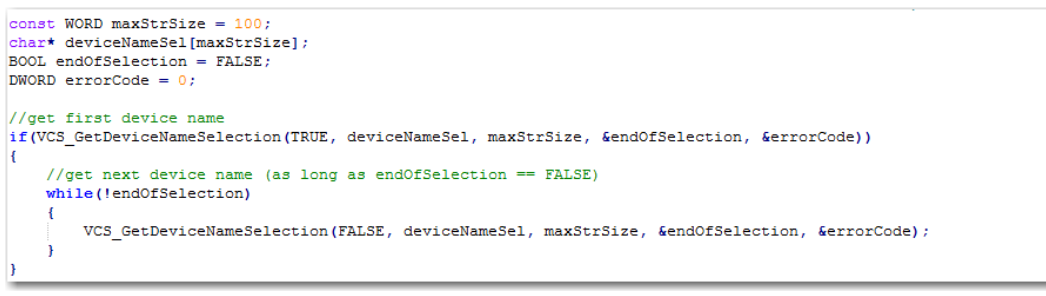

#### Figure 3-10 VCS\_GetDeviceNameSelection (programming example)

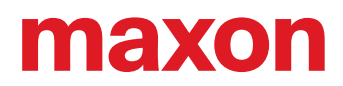

# <span id="page-25-0"></span>**3.3.2 VCS\_GetProtocolStackNameSelection**

## **FUNCTION**

BOOL VCS\_GetProtocolStackNameSelection(char\* DeviceName, BOOL StartOfSelection, char\* pProtocolStackNameSel, WORD MaxStrSize, BOOL\* pEndOfSelection, DWORD\* pErrorCode)

#### **DESCRIPTION**

VCS\_GetProtocolStackNameSelection returns all available protocol stack names.

#### **PARAMETERS**

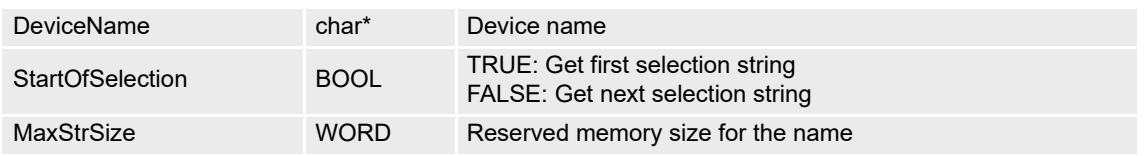

#### **RETURN PARAMETERS**

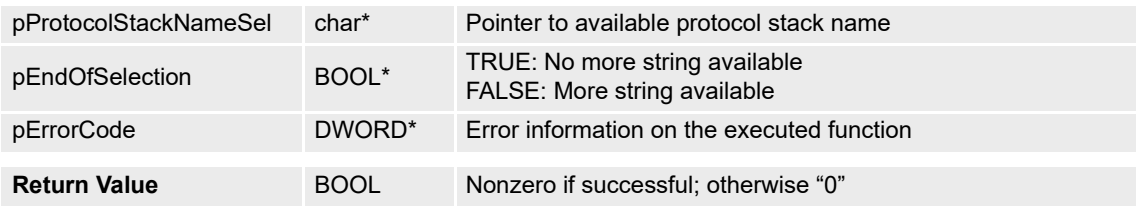

#### **PROGRAMMING EXAMPLE**

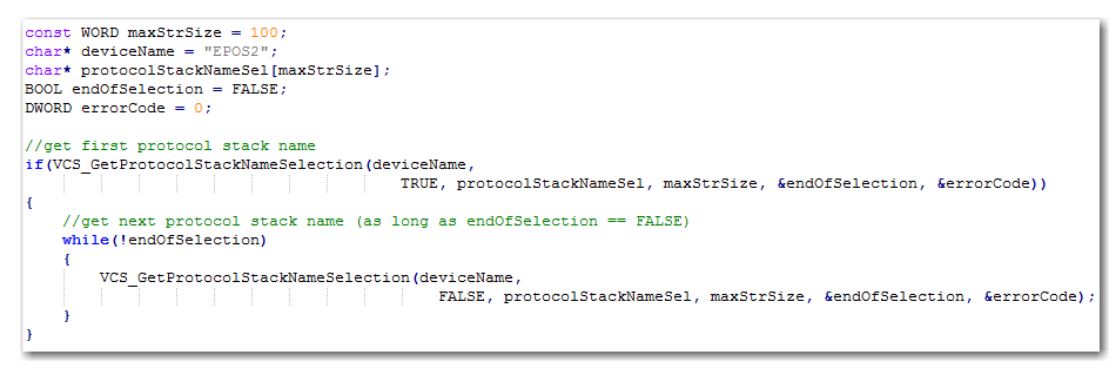

Figure 3-11 VCS\_GetProtocolStackNameSelection (programming example)

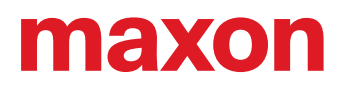

## <span id="page-26-0"></span>**3.3.3 VCS\_GetInterfaceNameSelection**

#### **FUNCTION**

BOOL VCS\_GetInterfaceNameSelection(char\* DeviceName, char\* ProtocolStackName, BOOL StartOfSelection, char\* pInterfaceNameSel, WORD MaxStrSize, BOOL\* pEndOfSelection, DWORD\* pErrorCode)

#### **DESCRIPTION**

VCS\_GetInterfaceNameSelection returns all available interface names.

#### **PARAMETERS**

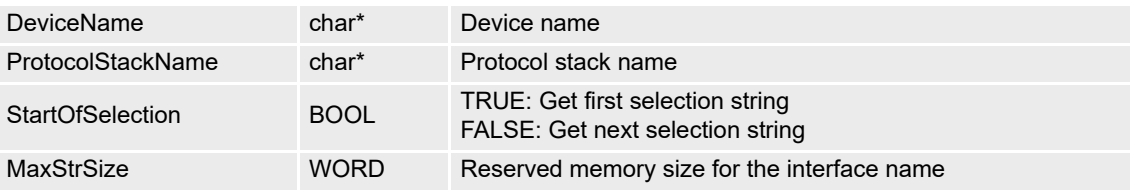

#### **RETURN PARAMETERS**

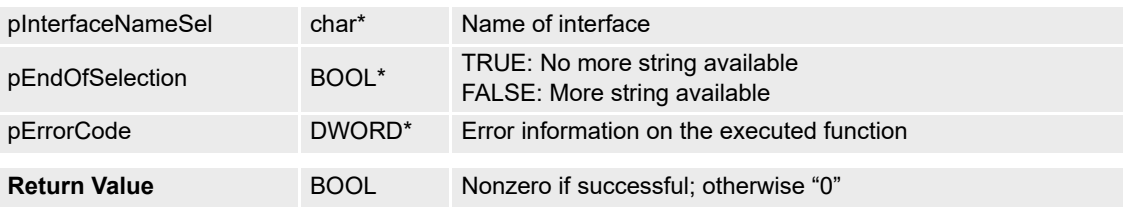

## **PROGRAMMING EXAMPLE**

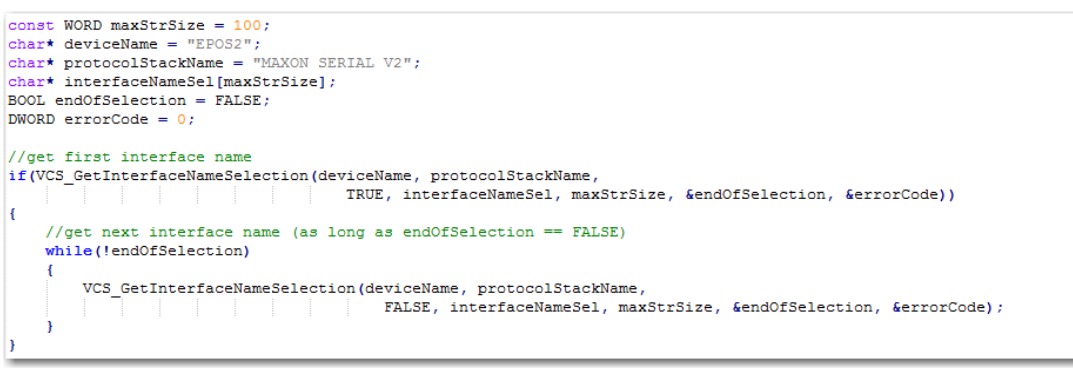

#### Figure 3-12 VCS\_GetInterfaceNameSelection (programming example)

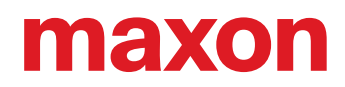

#### <span id="page-27-0"></span>**3.3.4 VCS\_GetPortNameSelection**

#### **FUNCTION**

BOOL VCS\_GetPortNameSelection(char\* DeviceName, char\* ProtocolStackName, char\* InterfaceName, BOOL StartOfSelection, char\* pPortSel, WORD MaxStrSize, BOOL\* pEndOfSelection, DWORD\* pErrorCode)

#### **DESCRIPTION**

VCS\_GetPortNameSelection returns all available port names.

#### **PARAMETERS**

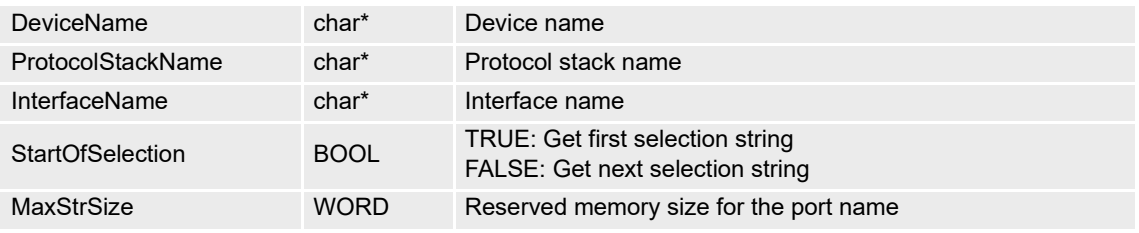

#### **RETURN PARAMETERS**

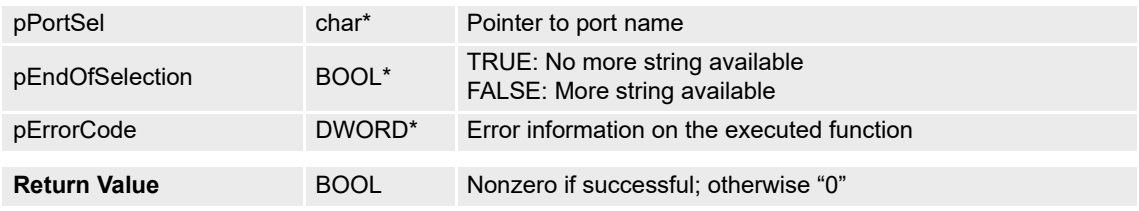

#### **PROGRAMMING EXAMPLE**

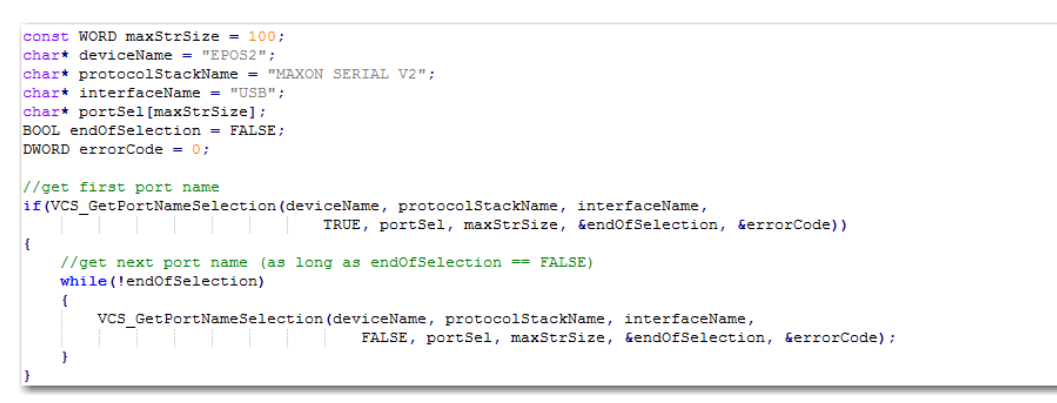

Figure 3-13 VCS GetPortNameSelection (programming example)

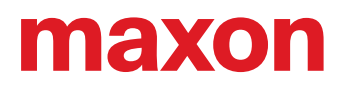

# **3.3.5 VCS\_ResetPortNameSelection**

# **FUNCTION**

BOOL VCS\_ResetPortNameSelection(char\* DeviceName, char\* ProtocolStackName, char\* InterfaceName, DWORD\* pErrorCode)

# **DESCRIPTION**

VCS\_ResetPortNameSelection reinitializes the port enumeration.

# **PARAMETERS**

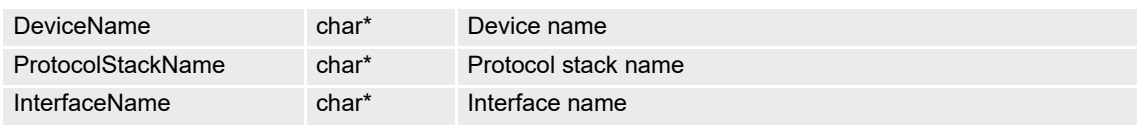

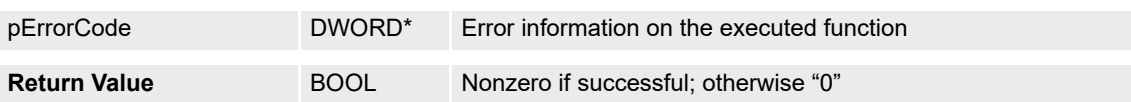

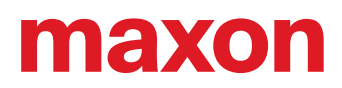

#### <span id="page-29-0"></span>**3.3.6 VCS\_GetBaudRateSelection**

#### **FUNCTION**

BOOL VCS\_GetBaudrateSelection(char\* DeviceName, char\* ProtocolStackName, char\* InterfaceName, char\* PortName, BOOL StartOfSelection, DWORD\* pBaudrateSel, BOOL\* pEndOfSelection, DWORD\* pErrorCode)

#### **DESCRIPTION**

VCS\_GetBaudrateSelection returns all available baud rates for the connected port.

#### **PARAMETERS**

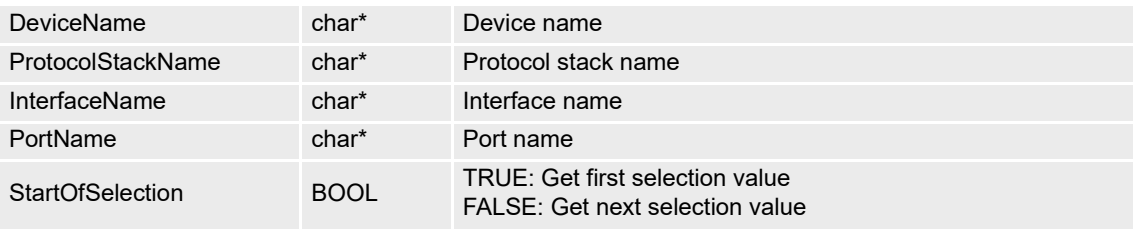

#### **RETURN PARAMETERS**

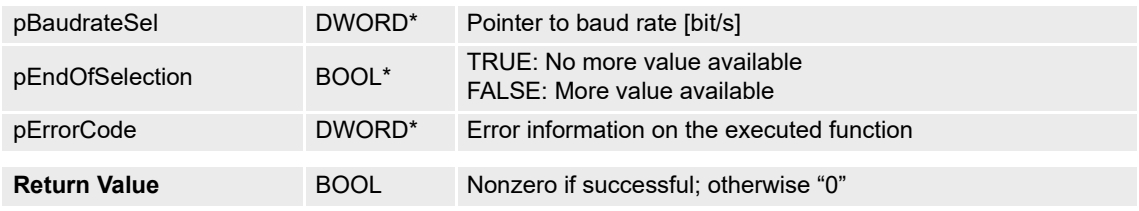

#### **PROGRAMMING EXAMPLE**

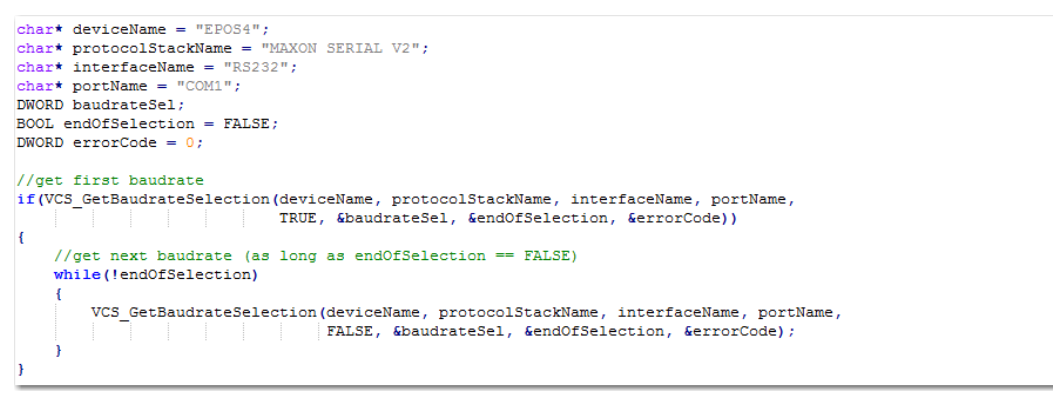

Figure 3-14 VCS\_GetBaudrateSelection (programming example)

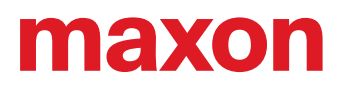

# **3.3.7 VCS\_GetKeyHandle**

# **FUNCTION**

BOOL VCS\_GetKeyHandle(char\* DeviceName, char\* ProtocolStackName, char\* InterfaceName, char\* PortName, HANDLE\* pKeyHandle, DWORD\* pErrorCode)

## **DESCRIPTION**

VCS\_GetKeyHandle returns the key handle from the opened interface.

# **PARAMETERS**

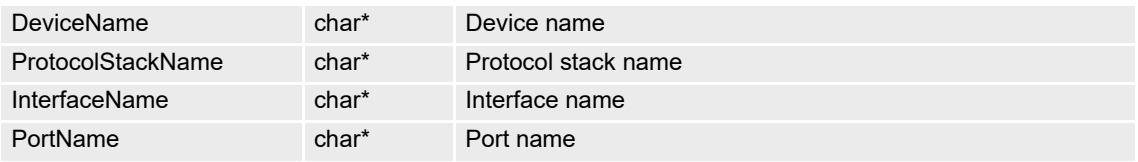

#### **RETURN PARAMETERS**

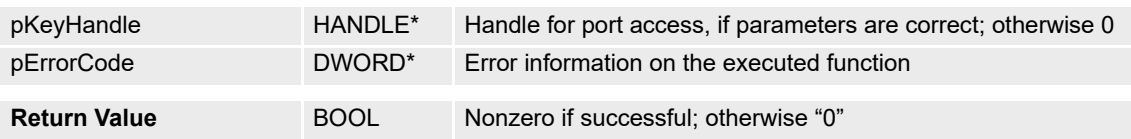

# **3.3.8 VCS\_GetDeviceName**

# **FUNCTION**

BOOL VCS\_GetDeviceName(HANDLE KeyHandle, char\* pDeviceName, WORD MaxStrSize, DWORD\* pErrorCode)

#### **DESCRIPTION**

VCS\_GetDeviceName returns the device name to corresponding handle.

#### **PARAMETERS**

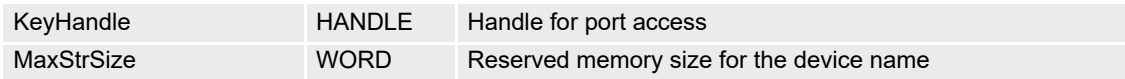

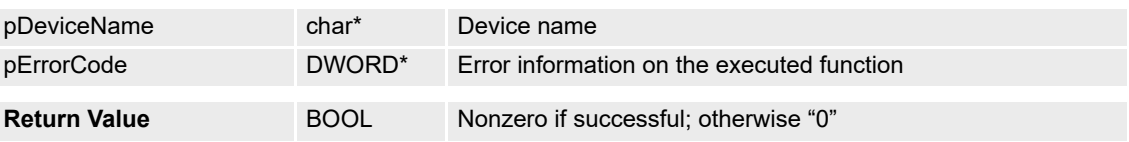

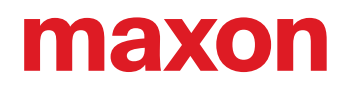

# **3.3.9 VCS\_GetProtocolStackName**

## **FUNCTION**

BOOL VCS\_GetProtocolStackName(HANDLE KeyHandle, char\* pProtocolStackName, WORD MaxStrSize, DWORD\* pErrorCode)

## **DESCRIPTION**

VCS\_GetProtocolStackName returns the protocol stack name to corresponding handle.

#### **PARAMETERS**

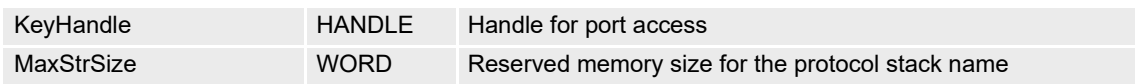

#### **RETURN PARAMETERS**

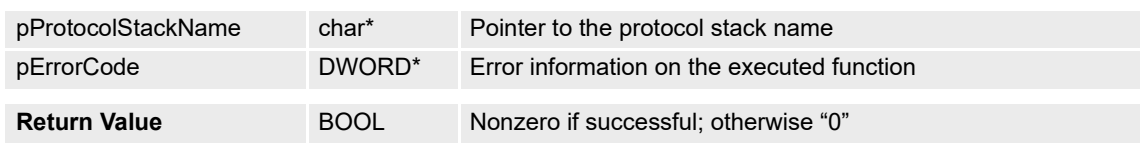

## **3.3.10 VCS\_GetInterfaceName**

#### **FUNCTION**

BOOL VCS\_GetInterfaceName(HANDLE KeyHandle, char\* pInterfaceName, WORD MaxStrSize, DWORD\* pErrorCode)

#### **DESCRIPTION**

VCS GetInterfaceName returns the interface name to corresponding handle.

#### **PARAMETERS**

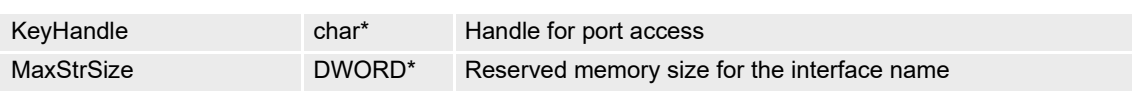

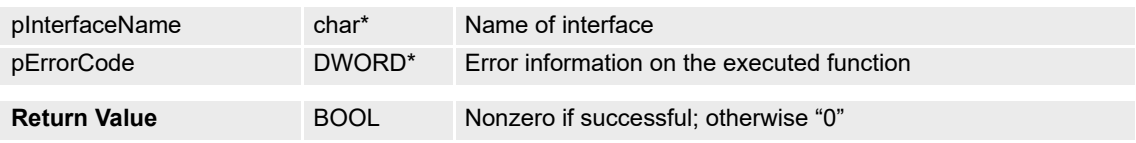

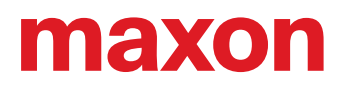

# **3.3.11 VCS\_GetPortName**

# **FUNCTION**

BOOL VCS\_GetPortName(HANDLE KeyHandle, char\* pPortName, WORD MaxStrSize, DWORD\* pErrorCode)

# **DESCRIPTION**

VCS\_GetPortName returns the port name to corresponding handle.

# **PARAMETERS**

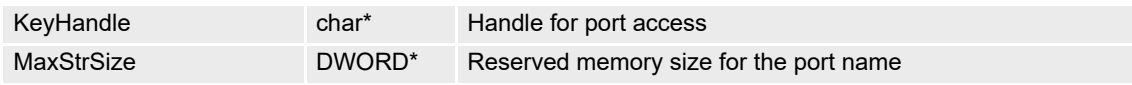

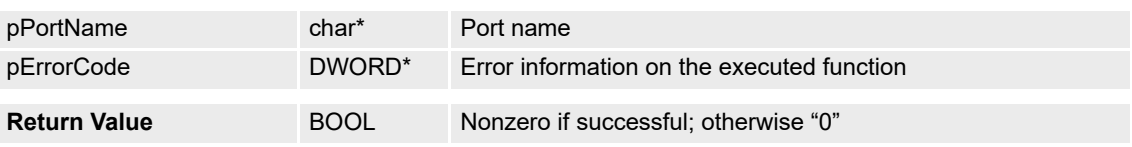

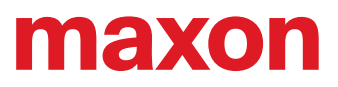

**• · page intentionally left blank ••** 

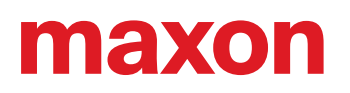

# <span id="page-34-2"></span><span id="page-34-0"></span>**4 CONFIGURATION FUNCTIONS**

For detailed information on the objects see separate document  $\rightarrow$  «Firmware Specification».

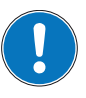

*Availability of functions*

*The availability of certain functions depends on the used hardware. For an overview* → "Appendix A — *[Hardware vs. Functions" on page 11-177.](#page-176-1)*

# <span id="page-34-1"></span>**4.1 General**

# **4.1.1 VCS\_ImportParameter**

#### **FUNCTION**

BOOL VCS\_ImportParameter(HANDLE KeyHandle, WORD NodeId, char\* pParameterFileName, BOOL ShowDlg, BOOL ShowMsg, DWORD\* pErrorCode)

# **DESCRIPTION**

VCS ImportParameter writes parameters from a file to the device. Not available with Linux.

#### **PARAMETERS**

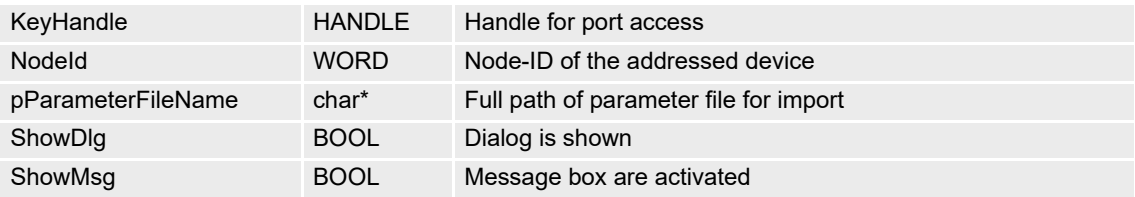

# **RETURN PARAMETERS**

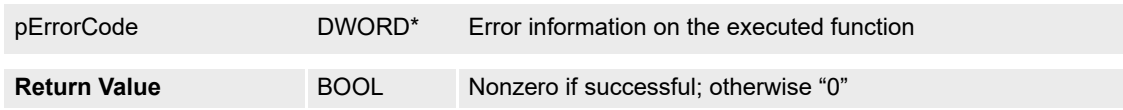

### **PROGRAMMING EXAMPLE**

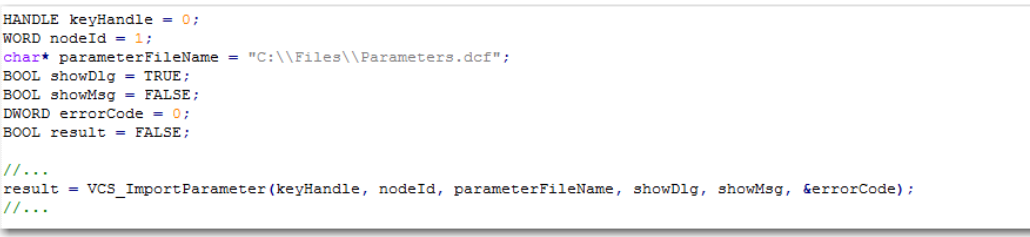

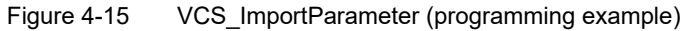

# **4.1.2 VCS\_ExportParameter**

# **FUNCTION**

BOOL VCS\_ExportParameter(HANDLE KeyHandle, WORD NodeId, char\* pParameterFileName, char\* pFirmwareFileName, char\* pUserID, char\* pComment, BOOL ShowDlg, BOOL ShowMsg, DWORD\* pErrorCode)

#### **DESCRIPTION**

VCS\_ExportParameter reads all device parameters and writes them to the file. Not available with Linux.

#### **PARAMETERS**

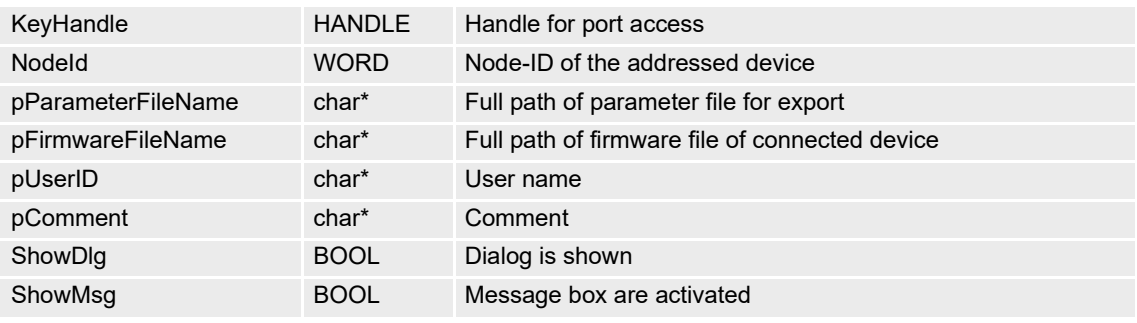

# **RETURN PARAMETERS**

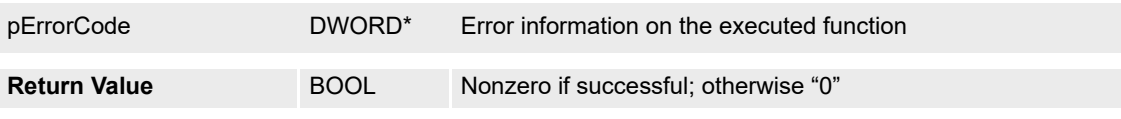

#### **PROGRAMMING EXAMPLE**

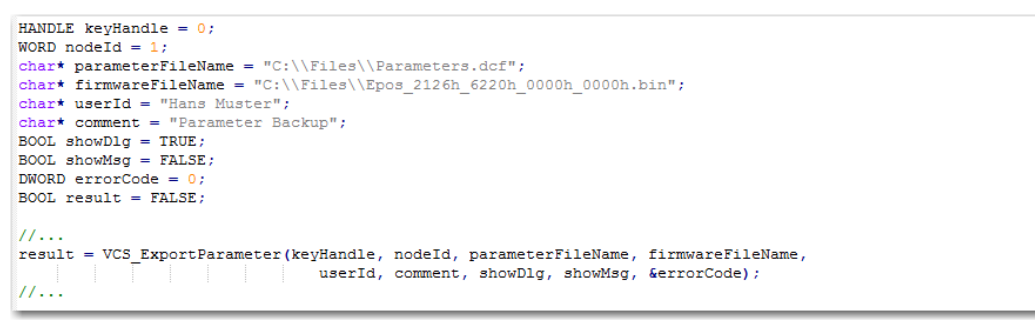

Figure 4-16 VCS\_ExportParameter (programming example)
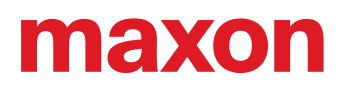

# **4.1.3 VCS\_SetObject**

# **FUNCTION**

BOOL VCS\_SetObject(HANDLE KeyHandle, WORD NodeId, WORD ObjectIndex, BYTE ObjectSubIndex, void\* pData, DWORD NbOfBytesToWrite, DWORD\* pNbOfBytesWritten, DWORD\* pErrorCode)

# **DESCRIPTION**

VCS\_SetObject writes an object value at the given index and subindex.

For information on object index, object subindex, and object length see separate document  $\rightarrow$  «Firmware Specification».

## **PARAMETERS**

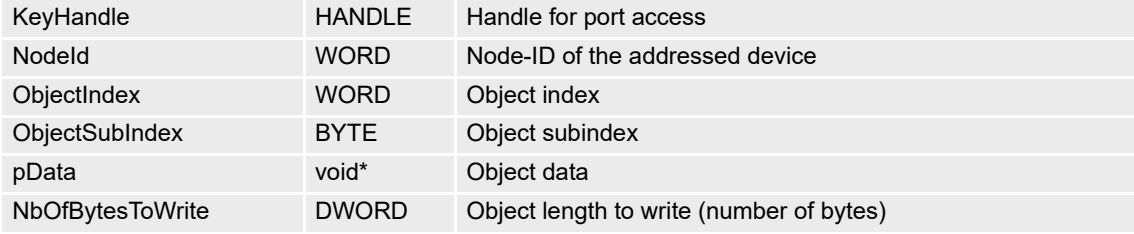

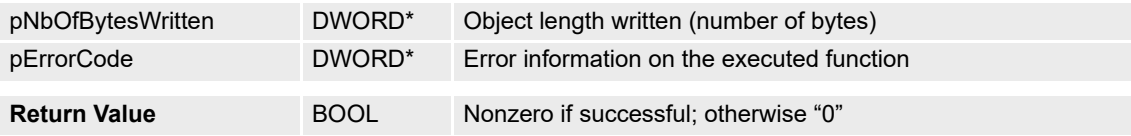

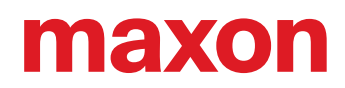

# **4.1.4 VCS\_GetObject**

## **FUNCTION**

BOOL VCS\_GetObject(HANDLE KeyHandle, WORD NodeId, WORD ObjectIndex, BYTE ObjectSubIndex, void\* pData, DWORD NbOfBytesToRead, DWORD\* pNbOfBytesRead, DWORD\* pErrorCode)

## **DESCRIPTION**

VCS\_GetObject reads an object value at the given index and subindex.

For information on object index, object subindex, and object length see separate document  $\rightarrow$  «Firmware Specification».

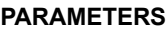

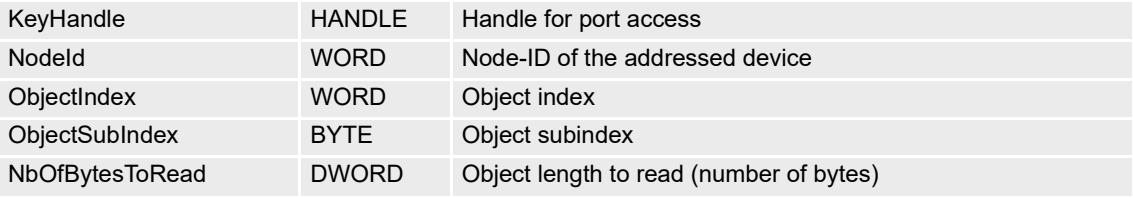

# **RETURN PARAMETERS**

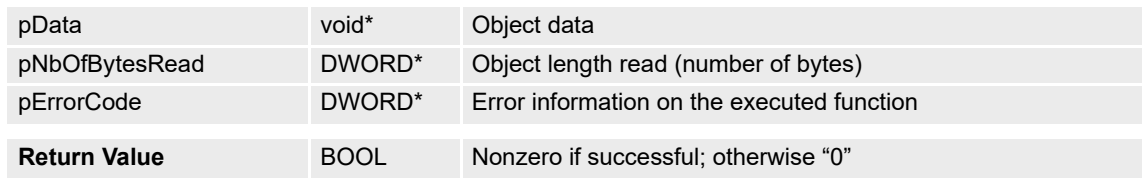

# **4.1.5 VCS\_Restore**

# **FUNCTION**

BOOL VCS\_Restore(HANDLE KeyHandle, WORD NodeId, DWORD\* pErrorCode)

## **DESCRIPTION**

VCS\_Restore restores all default parameters.

### **PARAMETERS**

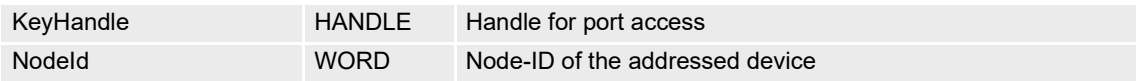

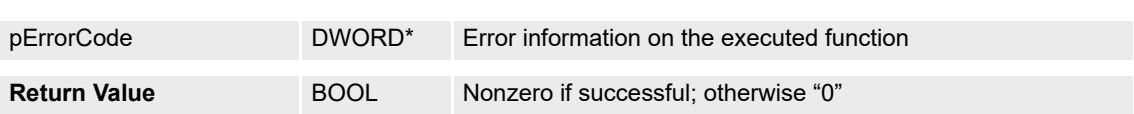

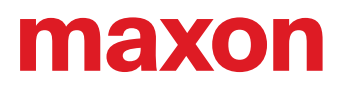

# **4.1.6 VCS\_Store**

## **FUNCTION**

BOOL VCS\_Store(HANDLE KeyHandle, WORD NodeId, DWORD\* pErrorCode)

## **DESCRIPTION**

VCS\_Store stores all parameters.

### **PARAMETERS**

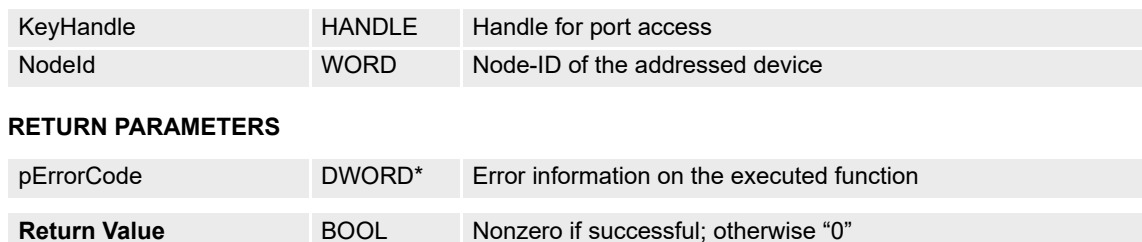

## **4.1.7 VCS\_UpdateFirmware**

# **FUNCTION**

BOOL VCS\_UpdateFirmware (HANDLE KeyHandle, WORD NodeId, char \*pBinaryFile, BOOL ShowDlg, BOOL ShowHistory, BOOL ShowMsg, DWORD \*pErrorCode)

# **DESCRIPTION**

VCS\_UpdateFirmware is used to update the binary code for the controller firmware. Not available with Linux.

# **PARAMETERS**

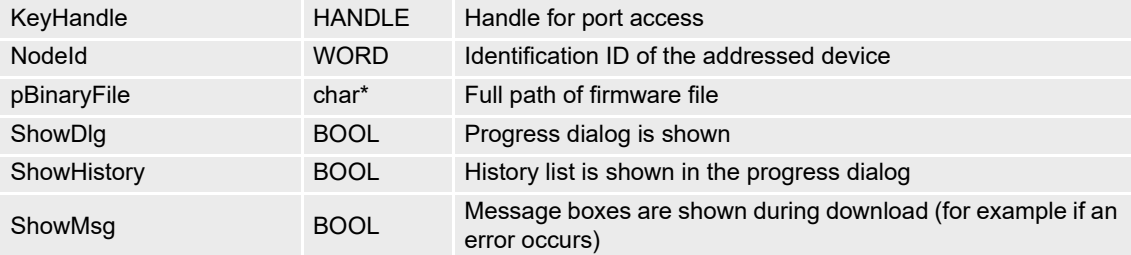

## **RETURN PARAMETERS**

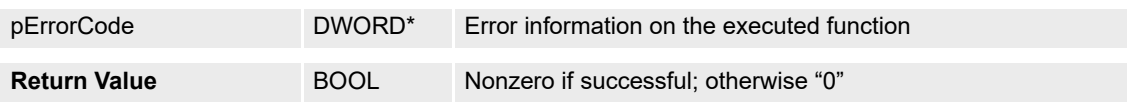

## **PROGRAMMING EXAMPLE**

```
HANDLE keyHandle = 0:WORD nodeId = 1;
char* binaryFileName = "C:\\Files\\Epos_2126h_6220h_0000h_0000h,bin";BOOL showDlg = TRUEBOOL showHistory = TRUEBOOL showMsg = FALSE;
DWORD errorCode = 0;<br>BOOL result = FALSE;
II...result = VCS_UpdateFirmware(keyHandle, nodeId, binaryFileName,
                                  showDlg, showHistory, showMsg, &errorCode);
11...
```
### Figure 4-17 VCS\_UpdateFirmware (programming example)

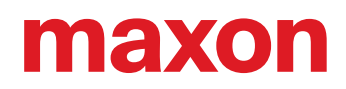

# **4.2 Advanced Functions**

# **4.2.1 Motor**

# **4.2.1.1 VCS\_SetMotorType**

## **FUNCTION**

BOOL VCS\_SetMotorType(HANDLE KeyHandle, WORD NodeId, WORD MotorType, DWORD\* pErrorCode)

## **DESCRIPTION**

VCS\_SetMotorType writes the motor type.

## **PARAMETERS**

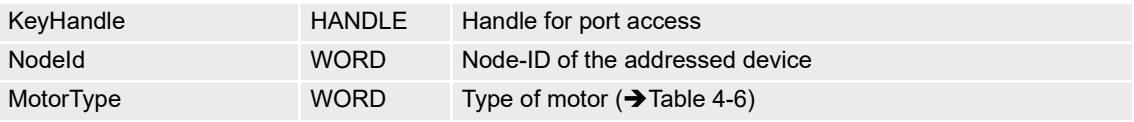

## **RETURN PARAMETERS**

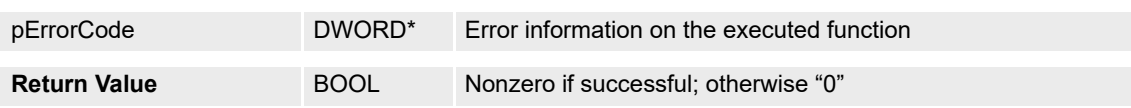

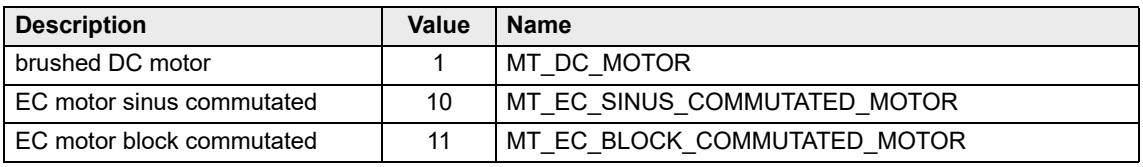

<span id="page-39-0"></span>Table 4-6 Motor types

# **4.2.1.2 VCS\_SetDcMotorParameter**

*The function is no longer recommended for implementation. Use [VCS\\_SetDcMotorParameterEx](#page-40-0) instead.*

# **FUNCTION**

BOOL VCS\_SetDcMotorParameter(HANDLE KeyHandle, WORD NodeId, WORD NominalCurrent, WORD MaxOutputCurrent, WORD ThermalTimeConstant, DWORD\* pErrorCode)

# **DESCRIPTION**

VCS\_SetDcMotorParameter writes all DC motor parameters.

## **PARAMETERS**

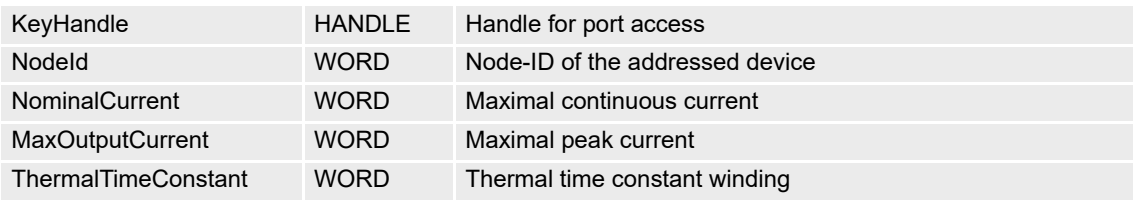

## **RETURN PARAMETERS**

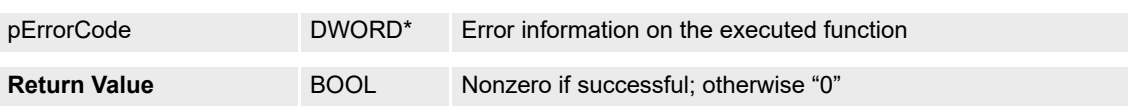

# <span id="page-40-0"></span>**4.2.1.3 VCS\_SetDcMotorParameterEx**

## **FUNCTION**

 DWORD MaxOutputCurrent, WORD ThermalTimeConstant, DWORD\* pErrorCode) BOOL VCS\_SetDcMotorParameterEx(HANDLE KeyHandle, WORD NodeId, DWORD NominalCurrent,

## **DESCRIPTION**

VCS\_SetDcMotorParameterEx writes all DC motor parameters.

## **PARAMETERS**

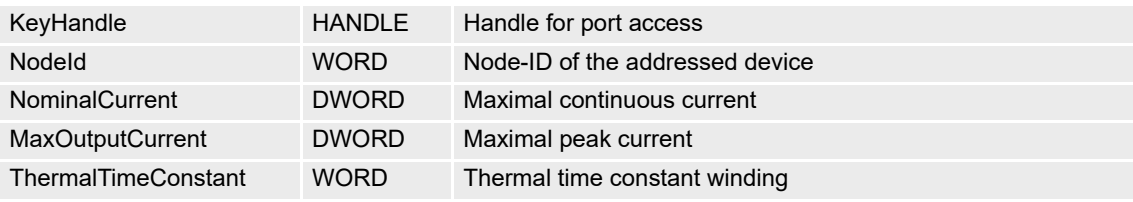

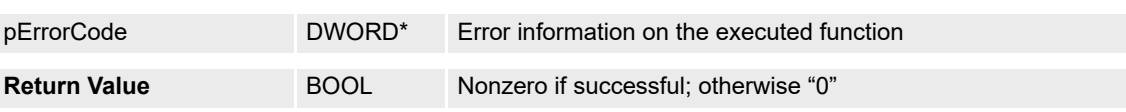

# **4.2.1.4 VCS\_SetEcMotorParameter**

*The function is no longer recommended for implementation. Use [VCS\\_SetEcMotorParameterEx](#page-41-0) instead.*

## **FUNCTION**

BOOL VCS\_SetEcMotorParameter(HANDLE KeyHandle, WORD NodeId, WORD NominalCurrent, WORD MaxOutputCurrent, WORD ThermalTimeConstant, BYTE NbOfPolePairs, DWORD\* pErrorCode)

## **DESCRIPTION**

VCS SetEcMotorParameter writes all EC motor parameters.

## **PARAMETERS**

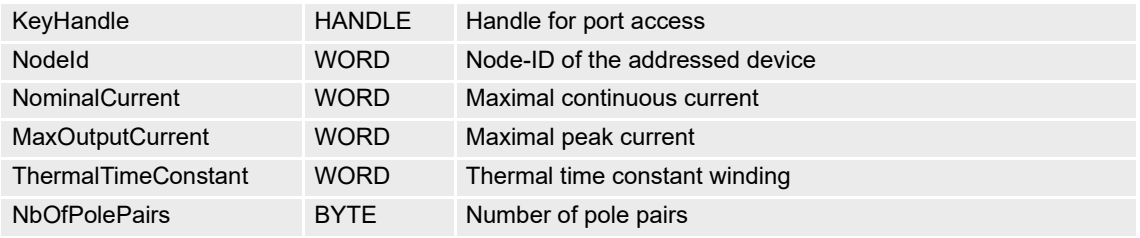

## **RETURN PARAMETERS**

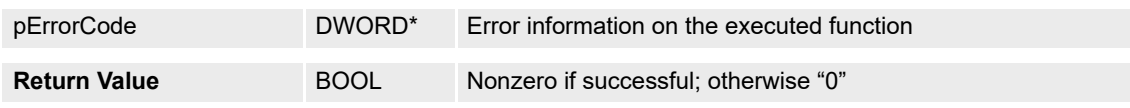

## <span id="page-41-0"></span>**4.2.1.5 VCS\_SetEcMotorParameterEx**

### **FUNCTION**

BOOL VCS\_SetEcMotorParameterEx(HANDLE KeyHandle, WORD NodeId, DWORD NominalCurrent, DWORD MaxOutputCurrent, WORD ThermalTimeConstant, BYTE NbOfPolePairs, DWORD\* pErrorCode)

## **DESCRIPTION**

VCS\_SetEcMotorParameterEx writes all EC motor parameters.

## **PARAMETERS**

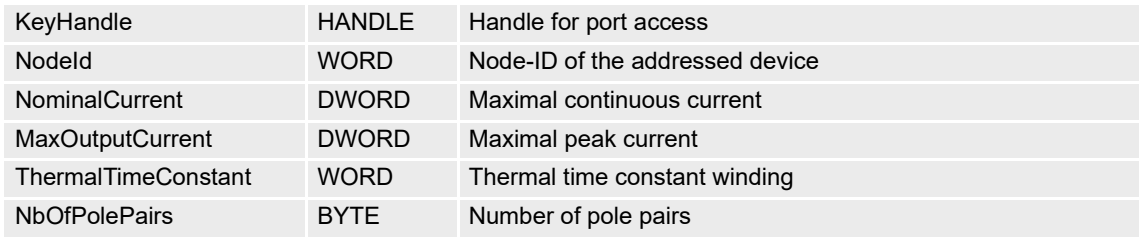

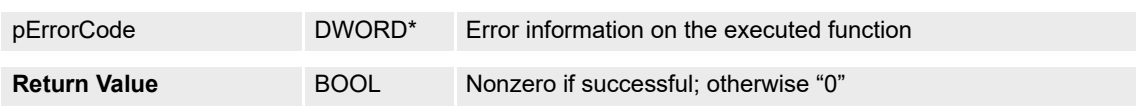

# **4.2.1.6 VCS\_GetMotorType**

# **FUNCTION**

BOOL VCS\_GetMotorType(HANDLE KeyHandle, WORD NodeId, WORD\* pMotorType, DWORD\* pErrorCode)

# **DESCRIPTION**

VCS\_GetMotorType reads the motor type.

## **PARAMETERS**

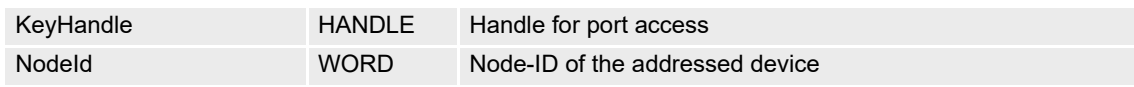

## **RETURN PARAMETERS**

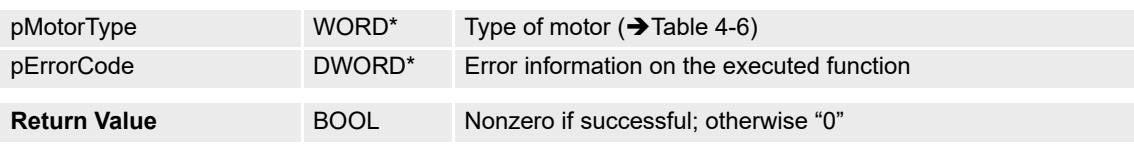

## **4.2.1.7 VCS\_GetDcMotorParameter**

*The function is no longer recommended for implementation. Use [VCS\\_GetDcMotorParameterEx](#page-43-0) instead.*

## **FUNCTION**

BOOL VCS\_GetDcMotorParameter(HANDLE KeyHandle, WORD NodeId, WORD\* pNominalCurrent, WORD\* pMaxOutputCurrent, WORD\* pThermalTimeConstant, DWORD\* pErrorCode)

## **DESCRIPTION**

i. VCS\_GetDcMotorParameter reads all DC motor parameters.

# **PARAMETERS**

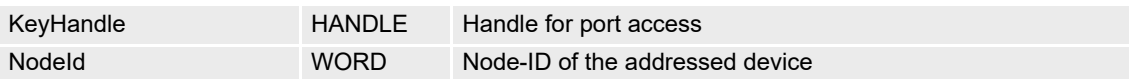

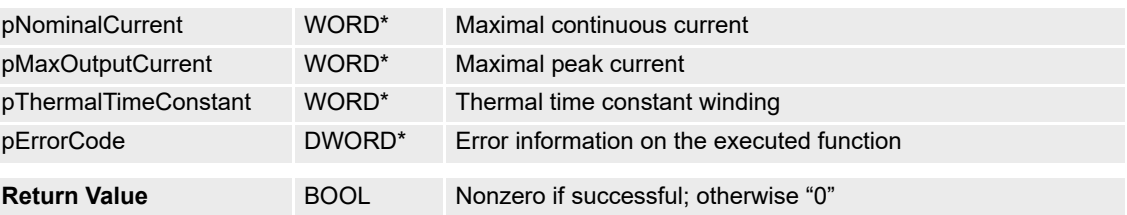

# <span id="page-43-0"></span>**4.2.1.8 VCS\_GetDcMotorParameterEx**

# **FUNCTION**

BOOL VCS\_GetDcMotorParameterEx(HANDLE KeyHandle, WORD NodeId, DWORD\* pNominalCurrent, DWORD\* pMaxOutputCurrent, WORD\* pThermalTimeConstant, DWORD\* pErrorCode)

# **DESCRIPTION**

VCS\_GetDcMotorParameterEx reads all DC motor parameters.

## **PARAMETERS**

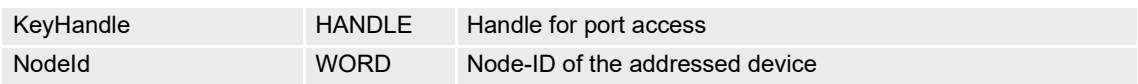

## **RETURN PARAMETERS**

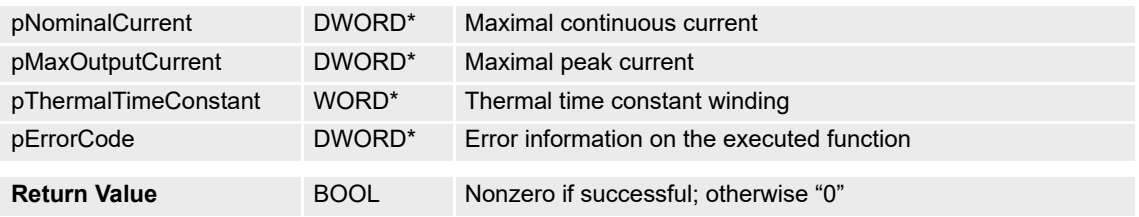

# **4.2.1.9 VCS\_GetEcMotorParameter**

*The function is no longer recommended for implementation. Use [VCS\\_GetEcMotorParameterEx](#page-44-0) instead.*

## **FUNCTION**

 WORD\* pMaxOutputCurrent, WORD\* pThermalTimeConstant, BYTE\* pNbOfPolePairs, DWORD\* BOOL VCS\_GetEcMotorParameter(HANDLE KeyHandle, WORD NodeId, WORD\* pNominalCurrent, pErrorCode)

## **DESCRIPTION**

VCS\_GetEcMotorParameter reads all EC motor parameters.

## **PARAMETERS**

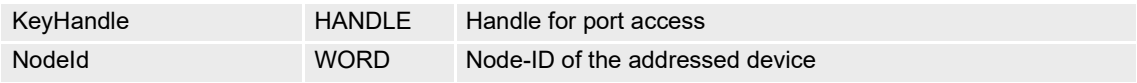

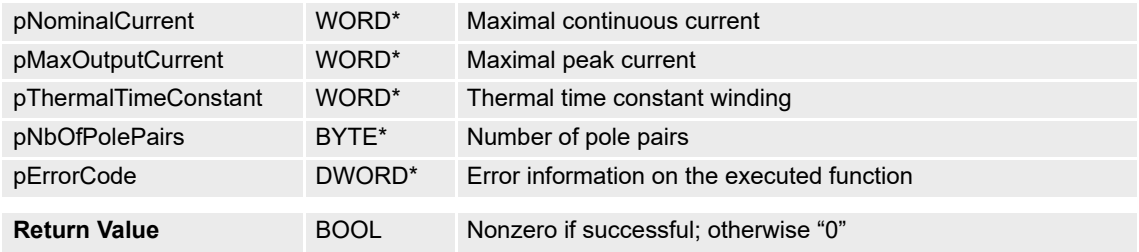

# <span id="page-44-0"></span>**4.2.1.10 VCS\_GetEcMotorParameterEx**

# **FUNCTION**

BOOL VCS\_GetEcMotorParameterEx(HANDLE KeyHandle, WORD NodeId, DWORD\* pNominalCurrent, DWORD\* pMaxOutputCurrent, WORD\* pThermalTimeConstant, BYTE\* pNbOfPolePairs, DWORD\* pErrorCode)

# **DESCRIPTION**

VCS\_GetEcMotorParameterEx reads all EC motor parameters.

# **PARAMETERS**

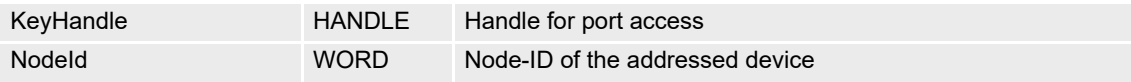

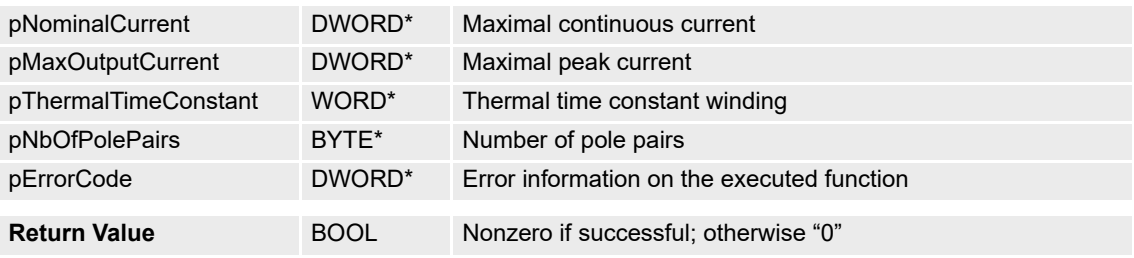

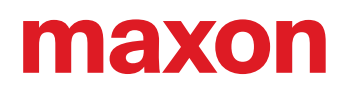

# **4.2.2 Sensor**

# **4.2.2.1 VCS\_SetSensorType**

# **FUNCTION**

BOOL VCS\_SetSensorType(HANDLE KeyHandle, WORD NodeId, WORD SensorType, DWORD\* pErrorCode)

# **DESCRIPTION**

VCS\_SetSensorType writes the sensor type.

### **PARAMETERS**

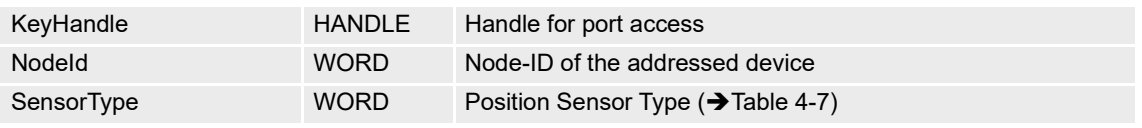

# **RETURN PARAMETERS**

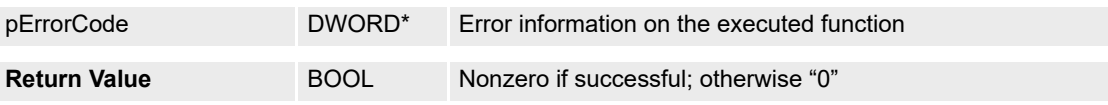

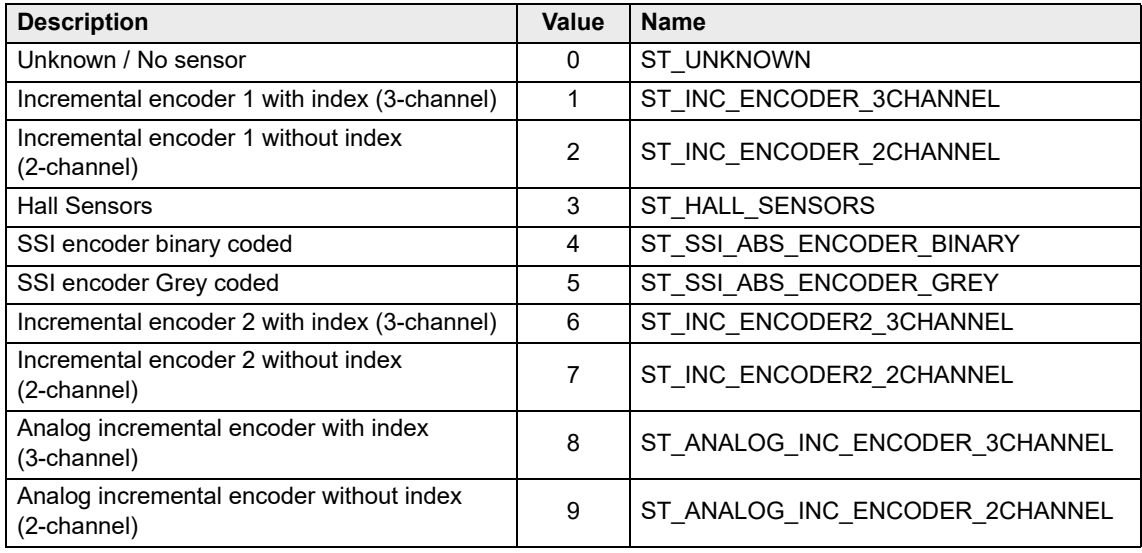

<span id="page-45-0"></span>Table 4-7 Position sensor types

# **4.2.2.2 VCS\_SetIncEncoderParameter**

# **FUNCTION**

BOOL VCS\_SetIncEncoderParameter(HANDLE KeyHandle, WORD NodeId, DWORD EncoderResolution, BOOL InvertedPolarity, DWORD\* pErrorCode)

# **DESCRIPTION**

VCS SetIncEncoderParameter writes the incremental encoder parameters.

# **PARAMETERS**

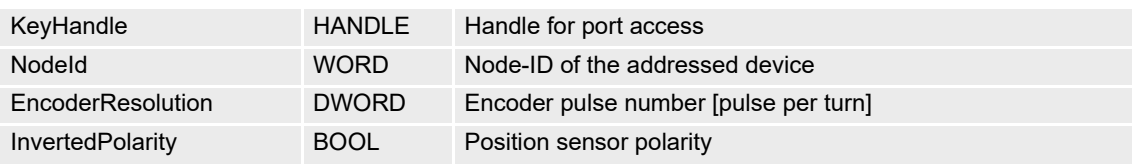

# **RETURN PARAMETERS**

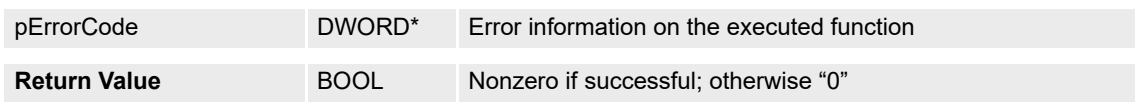

# **4.2.2.3 VCS\_SetHallSensorParameter**

# **FUNCTION**

BOOL VCS\_SetHallSensorParameter(HANDLE KeyHandle, WORD NodeId, BOOL InvertedPolarity, DWORD\* pErrorCode)

# **DESCRIPTION**

VCS\_SetHallSensorParameter writes the Hall sensor parameter.

# **PARAMETERS**

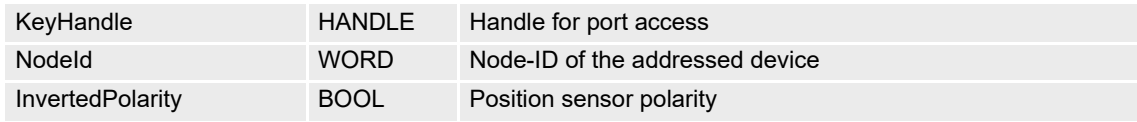

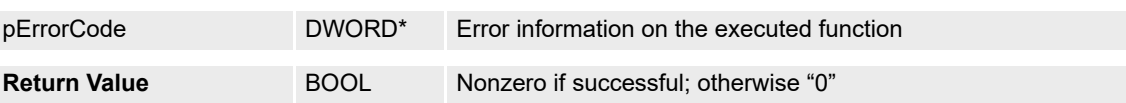

# **4.2.2.4 VCS\_SetSsiAbsEncoderParameter**

## **FUNCTION**

BOOL VCS\_SetSsiAbsEncoderParameter(HANDLE KeyHandle, WORD NodeId, WORD DataRate, WORD NbOfMultiTurnDataBits, WORD NbOfSingleTurnDataBits, BOOL InvertedPolarity, DWORD\* pErrorCode)

## **DESCRIPTION**

VCS\_SetSsiAbsEncoderParameter writes all parameters for SSI absolute encoder.

## **PARAMETERS**

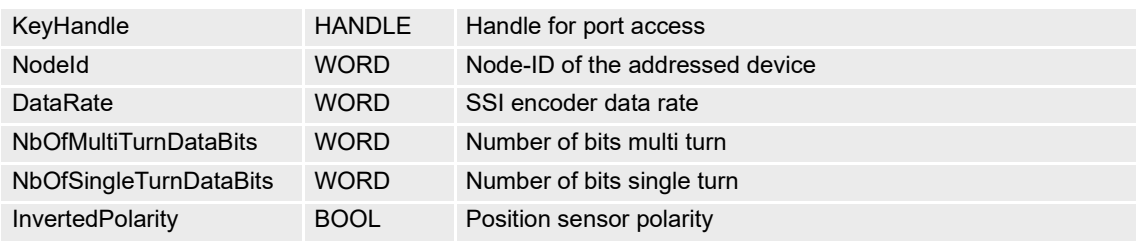

## **RETURN PARAMETERS**

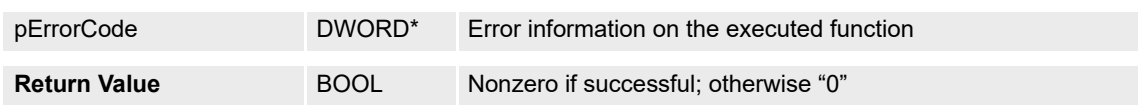

## **4.2.2.5 VCS\_SetSsiAbsEncoderParameterEx**

## **FUNCTION**

 InvertedPolarity, WORD Timeout, WORD PowerupTime, DWORD\* pErrorCode) BOOL VCS\_SetSsiAbsEncoderParameterEx(HANDLE KeyHandle, WORD NodeId, WORD DataRate, WORD NbOfMultiTurnDataBits, WORD NbOfSingleTurnDataBits, WORD NbOfSpecialDataBits, BOOL

# **DESCRIPTION**

VCS\_SetSsiAbsEncoderParameterEx writes all parameters for EPOS4 SSI absolute encoder.

## **PARAMETERS**

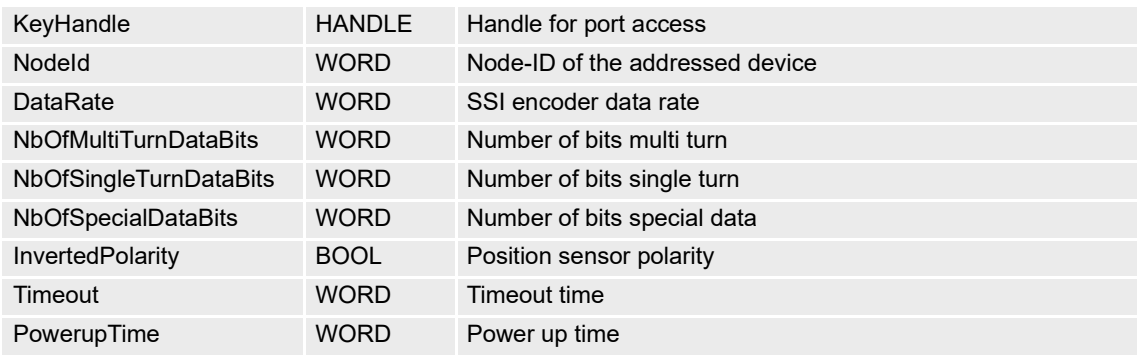

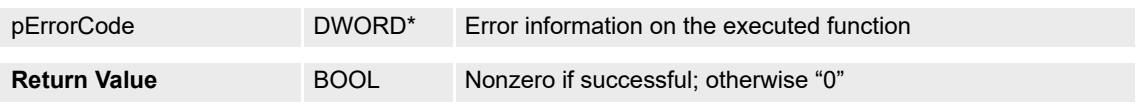

# **4.2.2.6 VCS\_SetSsiAbsEncoderParameterEx2**

# **FUNCTION**

BOOL VCS\_SetSsiAbsEncoderParameterEx2(HANDLE KeyHandle, WORD NodeId, WORD DataRate, WORD NbOfSpecialDataBitsLeading, WORD NbOfMultiTurnDataBits, WORD NbOfMultiTurnPositionBits, WORD NbOfSingleTurnDataBits, WORD NbOfSingleTurnPositionBits, WORD NbOfSpecialDataBitsTrailing, BOOL InvertedPolarity, WORD Timeout, WORD PowerupTime, BOOL CheckFrame, BOOL ReferenceReset, DWORD\* pErrorCode)

## **DESCRIPTION**

VCS\_SetSsiAbsEncoderParameterEx2 writes all parameters for EPOS4 SSI absolute encoder.

## **PARAMETERS**

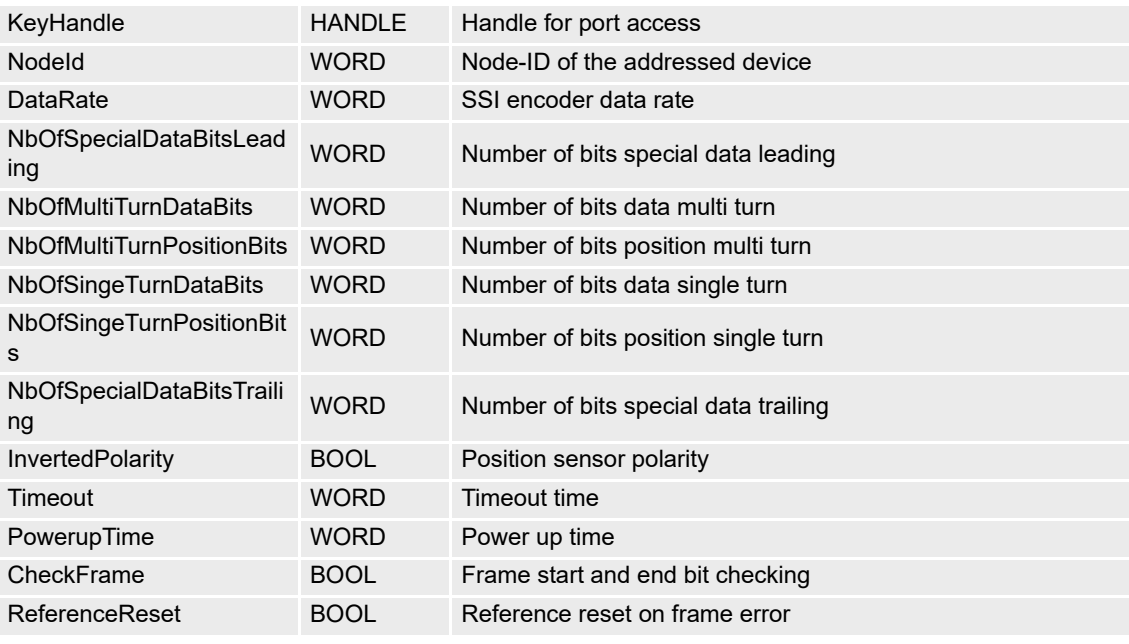

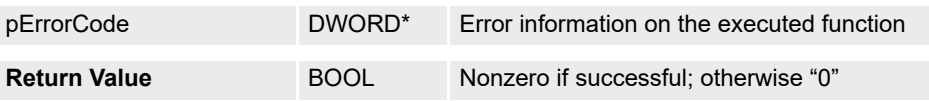

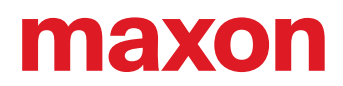

# **4.2.2.7 VCS\_GetSensorType**

# **FUNCTION**

BOOL VCS\_GetSensorType(HANDLE KeyHandle, WORD NodeId, WORD\* pSensorType, DWORD\* pErrorCode)

# **DESCRIPTION**

VCS\_GetSensorType reads the sensor type.

# **PARAMETERS**

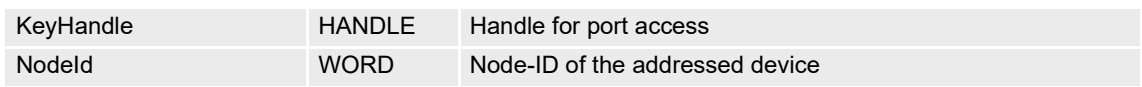

# **RETURN PARAMETERS**

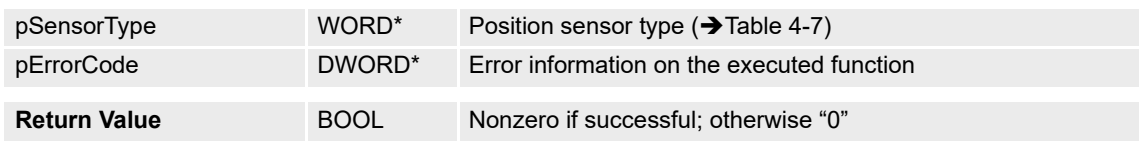

## **4.2.2.8 VCS\_GetIncEncoderParameter**

# **FUNCTION**

BOOL VCS\_GetIncEncoderParameter(HANDLE KeyHandle, WORD NodeId, DWORD\* pEncoderResolution, BOOL\* pInvertedPolarity, DWORD\* pErrorCode)

# **DESCRIPTION**

VCS\_GetIncEncoderParameter reads the incremental encoder parameters.

## **PARAMETERS**

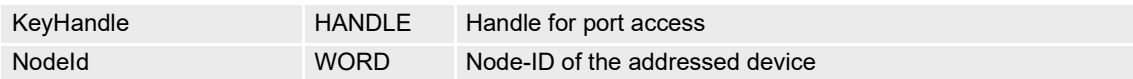

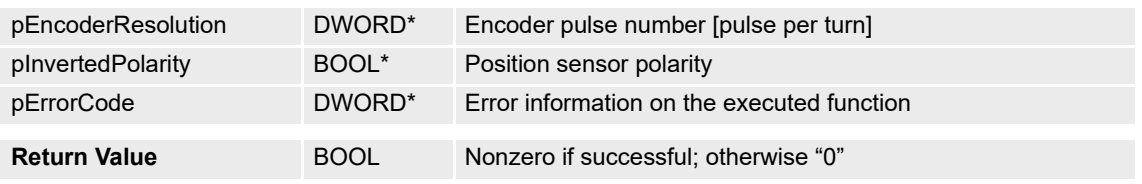

# **4.2.2.9 VCS\_GetHallSensorParameter**

# **FUNCTION**

BOOL VCS\_GetHallSensorParameter(HANDLE KeyHandle, WORD NodeId, BOOL\* pInvertedPolarity, DWORD\* pErrorCode)

# **DESCRIPTION**

VCS GetHallSensorParameter reads the Hall sensor parameters.

## **PARAMETERS**

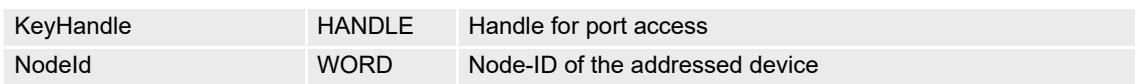

# **RETURN PARAMETERS**

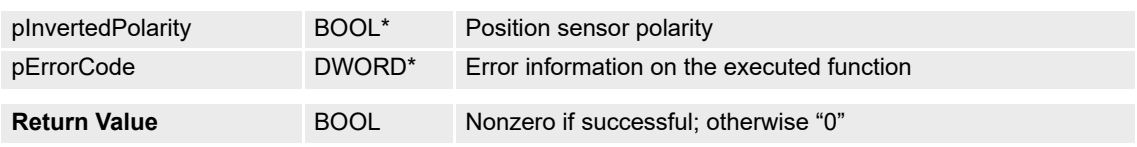

## **4.2.2.10 VCS\_GetSsiAbsEncoderParameter**

# **FUNCTION**

BOOL VCS\_GetSsiAbsEncoderParameter(HANDLE KeyHandle, WORD NodeId, WORD\* pDataRate, WORD\* pNbOfMultiTurnDataBits, WORD\* pNbOfSingleTurnDataBits, BOOL\* pInvertedPolarity, DWORD\* pErrorCode)

# **DESCRIPTION**

VCS\_GetSsiAbsEncoderParameter reads all parameters from SSI absolute encoder.

## **PARAMETERS**

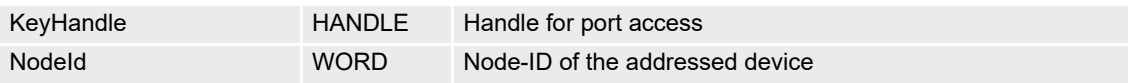

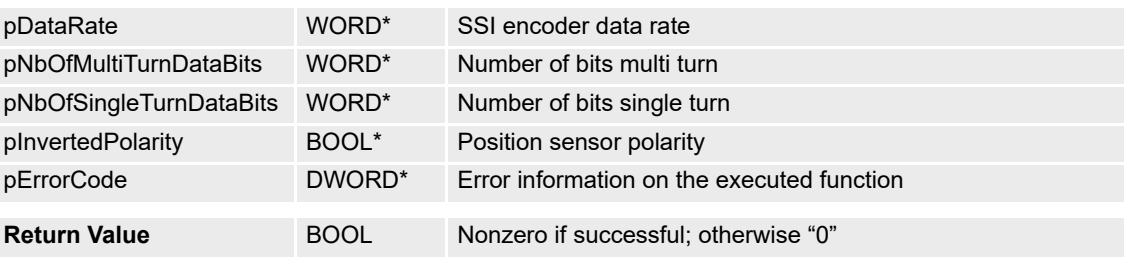

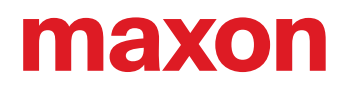

# **4.2.2.11 VCS\_GetSsiAbsEncoderParameterEx**

# **FUNCTION**

BOOL VCS\_GetSsiAbsEncoderParameterEx(HANDLE KeyHandle, WORD Nodeld, WORD\* pDataRate, WORD\* pNbOfMultiTurnDataBits, WORD\* pNbOfSingleTurnDataBits, WORD\* pNbOfSpecialDataBits, BOOL\* pInvertedPolarity, WORD\* pTimeout, WORD\* pPowerupTime, DWORD\* pErrorCode)

## **DESCRIPTION**

VCS\_GetSsiAbsEncoderParameterEx reads all parameters from EPOS4 SSI absolute encoder.

## **PARAMETERS**

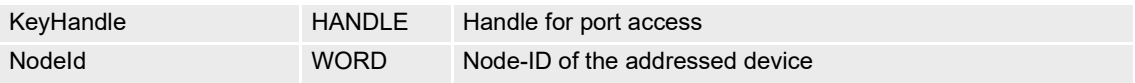

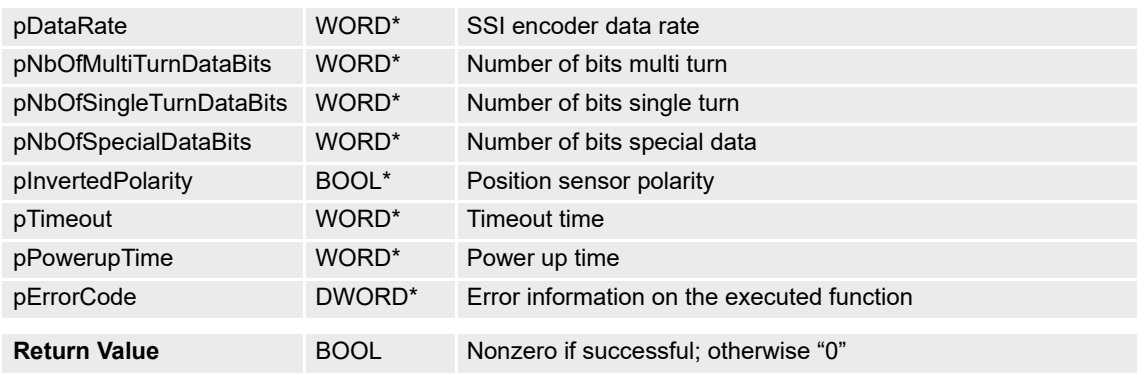

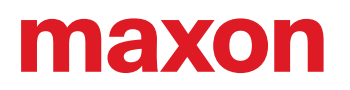

# **4.2.2.12 VCS\_GetSsiAbsEncoderParameterEx2**

## **FUNCTION**

BOOL VCS\_GetSsiAbsEncoderParameterEx2(HANDLE KeyHandle, WORD NodeId, WORD\* pDataRate, WORD\* pNbOfSpecialDataBitsLeading, WORD\* pNbOfMultiTurnDataBits, WORD\* pNbOfMultiTurnPositionBits, WORD\* pNbOfSingleTurnDataBits, WORD\* pNbOfSingleTurnPositionBits, WORD\* pNbOfSpecial-DataBitsTrailing, BOOL\* pInvertedPolarity, WORD\* pTimeout, WORD\* pPowerupTime, BOOL\* pCheck-Frame, BOOL\* pReferenceReset, DWORD\* pErrorCode)

## **DESCRIPTION**

VCS\_GetSsiAbsEncoderParameterEx2 reads all parameters from EPOS4 SSI absolute encoder.

## **PARAMETERS**

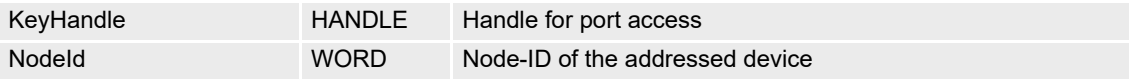

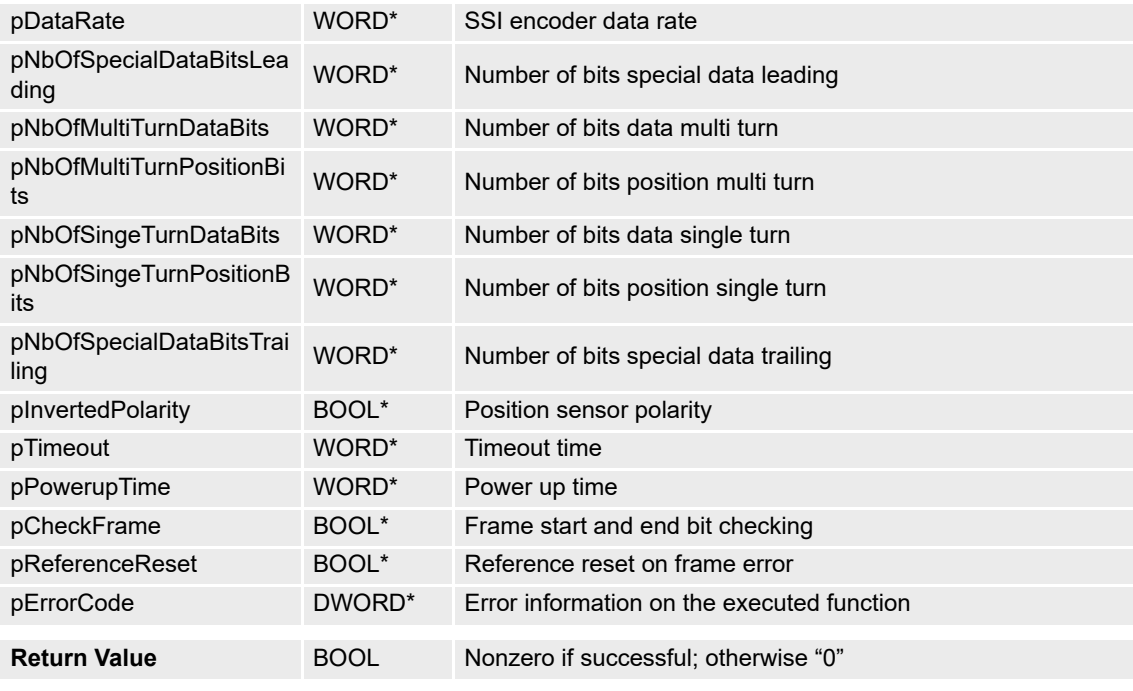

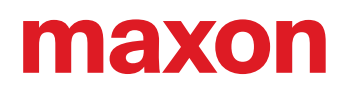

# **4.2.3 Safety**

## **4.2.3.1 VCS\_SetMaxFollowingError**

# **FUNCTION**

BOOL VCS\_SetMaxFollowingError(HANDLE KeyHandle, WORD NodeId, DWORD MaxFollowingError, DWORD\* pErrorCode)

## **DESCRIPTION**

VCS\_SetMaxFollowingError writes the maximal allowed following error parameter.

### **PARAMETERS**

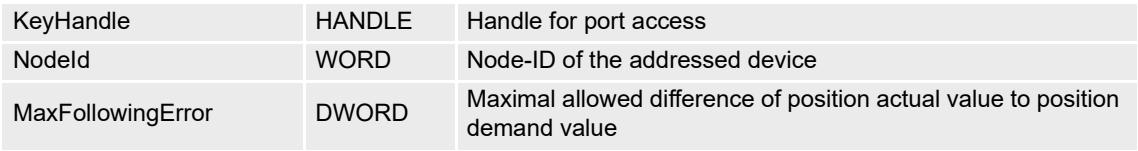

# **RETURN PARAMETERS**

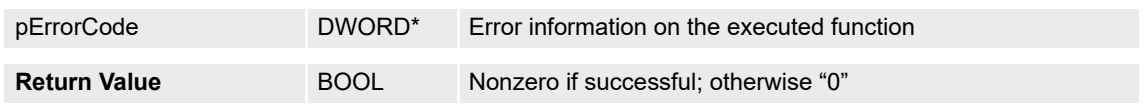

# **4.2.3.2 VCS\_GetMaxFollowingError**

# **FUNCTION**

 $\overline{\phantom{a}}$ BOOL VCS\_GetMaxFollowingError(HANDLE KeyHandle, WORD NodeId, DWORD\* pMaxFollowingError, DWORD\* pErrorCode)

## **DESCRIPTION**

VCS\_GetMaxFollowingError reads the maximal allowed following error parameter.

# **PARAMETERS**

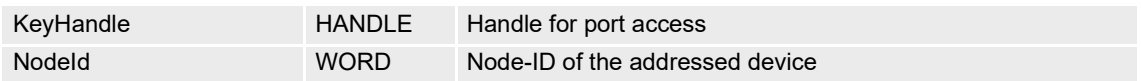

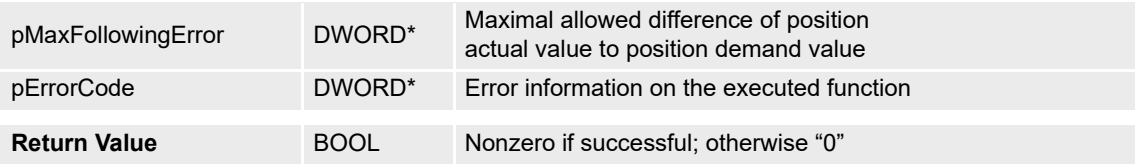

## **4.2.3.3 VCS\_SetMaxProfileVelocity**

## **FUNCTION**

BOOL VCS\_SetMaxProfileVelocity(HANDLE KeyHandle, WORD NodeId, DWORD MaxProfileVelocity, DWORD\* pErrorCode)

# **DESCRIPTION**

VCS\_SetMaxProfileVelocity writes the maximal allowed velocity. The velocity is interpreted according to the currently configured velocity unit.

## **PARAMETERS**

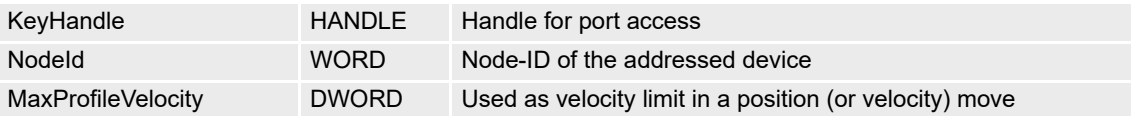

## **RETURN PARAMETERS**

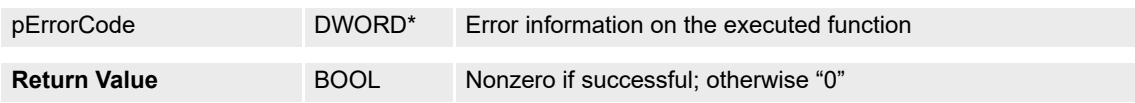

# **4.2.3.4 VCS\_GetMaxProfileVelocity**

# **FUNCTION**

BOOL VCS\_GetMaxProfileVelocity(HANDLE KeyHandle, WORD NodeId, DWORD\* pMaxProfileVelocity, DWORD\* pErrorCode)

## **DESCRIPTION**

VCS\_GetMaxProfileVelocity reads the maximal allowed velocity. The velocity is interpreted according to the currently configured velocity unit.

## **PARAMETERS**

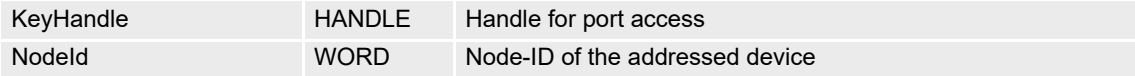

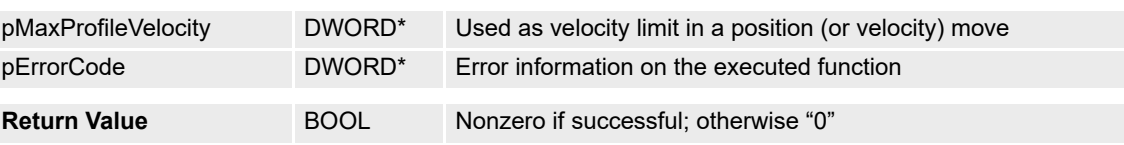

# **4.2.3.5 VCS\_SetMaxAcceleration**

# **FUNCTION**

BOOL VCS\_SetMaxAcceleration(HANDLE KeyHandle, WORD NodeId, DWORD MaxAcceleration, DWORD\* pErrorCode)

# **DESCRIPTION**

VCS\_SetMaxAcceleration writes the maximal allowed acceleration/deceleration.

# **PARAMETERS**

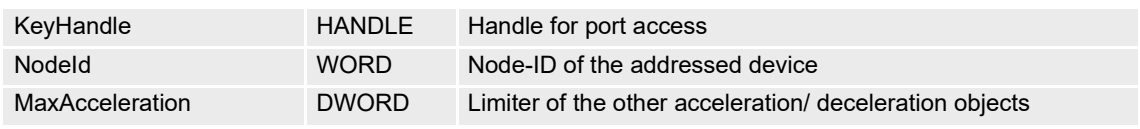

### **RETURN PARAMETERS**

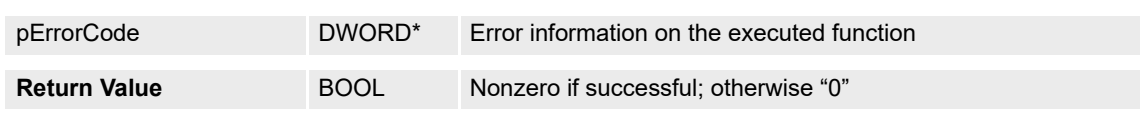

## **4.2.3.6 VCS\_GetMaxAcceleration**

## **FUNCTION**

BOOL VCS\_GetMaxAcceleration(HANDLE KeyHandle, WORD NodeId, DWORD\* pMaxAcceleration, DWORD\* pErrorCode)

# **DESCRIPTION**

VCS\_GetMaxAcceleration reads the maximal allowed acceleration/deceleration.

## **PARAMETERS**

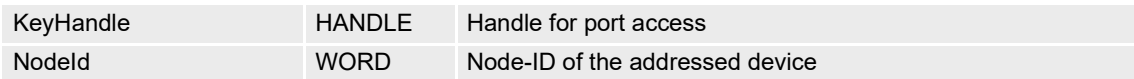

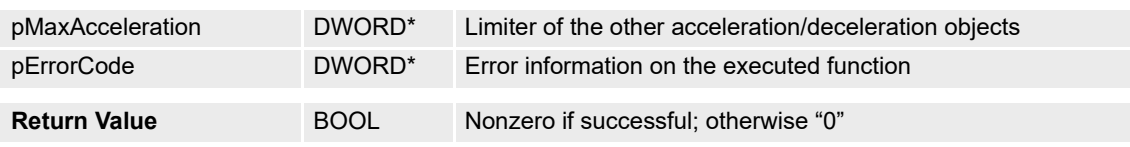

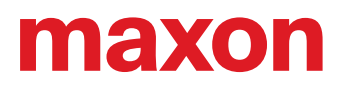

# **4.2.4 Controller Gain**

## **4.2.4.1 VCS\_SetControllerGain**

## **FUNCTION**

VCS\_SetControllerGain(HANDLE KeyHandle, WORD NodeId, WORD EController, WORD EGain, DWORD64 Value, DWORD\* pErrorCode)

# **DESCRIPTION**

VCS\_SetControllerGain writes the controller gain.

## **PARAMETERS**

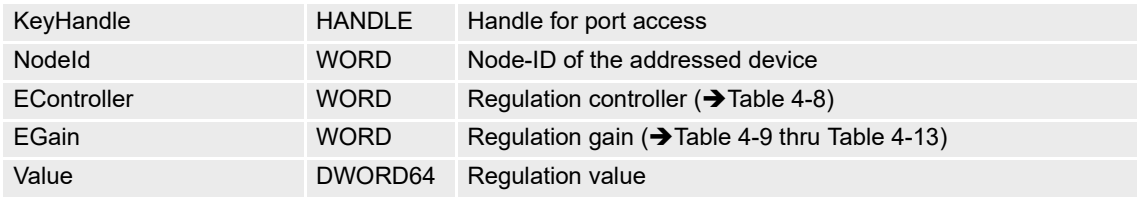

## **RETURN PARAMETERS**

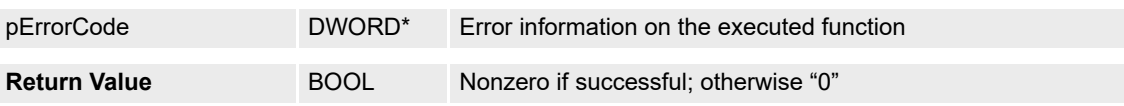

## **4.2.4.2 VCS\_GetControllerGain**

## **FUNCTION**

VCS\_GetControllerGain(HANDLE KeyHandle, WORD NodeId, WORD EController, WORD EGain,<br>DWORD64\* :) /slus\_DWORD\* sErrerQada\ DWORD64\* pValue, DWORD\* pErrorCode)

## **DESCRIPTION**

VCS\_SetControllerGain reads the controller gain.

## **PARAMETERS**

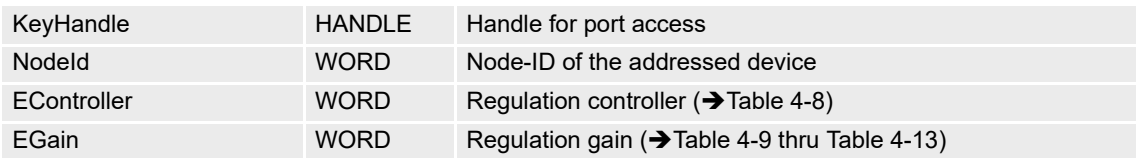

## **RETURN PARAMETERS**

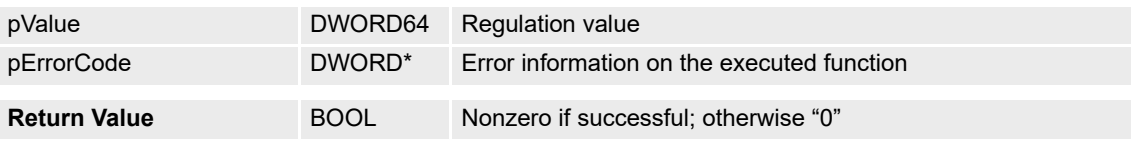

Continued on next page.

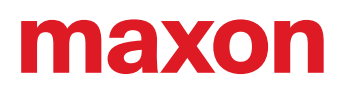

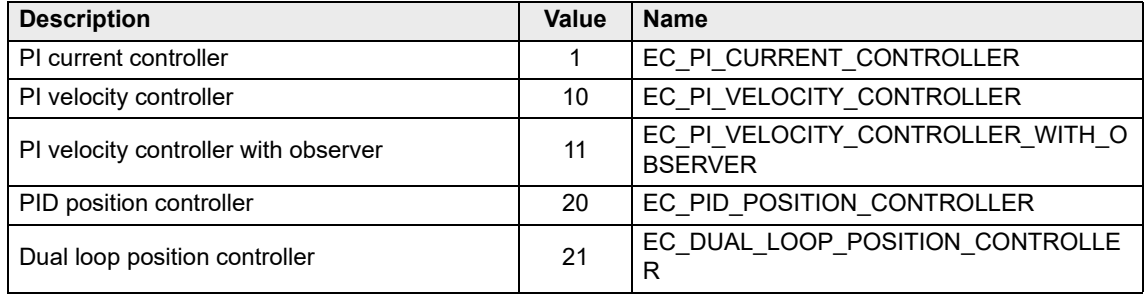

<span id="page-57-0"></span>Table 4-8 Controller Gain – Regulation controller

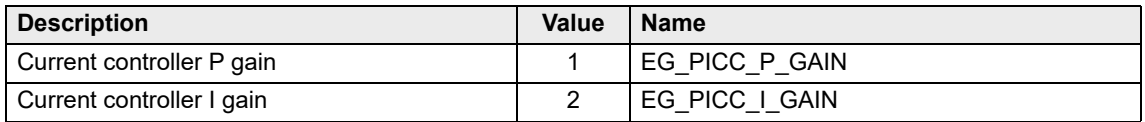

<span id="page-57-1"></span>Table 4-9 Controller Gain – PI current controller gains

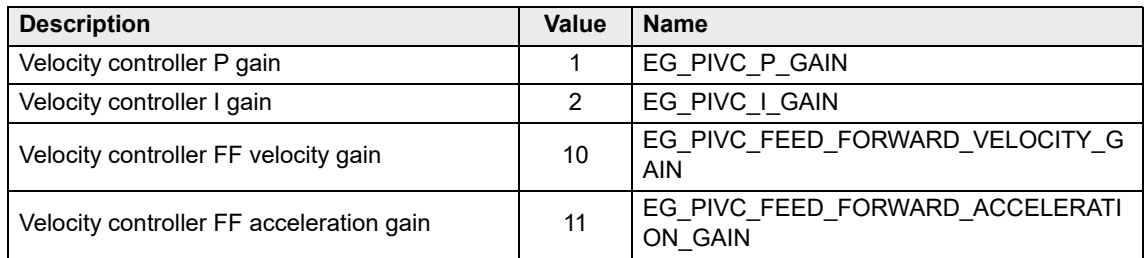

Table 4-10 Controller Gain – PI velocity controller gains

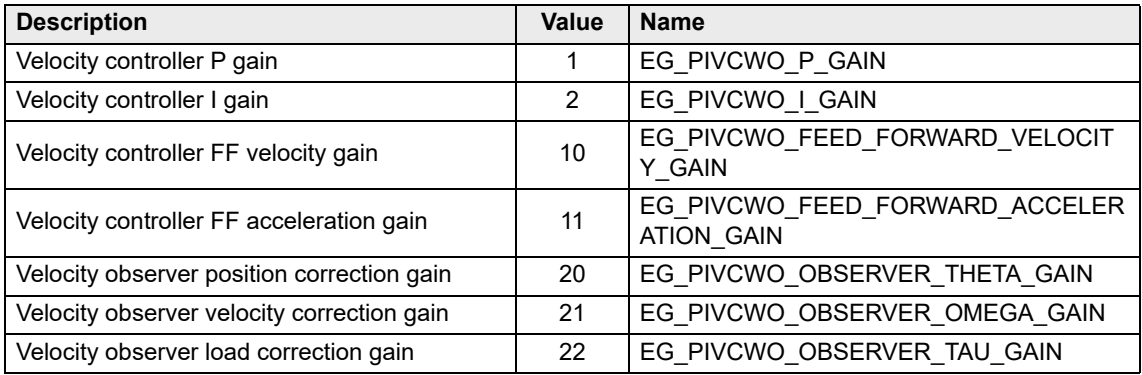

Table 4-11 Controller Gain – PI velocity controller gains with observer

Continued on next page.

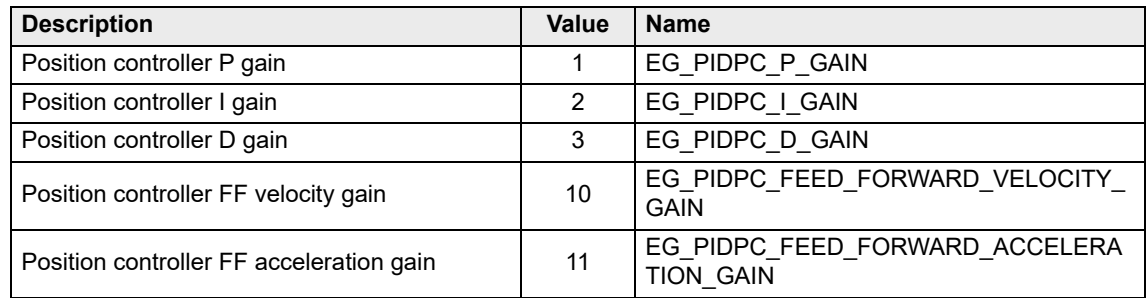

Table 4-12 Controller Gain – PID position controller gains

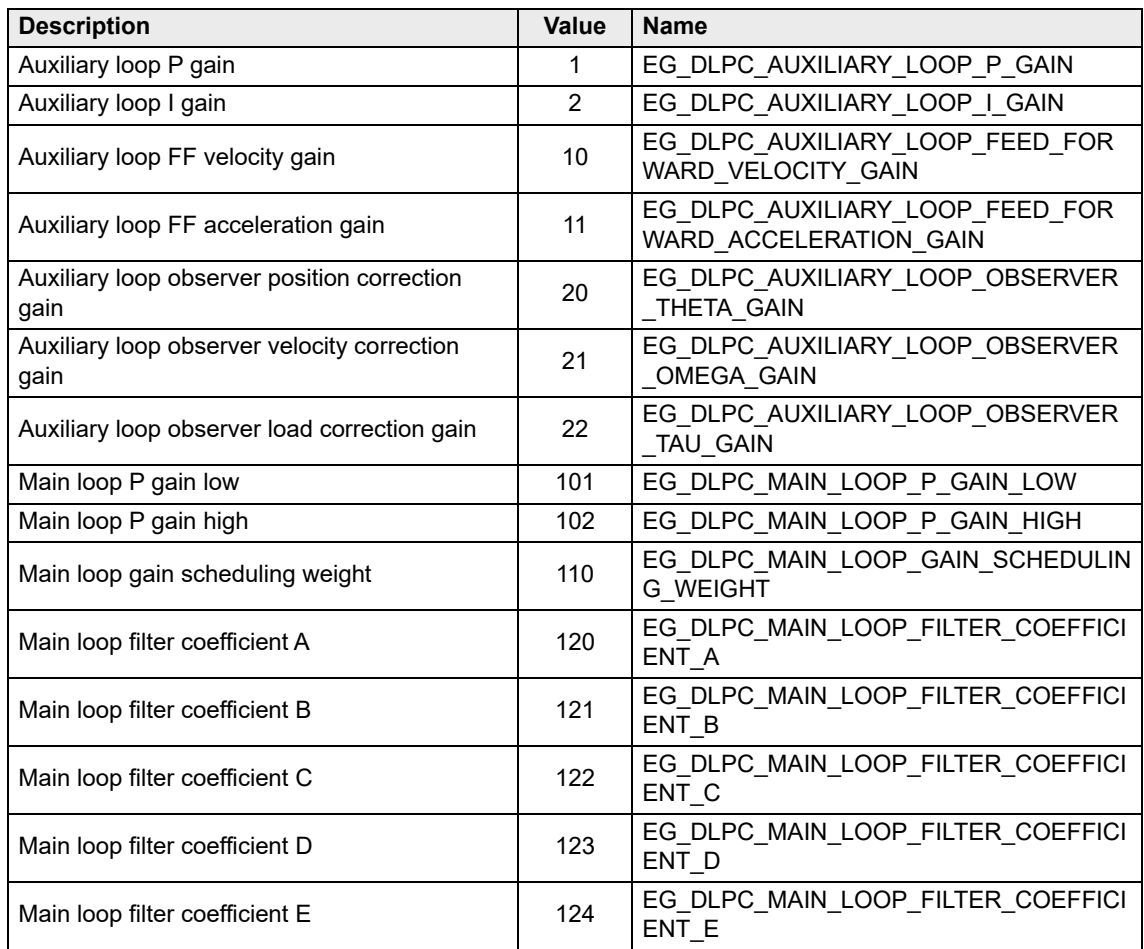

<span id="page-58-0"></span>Table 4-13 Controller Gain – Dual loop controller gains

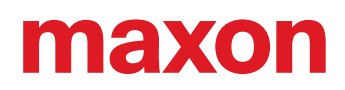

# **4.2.5 Inputs/Outputs**

# **4.2.5.1 VCS\_DigitalInputConfiguration**

## **FUNCTION**

BOOL VCS\_DigitalInputConfiguration(HANDLE KeyHandle, WORD NodeId, WORD DigitalInputNb, WORD Configuration, BOOL Mask, BOOL Polarity, BOOL ExecutionMask, DWORD\* pErrorCode)

# **DESCRIPTION**

VCS\_DigitalInputConfiguration sets the parameter for one digital input.

#### **PARAMETERS**

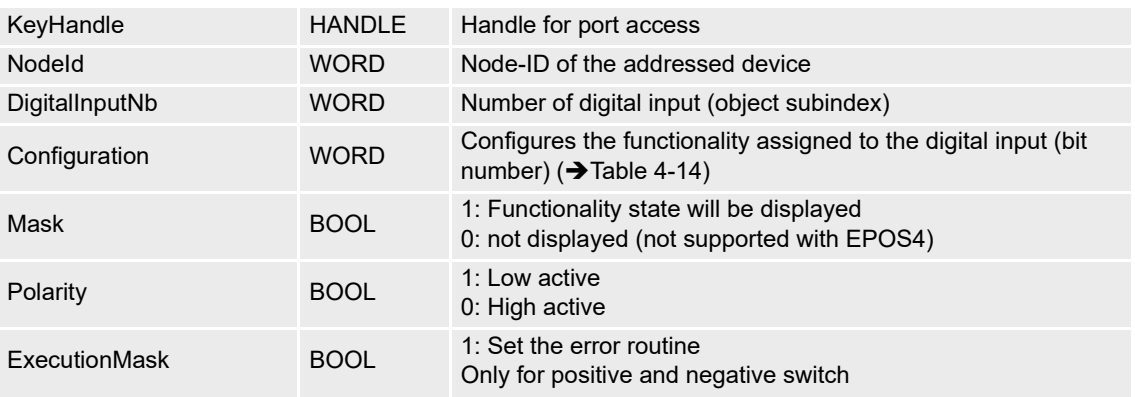

# **RETURN PARAMETERS**

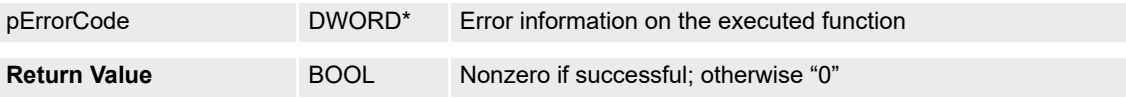

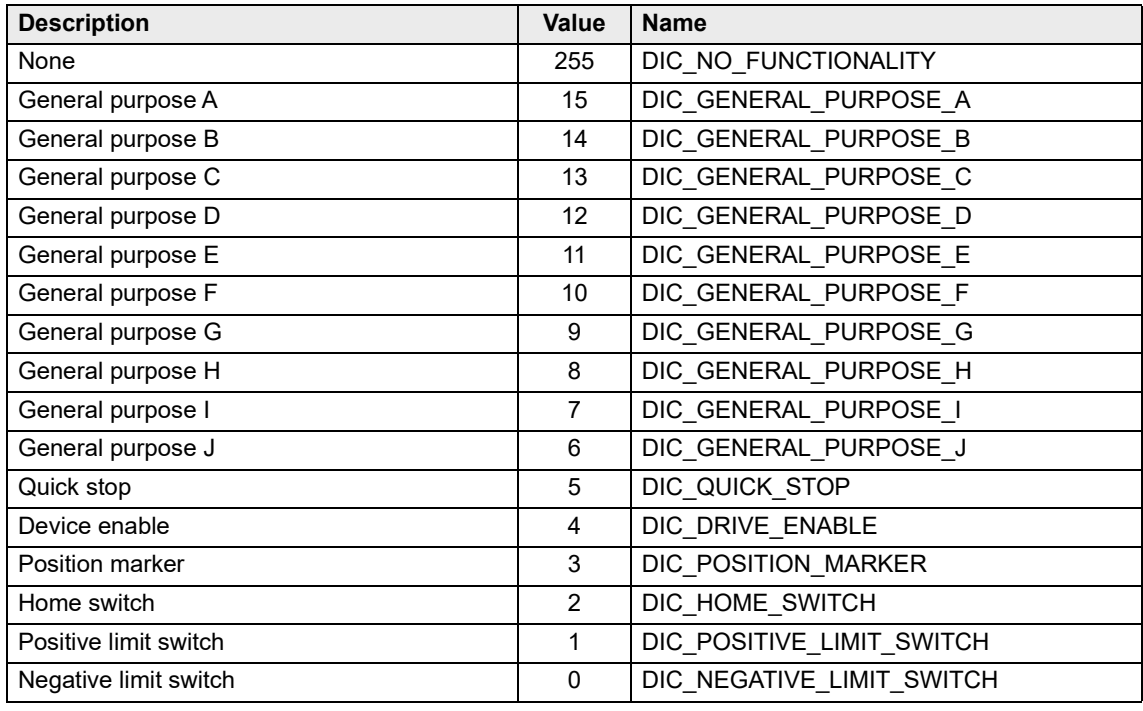

<span id="page-59-0"></span>Table 4-14 Digital input configuration

# **4.2.5.2 VCS\_DigitalOutputConfiguration**

# **FUNCTION**

BOOL VCS\_DigitalOutputConfiguration(HANDLE KeyHandle, WORD NodeId, WORD DigitalOutputNb, WORD Configuration, BOOL State, BOOL Mask, BOOL Polarity, DWORD\* pErrorCode)

# **DESCRIPTION**

VCS\_DigitalOutputConfiguration sets parameter for one digital output.

# **PARAMETERS**

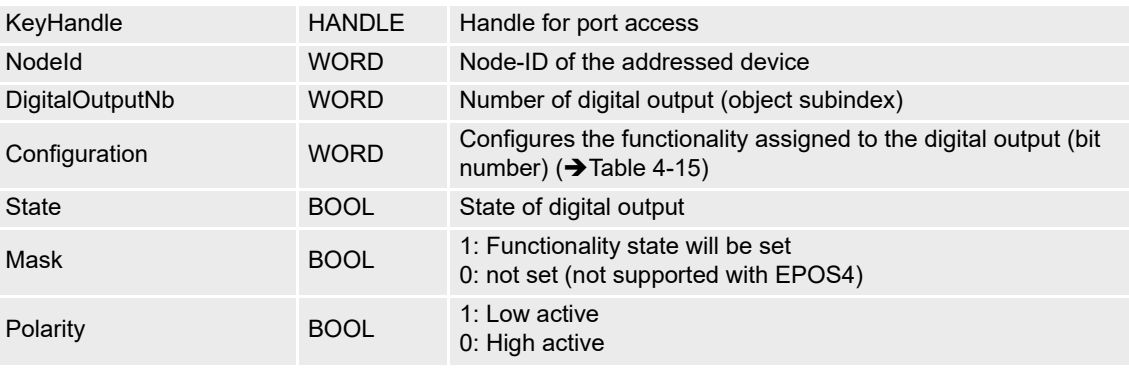

# **RETURN PARAMETERS**

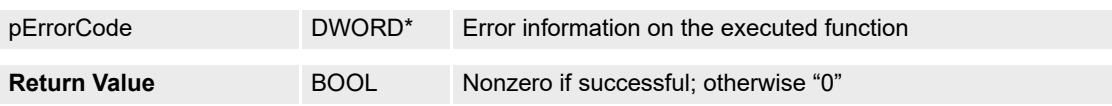

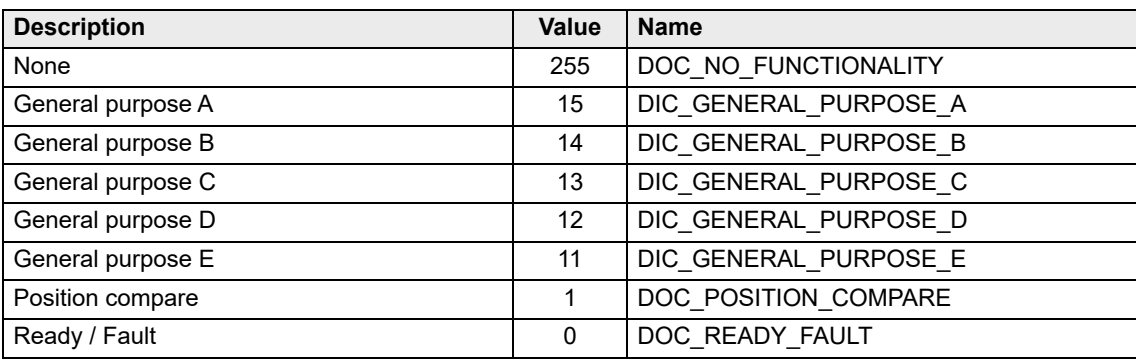

<span id="page-60-0"></span>Table 4-15 Digital output configuration

# **4.2.5.3 VCS\_AnalogInputConfiguration**

# **FUNCTION**

BOOL VCS\_AnalogInputConfiguration(HANDLE KeyHandle, WORD NodeId, WORD AnalogInputNb, WORD Configuration, BOOL ExecutionMask, DWORD\* pErrorCode)

# **DESCRIPTION**

VCS\_AnalogInputConfiguration sets the configuration parameter for one analog input.

# **PARAMETERS**

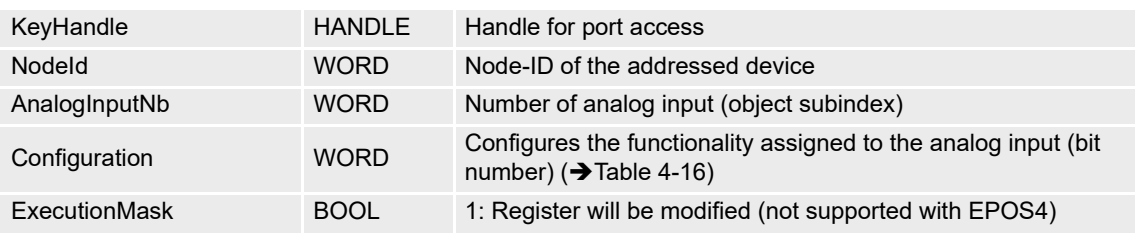

## **RETURN PARAMETERS**

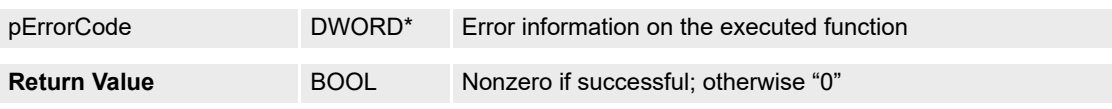

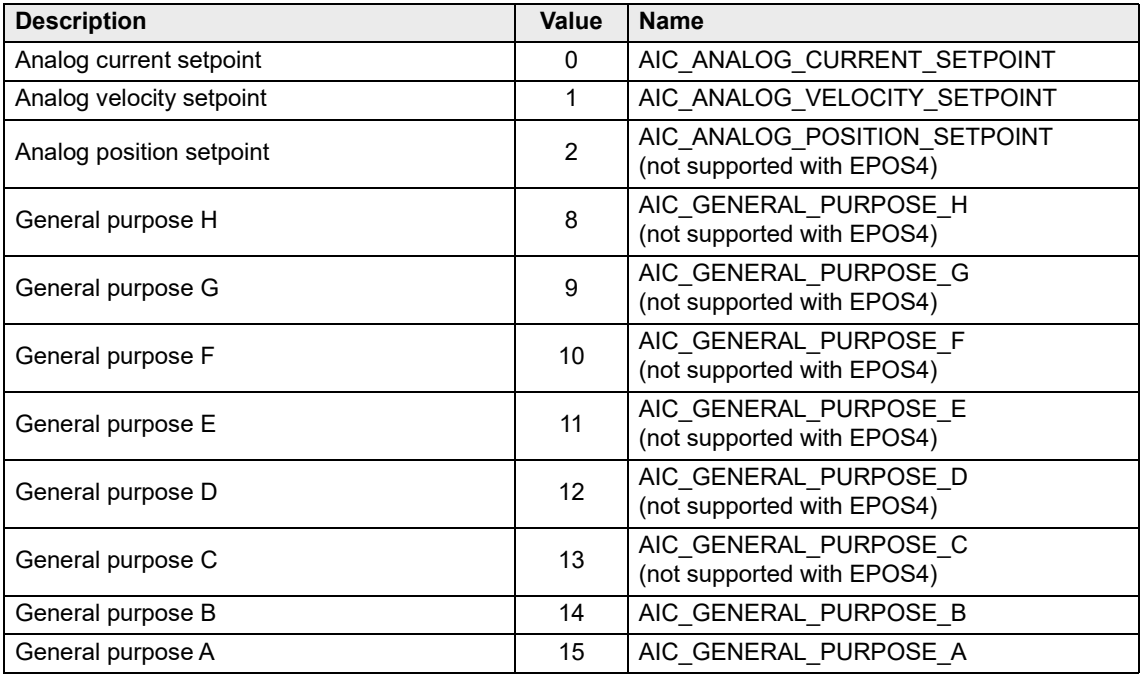

<span id="page-61-0"></span>Table 4-16 Analog input configuration

# **4.2.5.4 VCS\_AnalogOutputConfiguration**

# **FUNCTION**

BOOL VCS\_AnalogOutputConfiguration(HANDLE KeyHandle, WORD NodeId, WORD AnalogOutputNb, WORD Configuration, DWORD\* pErrorCode)

# **DESCRIPTION**

VCS\_AnalogOutputConfiguration sets the configuration parameter for one analog output.

# **PARAMETERS**

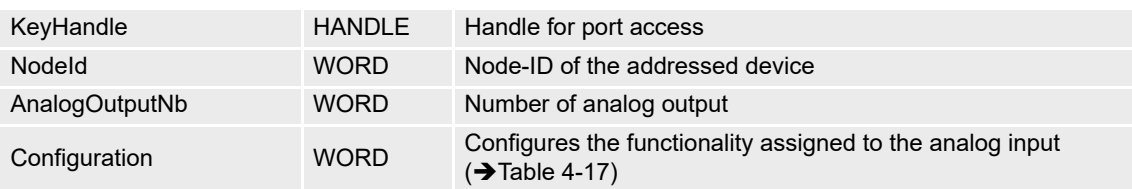

# **RETURN PARAMETERS**

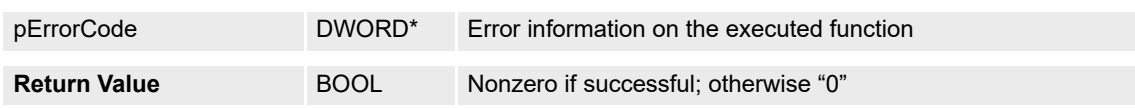

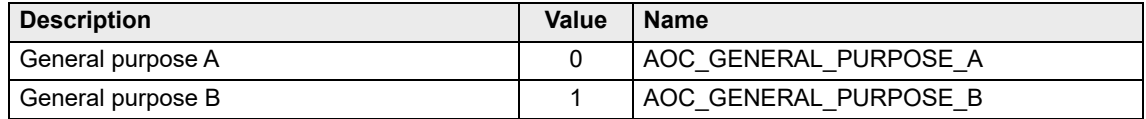

<span id="page-62-0"></span>Table 4-17 Analog output configuration

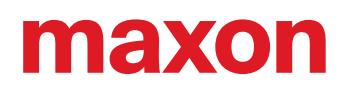

# **4.2.6 Units**

# **4.2.6.1 VCS\_SetVelocityUnits**

## **FUNCTION**

BOOL VCS\_SetVelocityUnits(HANDLE KeyHandle, WORD NodeId, BYTE VelDimension, char VelNotation, DWORD\* pErrorCode)

# **DESCRIPTION**

VCS\_SetVelocityUnits writes velocity unit parameters.

### **PARAMETERS**

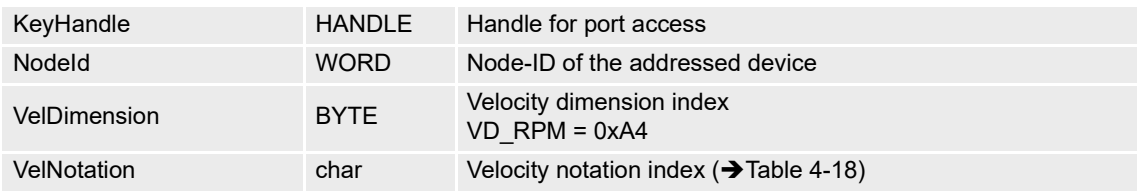

## **RETURN PARAMETERS**

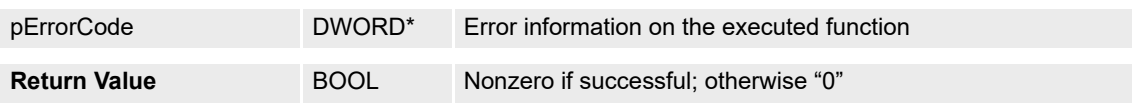

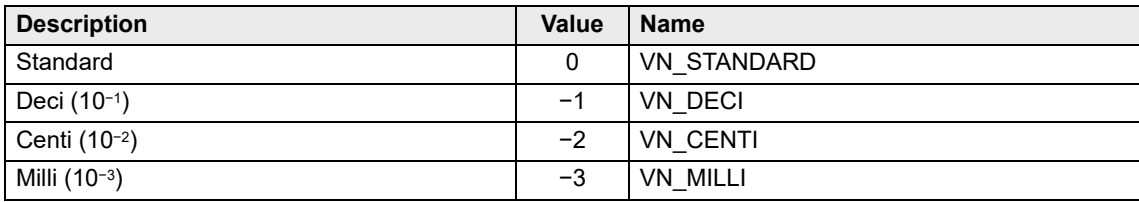

<span id="page-63-0"></span>Table 4-18 Velocity notation index

# **4.2.6.2 VCS\_GetVelocityUnits**

# **FUNCTION**

BOOL VCS\_GetVelocityUnits(HANDLE KeyHandle, WORD NodeId, BYTE\* pVelDimension, char\* pVelNotation, DWORD\* pErrorCode)

# **DESCRIPTION**

VCS\_GetVelocityUnits reads velocity unit parameters.

# **PARAMETERS**

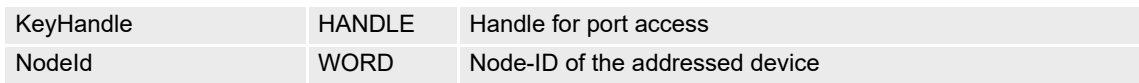

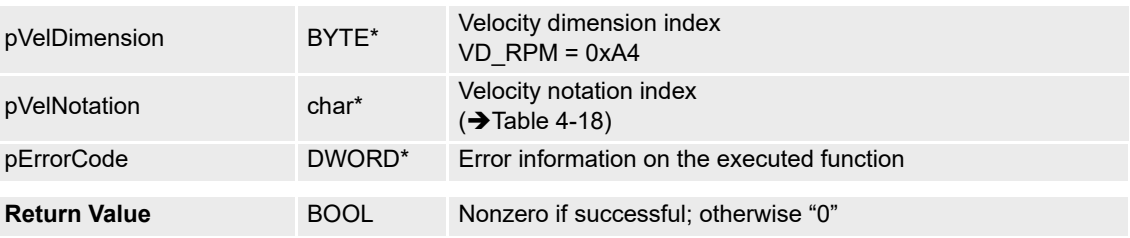

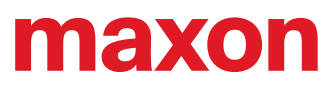

**• · page intentionally left blank ••** 

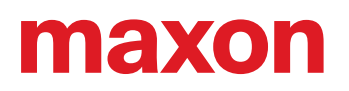

# **5 OPERATION FUNCTIONS**

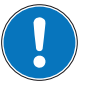

# *Availability of functions*

*The availability of certain functions depends on the used hardware. For an overview* → "Appendix A — *[Hardware vs. Functions" on page 11-177.](#page-176-0)*

# **5.1 Operation Mode**

## **5.1.1 VCS\_SetOperationMode**

## **FUNCTION**

BOOL VCS\_SetOperationMode(HANDLE KeyHandle, WORD NodeId, \_\_int8 Mode, DWORD\* pErrorCode)

# **DESCRIPTION**

VCS\_SetOperationMode sets the operation mode. Modes marked with a triple asterisk (\*\*\*) are automatically mapped to EPOS4-compatible firmware operation modes as to  $\rightarrow$  [Table 5](#page-66-1)-20.

### **PARAMETERS**

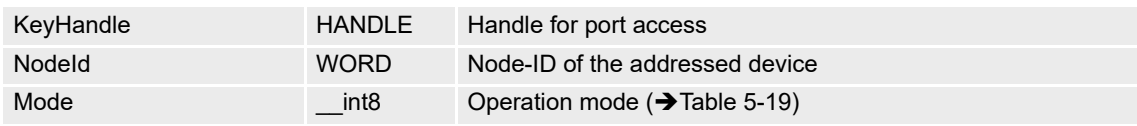

# **RETURN PARAMETERS**

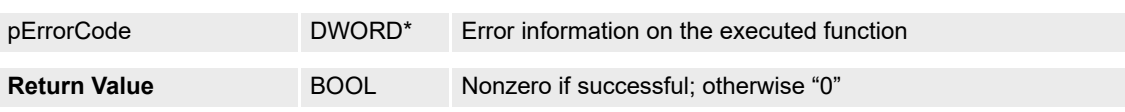

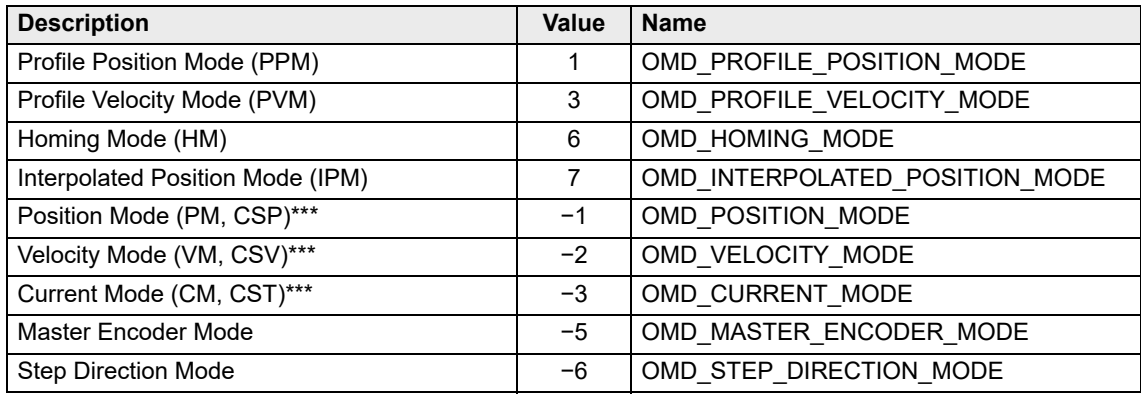

<span id="page-66-0"></span>Table 5-19 Operation modes

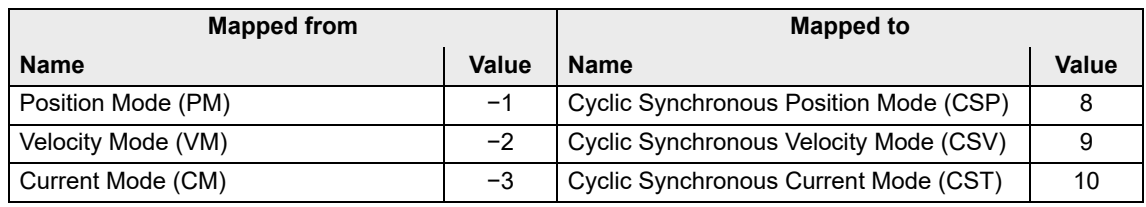

<span id="page-66-1"></span>Table 5-20 Mapped operation modes

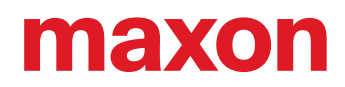

# **5.1.2 VCS\_GetOperationMode**

# **FUNCTION**

BOOL VCS\_GetOperationMode(HANDLE KeyHandle, WORD NodeId, \_\_int8\* pMode, DWORD\* pErrorCode)

# **DESCRIPTION**

VCS\_GetOperationMode returns the activated operation mode.

## **PARAMETERS**

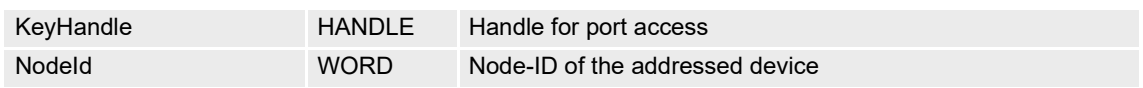

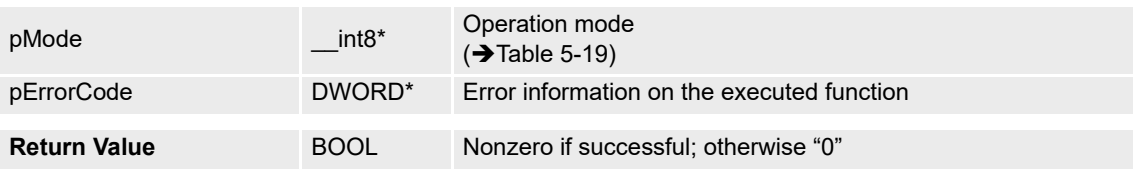

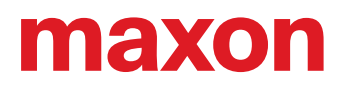

# **5.2 State Machine**

For detailed information on the state machine see separate document  $\rightarrow$  «Firmware Specification».

## **5.2.1 VCS\_ResetDevice**

# **FUNCTION**

BOOL VCS\_ResetDevice(HANDLE KeyHandle, WORD NodeId, DWORD\* pErrorCode)

## **DESCRIPTION**

VCS\_ResetDevice is used to send the NMT service "Reset Node". Command is without acknowledge.

## **PARAMETERS**

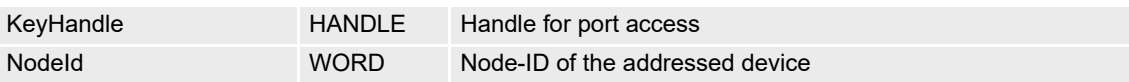

# **RETURN PARAMETERS**

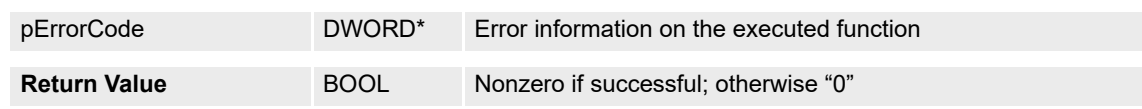

# **5.2.2 VCS\_SetState**

## **FUNCTION**

BOOL VCS\_SetState(HANDLE KeyHandle, WORD NodeId, WORD State, DWORD\* pErrorCode)

## **DESCRIPTION**

VCS SetState writes the actual state machine state.

## **PARAMETERS**

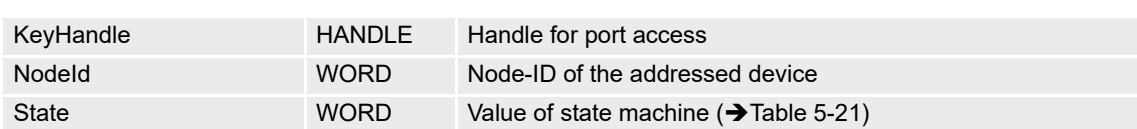

# **RETURN PARAMETERS**

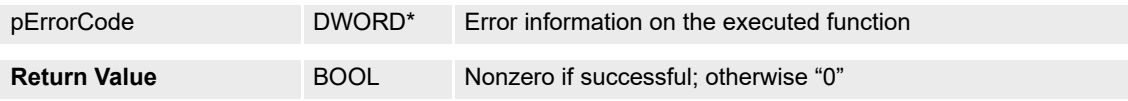

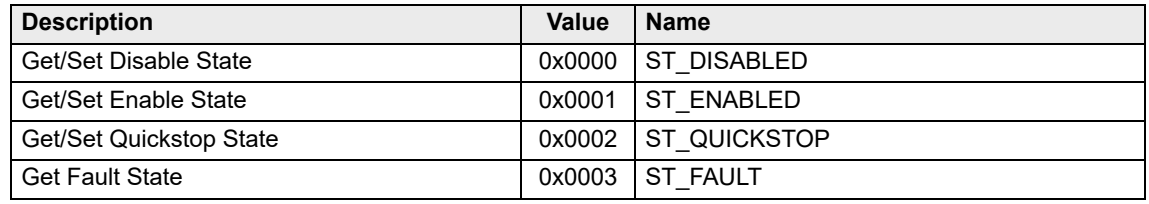

<span id="page-68-0"></span>Table 5-21 State modes

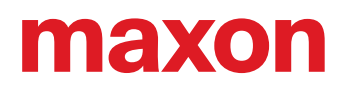

# **5.2.3 VCS\_SetEnableState**

# **FUNCTION**

BOOL VCS\_SetEnableState(HANDLE KeyHandle, WORD NodeId, DWORD\* pErrorCode)

## **DESCRIPTION**

VCS\_SetEnableState changes the device state to "enable".

### **PARAMETERS**

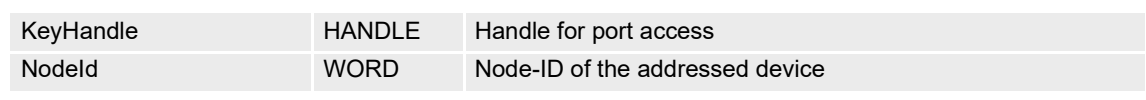

# **RETURN PARAMETERS**

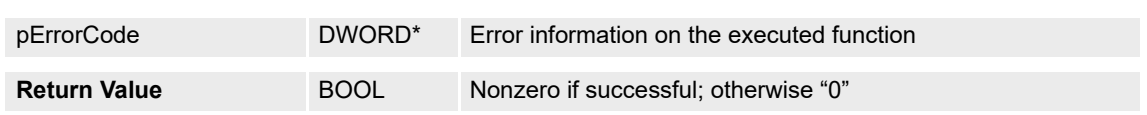

## **5.2.4 VCS\_SetDisableState**

## **FUNCTION**

BOOL VCS\_SetDisableState(HANDLE KeyHandle, WORD NodeId, DWORD\* pErrorCode)

### **DESCRIPTION**

VCS\_SetDisableState changes the device state to "disable".

## **PARAMETERS**

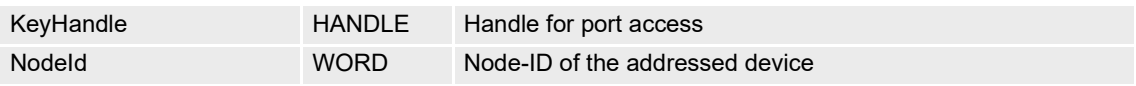

## **RETURN PARAMETERS**

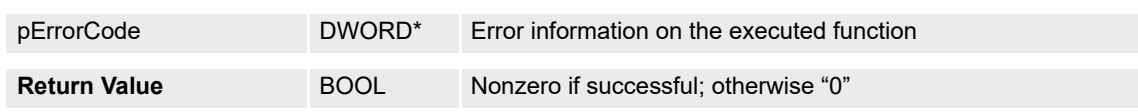

## **5.2.5 VCS\_SetQuickStopState**

## **FUNCTION**

BOOL VCS\_SetQuickStopState(HANDLE KeyHandle, WORD NodeId, DWORD\* pErrorCode)

## **DESCRIPTION**

VCS\_SetQuickStopState changes the device state to "quick stop".

## **PARAMETERS**

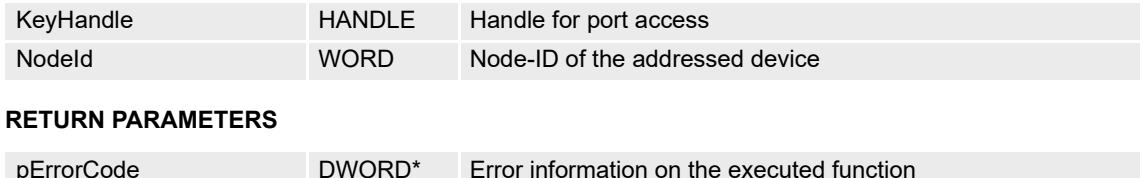

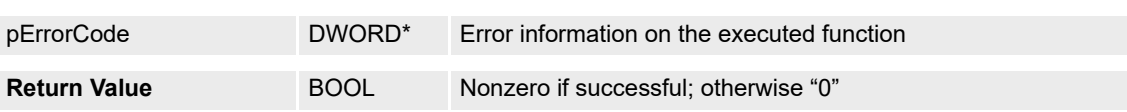

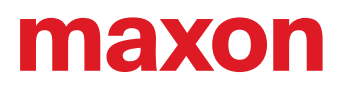

# **5.2.6 VCS\_ClearFault**

# **FUNCTION**

BOOL VCS\_ClearFault(HANDLE KeyHandle, WORD NodeId, DWORD\* pErrorCode)

# **DESCRIPTION**

VCS\_ClearFault changes the device state from "fault" to "disable".

### **PARAMETERS**

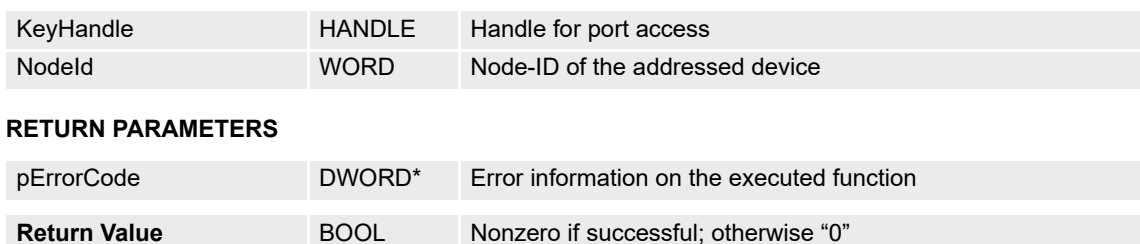

## **5.2.7 VCS\_GetState**

# **FUNCTION**

BOOL VCS\_GetState(HANDLE KeyHandle, WORD NodeId, WORD\* pState, DWORD\* pErrorCode)

## **DESCRIPTION**

VCS\_GetState reads the new state of the state machine.

# **PARAMETERS**

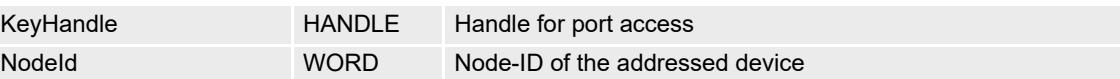

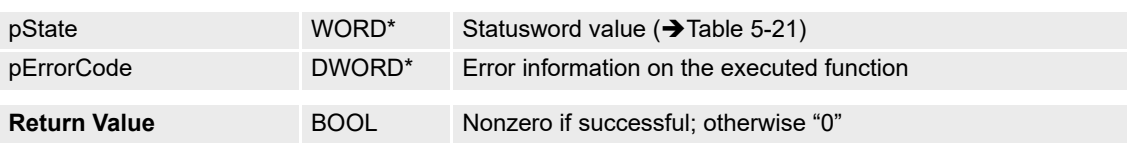

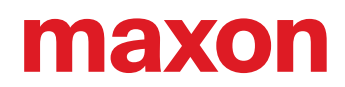

# **5.2.8 VCS\_GetEnableState**

# **FUNCTION**

BOOL VCS\_GetEnableState(HANDLE KeyHandle, WORD NodeId, BOOL\* pIsEnabled, DWORD\* pErrorCode)

# **DESCRIPTION**

VCS\_GetEnableState checks if the device is enabled.

## **PARAMETERS**

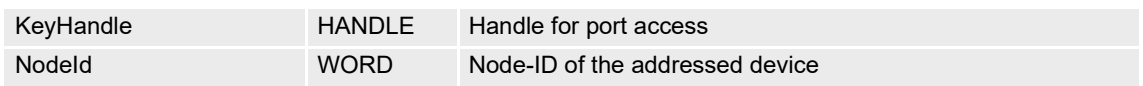

## **RETURN PARAMETERS**

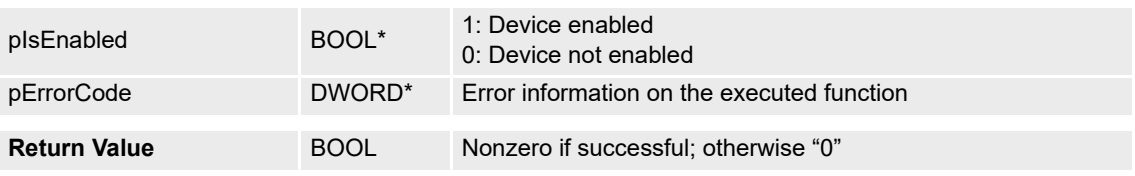

## **5.2.9 VCS\_GetDisableState**

# **FUNCTION**

BOOL VCS\_GetDisableState(HANDLE KeyHandle, WORD NodeId, BOOL\* pIsDisabled, DWORD\* pErrorCode)

## **DESCRIPTION**

VCS\_GetDisableState checks if the device is disabled.

## **PARAMETERS**

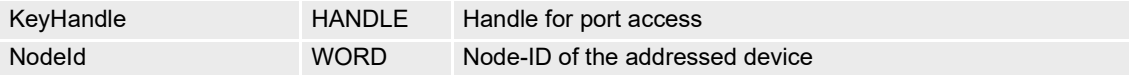

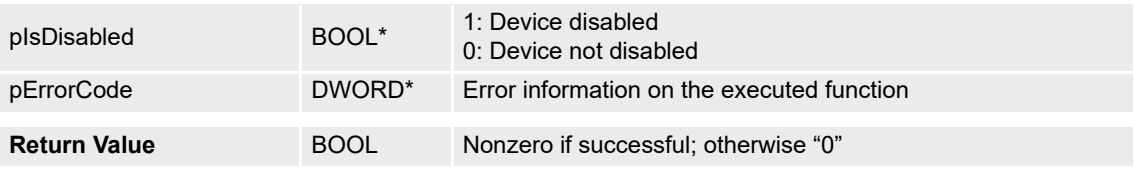
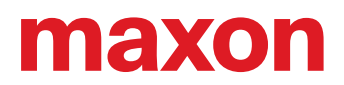

# **5.2.10 VCS\_GetQuickStopState**

# **FUNCTION**

BOOL VCS\_GetQuickStopState(HANDLE KeyHandle, WORD NodeId, BOOL\* pIsQuickStopped, DWORD\* pErrorCode)

# **DESCRIPTION**

VCS\_GetQuickStopState returns the device state quick stop.

## **PARAMETERS**

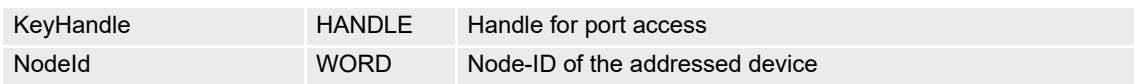

#### **RETURN PARAMETERS**

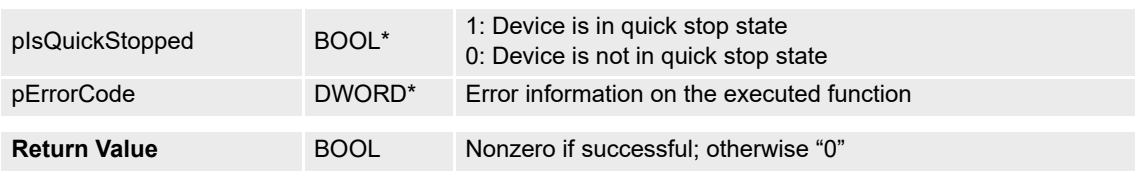

## **5.2.11 VCS\_GetFaultState**

# **FUNCTION**

BOOL VCS\_GetFaultState(HANDLE KeyHandle, WORD NodeId, BOOL\* pIsInFault, DWORD\* pErrorCode)

## **DESCRIPTION**

VCS\_GetFaultState returns the device state fault. Get error information if the device is in fault state  $(\rightarrow$  ["Error Handling" on page 5-74\)](#page-73-0).

## **PARAMETERS**

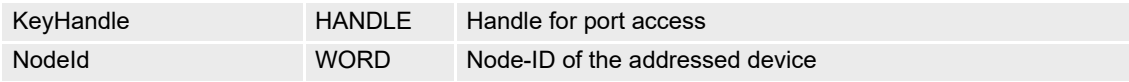

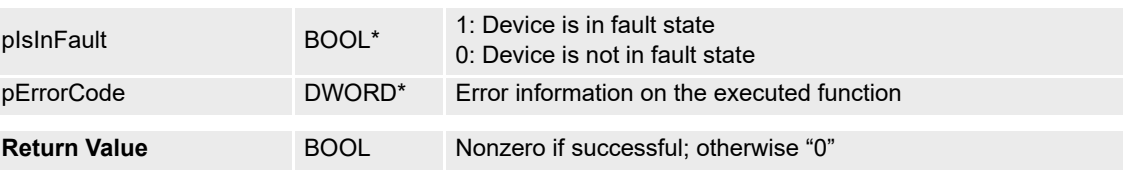

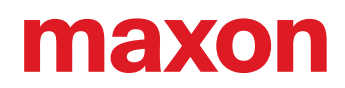

# <span id="page-73-0"></span>**5.3 Error Handling**

## **5.3.1 VCS\_GetNbOfDeviceError**

# **FUNCTION**

BOOL VCS\_GetNbOfDeviceError(HANDLE KeyHandle, WORD NodeId, BYTE\* pNbDeviceError, DWORD\* pErrorCode)

## **DESCRIPTION**

VCS GetNbOfDeviceError returns the number of actual errors that are recorded.

## **PARAMETERS**

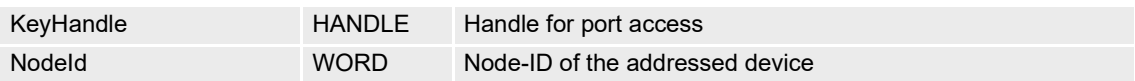

# **RETURN PARAMETERS**

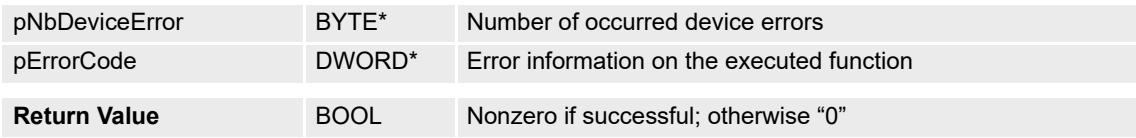

## **PROGRAMMING EXAMPLE**

```
HANDLE keyHandle = 0;
WORD nodeId = 1;<br>DWORD errorCode = 0;
\texttt{BOOL result} \ = \ \texttt{FALSE} \, ;\begin{array}{l} // \ldots \\ \mathtt{result} \end{array} = \mathtt{VCS\_GetNDOfDeviceError}(\mathtt{keyHandle}, \mathtt{nodeId}, \mathtt{AnDOfDeviceError}, \mathtt{ferrorCode});
```
Figure 5-18 VCS\_GetNbOfDeviceError (programming example)

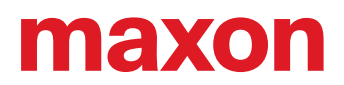

# **5.3.2 VCS\_GetDeviceErrorCode**

## **FUNCTION**

BOOL VCS\_GetDeviceErrorCode(HANDLE KeyHandle, WORD NodeId, BYTE ErrorNumber, DWORD\* pDeviceErrorCode, DWORD\* pErrorCode)

## **DESCRIPTION**

VCS\_GetDeviceErrorCode returns the error code of the selected error number.

## **PARAMETERS**

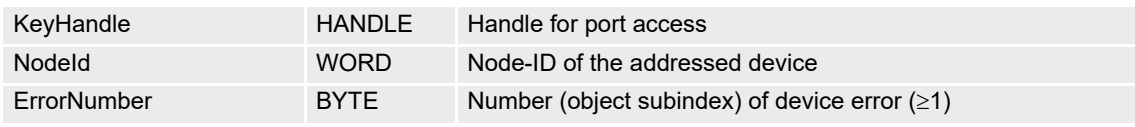

## **RETURN PARAMETERS**

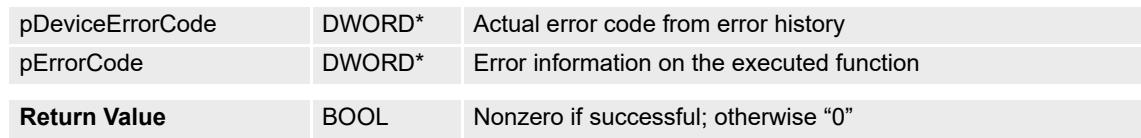

## **PROGRAMMING EXAMPLE**

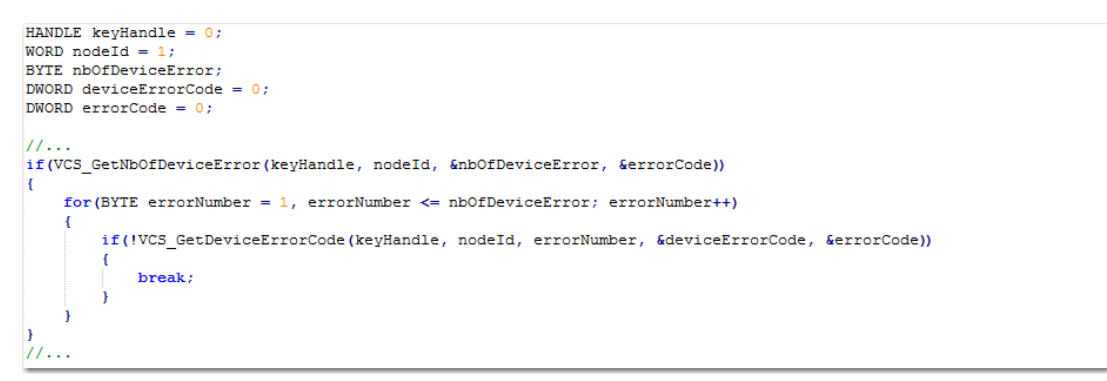

#### Figure 5-19 VCS\_GetDeviceErrorCode (programming example)

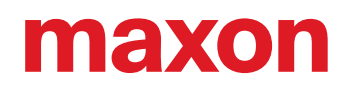

# **5.4 Motion Info**

## **5.4.1 VCS\_GetMovementState**

# **FUNCTION**

BOOL VCS\_GetMovementState(HANDLE KeyHandle, WORD NodeId, BOOL\* pTargetReached, DWORD\* pErrorCode)

### **DESCRIPTION**

VCS\_GetMovementState checks if the drive has reached target.

#### **PARAMETERS**

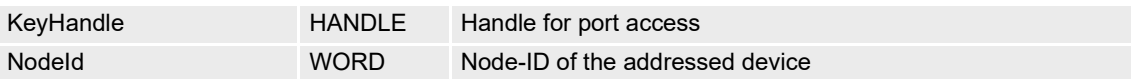

## **RETURN PARAMETERS**

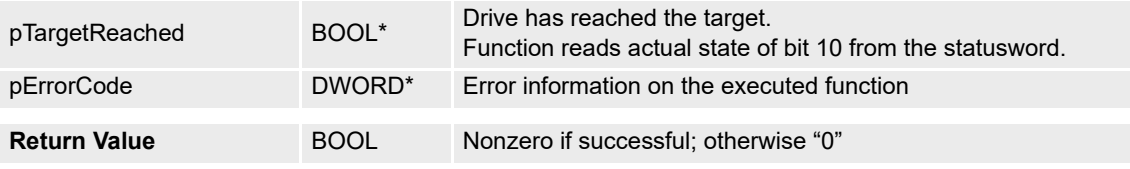

# **5.4.2 VCS\_GetPositionIs**

## **FUNCTION**

BOOL VCS\_GetPositionIs(HANDLE KeyHandle, WORD NodeId, long\* pPositionIs, DWORD\* pErrorCode)

# **DESCRIPTION**

VCS\_GetPositionIs returns the position actual value.

## **PARAMETERS**

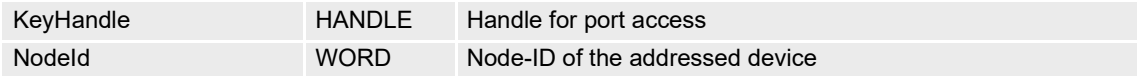

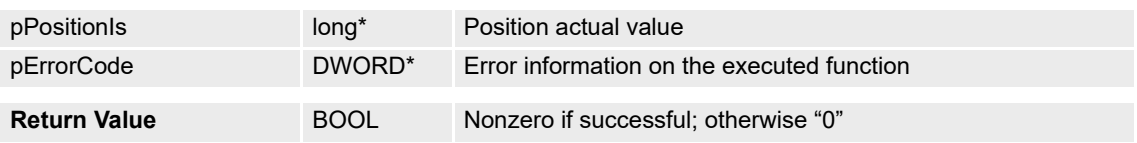

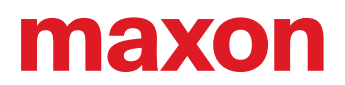

# **5.4.3 VCS\_GetVelocityIs**

# **FUNCTION**

BOOL VCS\_GetVelocityIs(HANDLE KeyHandle, WORD NodeId, long\* pVelocityIs, DWORD\* pErrorCode)

# **DESCRIPTION**

VCS\_GetVelocityIs reads the velocity actual value. The velocity is interpreted according to the currently configured velocity unit.

#### **PARAMETERS**

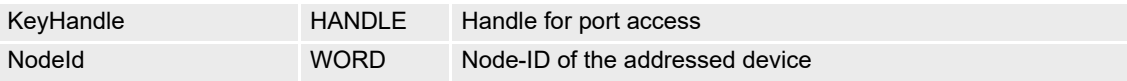

## **RETURN PARAMETERS**

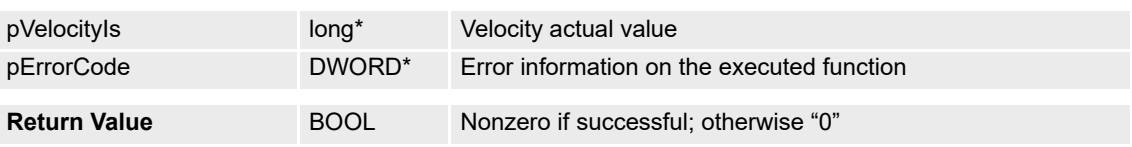

## **5.4.4 VCS\_GetVelocityIsAveraged**

## **FUNCTION**

BOOL VCS\_GetVelocityIsAveraged(HANDLE KeyHandle, WORD NodeId, long\* pVelocityIsAveraged, DWORD\* pErrorCode)

#### **DESCRIPTION**

VCS\_GetVelocityIsAveraged reads the velocity actual averaged value. The velocity is interpreted according to the currently configured velocity unit.

# **PARAMETERS**

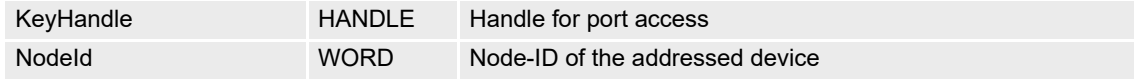

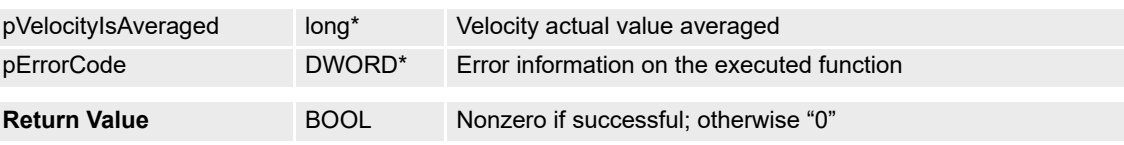

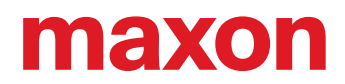

# **5.4.5 VCS\_GetCurrentIs**

*The function is no longer recommended for implementation. Use [VCS\\_GetCurrentIsEx](#page-77-0) instead.*

#### **FUNCTION**

BOOL VCS\_GetCurrentIs(HANDLE KeyHandle, WORD NodeId, short\* pCurrentIs, DWORD\* pErrorCode)

# **DESCRIPTION**

VCS\_GetCurrentIs returns the current actual value.

#### **PARAMETERS**

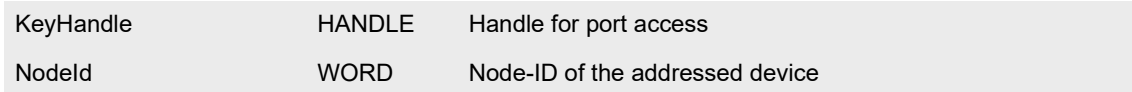

# **RETURN PARAMETERS**

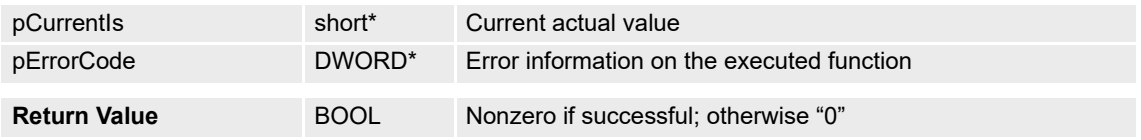

# <span id="page-77-0"></span>**5.4.6 VCS\_GetCurrentIsEx**

## **FUNCTION**

BOOL VCS\_GetCurrentIsEx(HANDLE KeyHandle, WORD NodeId, long\* pCurrentIs, DWORD\* pErrorCode)

#### **DESCRIPTION**

VCS\_GetCurrentIsEx returns the current actual value.

## **PARAMETERS**

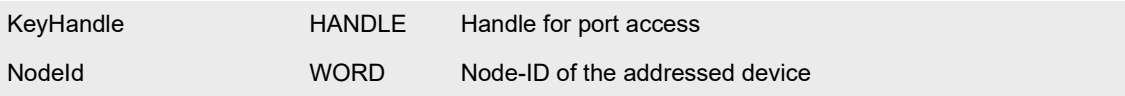

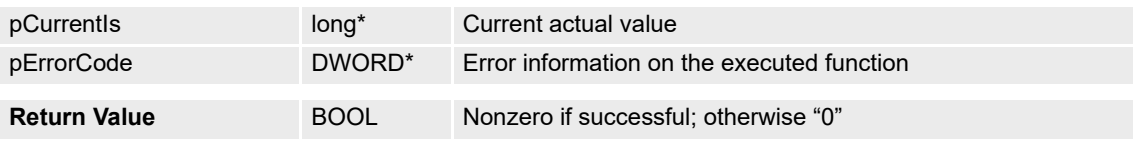

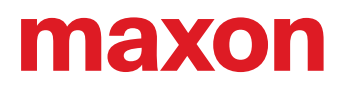

# **5.4.7 VCS\_GetCurrentIsAveraged**

*The function is no longer recommended for implementation. Use [VCS\\_GetCurrentIsAveragedEx](#page-78-0) instead.*

#### **FUNCTION**

BOOL VCS\_GetCurrentIsAveraged(HANDLE KeyHandle, WORD NodeId, short\* pCurrentIsAveraged, DWORD\* pErrorCode)

# **DESCRIPTION**

VCS\_GetCurrentIsAveraged returns the current actual averaged value.

#### **PARAMETERS**

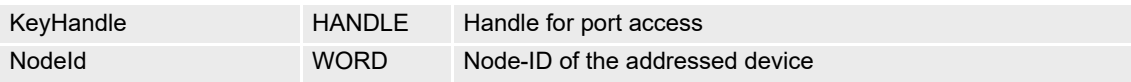

# **RETURN PARAMETERS**

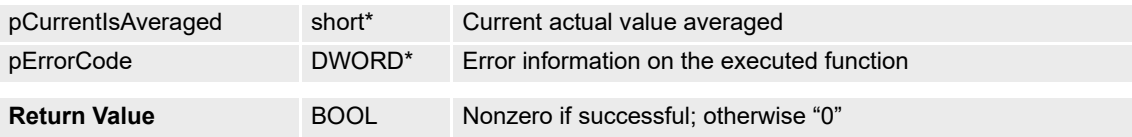

# <span id="page-78-0"></span>**5.4.8 VCS\_GetCurrentIsAveragedEx**

## **FUNCTION**

BOOL VCS\_GetCurrentIsAveragedEx(HANDLE KeyHandle, WORD NodeId, long\* pCurrentIsAveraged, DWORD\* pErrorCode)

#### **DESCRIPTION**

VCS\_GetCurrentIsAveragedEx returns the current actual averaged value.

#### **PARAMETERS**

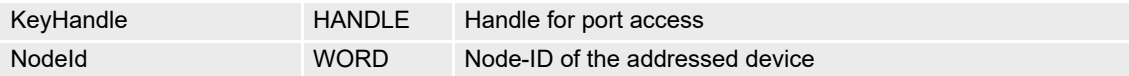

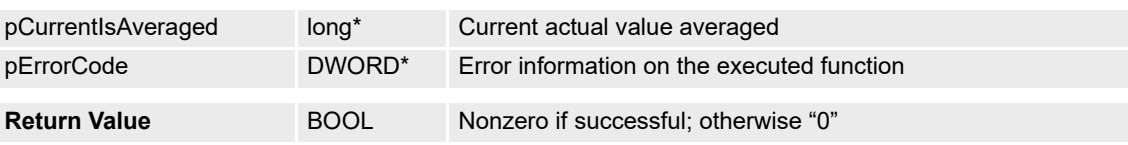

# **5.4.9 VCS\_WaitForTargetReached**

# **FUNCTION**

BOOL VCS\_WaitForTargetReached(HANDLE KeyHandle, WORD NodeId, DWORD Timeout, DWORD\* pErrorCode)

# **DESCRIPTION**

VCS\_WaitForTargetReached waits until the state is changed to target reached or until the time is up.

## **PARAMETERS**

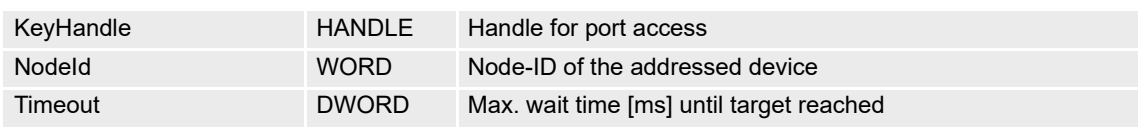

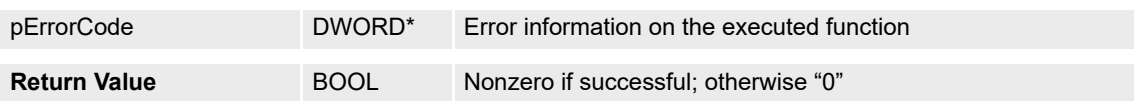

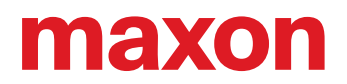

# **5.5 Profile Position Mode (PPM)**

## **5.5.1 VCS\_ActivateProfilePositionMode**

# **FUNCTION**

BOOL VCS\_ActivateProfilePositionMode(HANDLE KeyHandle, WORD NodeId, DWORD\* pErrorCode)

#### **DESCRIPTION**

VCS\_ActivateProfilePositionMode changes the operational mode to "profile position mode".

## **PARAMETERS**

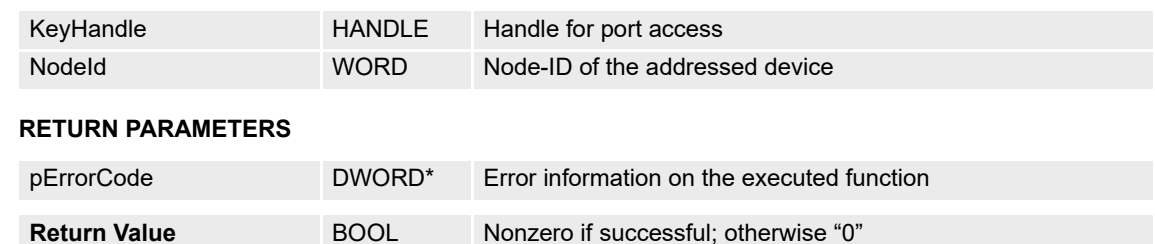

#### **5.5.2 VCS\_SetPositionProfile**

# **FUNCTION**

BOOL VCS\_SetPositionProfile(HANDLE KeyHandle, WORD NodeId, DWORD ProfileVelocity, DWORD ProfileAcceleration, DWORD ProfileDeceleration, DWORD\* pErrorCode)

## **DESCRIPTION**

VCS SetPositionProfile sets the position profile parameters.

#### **PARAMETERS**

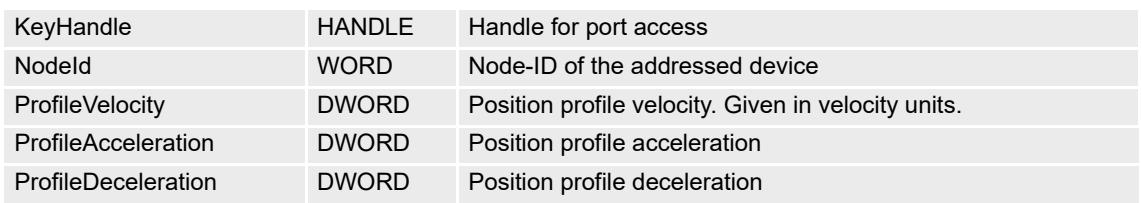

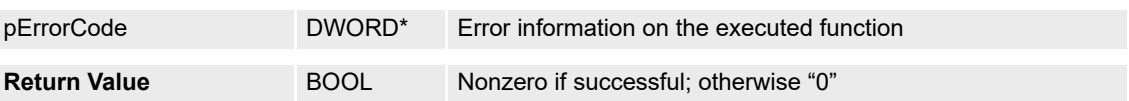

# maxon

## **5.5.3 VCS\_GetPositionProfile**

## **FUNCTION**

BOOL VCS\_GetPositionProfile(HANDLE KeyHandle, WORD NodeId, DWORD\* pProfileVelocity, DWORD\* pProfileAcceleration, DWORD\* pProfileDeceleration, DWORD\* pErrorCode)

# **DESCRIPTION**

VCS GetPositionProfile returns the position profile parameters.

#### **PARAMETERS**

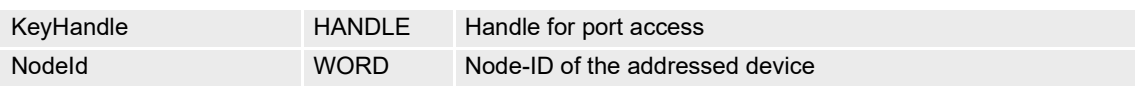

## **RETURN PARAMETERS**

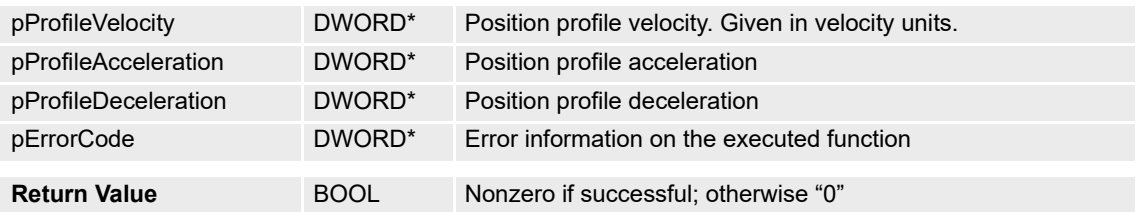

# **5.5.4 VCS\_MoveToPosition**

## **FUNCTION**

BOOL VCS\_MoveToPosition(HANDLE KeyHandle, WORD NodeId, long TargetPosition, BOOL Absolute, BOOL Immediately, DWORD\* pErrorCode)

## **DESCRIPTION**

VCS\_MoveToPosition starts movement with position profile to target position.

## **PARAMETERS**

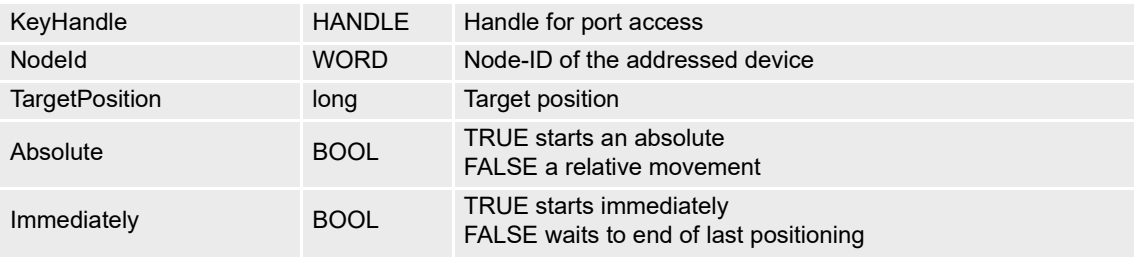

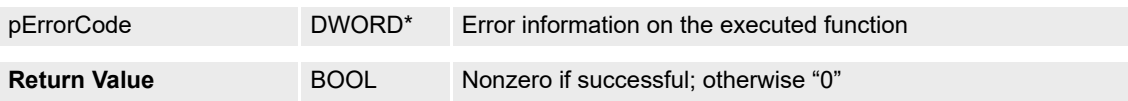

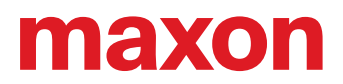

# **5.5.5 VCS\_GetTargetPosition**

## **FUNCTION**

BOOL VCS\_GetTargetPosition(HANDLE KeyHandle, WORD NodeId, long\* pTargetPosition, DWORD\* pErrorCode)

# **DESCRIPTION**

VCS\_GetTargetPosition returns the profile position mode target value.

# **PARAMETERS**

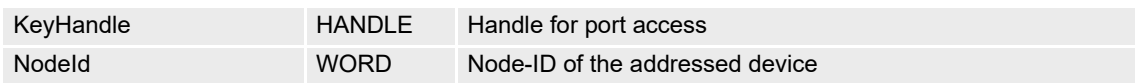

# **RETURN PARAMETERS**

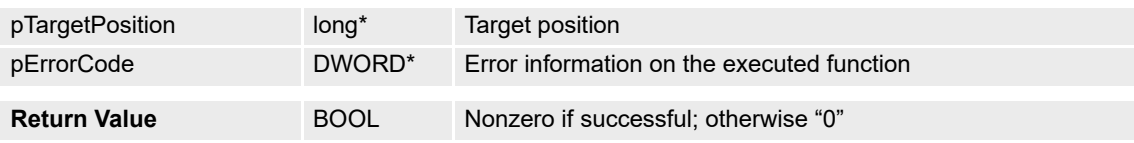

## **5.5.6 VCS\_HaltPositionMovement**

# **FUNCTION**

BOOL VCS\_HaltPositionMovement(HANDLE KeyHandle, WORD NodeId, DWORD\* pErrorCode)

## **DESCRIPTION**

VCS\_HaltPositionMovement stops the movement with profile deceleration.

## **PARAMETERS**

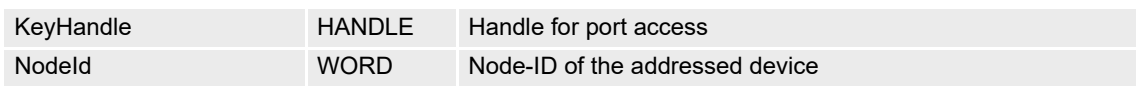

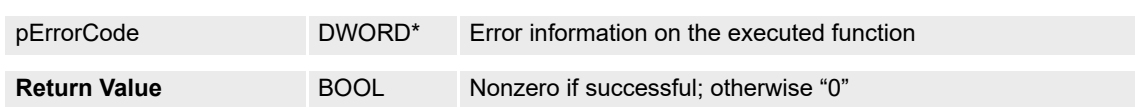

# maxon

# **5.5.7 Advanced Functions**

## **5.5.7.1 VCS\_EnablePositionWindow**

## **FUNCTION**

BOOL VCS\_EnablePositionWindow(HANDLE KeyHandle, WORD NodeId, DWORD PositionWindow, WORD PositionWindowTime, DWORD\* pErrorCode)

## **DESCRIPTION**

VCS EnablePositionWindow activates the position window.

#### **PARAMETERS**

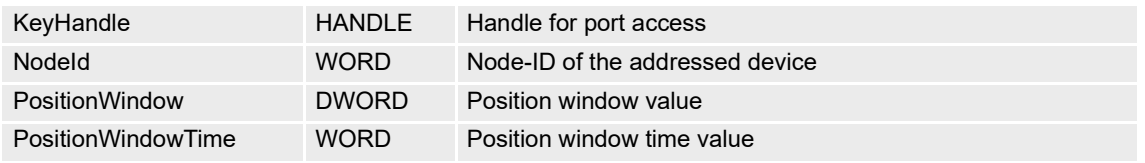

# **RETURN PARAMETERS**

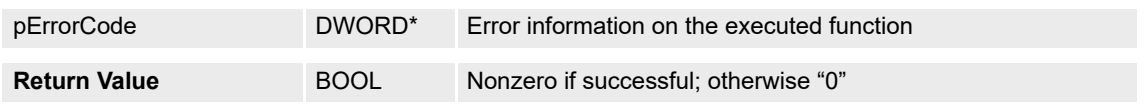

## **5.5.7.2 VCS\_DisablePositionWindow**

## **FUNCTION**

BOOL VCS\_DisablePositionWindow(HANDLE KeyHandle, WORD NodeId, DWORD\* pErrorCode)

## **DESCRIPTION**

VCS\_DisablePositionWindow deactivates the position window.

#### **PARAMETERS**

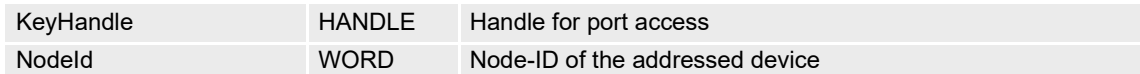

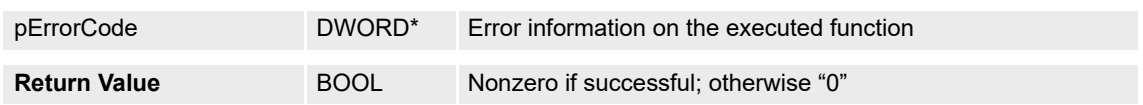

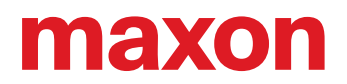

# **5.6 Profile Velocity Mode (PVM)**

## **5.6.1 VCS\_ActivateProfileVelocityMode**

# **FUNCTION**

BOOL VCS\_ActivateProfileVelocityMode(HANDLE KeyHandle, WORD NodeId, DWORD\* pErrorCode)

### **DESCRIPTION**

VCS\_ActivateProfileVelocityMode changes the operational mode to "profile velocity mode".

**Return Value** BOOL Nonzero if successful; otherwise "0"

## **PARAMETERS**

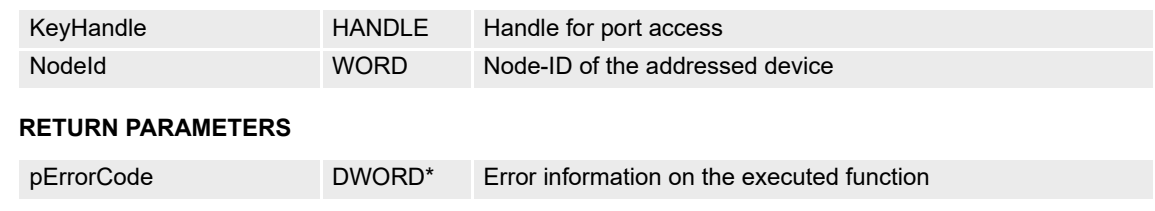

#### **5.6.2 VCS\_SetVelocityProfile**

# **FUNCTION**

BOOL VCS\_SetVelocityProfile(HANDLE KeyHandle, WORD NodeId, DWORD ProfileAcceleration, DWORD ProfileDeceleration, DWORD\* pErrorCode)

## **DESCRIPTION**

VCS SetVelocityProfile sets the velocity profile parameters.

#### **PARAMETERS**

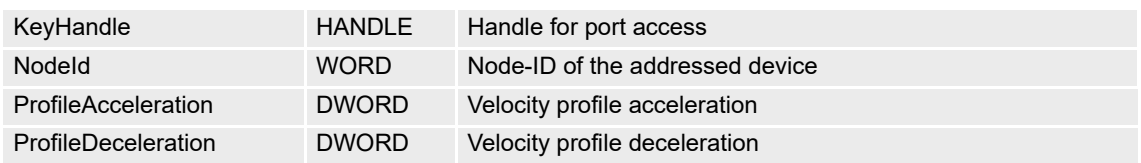

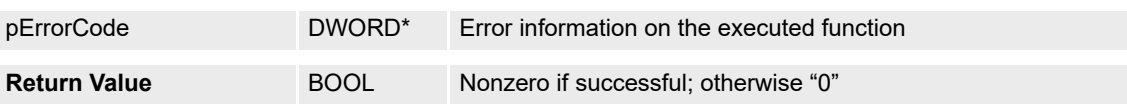

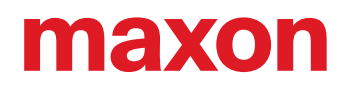

# **5.6.3 VCS\_GetVelocityProfile**

## **FUNCTION**

BOOL VCS\_GetVelocityProfile(HANDLE KeyHandle, WORD NodeId, DWORD\* pProfileAcceleration, DWORD\* pProfileDeceleration, DWORD\* pErrorCode)

# **DESCRIPTION**

VCS\_GetVelocityProfile returns the velocity profile parameters.

#### **PARAMETERS**

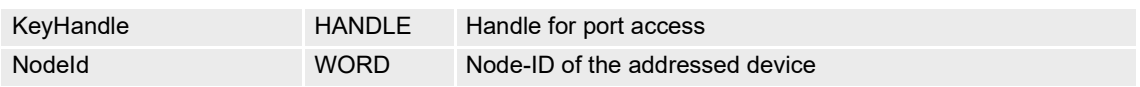

#### **RETURN PARAMETERS**

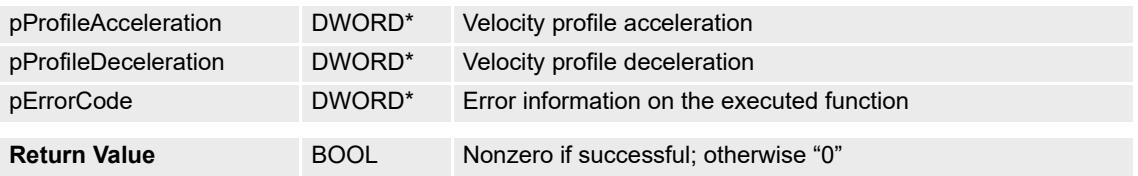

# **5.6.4 VCS\_MoveWithVelocity**

## **FUNCTION**

BOOL VCS\_MoveWithVelocity(HANDLE KeyHandle, WORD NodeId, long TargetVelocity, DWORD\* pErrorCode)

## **DESCRIPTION**

 preted according to the currently configured velocity unit. VCS\_MoveWithVelocity starts the movement with velocity profile to target velocity. The velocity is inter-

# **PARAMETERS**

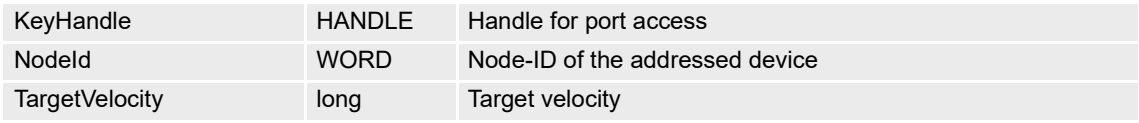

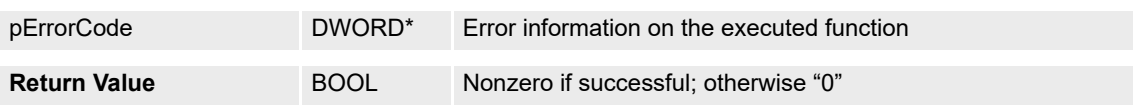

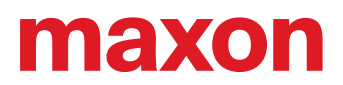

# **5.6.5 VCS\_GetTargetVelocity**

# **FUNCTION**

BOOL VCS\_GetTargetVelocity(HANDLE KeyHandle, WORD NodeId, long\* pTargetVelocity, DWORD\* pErrorCode)

## **DESCRIPTION**

VCS\_GetTargetVelocity returns the profile velocity mode target value. The velocity is interpreted according to the currently configured velocity unit.

#### **PARAMETERS**

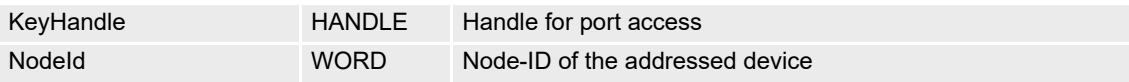

# **RETURN PARAMETERS**

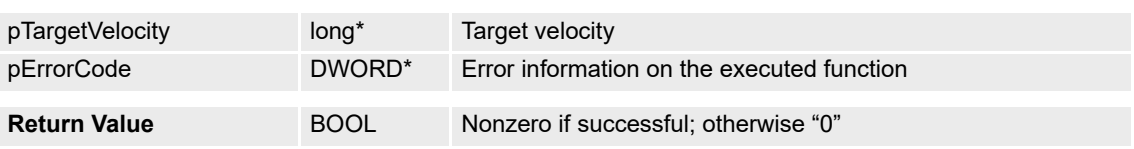

## **5.6.6 VCS\_HaltVelocityMovement**

# **FUNCTION**

BOOL VCS\_HaltVelocityMovement(HANDLE KeyHandle, WORD NodeId, DWORD\* pErrorCode)

## **DESCRIPTION**

VCS HaltVelocityMovement stops the movement with profile deceleration.

## **PARAMETERS**

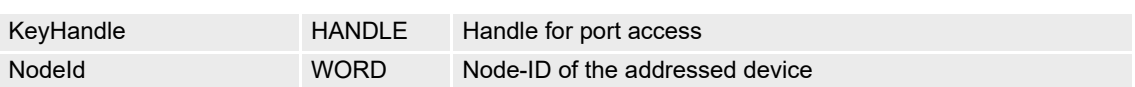

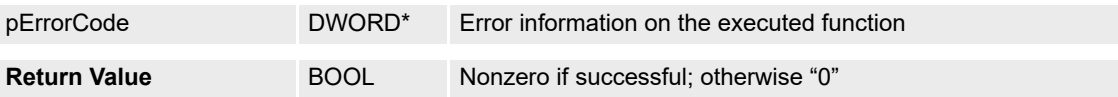

# maxon

# **5.6.7 Advanced Functions**

## **5.6.7.1 VCS\_EnableVelocityWindow**

## **FUNCTION**

BOOL VCS\_EnableVelocityWindow(HANDLE KeyHandle, WORD NodeId, DWORD VelocityWindow, WORD VelocityWindowTime, DWORD\* pErrorCode)

## **DESCRIPTION**

VCS EnableVelocityWindow activates the velocity window.

## **PARAMETERS**

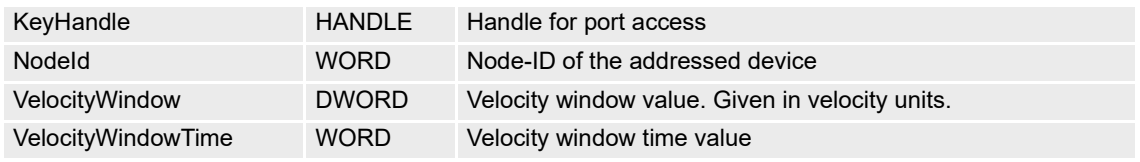

# **RETURN PARAMETERS**

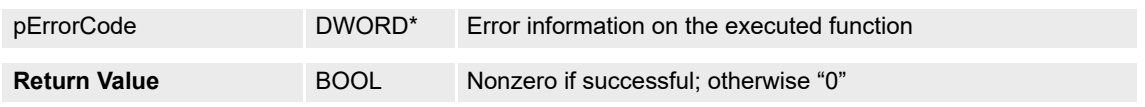

# **5.6.7.2 VCS\_DisableVelocityWindow**

## **FUNCTION**

BOOL VCS\_DisableVelocityWindow(HANDLE KeyHandle, WORD NodeId, DWORD\* pErrorCode)

## **DESCRIPTION**

VCS\_DisableVelocityWindow deactivates the velocity window.

## **PARAMETERS**

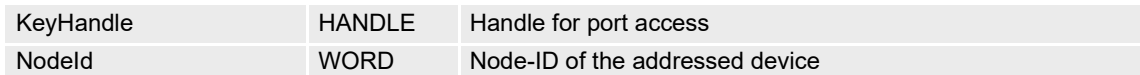

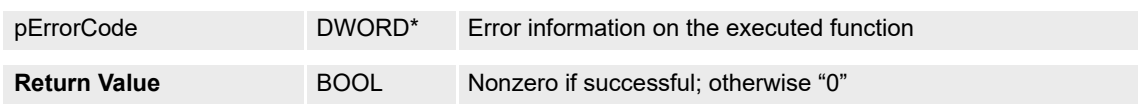

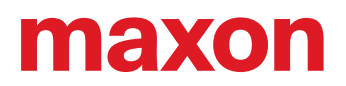

# **5.7 Homing Mode (HM)**

## **5.7.1 VCS\_ActivateHomingMode**

# **FUNCTION**

BOOL VCS\_ActivateHomingMode(HANDLE KeyHandle, WORD NodeId, DWORD\* pErrorCode)

### **DESCRIPTION**

VCS\_ActivateHomingMode changes the operational mode to "homing mode".

**Return Value** BOOL Nonzero if successful; otherwise "0"

## **PARAMETERS**

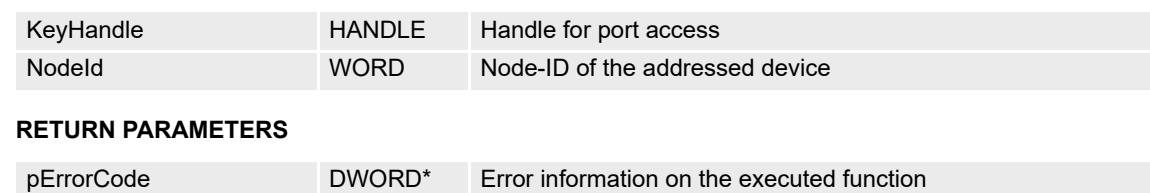

#### **5.7.2 VCS\_SetHomingParameter**

## **FUNCTION**

BOOL VCS\_SetHomingParameter(HANDLE KeyHandle, WORD NodeId, DWORD HomingAcceleration, DWORD SpeedSwitch, DWORD SpeedIndex, long HomeOffset, WORD CurrentThreshold, long HomePosition, DWORD\* pErrorCode)

#### **DESCRIPTION**

VCS\_SetHomingParameter writes all homing parameters. The parameter units depend on (position, velocity, acceleration) notation index.

#### **PARAMETERS**

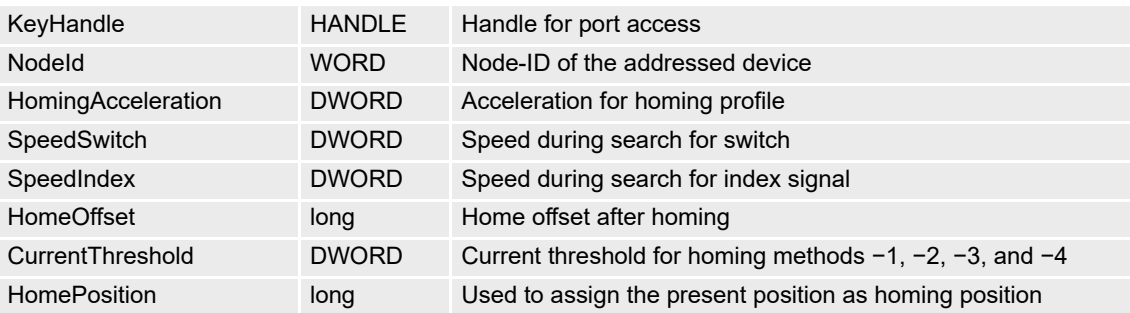

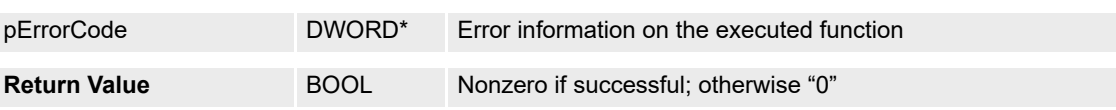

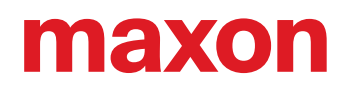

# **5.7.3 VCS\_GetHomingParameter**

# **FUNCTION**

BOOL VCS\_GetHomingParameter(HANDLE KeyHandle, WORD NodeId, DWORD\* pHomingAcceleration, DWORD\* pSpeedSwitch, DWORD\* pSpeedIndex, long\* pHomeOffset, WORD\* pCurrentThreshold, long\* pHomePosition, DWORD\* pErrorCode)

## **DESCRIPTION**

VCS\_GetHomingParameter reads all homing parameters. The parameter units depend on (position, velocity, acceleration) notation index.

## **PARAMETERS**

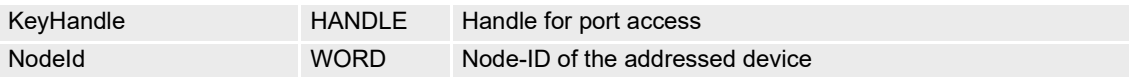

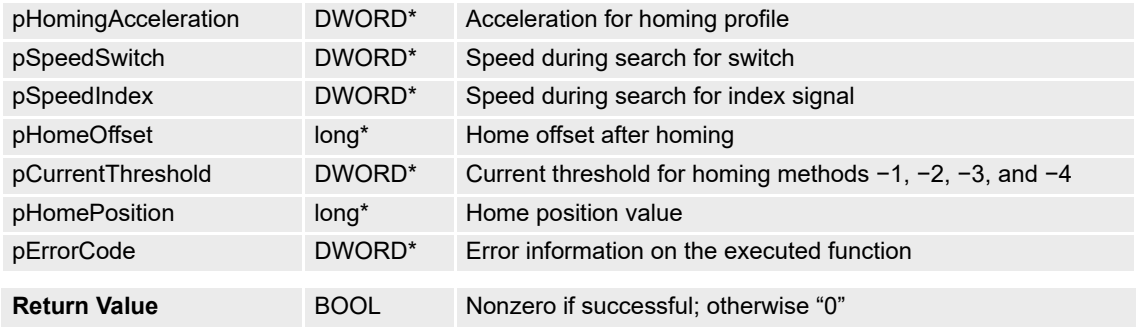

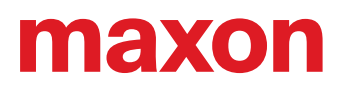

# **5.7.4 VCS\_FindHome**

# **FUNCTION**

BOOL VCS\_FindHome(HANDLE KeyHandle, WORD NodeId, \_\_int8 HomingMethod, DWORD\* ErrorCode)

## **DESCRIPTION**

VCS\_FindHome and HomingMethod permit to find the system home (for example, a home switch).

### **PARAMETERS**

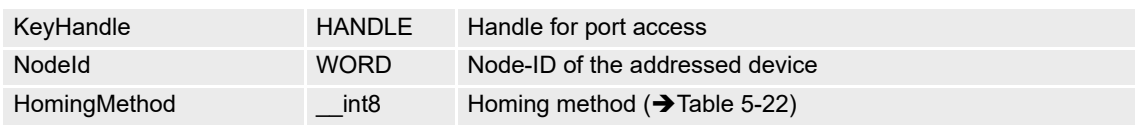

## **RETURN PARAMETERS**

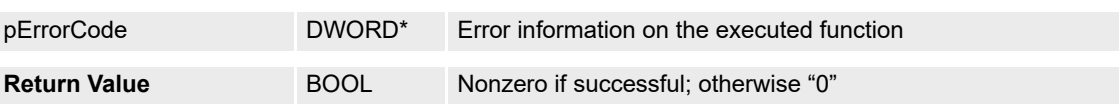

## **HOMING METHODS**

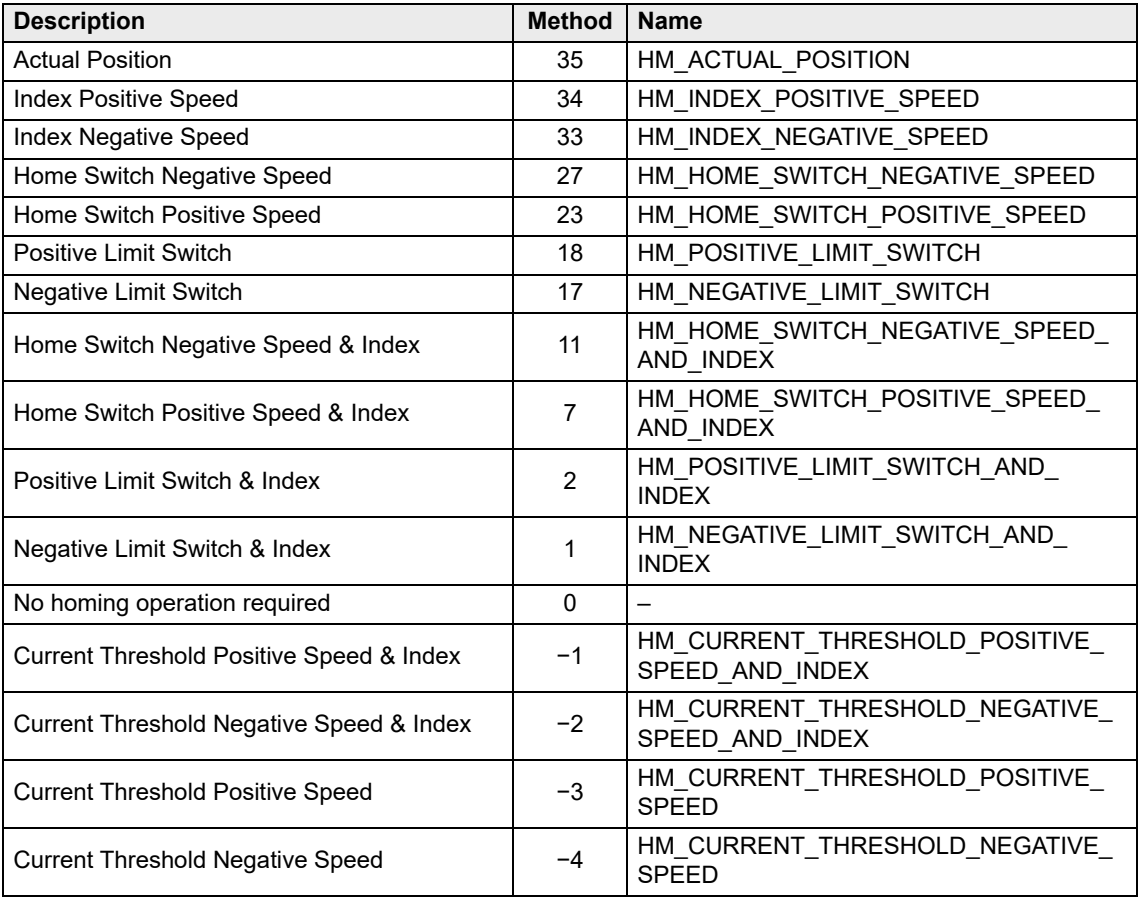

<span id="page-90-0"></span>Table 5-22 Homing methods

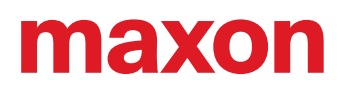

# **5.7.5 VCS\_StopHoming**

# **FUNCTION**

BOOL VCS\_StopHoming(HANDLE KeyHandle, WORD NodeId, DWORD\* pErrorCode)

## **DESCRIPTION**

VCS\_StopHoming interrupts homing.

#### **PARAMETERS**

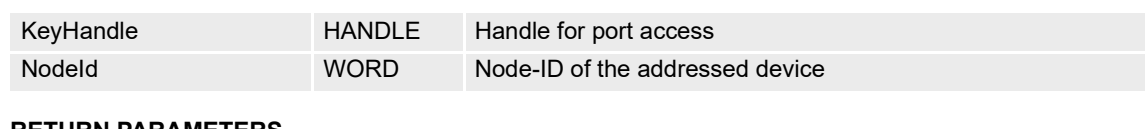

#### **RETURN PARAMETERS**

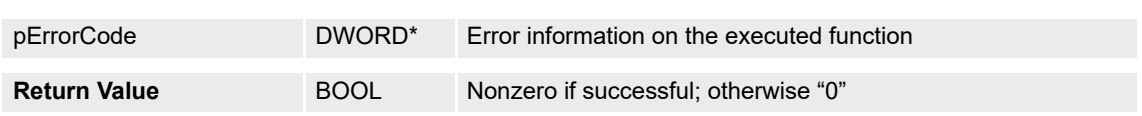

# **5.7.6 VCS\_DefinePosition**

# **FUNCTION**

BOOL VCS\_DefinePosition(HANDLE KeyHandle, WORD NodeId, long HomePosition, DWORD\* pErrorCode)

## **DESCRIPTION**

VCS\_DefinePosition uses homing method 35 (Actual Position) to set a new home position.

# **PARAMETERS**

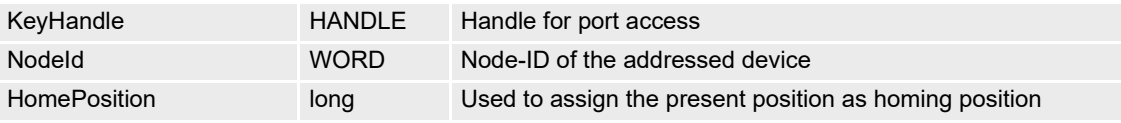

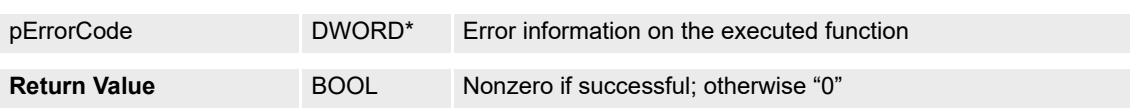

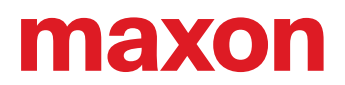

# **5.7.7 VCS\_GetHomingState**

# **FUNCTION**

BOOL VCS\_GetHomingState(HANDLE KeyHandle, WORD NodeId, BOOL\* pHomingAttained, BOOL\* pHomingError, DWORD\* pErrorCode)

## **DESCRIPTION**

VCS\_GetHomingState returns the states if the homing position is attained and if an homing error has occurred.

## **PARAMETERS**

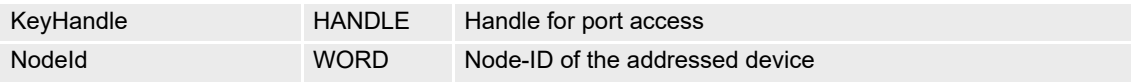

## **RETURN PARAMETERS**

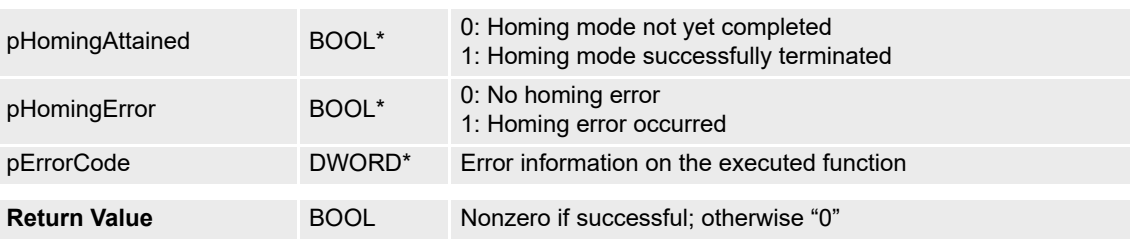

# **5.7.8 VCS\_WaitForHomingAttained**

## **FUNCTION**

BOOL VCS\_WaitForHomingAttained(HANDLE KeyHandle, WORD NodeId, DWORD Timeout, DWORD\* pErrorCode)

## **DESCRIPTION**

VCS\_WaitForHomingAttained waits until the homing mode is successfully terminated or until the time has elapsed.

## **PARAMETERS**

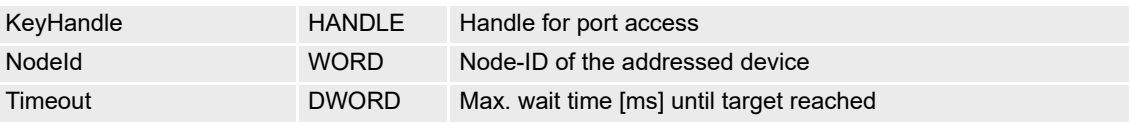

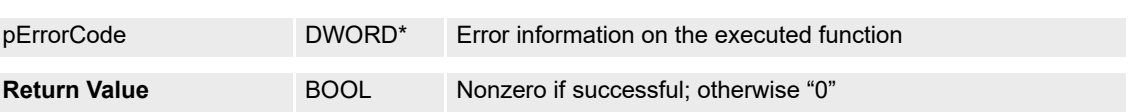

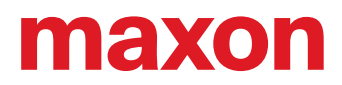

# **5.8 Interpolated Position Mode (IPM)**

## **5.8.1 VCS\_ActivateInterpolatedPositionMode**

# **FUNCTION**

BOOL VCS\_ActivateInterpolatedPositionMode(HANDLE KeyHandle, WORD NodeId, DWORD\* pErrorCode)

## **DESCRIPTION**

VCS\_ActivateInterpolatedPositionMode changes the operational mode to "interpolated position mode".

#### **PARAMETERS**

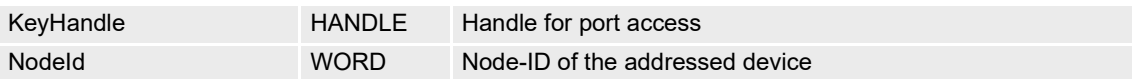

# **RETURN PARAMETERS**

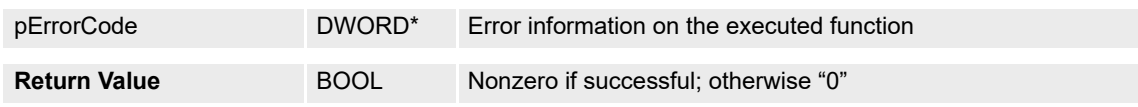

## **5.8.2 VCS\_SetIpmBufferParameter**

### **FUNCTION**

BOOL VCS\_SetIpmBufferParameter(HANDLE KeyHandle, WORD NodeId, WORD UnderflowWarningLimit, WORD OverflowWarningLimit, DWORD\* pErrorCode)

#### **DESCRIPTION**

VCS\_SetIpmBufferParameter sets warning borders of the data input.

#### **PARAMETERS**

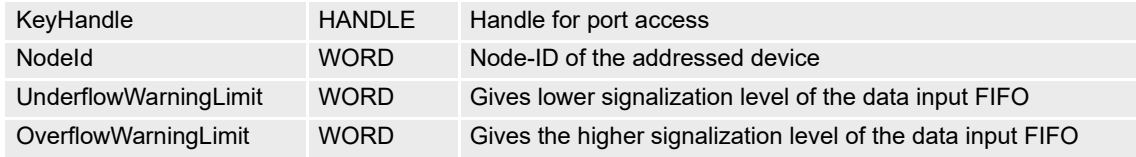

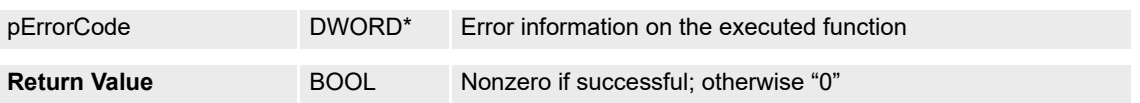

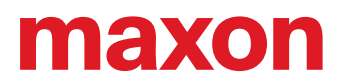

# **5.8.3 VCS\_GetIpmBufferParameter**

## **FUNCTION**

BOOL VCS\_GetIpmBufferParameter(HANDLE KeyHandle, WORD NodeId, WORD\* pUnderflowWarningLimit, WORD\* pOverflowWarningLimit, DWORD\* pMaxBufferSize, DWORD\* pErrorCode)

## **DESCRIPTION**

VCS\_GetIpmBufferParameter reads warning borders and the max. buffer size of the data input.

## **PARAMETERS**

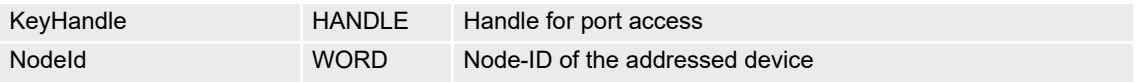

## **RETURN PARAMETERS**

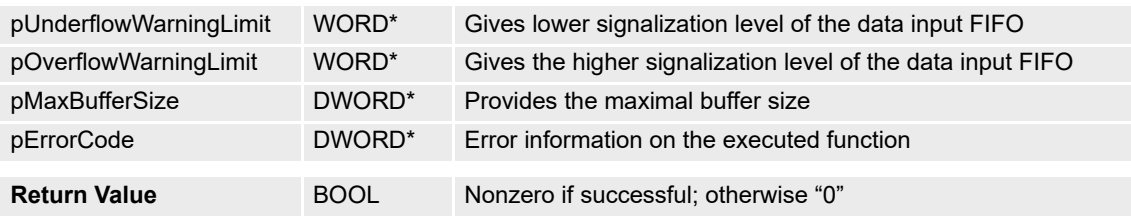

# **5.8.4 VCS\_ClearIpmBuffer**

## **FUNCTION**

BOOL VCS\_ClearIpmBuffer(HANDLE KeyHandle, WORD NodeId, DWORD\* pErrorCode)

#### **DESCRIPTION**

VCS\_ClearIpmBuffer clears the input buffer and enables access to the input buffer for drive functions.

#### **PARAMETERS**

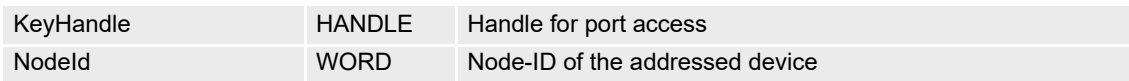

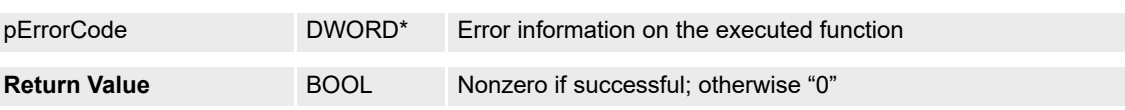

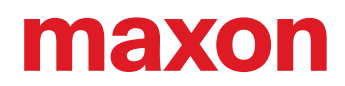

# **5.8.5 VCS\_GetFreeIpmBufferSize**

## **FUNCTION**

BOOL VCS\_GetFreeIpmBufferSize(HANDLE KeyHandle, WORD NodeId, DWORD\* pBufferSize, DWORD\* pErrorCode)

# **DESCRIPTION**

VCS\_GetFreeIpmBufferSize reads the available buffer size.

## **PARAMETERS**

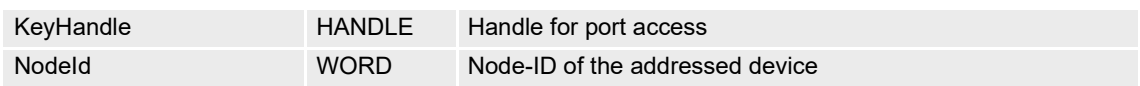

## **RETURN PARAMETERS**

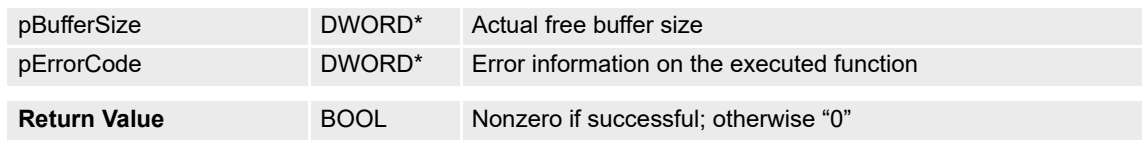

# **5.8.6 VCS\_AddPvtValueToIpmBuffer**

#### **FUNCTION**

BOOL VCS\_AddPvtValueToIpmBuffer(HANDLE KeyHandle, WORD NodeId, long Position, long Velocity, BYTE Time, DWORD\* pErrorCode)

#### **DESCRIPTION**

VCS\_AddPvtValueToIpmBuffer adds a new PVT reference point to the device.

## **PARAMETERS**

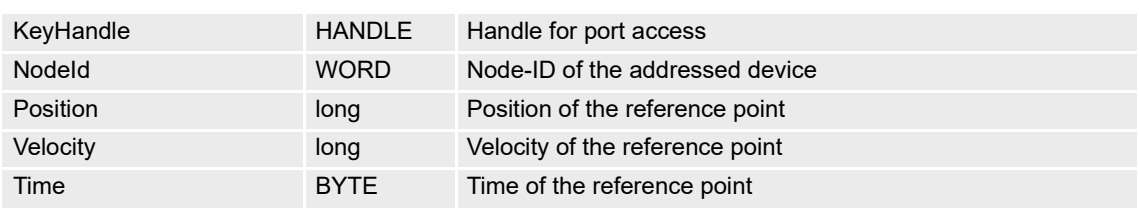

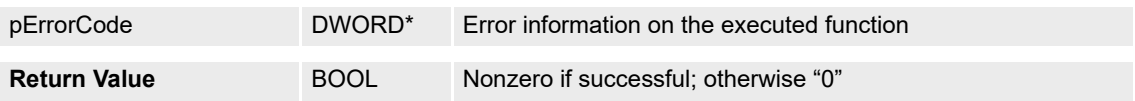

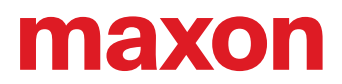

# **5.8.7 VCS\_StartIpmTrajectory**

# **FUNCTION**

BOOL VCS\_StartIpmTrajectory(HANDLE KeyHandle, WORD NodeId, DWORD\* pErrorCode)

## **DESCRIPTION**

VCS\_StartIpmTrajectory starts the IPM trajectory.

## **PARAMETERS**

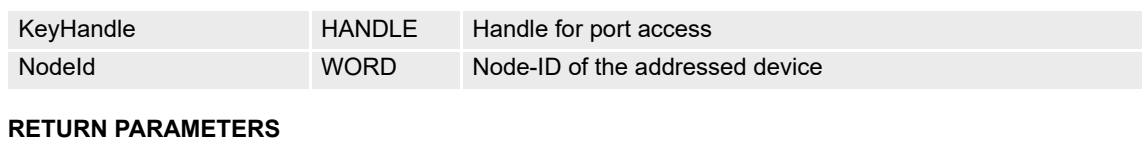

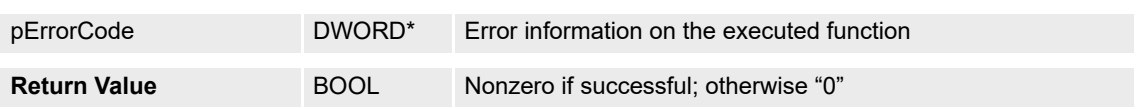

# **5.8.8 VCS\_StopIpmTrajectory**

# **FUNCTION**

BOOL VCS\_StopIpmTrajectory(HANDLE KeyHandle, WORD NodeId, DWORD\* pErrorCode)

# **DESCRIPTION**

VCS\_StopIpmTrajectory stops the IPM trajectory.

# **PARAMETERS**

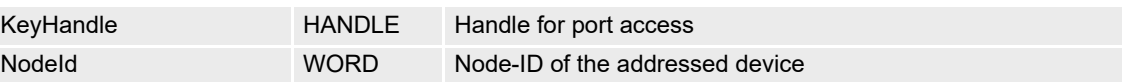

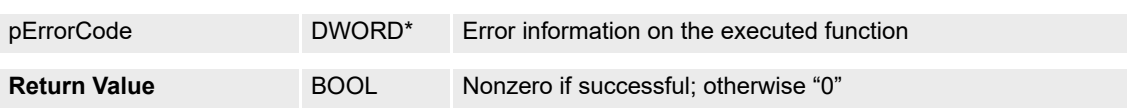

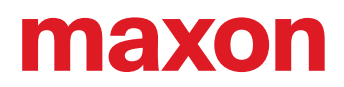

# **5.8.9 VCS\_GetIpmStatus**

## **FUNCTION**

BOOL VCS\_GetIpmStatus(HANDLE KeyHandle, WORD NodeId, BOOL\* pTrajectoryRunning, BOOL\* pIsUnderflowWarning, BOOL\* pIsOverflowWarning, BOOL\* pIsVelocityWarning, BOOL\* pIsAccelerationWarning, BOOL\* pIsUnderflowError, BOOL\* pIsOverflowError, BOOL\* pIsVelocityError, BOOL\* pIsAccelerationError, DWORD\* pErrorCode)

#### **DESCRIPTION**

VCS\_GetIpmStatus returns different warning and error states.

#### **PARAMETERS**

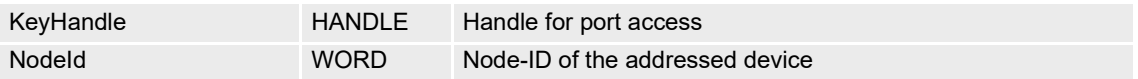

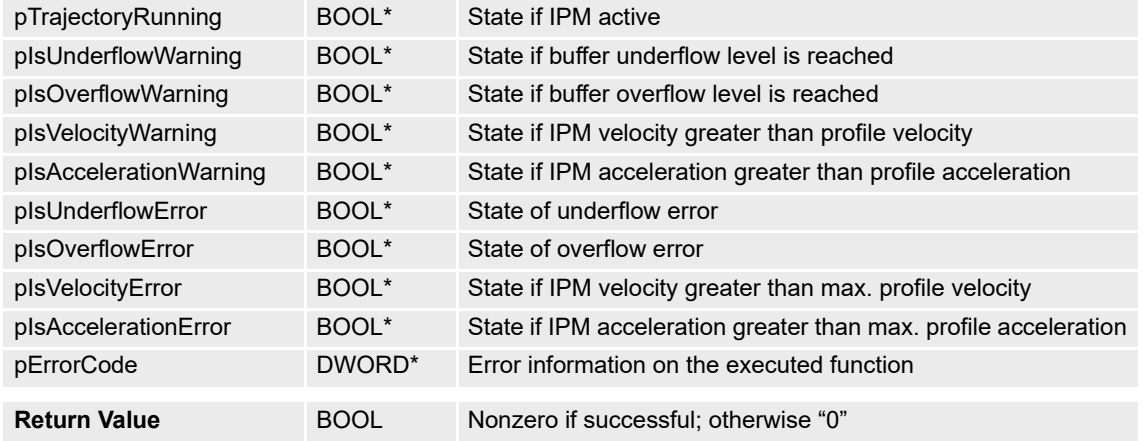

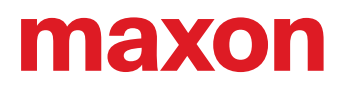

# **5.9 Position Mode (PM)**

## **5.9.1 VCS\_ActivatePositionMode**

# **FUNCTION**

BOOL VCS\_ActivatePositionMode(HANDLE KeyHandle, WORD NodeId, DWORD\* pErrorCode)

## **DESCRIPTION**

VCS\_ActivatePositionMode changes the operational mode to "position mode".

## **PARAMETERS**

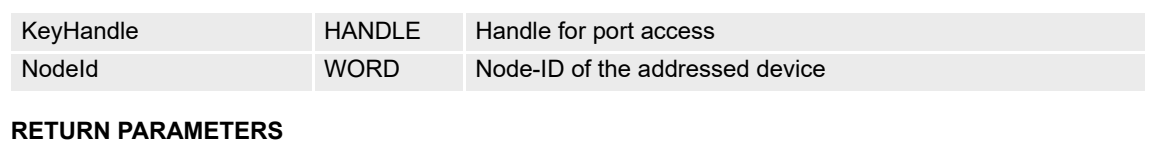

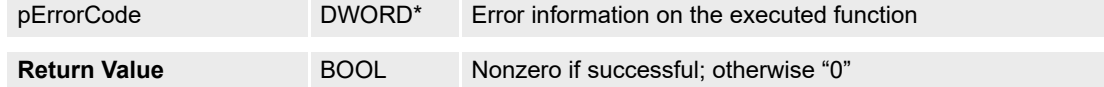

## **5.9.2 VCS\_SetPositionMust**

# **FUNCTION**

BOOL VCS\_SetPositionMust(HANDLE KeyHandle, WORD NodeId, long PositionMust, DWORD\* pErrorCode)

# **DESCRIPTION**

VCS SetPositionMust sets the position mode setting value.

#### **PARAMETERS**

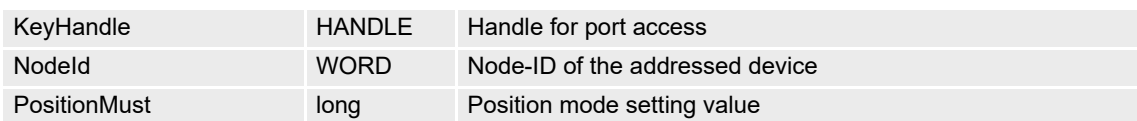

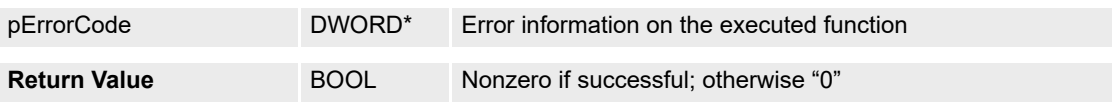

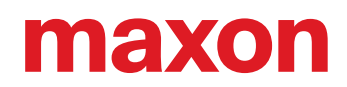

## **5.9.3 VCS\_GetPositionMust**

## **FUNCTION**

BOOL VCS\_GetPositionMust(HANDLE KeyHandle, WORD NodeId, long\* pPositionMust, DWORD\* pErrorCode)

## **DESCRIPTION**

VCS GetPositionMust reads the position mode setting value.

#### **PARAMETERS**

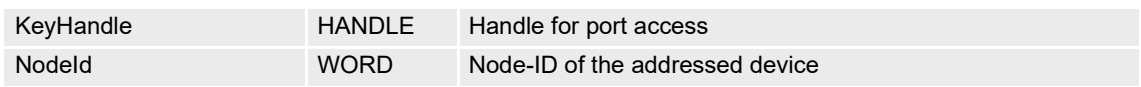

#### **RETURN PARAMETERS**

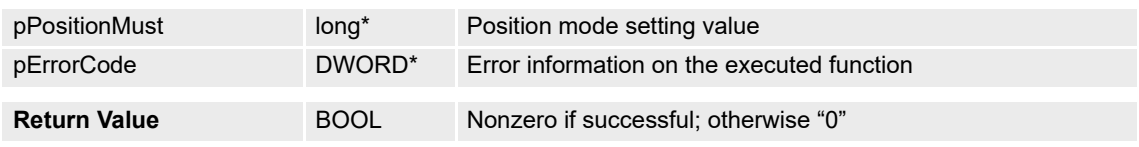

## **5.9.4 Advanced Functions**

#### **5.9.4.1 VCS\_ActivateAnalogPositionSetpoint**

## **FUNCTION**

BOOL VCS\_ActivateAnalogPositionSetpoint(HANDLE KeyHandle, WORD NodeId, WORD AnalogInputNumber, float Scaling, long Offset, DWORD\* pErrorCode)

#### **DESCRIPTION**

VCS\_ActivateAnalogPositionSetpoint configures the selected analog input for analog position setpoint.

## **PARAMETERS**

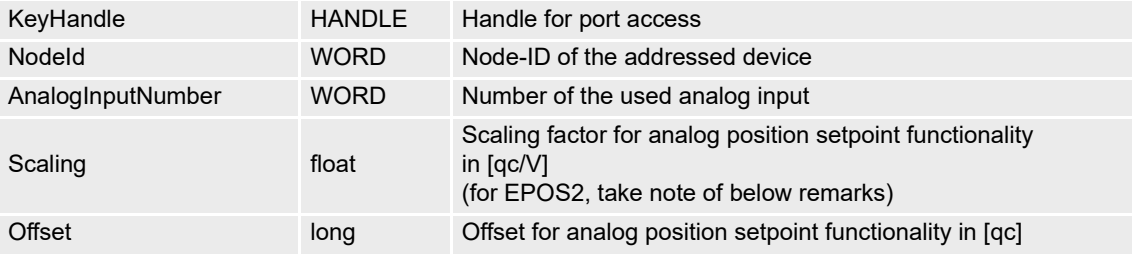

#### **RETURN PARAMETERS**

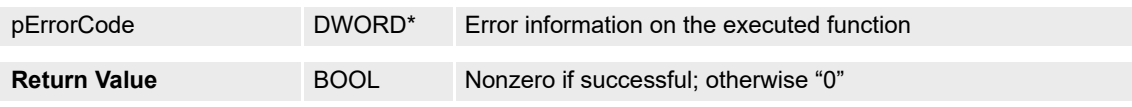

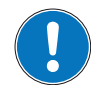

#### *Remarks for the use with EPOS2:*

*The scaling value range is limited to -32767…+32767 and is depending on the decimal place accuracy:*

- *0 decimal digits: ±32767*
- *1 decimal digit: ±3276.7*
- *2 decimal digits: ±327.67*

*Values with more than two decimal digits are rounded to two decimal digits.*

# maxon

# **5.9.4.2 VCS\_DeactivateAnalogPositionSetpoint**

# **FUNCTION**

BOOL VCS\_DeactivateAnalogPositionSetpoint(HANDLE KeyHandle, WORD NodeId, WORD AnalogInputNumber, DWORD\* pErrorCode)

# **DESCRIPTION**

VCS\_DeactivateAnalogPositionSetpoint disables the selected analog input for analog position setpoint.

## **PARAMETERS**

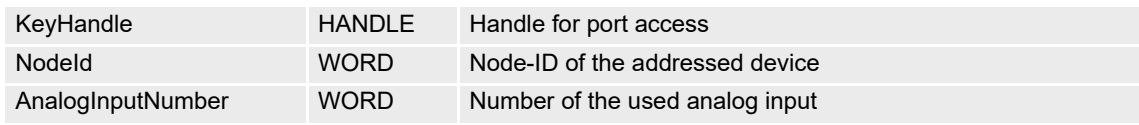

## **RETURN PARAMETERS**

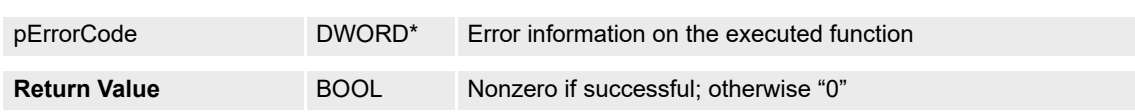

# **5.9.4.3 VCS\_EnableAnalogPositionSetpoint**

# **FUNCTION**

BOOL VCS\_EnableAnalogPositionSetpoint(HANDLE KeyHandle, WORD NodeId, DWORD\* pErrorCode)

# **DESCRIPTION**

VCS\_EnableAnalogPositionSetpoint enables the execution mask for analog position setpoint.

# **PARAMETERS**

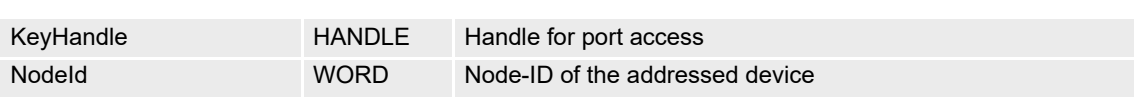

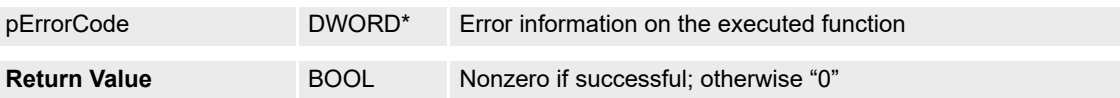

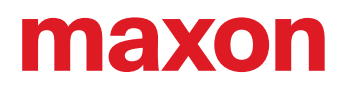

# **5.9.4.4 VCS\_DisableAnalogPositionSetpoint**

# **FUNCTION**

BOOL VCS\_DisableAnalogPositionSetpoint(HANDLE KeyHandle, WORD NodeId, DWORD\* pErrorCode)

# **DESCRIPTION**

VCS\_DisableAnalogPositionSetpoint disables the execution mask for analog position setpoint.

## **PARAMETERS**

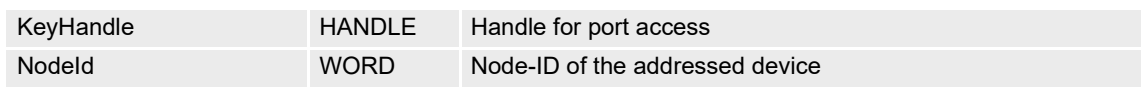

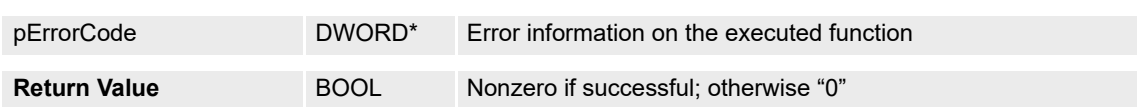

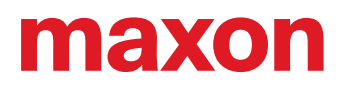

# **5.10 Velocity Mode (VM)**

## **5.10.1 VCS\_ActivateVelocityMode**

# **FUNCTION**

BOOL VCS\_ActivateVelocityMode(HANDLE KeyHandle, WORD NodeId, DWORD\* pErrorCode)

## **DESCRIPTION**

VCS\_ActivateVelocityMode changes the operational mode to "velocity mode".

## **PARAMETERS**

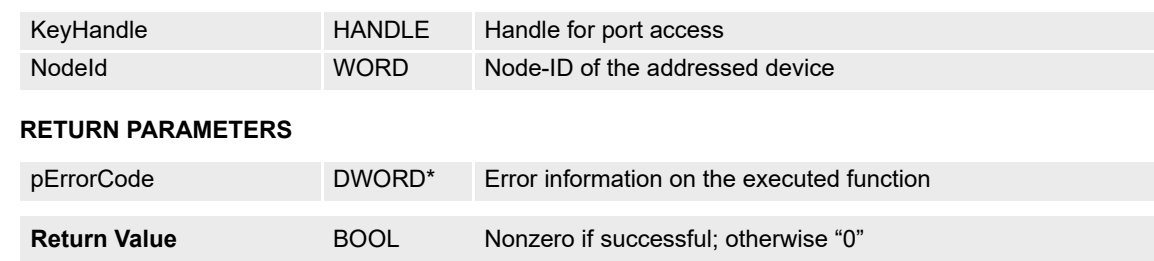

## **5.10.2 VCS\_SetVelocityMust**

#### **FUNCTION**

BOOL VCS\_SetVelocityMust(HANDLE KeyHandle, WORD NodeId, long VelocityMust, DWORD\* pErrorCode)

#### **DESCRIPTION**

VCS\_SetVelocityMust sets the velocity mode setting value. The velocity is interpreted according to the currently configured velocity unit.

## **PARAMETERS**

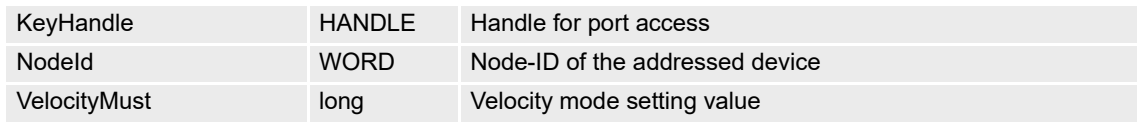

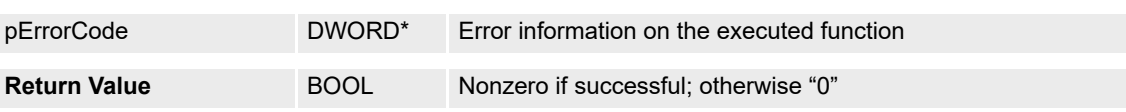

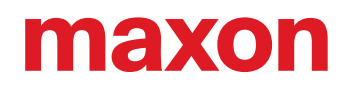

## **5.10.3 VCS\_GetVelocityMust**

# **FUNCTION**

BOOL VCS\_GetVelocityMust(HANDLE KeyHandle, WORD NodeId, long\* pVelocityMust, DWORD\* pErrorCode)

## **DESCRIPTION**

VCS\_GetVelocityMust returns the velocity mode setting value. The velocity is interpreted according to the currently configured velocity unit.

#### **PARAMETERS**

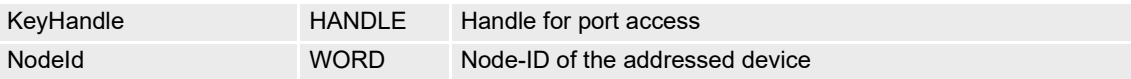

## **RETURN PARAMETERS**

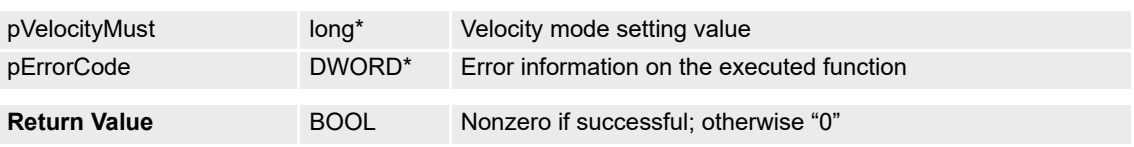

# **5.10.4 Advanced Functions**

#### **5.10.4.1 VCS\_ActivateAnalogVelocitySetpoint**

#### **FUNCTION**

BOOL VCS\_ActivateAnalogVelocitySetpoint(HANDLE KeyHandle, WORD NodeId, WORD AnalogInputNumber, float Scaling, long Offset, DWORD\* pErrorCode)

## **DESCRIPTION**

VCS\_ActivateAnalogVelocitySetpoint configures the selected analog input for analog velocity setpoint.

#### **PARAMETERS**

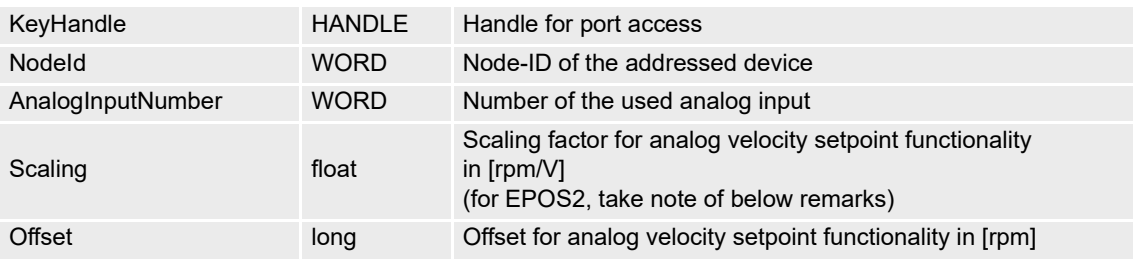

# **RETURN PARAMETERS**

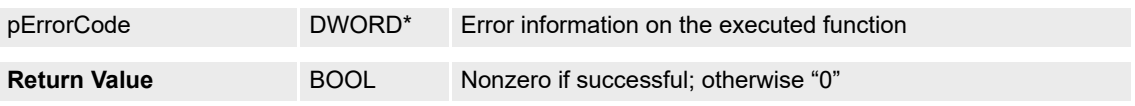

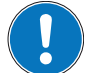

# *Remarks for the use with EPOS2:*

*The scaling value range is limited to -32767…+32767 and is depending on the decimal place accuracy:*

- *0 decimal digits: ±32767*
- *1 decimal digit: ±3276.7*
- *2 decimal digits: ±327.67*

*Values with more than two decimal digits are rounded to two decimal digits.*

# maxon

# **5.10.4.2 VCS\_DeactivateAnalogVelocitySetpoint**

# **FUNCTION**

BOOL VCS\_DeactivateAnalogVelocitySetpoint(HANDLE KeyHandle, WORD NodeId, WORD AnalogInputNumber, DWORD\* pErrorCode)

## **DESCRIPTION**

VCS\_DeactivateAnalogVelocitySetpoint disables the selected analog input for analog velocity setpoint.

## **PARAMETERS**

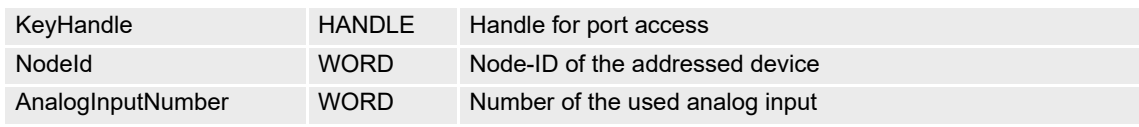

## **RETURN PARAMETERS**

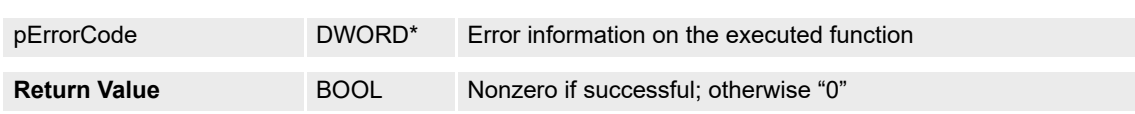

## **5.10.4.3 VCS\_EnableAnalogVelocitySetpoint**

# **FUNCTION**

BOOL VCS\_EnableAnalogVelocitySetpoint(HANDLE KeyHandle, WORD NodeId, DWORD\* pErrorCode)

# **DESCRIPTION**

VCS\_EnableAnalogVelocitySetpoint enables the execution mask for analog velocity setpoint.

# **PARAMETERS**

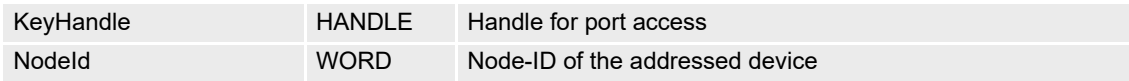

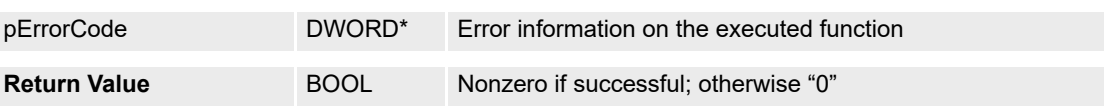

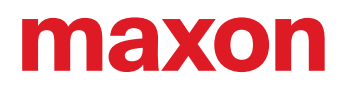

# **5.10.4.4 VCS\_DisableAnalogVelocitySetpoint**

# **FUNCTION**

BOOL VCS\_DisableAnalogVelocitySetpoint(HANDLE KeyHandle, WORD NodeId, DWORD\* pErrorCode)

# **DESCRIPTION**

VCS\_DisableAnalogVelocitySetpoint disables the execution mask for analog velocity setpoint.

## **PARAMETERS**

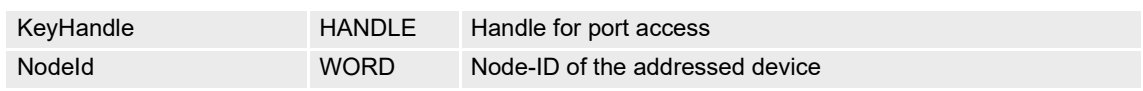

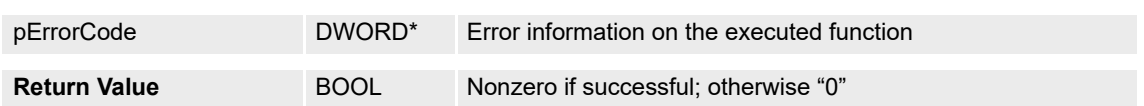

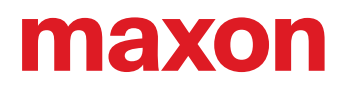

# **5.11 Current Mode (CM)**

## **5.11.1 VCS\_ActivateCurrentMode**

# **FUNCTION**

BOOL VCS\_ActivateCurrentMode(HANDLE KeyHandle, WORD NodeId, DWORD\* pErrorCode)

### **DESCRIPTION**

VCS\_ActivateCurrentMode changes the operational mode to "current mode".

## **PARAMETERS**

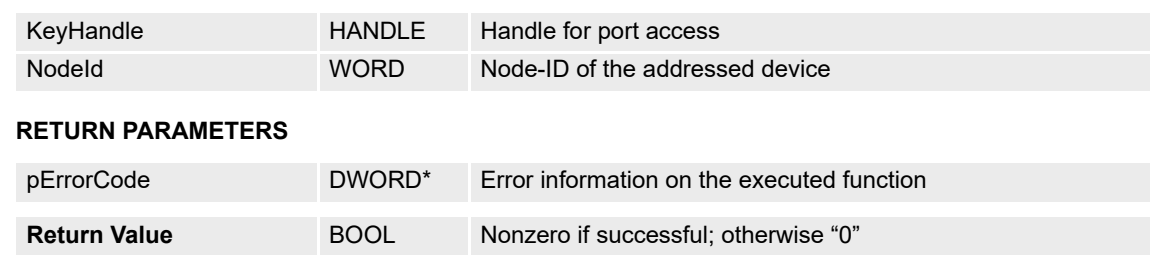

# **5.11.2 VCS\_GetCurrentMust**

*The function is no longer recommended for implementation. Use [VCS\\_GetCurrentMustEx](#page-107-0) instead.*

## **FUNCTION**

BOOL VCS\_GetCurrentMust(HANDLE KeyHandle, WORD NodeId, short\* pCurrentMust, DWORD\* pErrorCode)

## **DESCRIPTION**

VCS\_GetCurrentMust reads the current mode setting value.

#### **PARAMETERS**

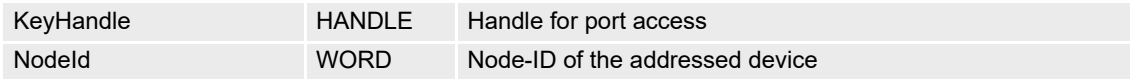

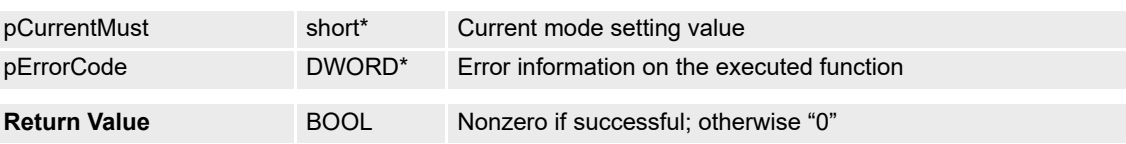

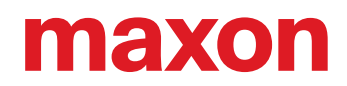

# <span id="page-107-0"></span>**5.11.3 VCS\_GetCurrentMustEx**

# **FUNCTION**

BOOL VCS\_GetCurrentMustEx(HANDLE KeyHandle, WORD NodeId, long\* pCurrentMust, DWORD\* pErrorCode)

# **DESCRIPTION**

VCS\_GetCurrentMustEx reads the current mode setting value.

## **PARAMETERS**

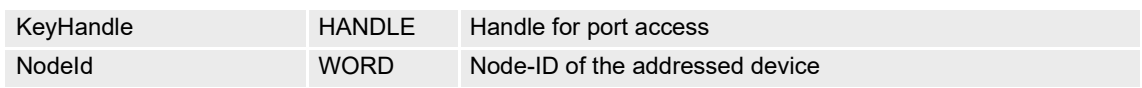

## **RETURN PARAMETERS**

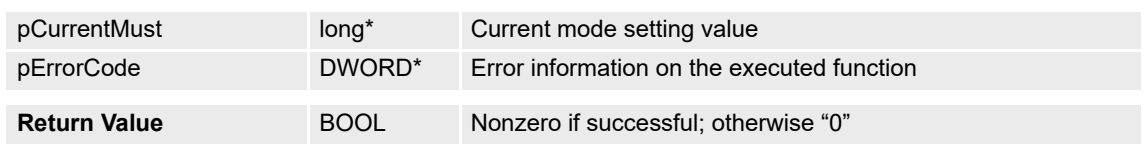

## **5.11.4 VCS\_SetCurrentMust**

*The function is no longer recommended for implementation. Use [VCS\\_SetCurrentMustEx](#page-108-0) instead.*

## **FUNCTION**

BOOL VCS\_SetCurrentMust(HANDLE KeyHandle, WORD NodeId, short CurrentMust, DWORD\* pErrorCode)

## **DESCRIPTION**

VCS\_SetCurrentMust writes current mode setting value.

#### **PARAMETERS**

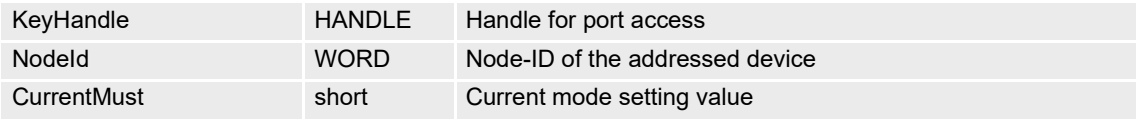

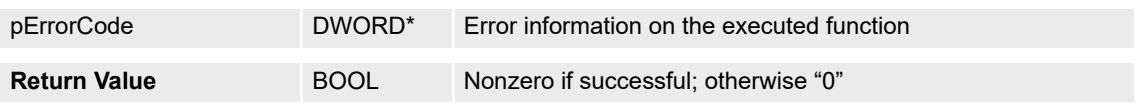
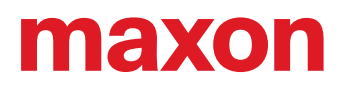

# **5.11.5 VCS\_SetCurrentMustEx**

### **FUNCTION**

BOOL VCS\_SetCurrentMustEx(HANDLE KeyHandle, WORD NodeId, long CurrentMust, DWORD\* pErrorCode)

### **DESCRIPTION**

VCS\_SetCurrentMustEx writes current mode setting value.

### **PARAMETERS**

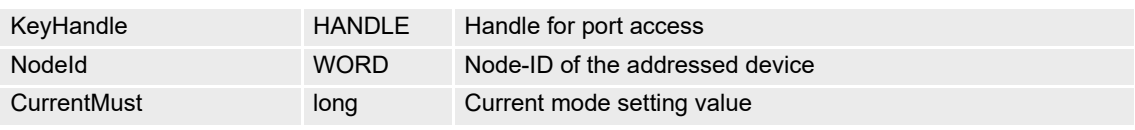

### **RETURN PARAMETERS**

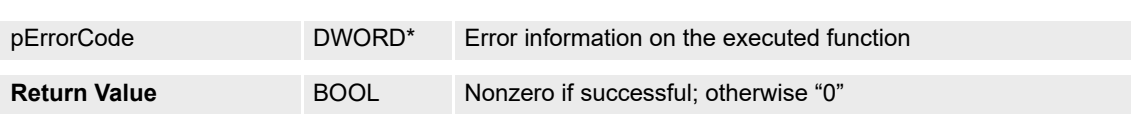

# **5.11.6 Advanced Functions**

### **5.11.6.1 VCS\_ActivateAnalogCurrentSetpoint**

### **FUNCTION**

BOOL VCS\_ActivateAnalogCurrentSetpoint(HANDLE KeyHandle, WORD NodeId, WORD AnalogInputNumber, float Scaling, short Offset, DWORD\* pErrorCode)

### **DESCRIPTION**

VCS\_ActivateAnalogCurrentSetpoint configures the selected analog input for analog current setpoint.

### **PARAMETERS**

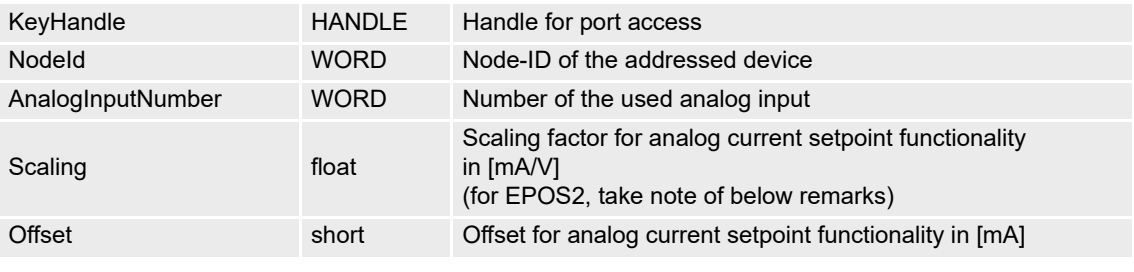

### **RETURN PARAMETERS**

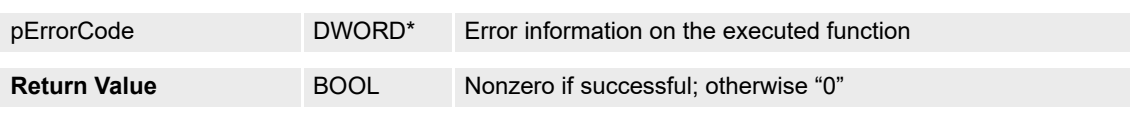

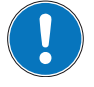

### *Remarks for the use with EPOS2:*

*The scaling value range is limited to -32767…+32767 and is depending on the decimal place accuracy: • 0 decimal digits: ±32767*

- *1 decimal digit: ±3276.7*
- *2 decimal digits: ±327.67*

*Values with more than two decimal digits are rounded to two decimal digits.*

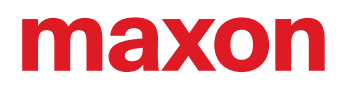

# **5.11.6.2 VCS\_DeactivateAnalogCurrentSetpoint**

# **FUNCTION**

BOOL VCS\_DeactivateAnalogCurrentSetpoint(HANDLE KeyHandle, WORD NodeId, WORD AnalogInputNumber, DWORD\* pErrorCode)

### **DESCRIPTION**

VCS\_DeactivateAnalogCurrentSetpoint disables the selected analog input for analog current setpoint.

# **PARAMETERS**

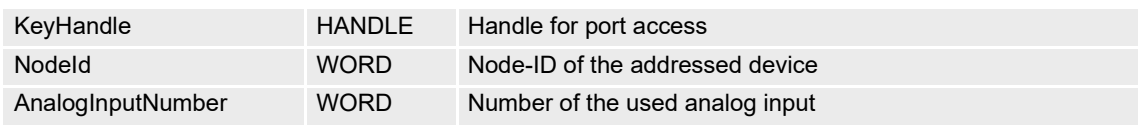

### **RETURN PARAMETERS**

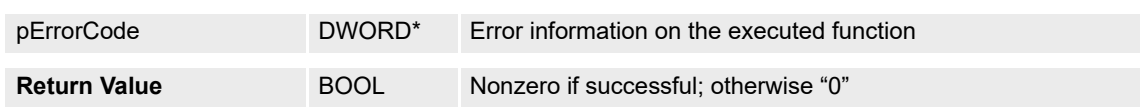

### **5.11.6.3 VCS\_EnableAnalogCurrentSetpoint**

### **FUNCTION**

BOOL VCS\_EnableAnalogCurrentSetpoint(HANDLE KeyHandle, WORD NodeId, DWORD\* pErrorCode)

### **DESCRIPTION**

VCS\_EnableAnalogCurrentSetpoint enables the execution mask for analog current setpoint.

### **PARAMETERS**

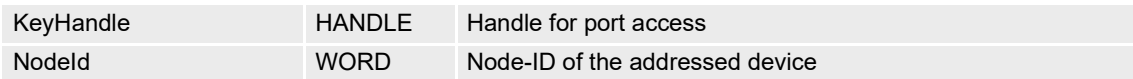

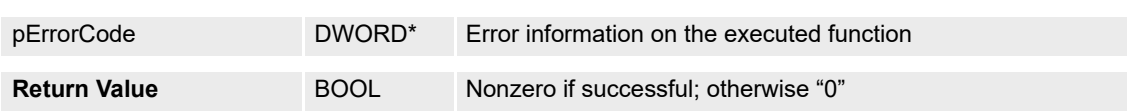

# **5.11.6.4 VCS\_DisableAnalogCurrentSetpoint**

# **FUNCTION**

BOOL VCS\_DisableAnalogCurrentSetpoint(HANDLE KeyHandle, WORD NodeId, DWORD\* pErrorCode)

# **DESCRIPTION**

VCS\_DisableAnalogCurrentSetpoint disables the execution mask for analog current setpoint.

# **PARAMETERS**

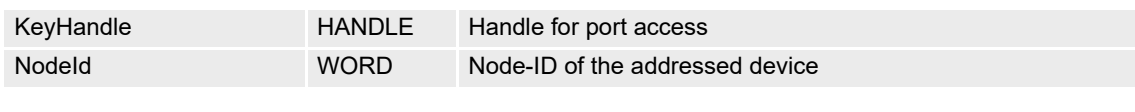

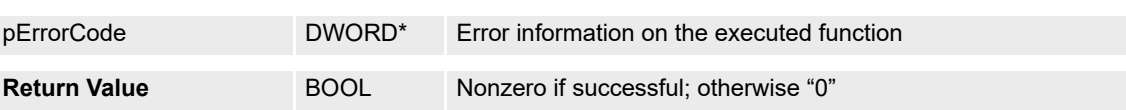

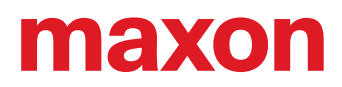

# **5.12 Master Encoder Mode (MEM)**

# **5.12.1 VCS\_ActivateMasterEncoderMode**

# **FUNCTION**

BOOL VCS\_ActivateMasterEncoderMode(HANDLE KeyHandle, WORD NodeId, DWORD\* pErrorCode)

### **DESCRIPTION**

VCS\_ActivateMasterEncoderMode changes the operational mode to "master encoder mode".

#### **PARAMETERS**

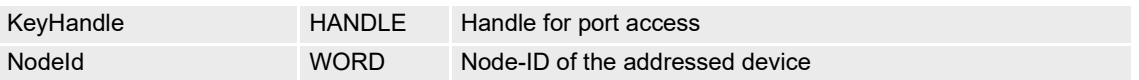

### **RETURN PARAMETERS**

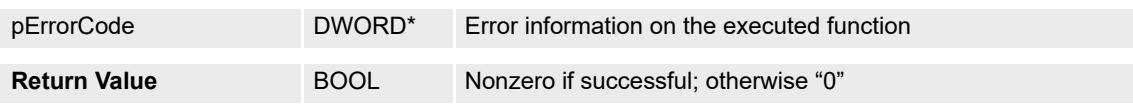

### **5.12.2 VCS\_SetMasterEncoderParameter**

### **FUNCTION**

BOOL VCS\_SetMasterEncoderParameter(HANDLE KeyHandle, WORD NodeId, WORD ScalingNumerator, WORD ScalingDenominator, BYTE Polarity, DWORD MaxVelocity, DWORD MaxAcceleration, DWORD\* pErrorCode)

### **DESCRIPTION**

VCS\_SetMasterEncoderParameter writes all parameters for master encoder mode.

### **PARAMETERS**

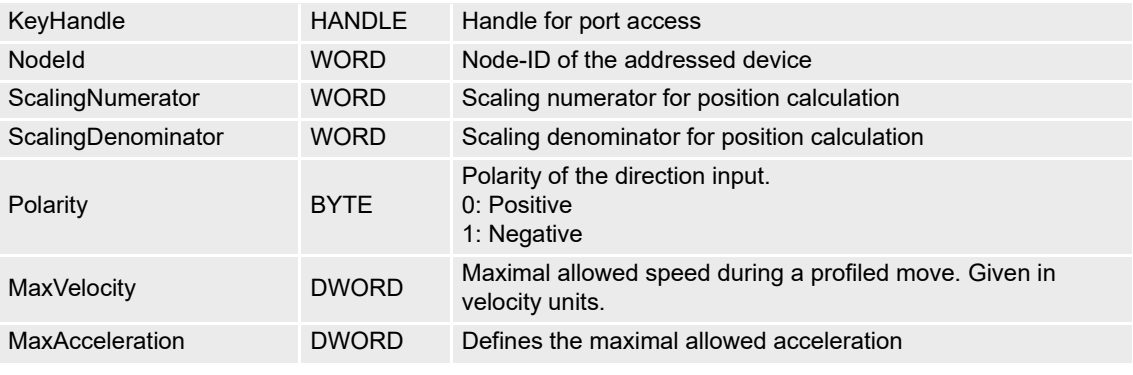

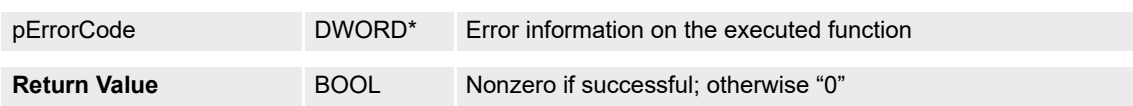

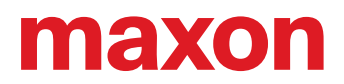

# **5.12.3 VCS\_GetMasterEncoderParameter**

# **FUNCTION**

BOOL VCS\_GetMasterEncoderParameter(HANDLE KeyHandle, WORD NodeId, WORD\* pScalingNumerator, WORD\* pScalingDenominator, BYTE\* pPolarity, DWORD\* pMaxVelocity, DWORD\* pMaxAcceleration, DWORD\* pErrorCode)

### **DESCRIPTION**

VCS\_GetMasterEncoderParameter reads all parameters for master encoder mode.

# **PARAMETERS**

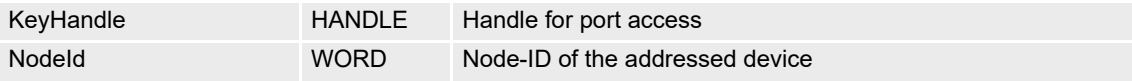

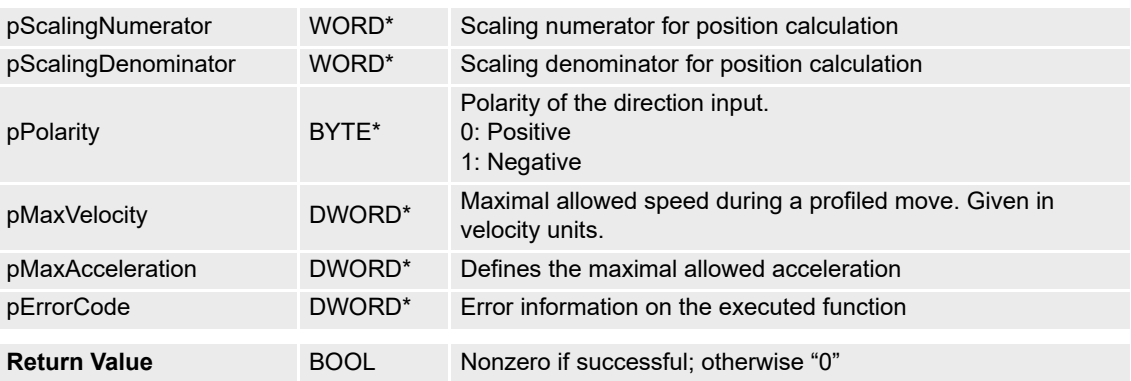

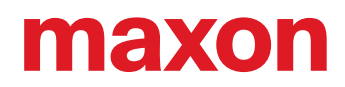

# **5.13 Step Direction Mode (SDM)**

# **5.13.1 VCS\_ActivateStepDirectionMode**

# **FUNCTION**

BOOL VCS\_ActivateStepDirectionMode(HANDLE KeyHandle, WORD NodeId, DWORD\* pErrorCode)

### **DESCRIPTION**

VCS\_ActivateStepDirectionMode changes the operational mode to "step direction mode".

### **PARAMETERS**

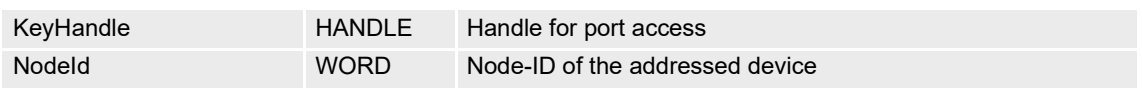

### **RETURN PARAMETERS**

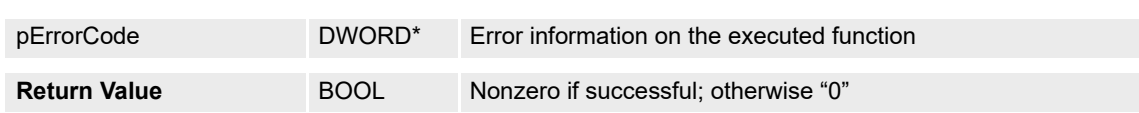

# **5.13.2 VCS\_SetStepDirectionParameter**

# **FUNCTION**

BOOL VCS\_SetStepDirectionParameter(HANDLE KeyHandle, WORD NodeId, WORD ScalingNumerator, WORD ScalingDenominator, BYTE Polarity, DWORD MaxVelocity, DWORD MaxAcceleration, DWORD\* pErrorCode)

### **DESCRIPTION**

VCS\_SetStepDirectionParameter writes all parameters for step direction mode.

### **PARAMETERS**

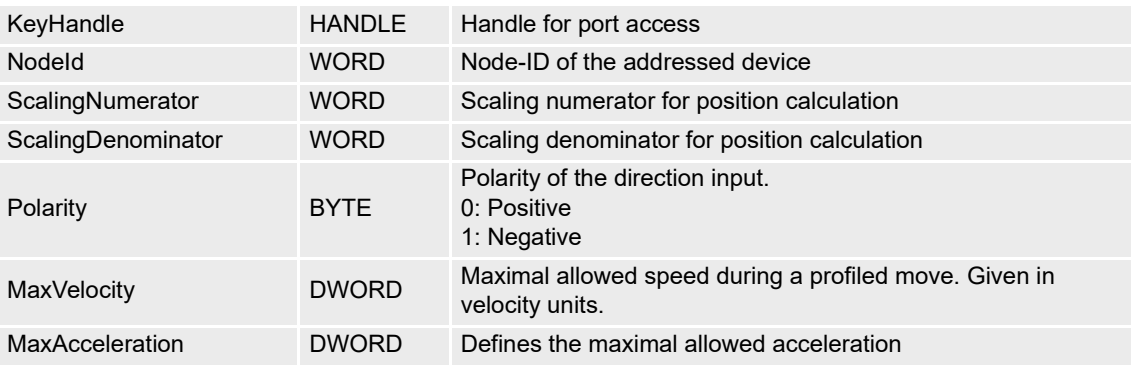

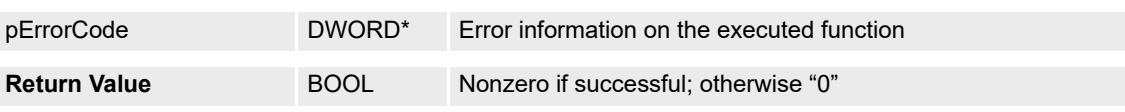

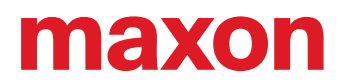

# **5.13.3 VCS\_GetStepDirectionParameter**

# **FUNCTION**

BOOL VCS\_GetStepDirectionParameter(HANDLE KeyHandle, WORD NodeId, WORD\* pScalingNumerator, WORD\* pScalingDenominator, BYTE\* pPolarity, DWORD\* pMaxVelocity, DWORD\* pMaxAcceleration, DWORD\* pErrorCode)

### **DESCRIPTION**

VCS\_GetStepDirectionParameter reads all parameters for step direction mode.

# **PARAMETERS**

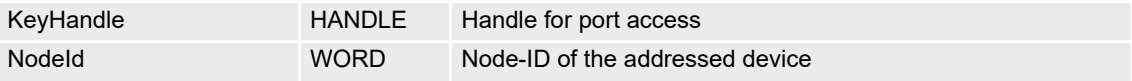

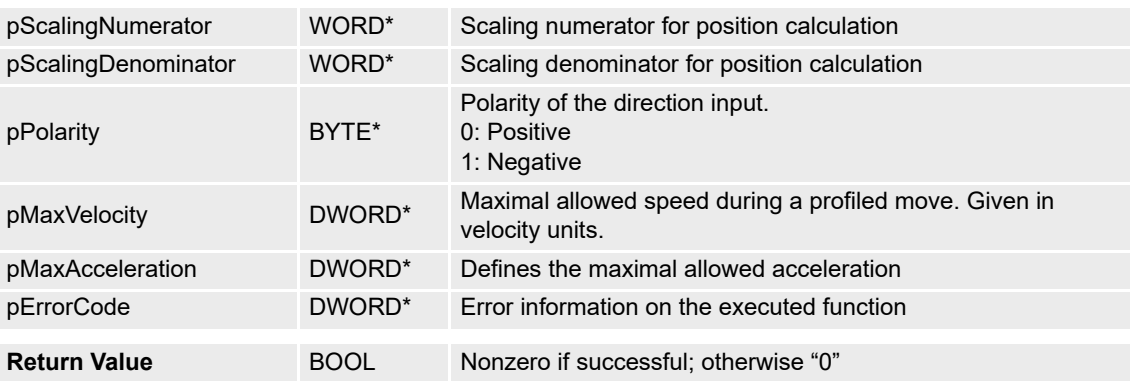

# **5.14 Inputs & Outputs**

For details see separate document  $\rightarrow$  «Firmware Specification».

# **5.14.1 VCS\_GetAllDigitalInputs**

### **FUNCTION**

BOOL VCS\_GetAllDigitalInputs(HANDLE KeyHandle, WORD NodeId, WORD\* pInputs, DWORD\* pErrorCode)

### **DESCRIPTION**

VCS\_GetAllDigitalInputs returns state of all digital inputs.

#### **PARAMETERS**

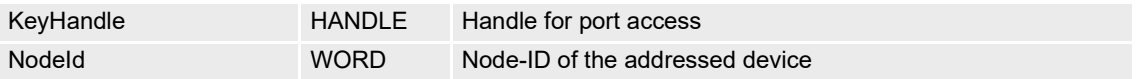

# **RETURN PARAMETERS**

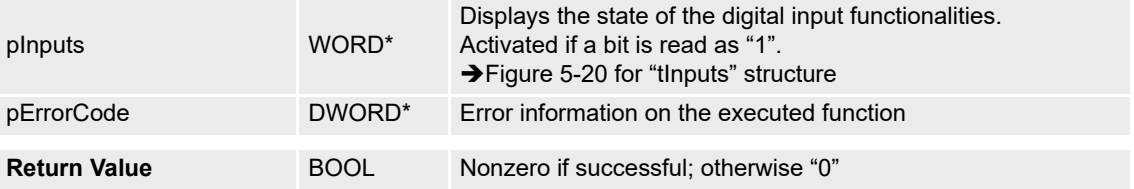

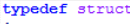

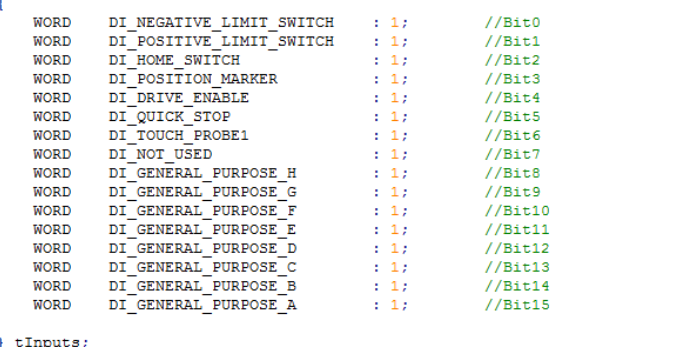

<span id="page-115-0"></span>Figure 5-20 VCS\_GetAllDigitalInputs (tInputs)

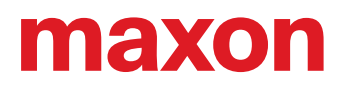

# **5.14.2 VCS\_GetAllDigitalOutputs**

# **FUNCTION**

BOOL VCS\_GetAllDigitalOutputs(HANDLE KeyHandle, WORD NodeId, WORD\* pOutputs, DWORD\* pErrorCode)

# **DESCRIPTION**

VCS\_GetAllDigitalOutputs returns state of all digital outputs.

# **PARAMETERS**

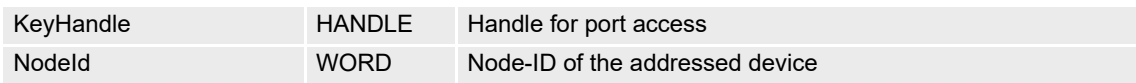

### **RETURN PARAMETERS**

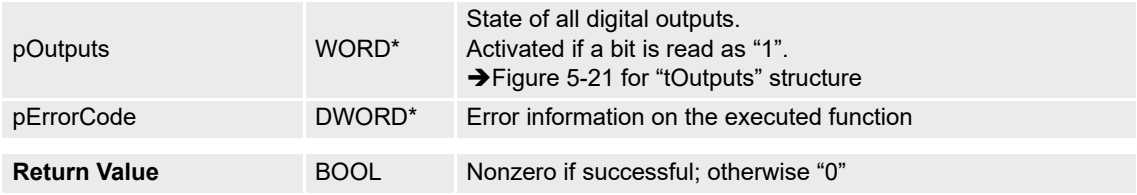

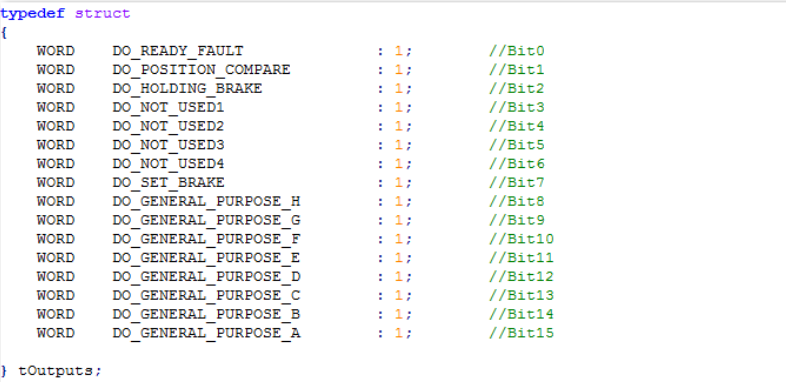

<span id="page-116-0"></span>Figure 5-21 VCS\_GetAllDigitalOutputs (tOutputs)

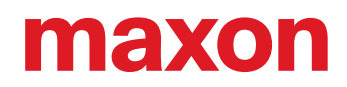

# **5.14.3 VCS\_SetAllDigitalOutputs**

# **FUNCTION**

BOOL VCS\_SetAllDigitalOutputs(HANDLE KeyHandle, WORD NodeId, WORD Outputs, DWORD\* pErrorCode)

# **DESCRIPTION**

VCS\_SetAllDigitalOutputs sets the state of all digital outputs.

### **PARAMETERS**

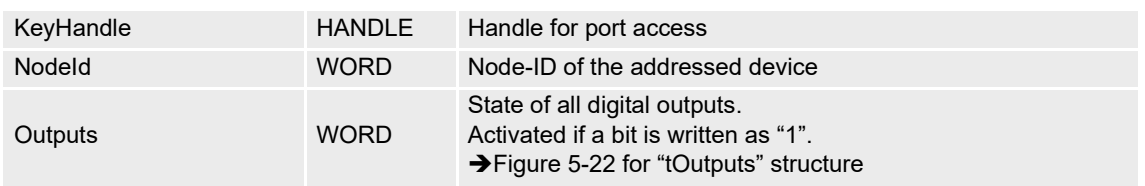

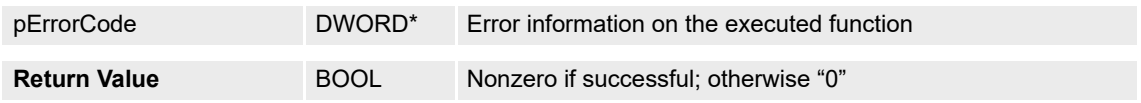

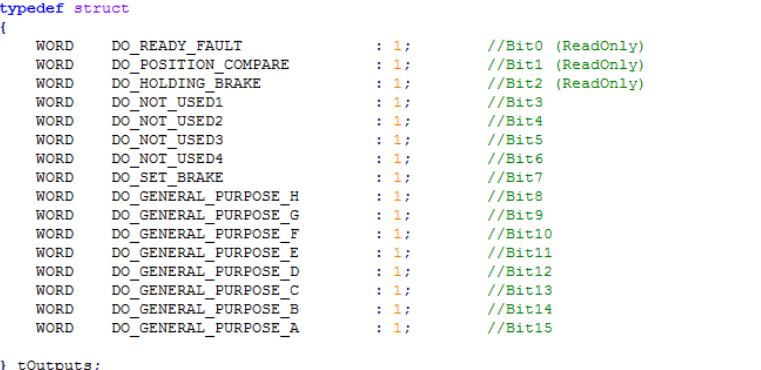

<span id="page-117-0"></span>Figure 5-22 VCS\_SetAllDigitalOutputs (tOutputs)

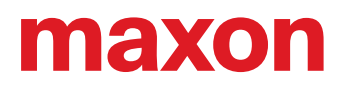

# **5.14.4 VCS\_GetAnalogInput**

# **FUNCTION**

BOOL VCS\_GetAnalogInput(HANDLE KeyHandle, WORD NodeId, WORD InputNumber, WORD\* pAnalogValue, DWORD\* pErrorCode)

# **DESCRIPTION**

VCS\_GetAnalogInput returns the value from an analog input.

# **PARAMETERS**

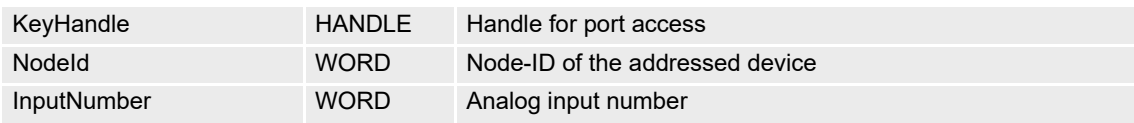

### **RETURN PARAMETERS**

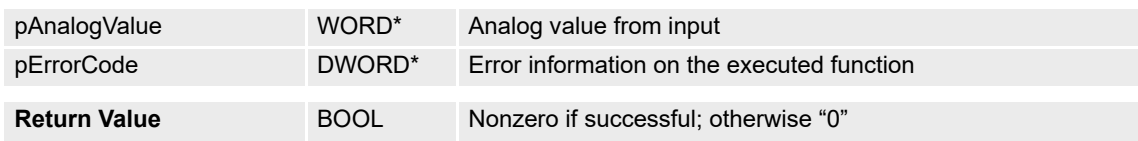

# **5.14.5 VCS\_GetAnalogInputVoltage**

### **FUNCTION**

BOOL VCS\_GetAnalogInputVoltage(HANDLE KeyHandle, WORD NodeId, WORD InputNumber, long\* pVoltageValue, DWORD\* pErrorCode)

# **DESCRIPTION**

VCS\_GetAnalogInputVoltage returns the voltage value from an analog input.

### **PARAMETERS**

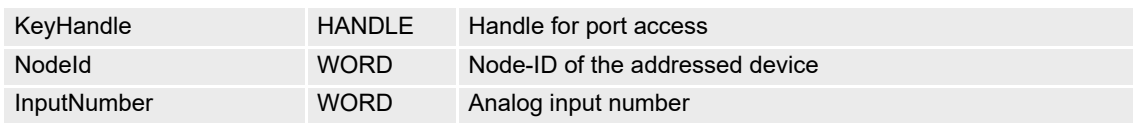

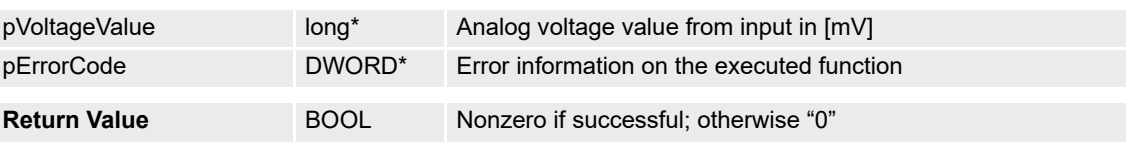

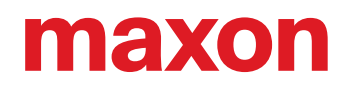

# **5.14.6 VCS\_GetAnalogInputState**

# **FUNCTION**

BOOL VCS\_GetAnalogInputState(HANDLE KeyHandle, WORD NodeId, WORD Configuration, long\* pStateValue, DWORD\* pErrorCode)

# **DESCRIPTION**

VCS\_GetAnalogInputState returns the state value from an analog input functionality.

# **PARAMETERS**

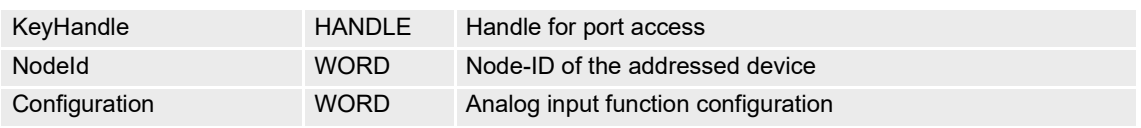

# **RETURN PARAMETERS**

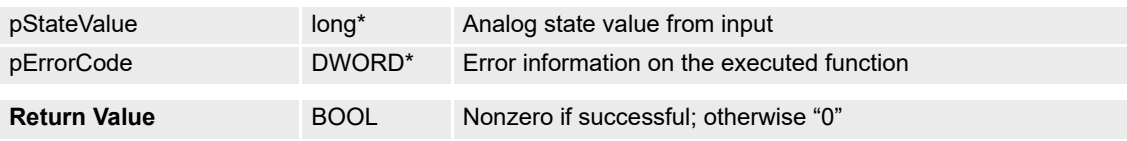

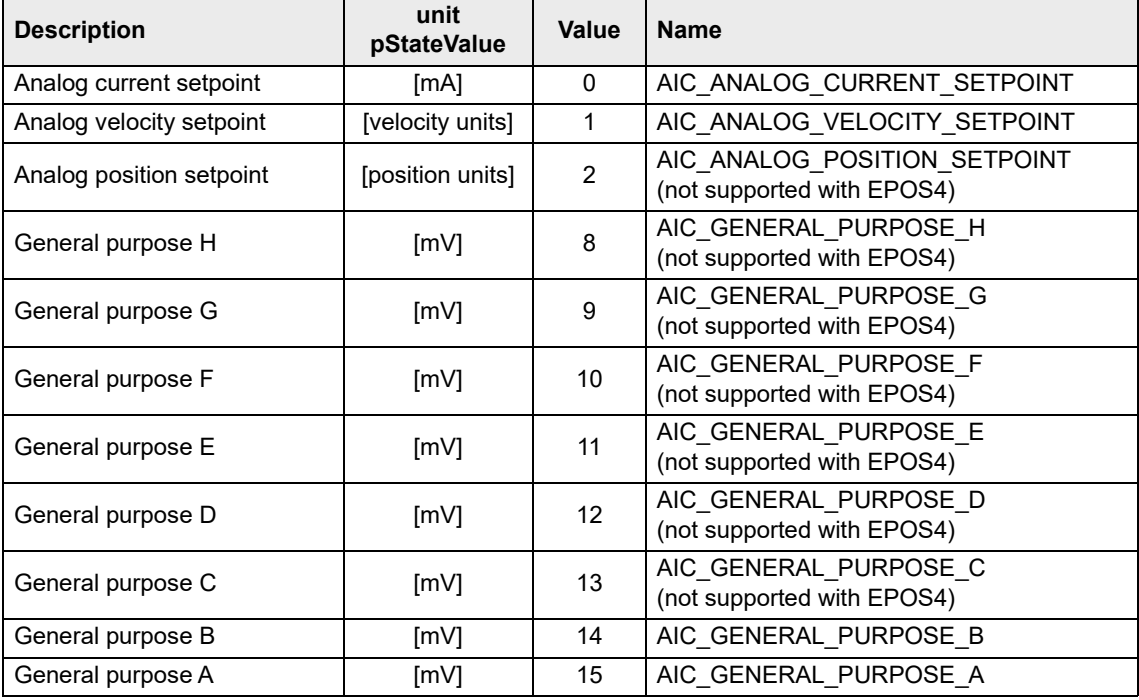

Table 5-23 Analog input configuration

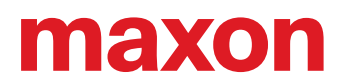

# **5.14.7 VCS\_SetAnalogOutput**

# **FUNCTION**

BOOL VCS\_SetAnalogOutput(HANDLE KeyHandle, WORD NodeId, WORD OutputNumber, WORD AnalogValue, DWORD\* pErrorCode)

# **DESCRIPTION**

VCS SetAnalogOutput sets the voltage level of an analog output.

# **PARAMETERS**

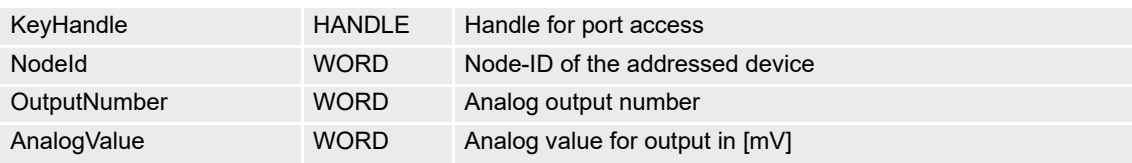

### **RETURN PARAMETERS**

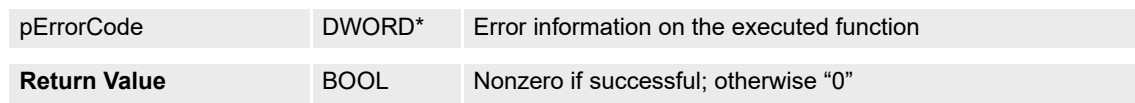

# **5.14.8 VCS\_SetAnalogOutputVoltage**

### **FUNCTION**

BOOL VCS\_SetAnalogOutputVoltage(HANDLE KeyHandle, WORD NodeId, WORD OutputNumber, long VoltageValue, DWORD\* pErrorCode)

# **DESCRIPTION**

VCS\_SetAnalogOutputVoltage sets the voltage level of an analog output.

### **PARAMETERS**

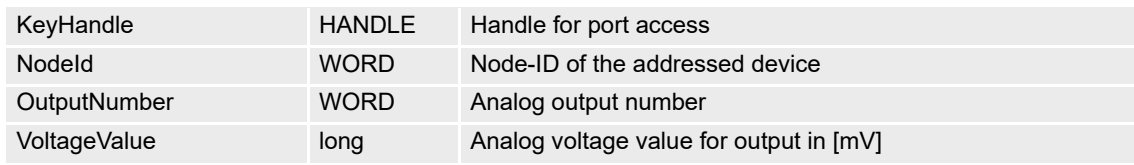

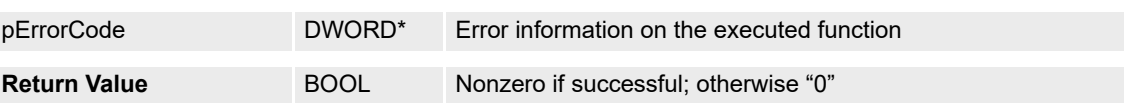

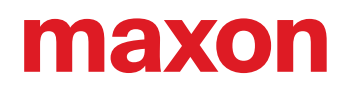

# **5.14.9 VCS\_SetAnalogOutputState**

# **FUNCTION**

BOOL VCS\_SetAnalogOutputState(HANDLE KeyHandle, WORD NodeId, WORD Configuration, long StateValue, DWORD\* pErrorCode)

# **DESCRIPTION**

VCS\_SetAnalogOutputState sets the state value for an analog output functionality.

# **PARAMETERS**

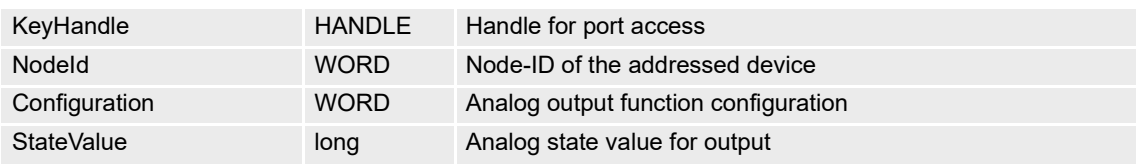

# **RETURN PARAMETERS**

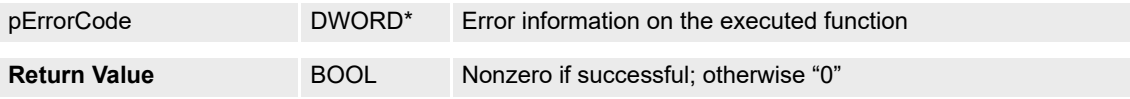

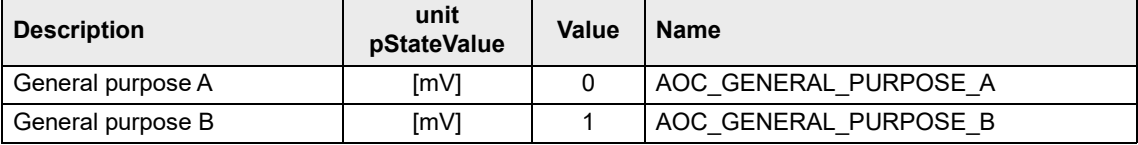

Table 5-24 Analog output states

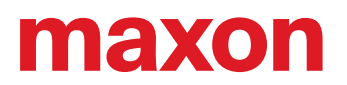

# **5.14.10 Position Compare**

### **5.14.10.1 VCS\_SetPositionCompareParameter**

### **FUNCTION**

BOOL VCS\_SetPositionCompareParameter(HANDLE KeyHandle, WORD NodeId, BYTE OperationalMode, BYTE IntervalMode, BYTE DirectionDependency, WORD IntervalWidth, WORD IntervalRepetitions, WORD PulseWidth, DWORD\* pErrorCode)

### **DESCRIPTION**

VCS\_SetPositionCompareParameter writes all parameters for position compare.

### **PARAMETERS**

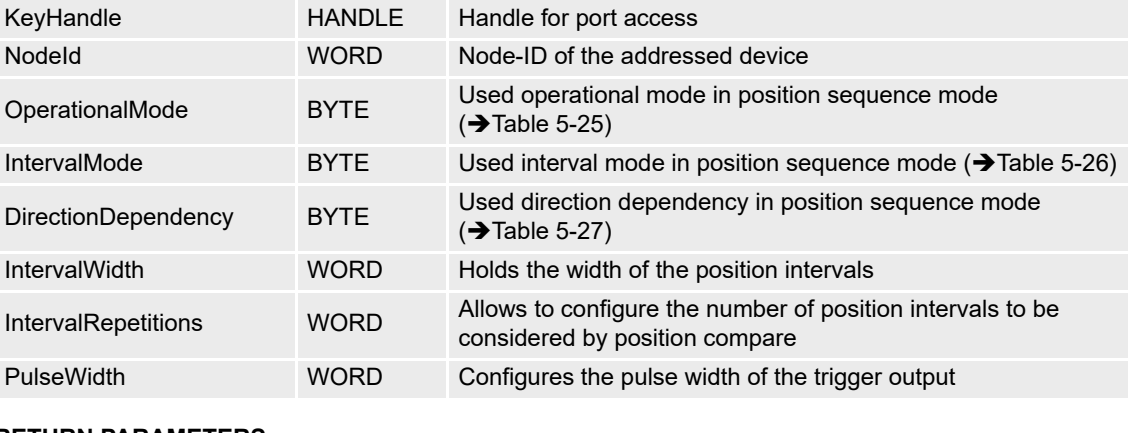

#### **RETURN PARAMETERS**

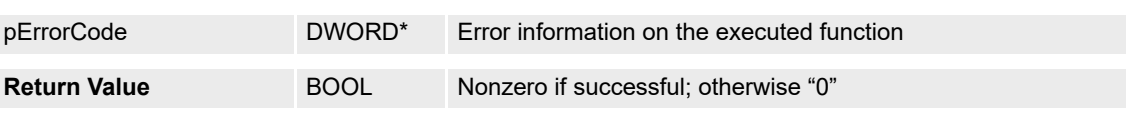

### **OPERATIONALMODE**

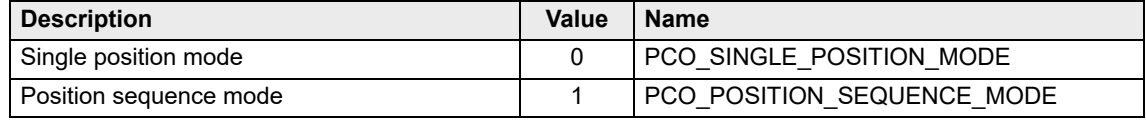

<span id="page-122-0"></span>Table 5-25 Position compare – Operational modes

Continued on next page.

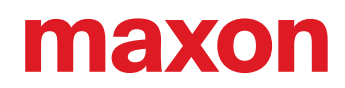

# **INTERVALMODE**

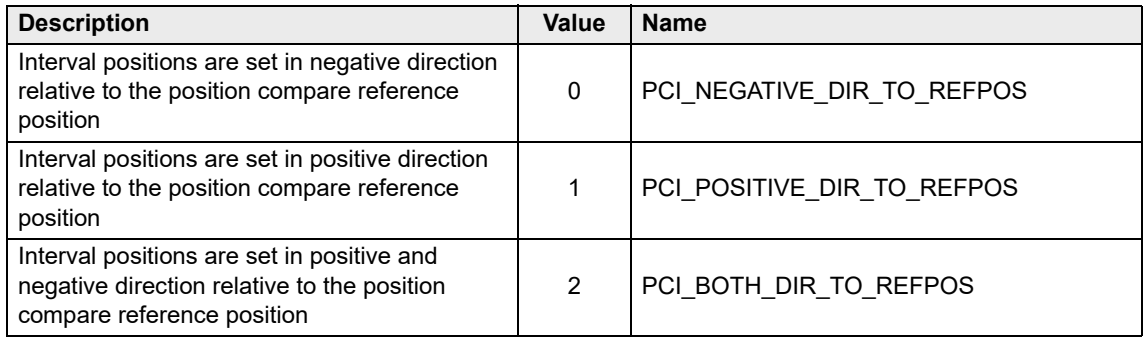

<span id="page-123-1"></span>Table 5-26 Position compare – Interval modes

# **DIRECTIONDEPENDENCY**

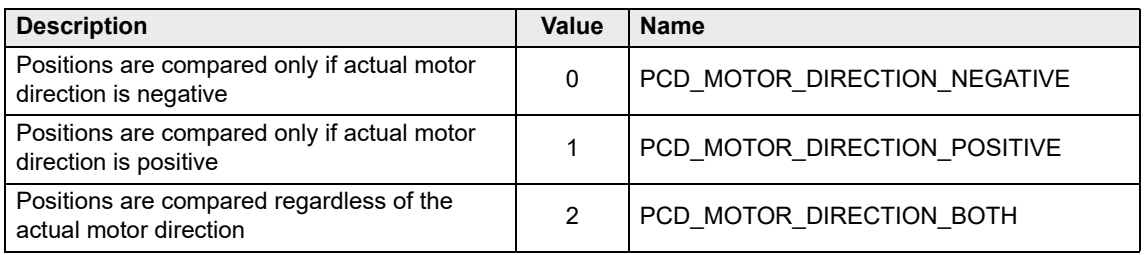

<span id="page-123-0"></span>Table 5-27 Position compare – Direction dependency

# **5.14.10.2 VCS\_GetPositionCompareParameter**

### **FUNCTION**

BOOL VCS\_GetPositionCompareParameter(HANDLE KeyHandle, WORD NodeId, BYTE\* pOperationalMode, BYTE\* pIntervalMode, BYTE\* pDirectionDependency, WORD\* pIntervalWidth, WORD\* pIntervalRepetitions, WORD\* pPulseWidth, DWORD\* pErrorCode)

### **DESCRIPTION**

VCS\_GetPositionCompareParameter reads all parameters for position compare.

### **PARAMETERS**

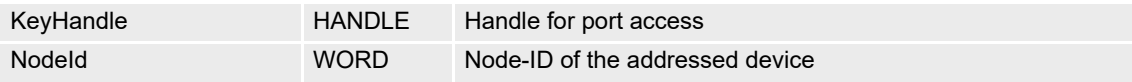

### **RETURN PARAMETERS**

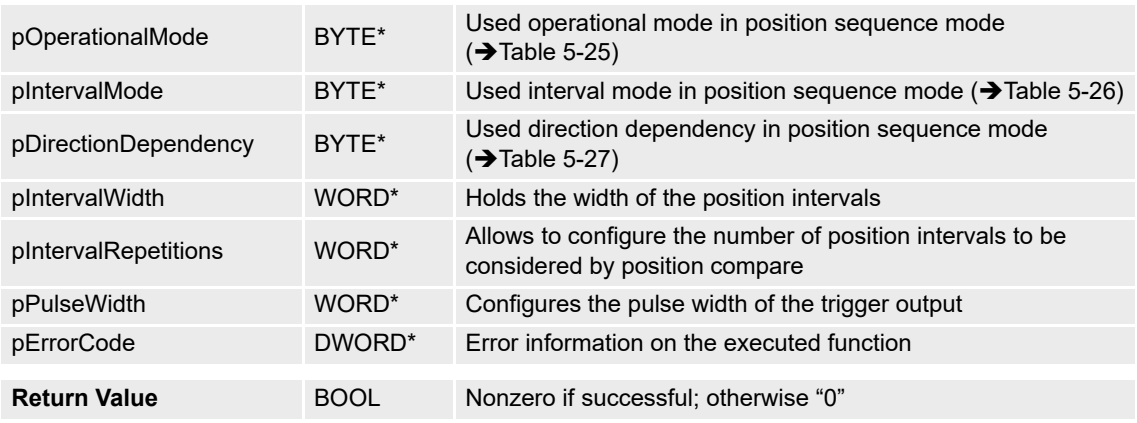

### **5.14.10.3 VCS\_ActivatePositionCompare**

### **FUNCTION**

BOOL VCS\_ActivatePositionCompare(HANDLE KeyHandle, WORD NodeId, WORD DigitalOutputNumber, BOOL Polarity, DWORD\* pErrorCode)

### **DESCRIPTION**

VCS\_ActivatePositionCompare enables the output to position compare method.

### **PARAMETERS**

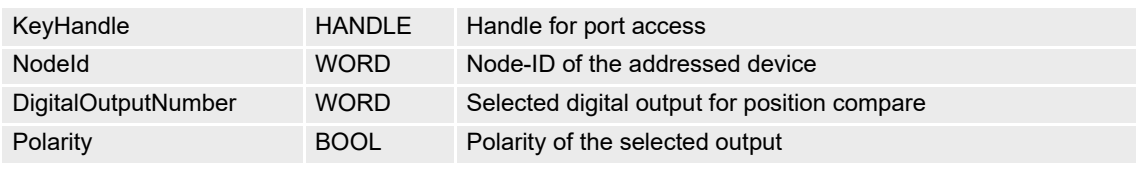

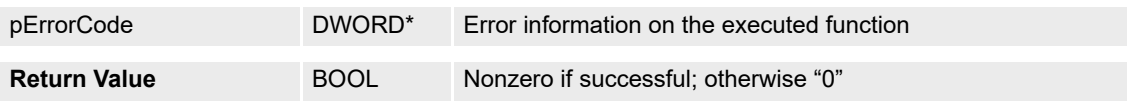

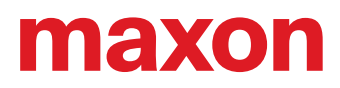

# **5.14.10.4 VCS\_DeactivatePositionCompare**

# **FUNCTION**

BOOL VCS\_DeactivatePositionCompare(HANDLE KeyHandle, WORD NodeId, WORD DigitalOutputNumber, DWORD\* pErrorCode)

### **DESCRIPTION**

VCS\_DeactivatePositionCompare disables the output to position compare method.

# **PARAMETERS**

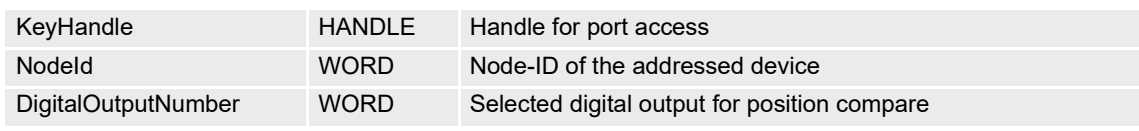

### **RETURN PARAMETERS**

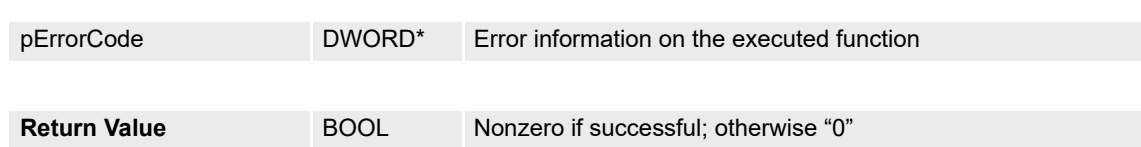

# **5.14.10.5 VCS\_EnablePositionCompare**

### **FUNCTION**

BOOL VCS\_EnablePositionCompare(HANDLE KeyHandle, WORD NodeId, DWORD\* pErrorCode)

### **DESCRIPTION**

VCS EnablePositionCompare enables the output mask for position compare method.

### **PARAMETERS**

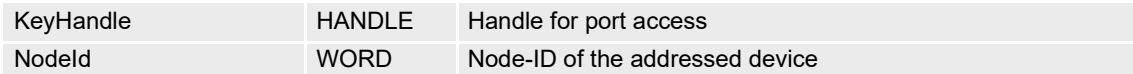

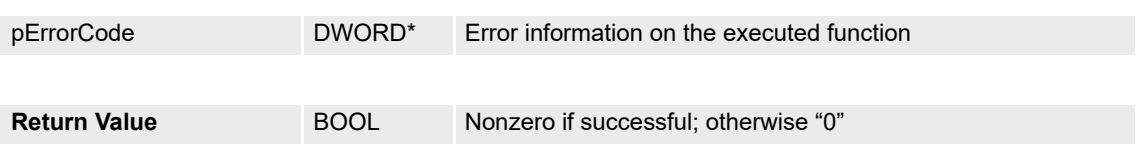

# **5.14.10.6 VCS\_DisablePositionCompare**

### **FUNCTION**

BOOL VCS\_DisablePositionCompare(HANDLE KeyHandle, WORD NodeId, DWORD\* pErrorCode)

### **DESCRIPTION**

VCS\_DisablePositionCompare disables the output mask from position compare method.

### **PARAMETERS**

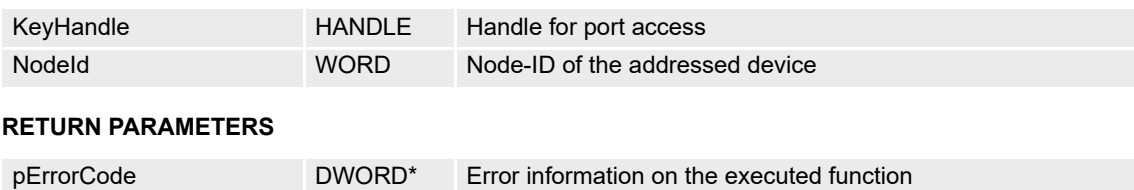

### **5.14.10.7 VCS\_SetPositionCompareReferencePosition**

### **FUNCTION**

BOOL VCS\_SetPositionCompareReferencePosition(HANDLE KeyHandle, WORD NodeId, long ReferencePosition, DWORD\* pErrorCode)

**Return Value BOOL** Nonzero if successful; otherwise "0"

### **DESCRIPTION**

VCS\_SetPositionCompareReferencePosition writes the reference position for position compare method.

### **PARAMETERS**

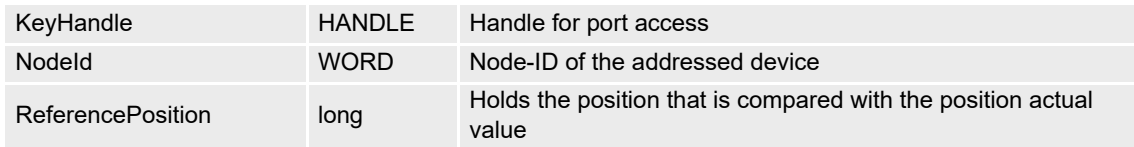

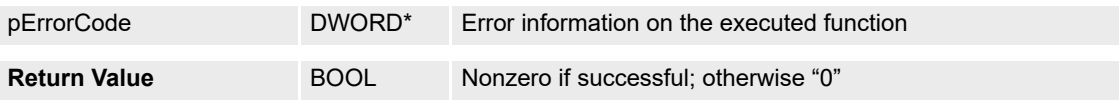

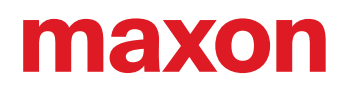

# **5.14.11 Position Marker**

### **5.14.11.1 VCS\_SetPositionMarkerParameter**

### **FUNCTION**

BOOL VCS\_SetPositionMarkerParameter(HANDLE KeyHandle, WORD NodeId, BYTE PositionMarkerEdgeType, BYTE PositionMarkerMode, DWORD\* pErrorCode)

# **DESCRIPTION**

VCS\_SetPositionMarkerParameter writes all parameters for position marker method.

#### **PARAMETERS**

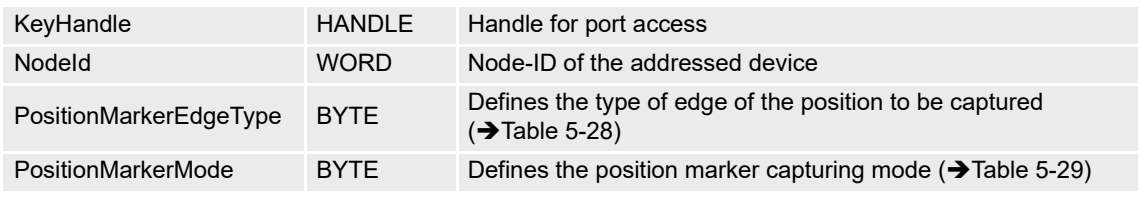

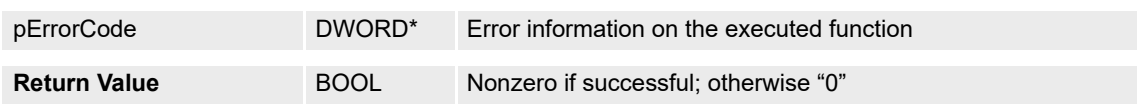

# **5.14.11.2 VCS\_GetPositionMarkerParameter**

### **FUNCTION**

BOOL VCS\_GetPositionMarkerParameter(HANDLE KeyHandle, WORD NodeId, BYTE\* pPositionMarkerEdgeType, BYTE\* pPositionMarkerMode, DWORD\* pErrorCode)

### **DESCRIPTION**

VCS\_GetPositionMarkerParameter reads all parameters for position marker method.

### **PARAMETERS**

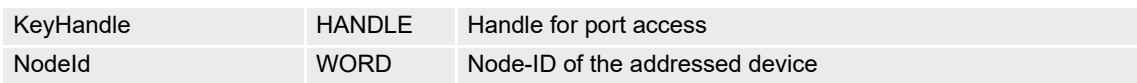

### **RETURN PARAMETERS**

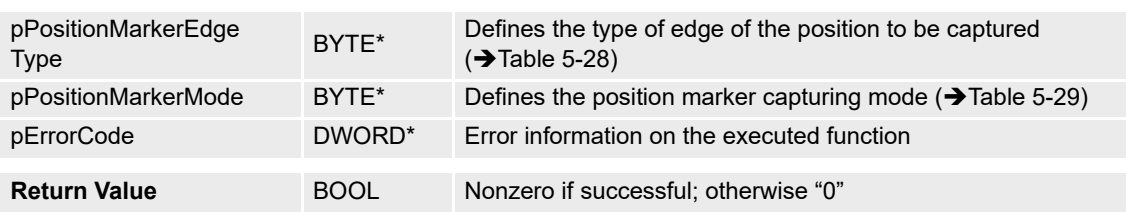

# **POSITIONMARKEREDGETYPE**

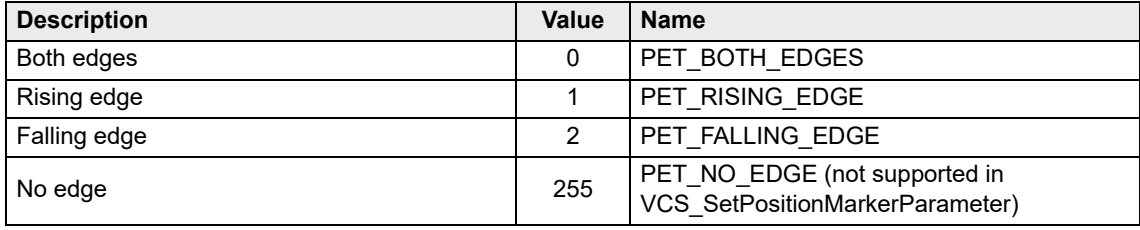

<span id="page-128-0"></span>Table 5-28 Position marker edge types

# **POSITIONMARKERMODE**

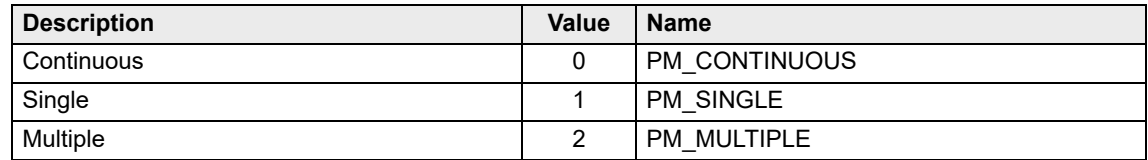

<span id="page-128-1"></span>Table 5-29 Position marker modes

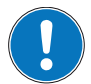

### *Remarks for the use with EPOS4:*

*With EPOS4, the following combinations are not supported:*

- *Single/Both*
- *Multiple/Rising*
- *Multiple/Falling*

# **5.14.11.3 VCS\_ActivatePositionMarker**

### **FUNCTION**

BOOL VCS\_ActivatePositionMarker(HANDLE KeyHandle, WORD NodeId, WORD DigitalInputNumber, BOOL Polarity, DWORD\* pErrorCode)

# **DESCRIPTION**

VCS\_ActivatePositionMarker enables the digital input to position marker method.

# **PARAMETERS**

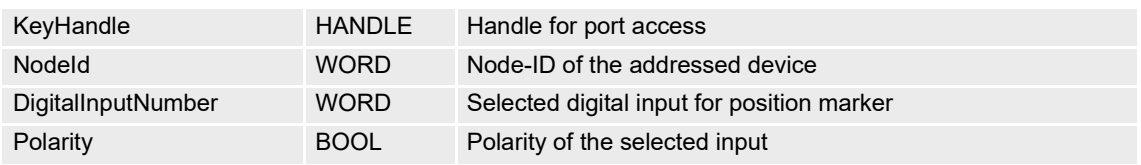

### **RETURN PARAMETERS**

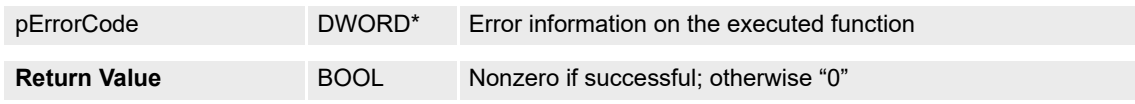

# **5.14.11.4 VCS\_DeactivatePositionMarker**

### **FUNCTION**

BOOL VCS\_DeactivatePositionMarker(HANDLE KeyHandle, WORD NodeId, WORD DigitalInputNumber, DWORD\* pErrorCode)

# **DESCRIPTION**

VCS\_DeactivatePositionMarker disables the digital input to position marker method.

# **PARAMETERS**

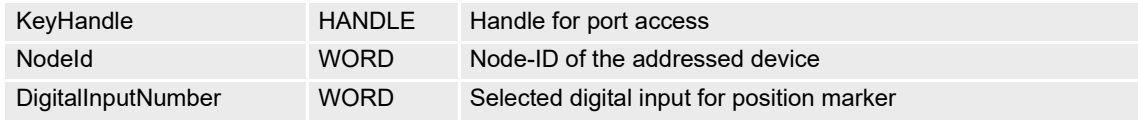

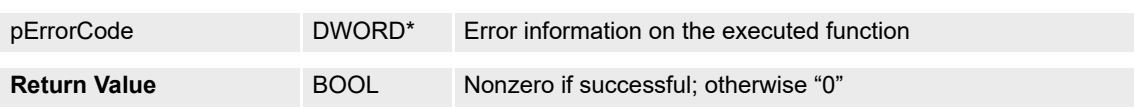

# **5.14.11.5 VCS\_ReadPositionMarkerCounter**

### **FUNCTION**

BOOL VCS\_ReadPositionMarkerCounter(HANDLE KeyHandle, WORD NodeId, WORD\* pCount, DWORD\* pErrorCode)

# **DESCRIPTION**

VCS\_ReadPositionMarkerCounter returns the number of the detected edges.

# **PARAMETERS**

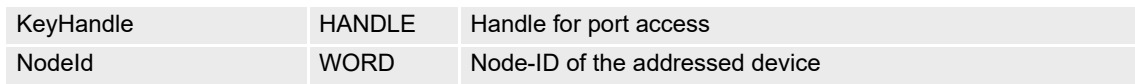

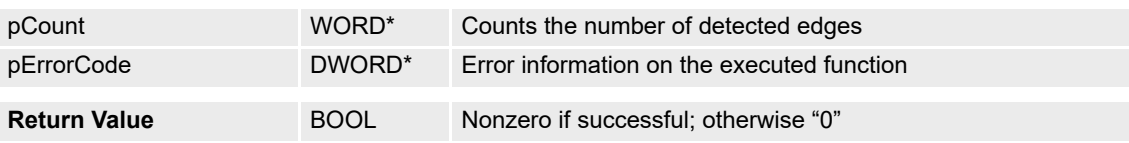

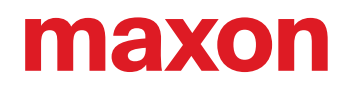

# **5.14.11.6 VCS\_ReadPositionMarkerCapturedPosition**

### **FUNCTION**

BOOL VCS\_ReadPositionMarkerCapturedPosition(HANDLE KeyHandle, WORD NodeId, WORD CounterIndex, long\* pCapturedPosition, DWORD\* pErrorCode)

### **DESCRIPTION**

VCS\_ReadPositionMarkerCapturedPosition returns the captured position at the passed CounterIndex value.

### **PARAMETERS**

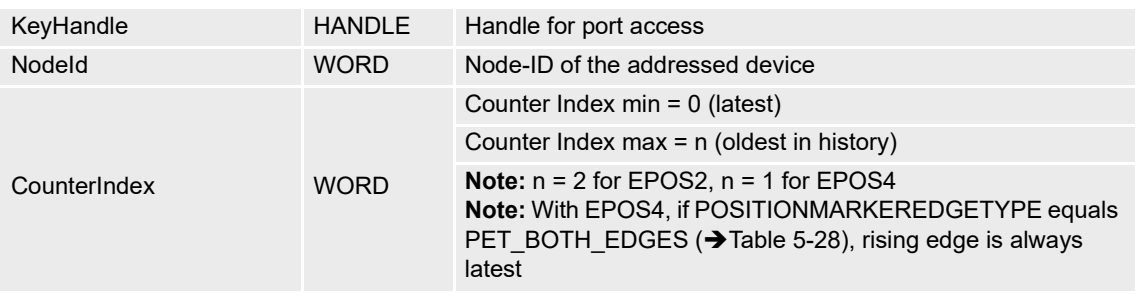

### **RETURN PARAMETERS**

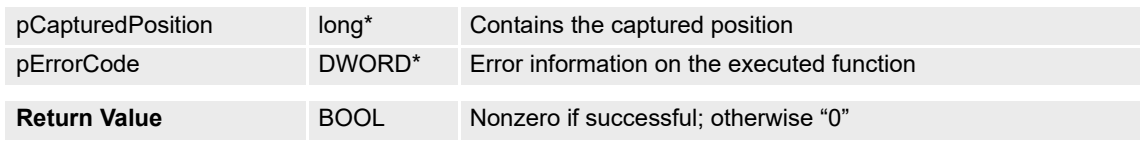

### **5.14.11.7 VCS\_ResetPositionMarkerCounter**

### **FUNCTION**

BOOL VCS\_ResetPositionMarkerCounter(HANDLE KeyHandle, WORD NodeId, DWORD\* pErrorCode)

# **DESCRIPTION**

VCS\_ResetPositionMarkerCounter clears the counter and the captured positions.

# **PARAMETERS**

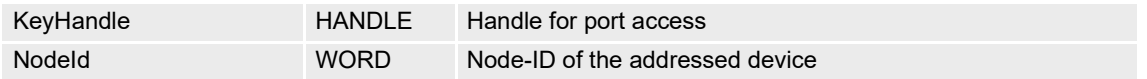

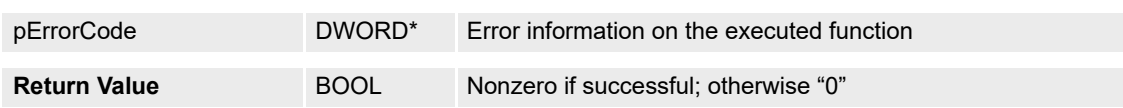

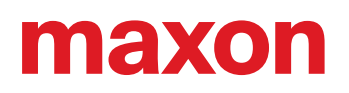

# **6 DATA RECORDING FUNCTIONS**

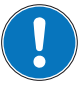

# *Availability of functions*

*The availability of certain functions depends on the used hardware. For an overview → "Appendix A — [Hardware vs. Functions" on page 11-177.](#page-176-0) Data recording functions are available for both Windows and Linux. Exemptions are marked accordingly.*

# **6.1 Operation Mode**

### **6.1.1 VCS\_SetRecorderParameter**

### **FUNCTION**

BOOL VCS\_SetRecorderParameter(HANDLE KeyHandle, WORD NodeId, WORD SamplingPeriod, WORD NbOfPrecedingSamples, DWORD\* pErrorCode)

### **DESCRIPTION**

VCS\_SetRecorderParameter writes parameters for data recorder.

### **PARAMETERS**

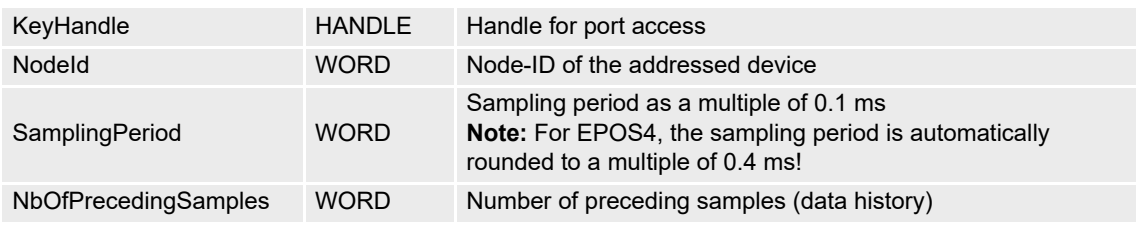

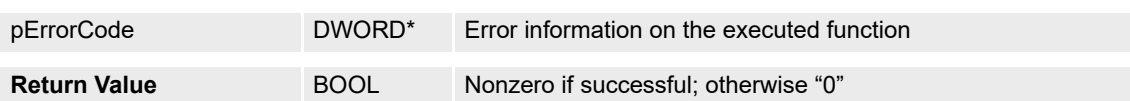

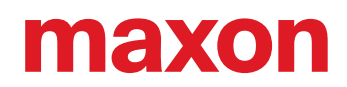

# **6.1.2 VCS\_GetRecorderParameter**

### **FUNCTION**

BOOL VCS\_GetRecorderParameter(HANDLE KeyHandle, WORD NodeId, WORD\* pSamplingPeriod, WORD\* pNbOfPrecedingSamples, DWORD\* pErrorCode)

# **DESCRIPTION**

VCS\_GetRecorderParameter reads parameters for data recorder.

### **PARAMETERS**

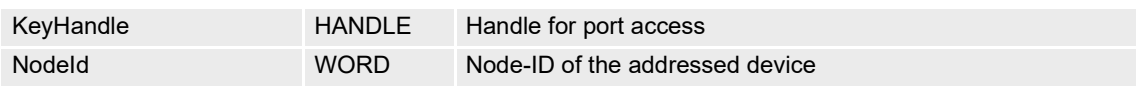

### **RETURN PARAMETERS**

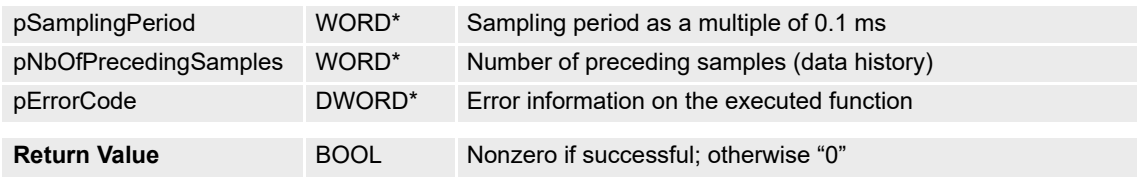

# **6.1.3 VCS\_EnableTrigger**

### **FUNCTION**

BOOL VCS\_EnableTrigger(HANDLE KeyHandle, WORD NodeId, BYTE TriggerType, DWORD\* pErrorCode)

### **DESCRIPTION**

VCS\_EnableTrigger connects the trigger(s) for data recording.

### **PARAMETERS**

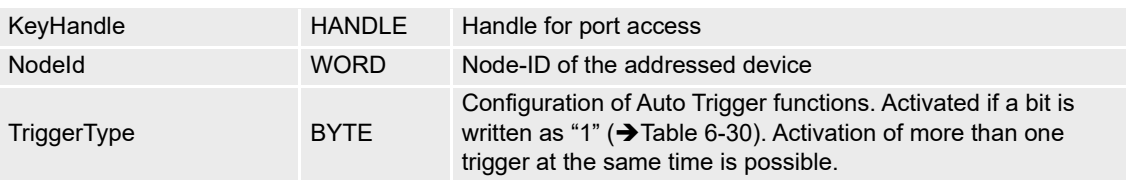

# **RETURN PARAMETERS**

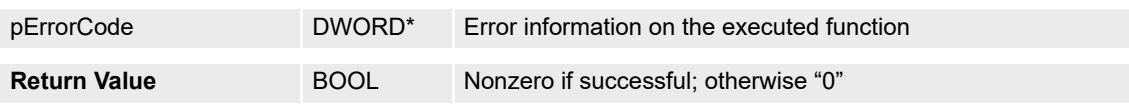

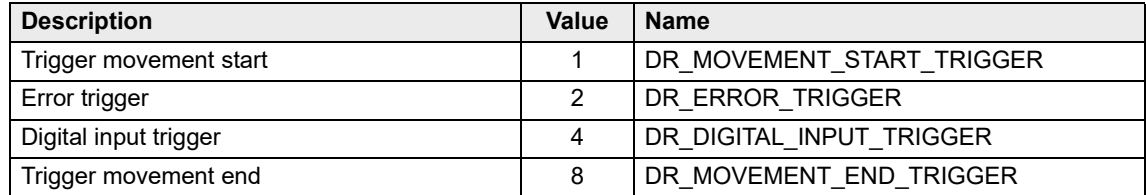

<span id="page-133-0"></span>Table 6-30 Data recorder trigger types

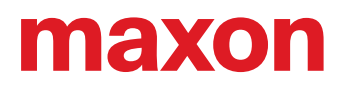

# **6.1.4 VCS\_DisableAllTriggers**

### **FUNCTION**

BOOL VCS\_DisableAllTriggers(HANDLE KeyHandle, WORD NodeId, DWORD\* pErrorCode)

### **DESCRIPTION**

VCS\_DisableAllTriggers sets data recorder configuration for triggers to zero.

**Return Value** BOOL Nonzero if successful; otherwise "0"

### **PARAMETERS**

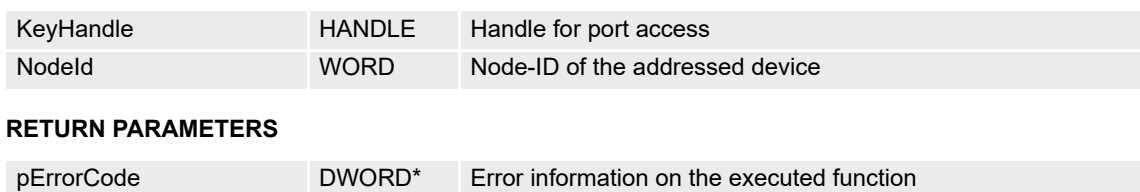

# **6.1.5 VCS\_ActivateChannel**

### **FUNCTION**

BOOL VCS\_ActivateChannel(HANDLE KeyHandle, WORD NodeId, BYTE ChannelNumber, WORD ObjectIndex, BYTE ObjectSubIndex, BYTE ObjectSize, DWORD\* pErrorCode)

### **DESCRIPTION**

VCS\_ActivateChannel connects object for data recording.

Start with channel 1 (one)! Then, for every activated channel, the number of sampling variables will be incremented.

### **PARAMETERS**

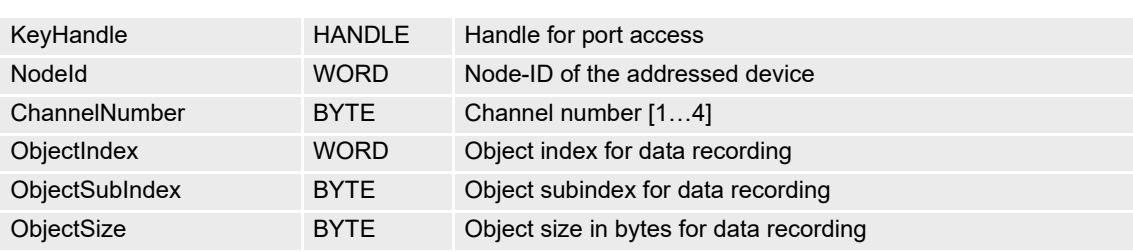

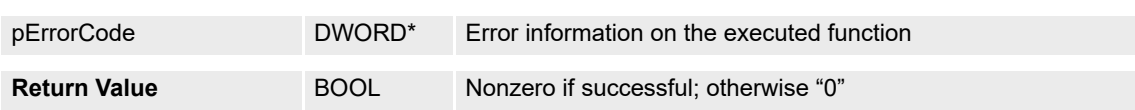

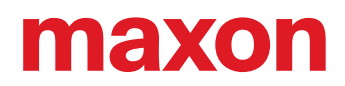

# **6.1.6 VCS\_DeactivateAllChannels**

# **FUNCTION**

BOOL VCS\_DeactivateAllChannels(HANDLE KeyHandle, WORD NodeId, DWORD\* pErrorCode)

# **DESCRIPTION**

VCS\_DeactivateAllChannels zeros all data recording objects.

### **PARAMETERS**

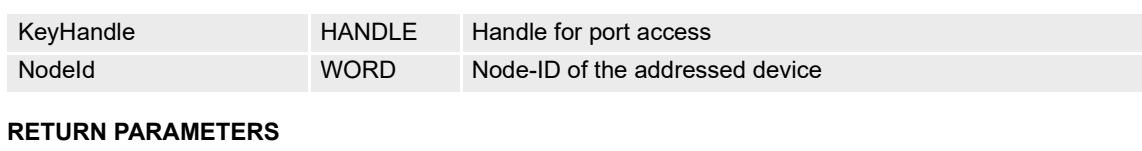

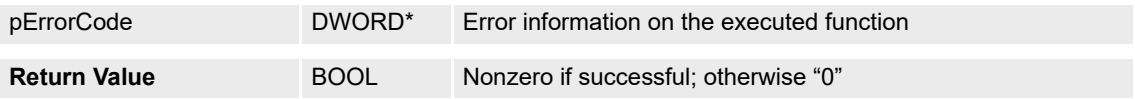

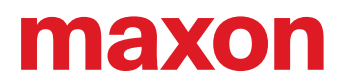

# **6.2 Data Recorder Status**

# **6.2.1 VCS\_StartRecorder**

# **FUNCTION**

BOOL VCS\_StartRecorder(HANDLE KeyHandle, WORD NodeId, DWORD\* pErrorCode)

### **DESCRIPTION**

VCS\_StartRecorder starts data recording.

### **PARAMETERS**

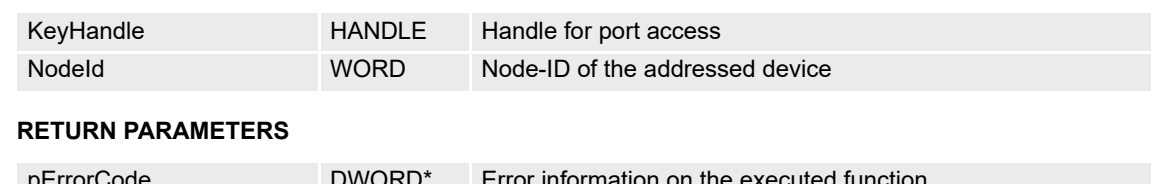

# pErrorCode DWORD\* Error information on the executive function

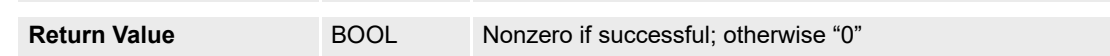

### **6.2.2 VCS\_StopRecorder**

# **FUNCTION**

BOOL VCS\_StopRecorder(HANDLE KeyHandle, WORD NodeId, DWORD\* pErrorCode)

### **DESCRIPTION**

VCS\_StopRecorder stops data recording.

### **PARAMETERS**

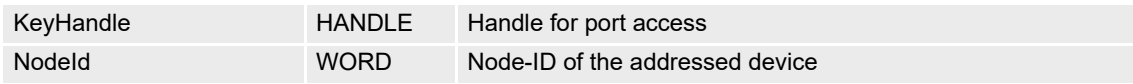

### **RETURN PARAMETERS**

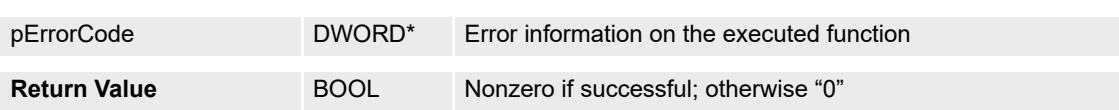

### **6.2.3 VCS\_ForceTrigger**

# **FUNCTION**

BOOL VCS\_ForceTrigger(HANDLE KeyHandle, WORD NodeId, DWORD\* pErrorCode)

# **DESCRIPTION**

VCS\_ForceTrigger forces the data recording triggers.

# **PARAMETERS**

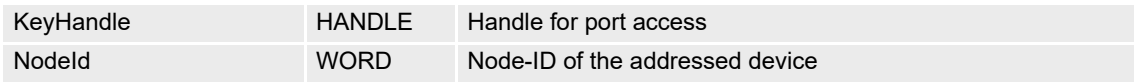

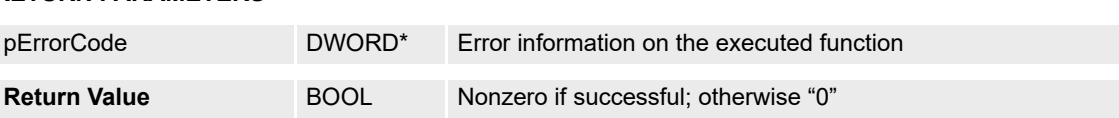

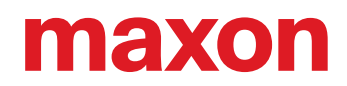

# **6.2.4 VCS\_IsRecorderRunning**

# **FUNCTION**

BOOL VCS\_IsRecorderRunning(HANDLE KeyHandle, WORD NodeId, BOOL\* pRunning, DWORD\* pErrorCode)

# **DESCRIPTION**

VCS\_IsRecorderRunning returns the data recorder status "running".

### **PARAMETERS**

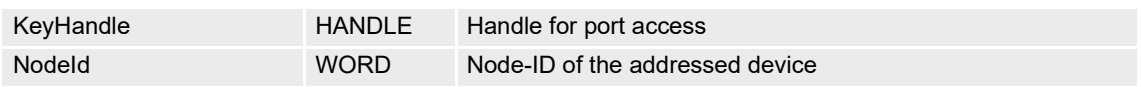

### **RETURN PARAMETERS**

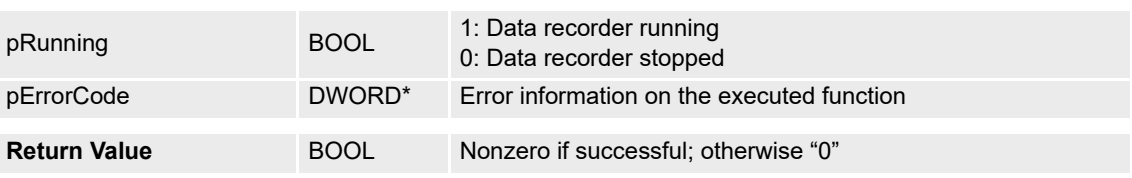

### **6.2.5 VCS\_IsRecorderTriggered**

### **FUNCTION**

BOOL VCS\_IsRecorderTriggered(HANDLE KeyHandle, WORD NodeId, BOOL\* pTriggered, DWORD\* pErrorCode)

### **DESCRIPTION**

VCS\_IsRecorderTriggered returns data recorder status "triggered".

### **PARAMETERS**

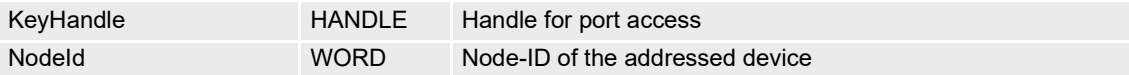

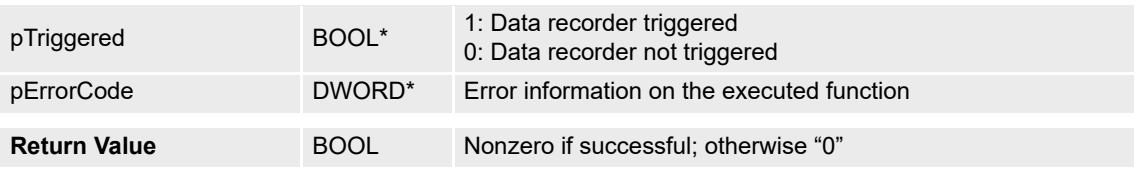

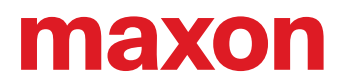

# **6.3 Data Recorder Data**

### **6.3.1 VCS\_ReadChannelVectorSize**

# **FUNCTION**

BOOL VCS\_ReadChannelVectorSize(HANDLE KeyHandle, WORD NodeId, DWORD\* pVectorSize, DWORD\* pErrorCode)

### **DESCRIPTION**

VCS\_ReadChannelVectorSize returns the maximal number of samples per variable. It is dynamically calculated by the data recorder.

### **PARAMETERS**

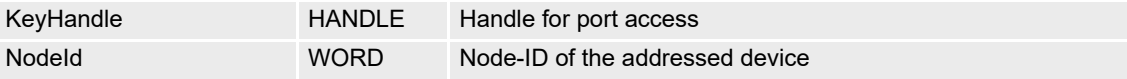

### **RETURN PARAMETERS**

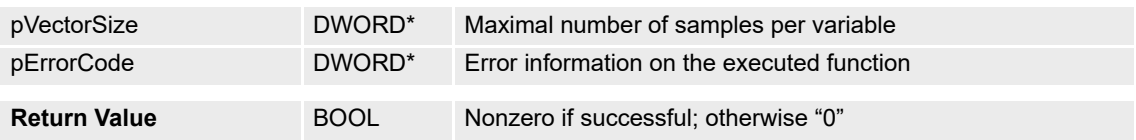

### **6.3.2 VCS\_ReadChannelDataVector**

### **FUNCTION**

BOOL VCS\_ReadChannelDataVector(HANDLE KeyHandle, WORD NodeId, BYTE ChannelNumber, BYTE\* pDataVectorBuffer, DWORD VectorBufferSize, DWORD\* pErrorCode)

### **DESCRIPTION**

VCS\_ReadChannelDataVector returns the data points of a selected channel.

### **PARAMETERS**

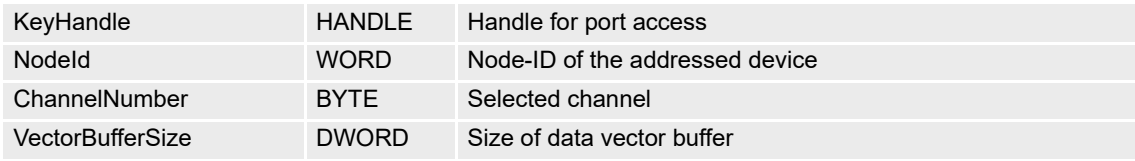

# **RETURN PARAMETERS**

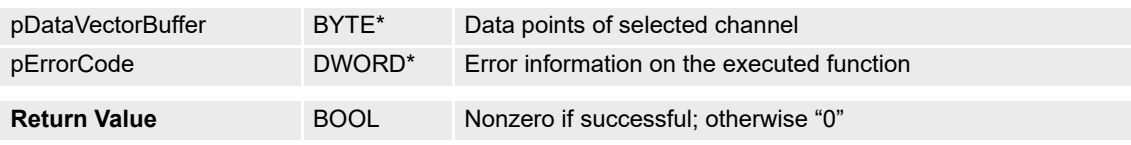

Continued on next page.

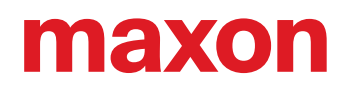

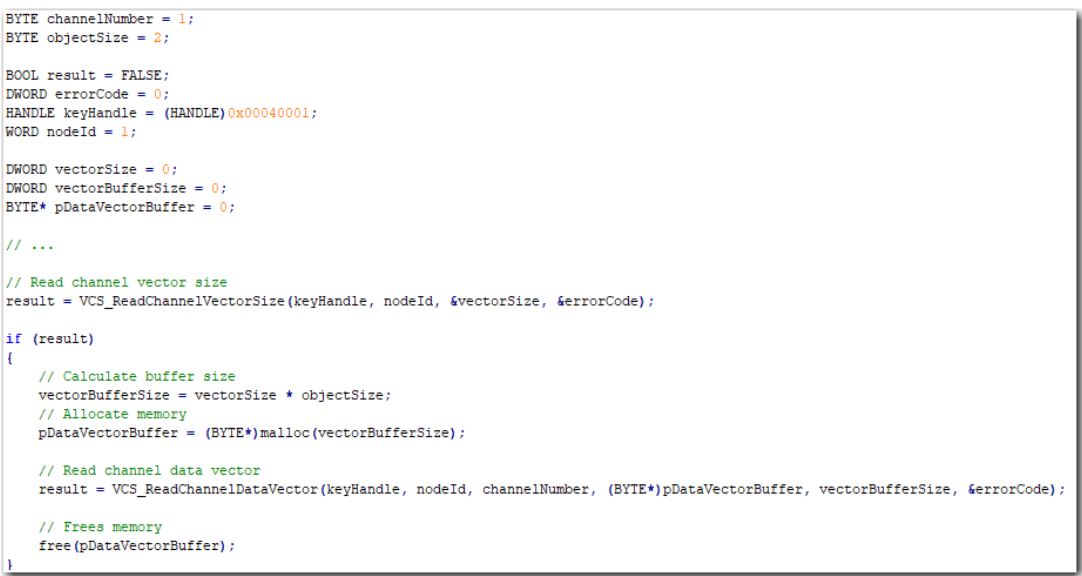

Figure 6-23 VCS\_ReadChannelVector (programming example)

# **6.3.3 VCS\_ShowChannelDataDlg**

# **FUNCTION**

BOOL VCS\_ShowChannelDataDlg(HANDLE KeyHandle, WORD NodeId, DWORD\* pErrorCode)

### **DESCRIPTION**

VCS\_ShowChannelDataDlg opens the dialog to show the data channel(s). Not available with Linux.

### **PARAMETERS**

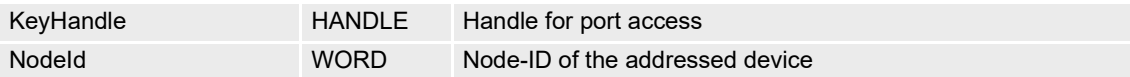

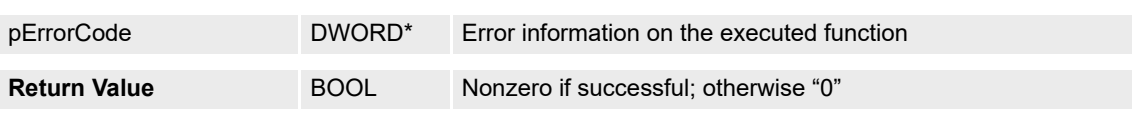

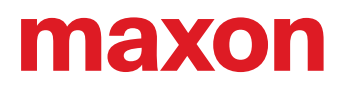

# **6.3.4 VCS\_ExportChannelDataToFile**

# **FUNCTION**

BOOL VCS\_ExportChannelDataToFile(HANDLE KeyHandle, WORD NodeId, char\* FileName, DWORD\* pErrorCode)

# **DESCRIPTION**

VCS\_ExportChannelDataToFile saves the data point in a file. Not available with Linux.

# **PARAMETERS**

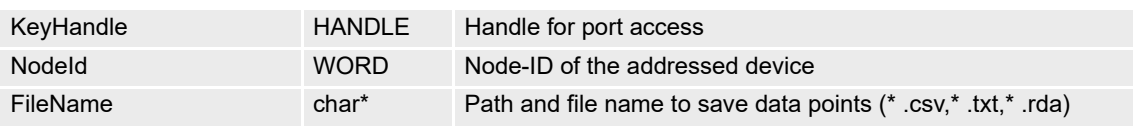

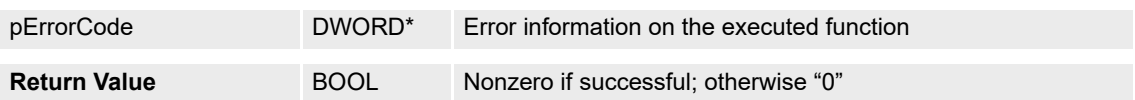

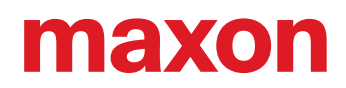

# **6.4 Advanced Functions**

# **6.4.1 VCS\_ReadDataBuffer**

# **FUNCTION**

BOOL VCS\_ReadDataBuffer(HANDLE KeyHandle, WORD NodeId, BYTE\* pDataBuffer, DWORD BufferSizeToRead, DWORD\* pBufferSizeRead, WORD\* pVectorStartOffset, WORD\* pMaxNbOfSamples, WORD\* pNbOfRecordedSamples, DWORD\* pErrorCode)

# **DESCRIPTION**

VCS\_ReadDataBuffer returns the buffer data points.

### **PARAMETERS**

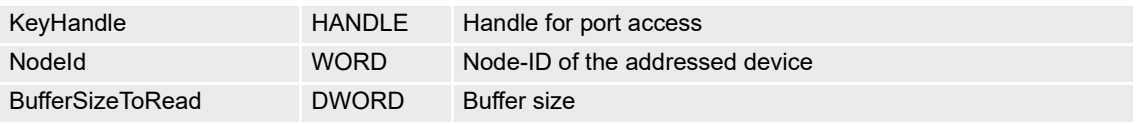

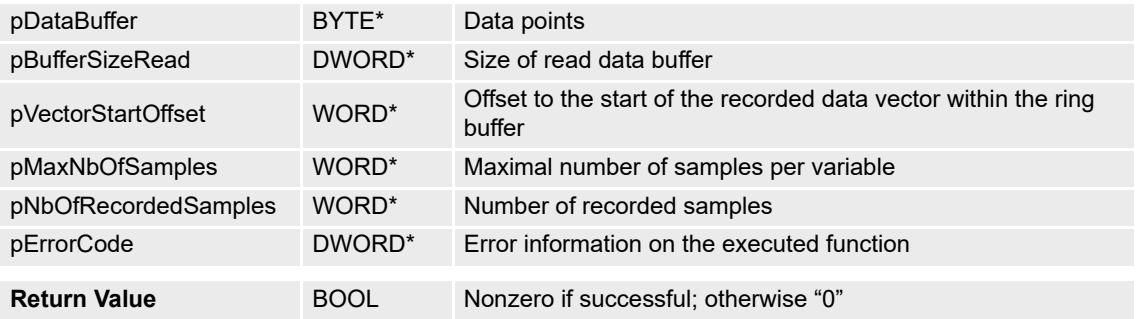

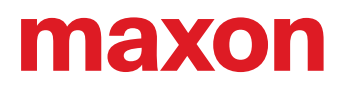

### **6.4.2 VCS\_ExtractChannelDataVector**

# **FUNCTION**

BOOL VCS\_ExtractChannelDataVector(HANDLE KeyHandle, WORD NodeId, BYTE ChannelNumber, BYTE\* pDataBuffer, DWORD BufferSize, BYTE\* pDataVectorBuffer, DWORD VectorBufferSize, WORD VectorStartOffset, WORD MaxNbOfSamples, WORD NbOfRecordedSamples, DWORD\* pErrorCode)

### **DESCRIPTION**

VCS\_ExtractChannelDataVector returns the vector of a data channel.

# **PARAMETERS**

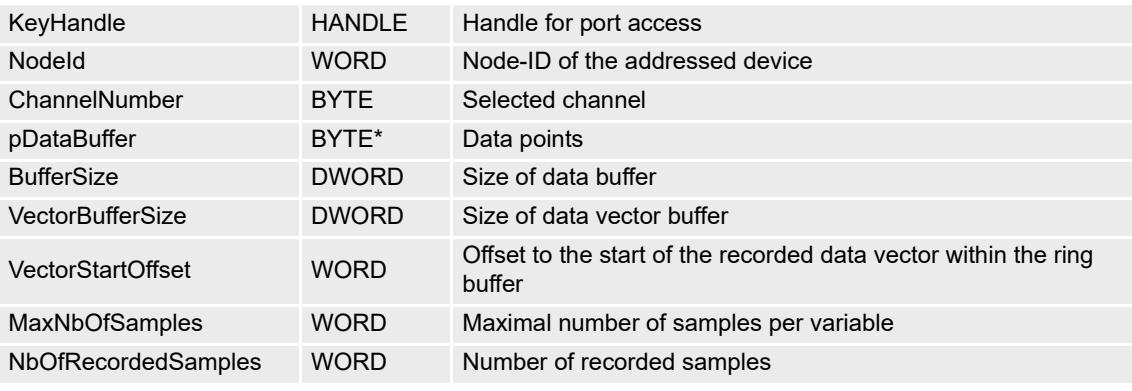

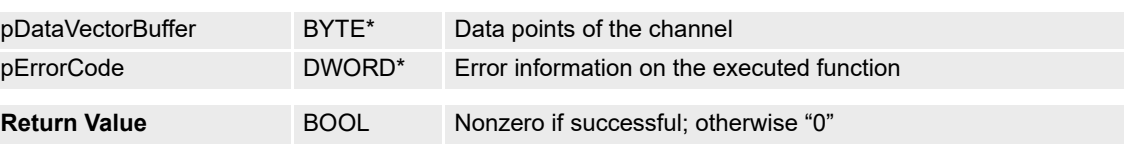

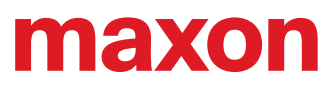

**• · page intentionally left blank ••**
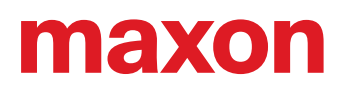

### **7 LOW LAYER FUNCTIONS**

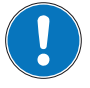

### *Availability of functions*

*The availability of certain functions depends on the used hardware. For an overview ["Appendix A —](#page-176-0)  [Hardware vs. Functions" on page 11-177.](#page-176-0)*

### **7.1 CAN Layer**

#### **7.1.1 VCS\_SendCANFrame**

#### **FUNCTION**

BOOL VCS\_SendCANFrame(HANDLE KeyHandle, WORD CobID, WORD Length, void\* pData, DWORD\* pErrorCode)

#### **DESCRIPTION**

VCS\_SendCANFrame sends a general CAN frame to the CAN bus.

### **PARAMETERS**

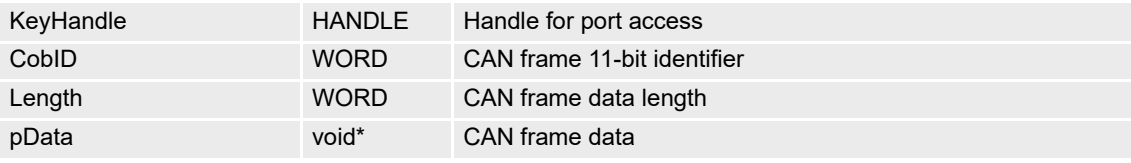

### **RETURN PARAMETERS**

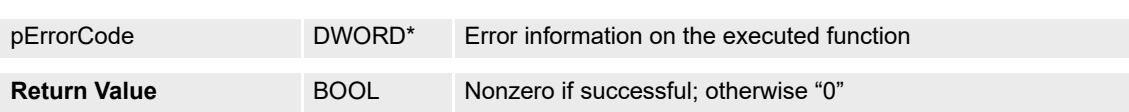

#### **7.1.2 VCS\_ReadCANFrame**

#### **FUNCTION**

BOOL VCS\_ReadCANFrame(HANDLE KeyHandle, WORD CobID, WORD Length, void\* pData, DWORD Timeout , DWORD\* p ErrorCode)

#### **DESCRIPTION**

VCS\_ReadCANFrame reads a general CAN frame from the CAN bus.

### **PARAMETERS**

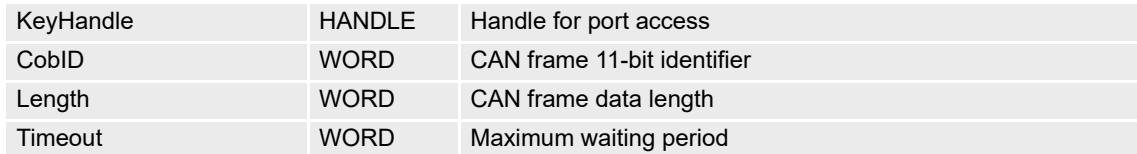

### **RETURN PARAMETERS**

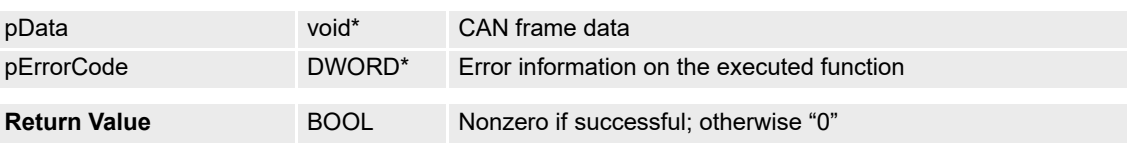

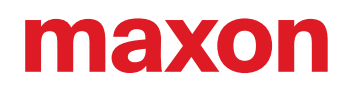

### **7.1.3 VCS\_RequestCANFrame**

### **FUNCTION**

BOOL VCS\_RequestCANFrame(HANDLE KeyHandle, WORD CobID, WORD Length, void\* pData, DWORD\* pErrorCode)

### **DESCRIPTION**

VCS\_RequestCANFrame requests a general CAN frame from the CAN bus using Remote Transmit Request (RTR).

### **PARAMETERS**

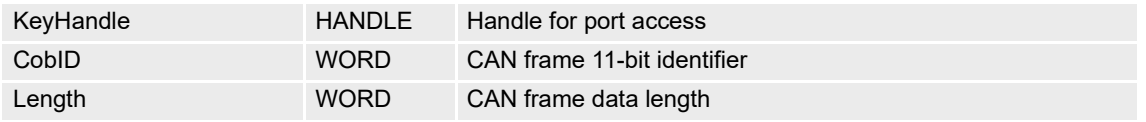

### **RETURN PARAMETERS**

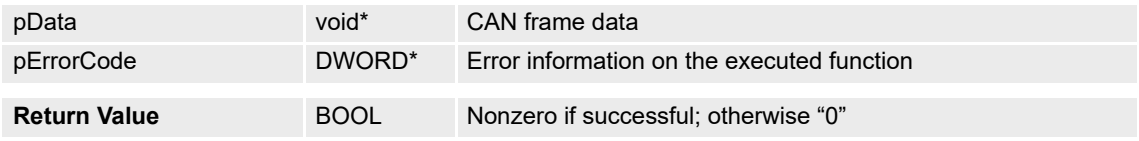

### **7.1.4 VCS\_SendNMTService**

#### **FUNCTION**

BOOL VCS\_SendNMTService(HANDLE KeyHandle, WORD NodeId, WORD CommandSpecifier, DWORD\* pErrorCode)

### **DESCRIPTION**

VCS\_SendNMTService is used to send a NMT protocol from a master to one slave/all slaves in a network.<br>Command is without acknowledge. Command is without acknowledge.

### **PARAMETERS**

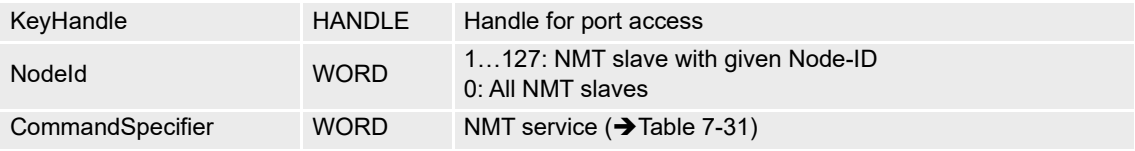

#### **RETURN PARAMETERS**

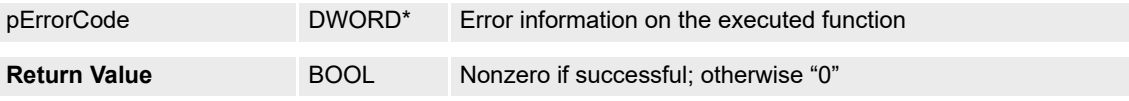

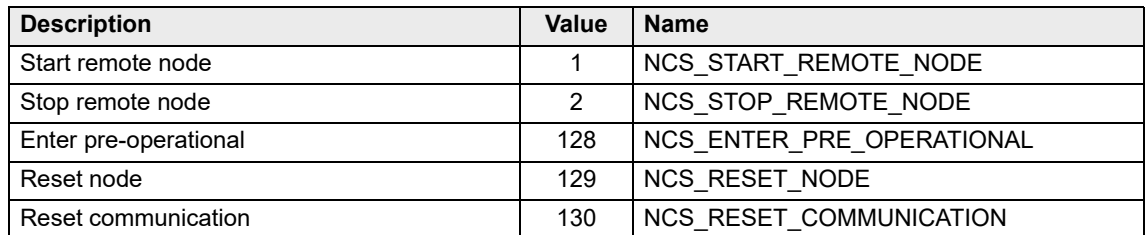

<span id="page-145-0"></span>Table 7-31 Command specifier

### **8 ERROR OVERVIEW**

### **8.1 Communication Errors**

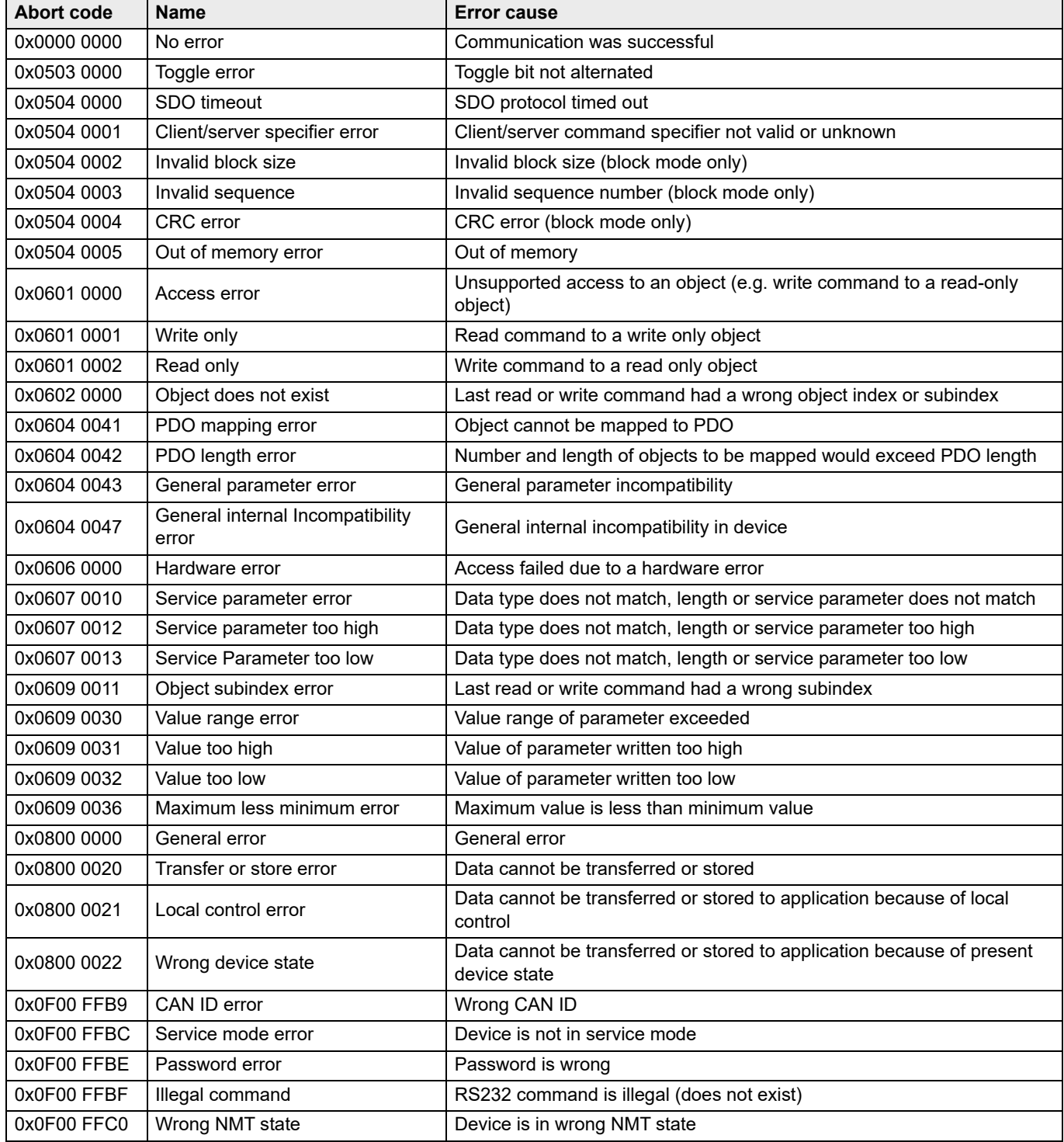

Table 8-32 Communication errors

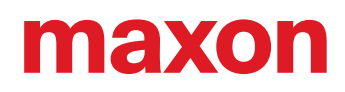

### **8.2 Library Errors**

### **8.2.1 General Errors**

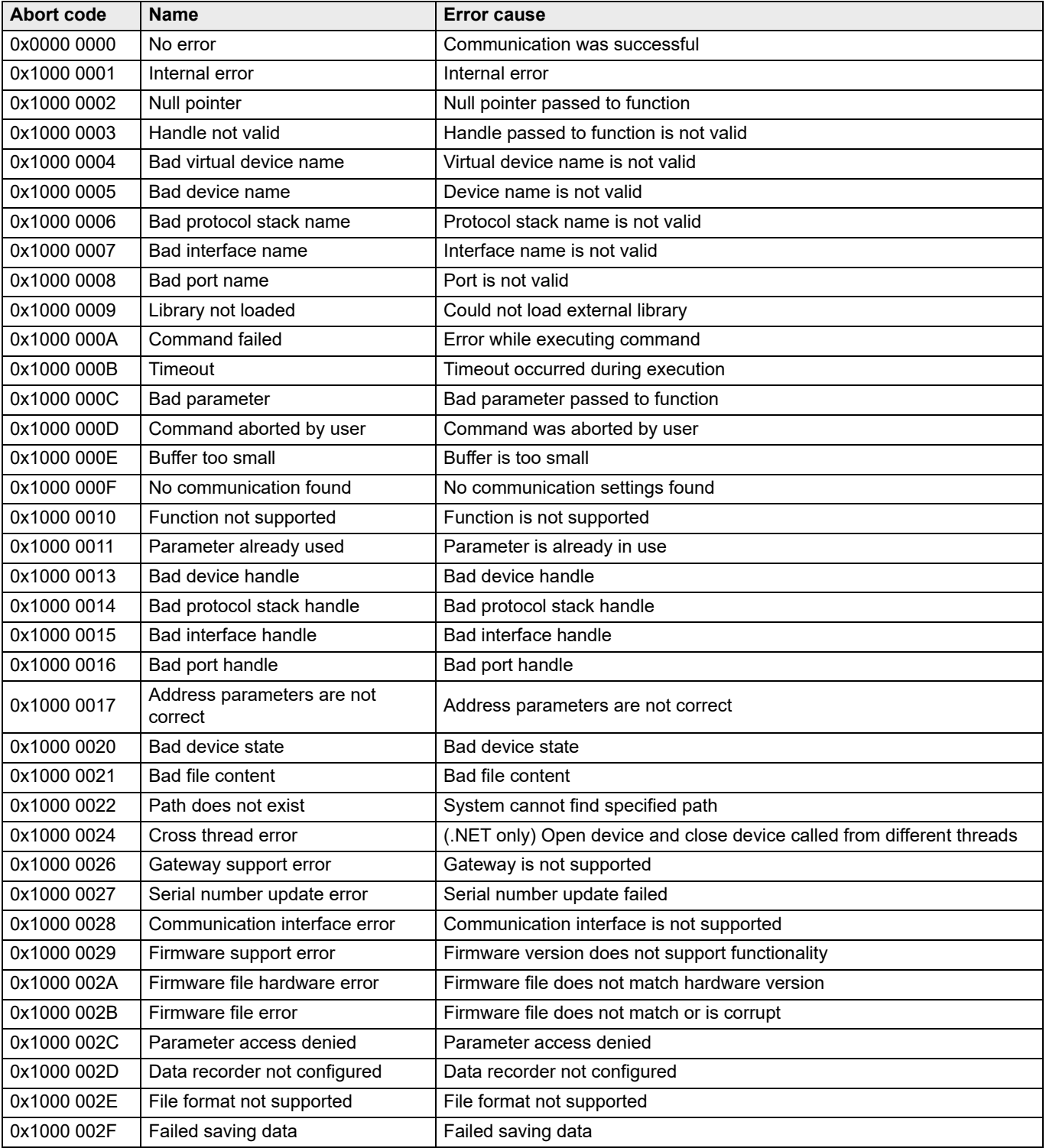

Table 8-33 General errors

### **8.2.2 Interface Layer Errors**

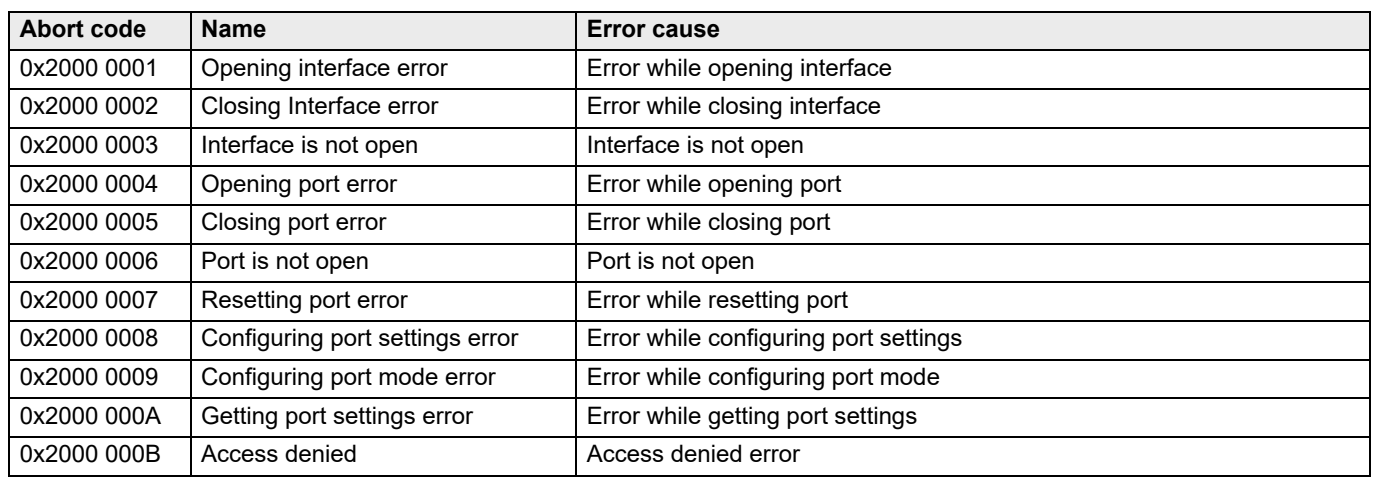

Table 8-34 Interface layer errors

### **8.2.2.1 Interface Layer "RS232" Errors**

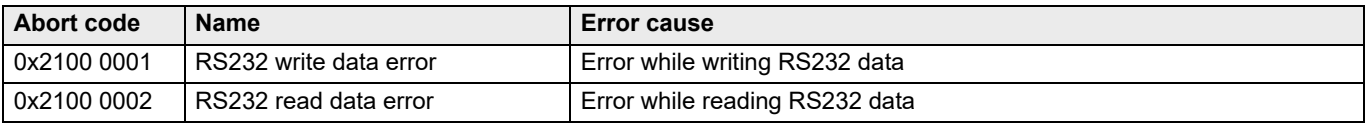

Table 8-35 Interface layer "RS232" errors

### **8.2.2.2 Interface Layer "CAN" Errors**

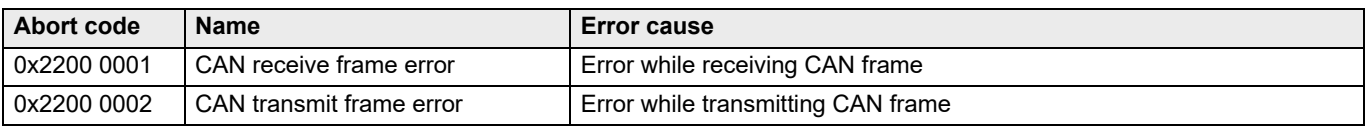

Table 8-36 Interface layer "CAN" errors

### **8.2.2.3 Interface Layer "USB" Errors**

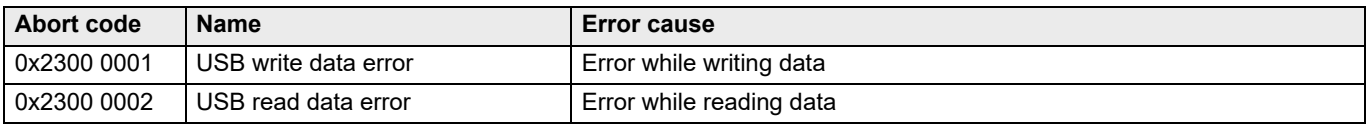

Table 8-37 Interface layer "USB" errors

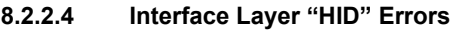

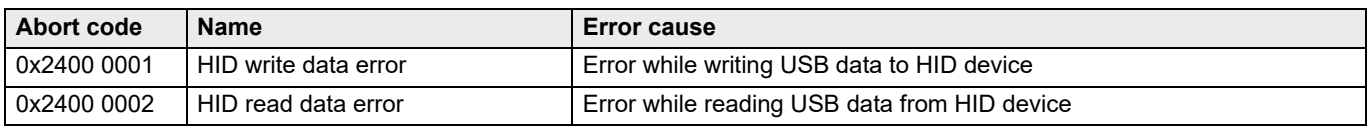

Table 8-38 Interface layer "HID" errors

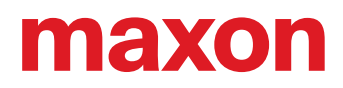

### **8.2.3 Protocol Layer Errors**

### **8.2.3.1 Protocol Layer "MAXON\_RS232" Errors**

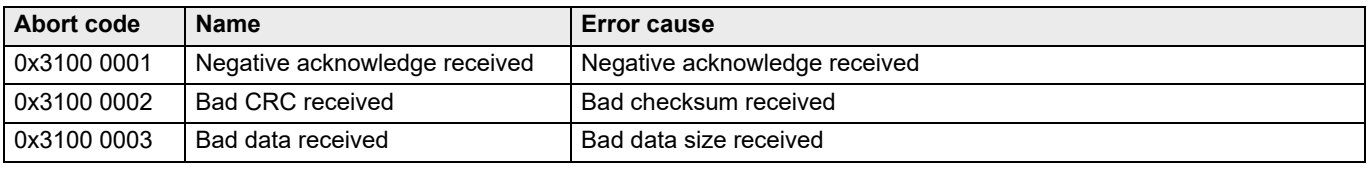

Table 8-39 Protocol layer "MAXON\_RS232" errors

### **8.2.3.2 Protocol Layer "CANopen" Errors**

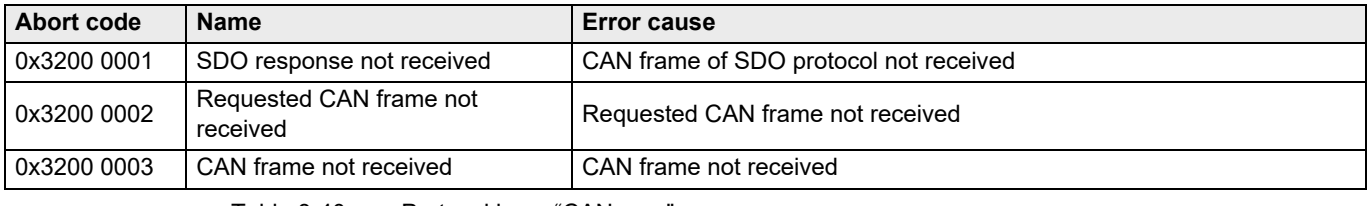

Table 8-40 Protocol layer "CANopen" errors

### **8.2.3.3 Protocol Layer "Maxon Serial V2" Errors**

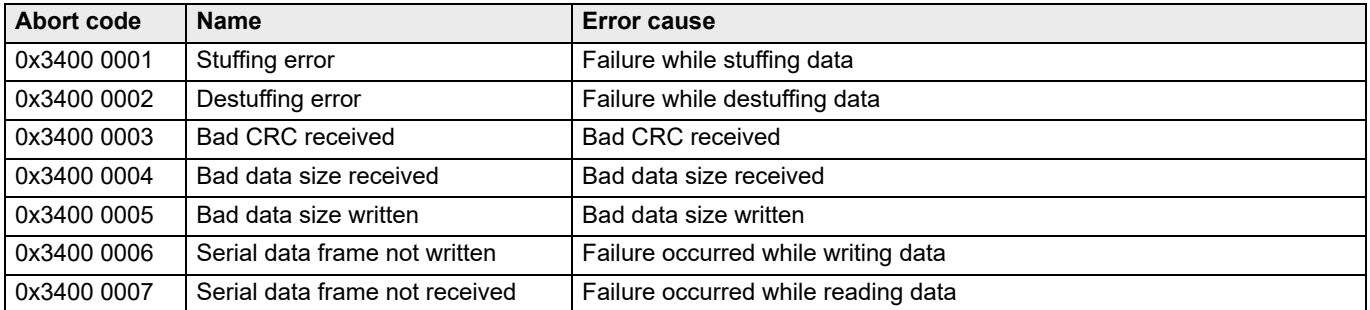

Table 8-41 Protocol layer "Maxon Serial V2" errors

### **8.2.3.4 Device Layer Errors**

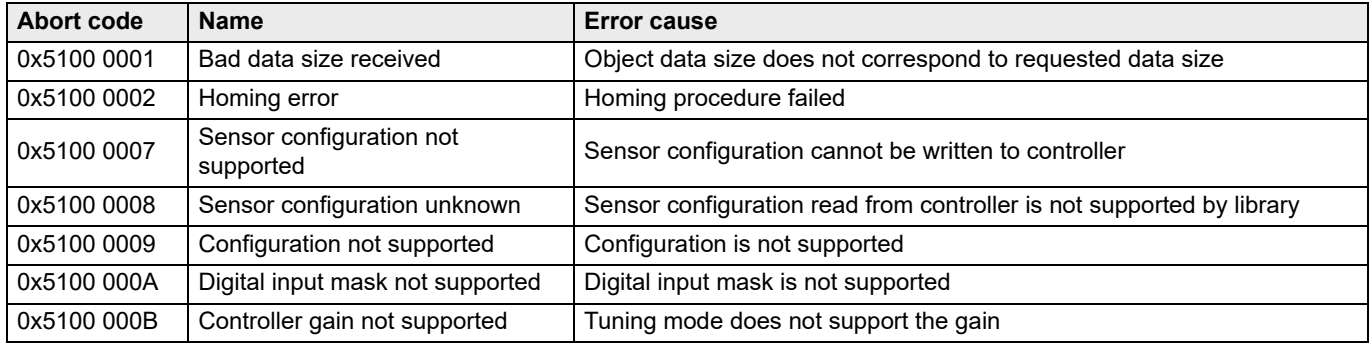

Table 8-42 Device layer errors

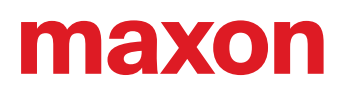

### **9 SUPPORTED OPERATING SYSTEMS**

Consider this chapter as a "How To" on the integration of the library into your programming environment.

The «EPOS Command Library» is an implementation of protocols to communicate between an EPOS Positioning Controller and a PC running a Windows or Linux 32-bit or 64-bit operating system. All EPOS commands (including generating/sending/receiving data frames) are implemented and they can be called directly from your own program.

Use the library as an easy and simple way to develop your own application. Do not bother about protocol details; the only thing you need to ensure are the correct communication port settings.

The chapter splits into descriptions for Windows ( $\rightarrow$  as of [page 9-151\)](#page-150-0) and Linux ( $\rightarrow$  as of [page 9-165](#page-164-0)) operating systems and comprises the following sections:

- a) Overview
- b) Integration and programming environment-specific information on how to incorporate the library
- c) Programming and a programming environment-specific example on how to configure and establish communication

### <span id="page-150-0"></span>**9.1 Windows**

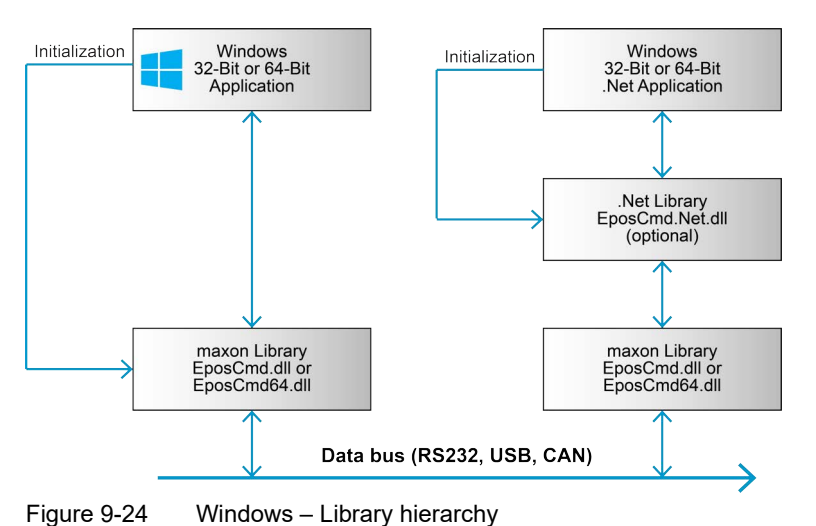

#### **9.1.1 Overview**

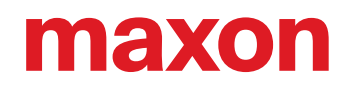

The Windows library supports communication interfaces and system architectures as shown in the following table:

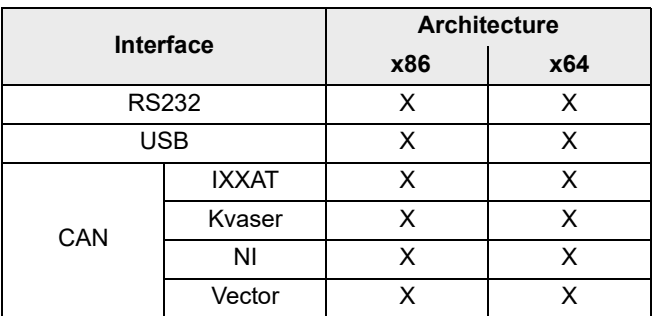

Table 9-43 Supported platforms, architectures, and interfaces

### **9.1.1.1 Tested CAN Interfaces and Drivers**

The following CAN adapters and driver versions were successfully tested:

### **IXXAT**

- IXXAT USB-to-CAN V2 Professional
- IXXAT USB-to-CAN V2 Compact

### **Kvaser**

- PCI canx II HS/HS
- Kvaser Leaf Light HS
- Kvaser Leaf Light v2

### **NI**

- NI PCI-8512 CAN/HS
- NI PCI CAN, 2 Port

### **Vector**

- Vector VN1610 CAN Interface
- Vector VN1611 CAN Interface

### **Other CAN adapters**

Other CAN adapters might work with the library as well but have not been tested.

# naxon

### **9.1.2 Integration into Programming Environment**

The way to include the library functions in your own windows program depends on the compiler and the programming language you are using. Subsequently described are the procedures based on the most commonly used programming languages.

To include the library and to establish communication, proceed as follows:

- 1) Copy the library **EposCmd.dll** (for Windows 32-bit) or **EposCmd64.dll** for Windows 64-bit) to your working directory.
- 2) Use the function **VCS\_OpenDevice** to configure the library if the settings are known. You also may use the dialog **VCS\_OpenDeviceDlg** to open a port.
- 3) Use the function **VCS\_SetProtocolStackSettings** to select baud rate and timeout.
- 4) Close all opened ports at the end of your program.
- 5) For detailed information on the initialization procedure  $\rightarrow$  [chapter "9.1.3 Programming" on page 9-](#page-161-0) [162.](#page-161-0)

### **9.1.2.1 Borland C++ Builder**

You will need to integrate the following files:

- **Definitions.h** Constant definitions and declarations of library functions
- **EposCmd.dll** Dynamic link library
- **EposCmd.lib** Import library (OMF format)

Proceed as follows:

- 1) Copy the files to the working directory of your project.
- 2) Include the file "Definition.h" to your program code using the instruction "#include Definitions.h".
- 3) Add the file "EposCmd.lib" to the project using menu ¤Project\Add to project¤. Select the file and click ¤Open¤.

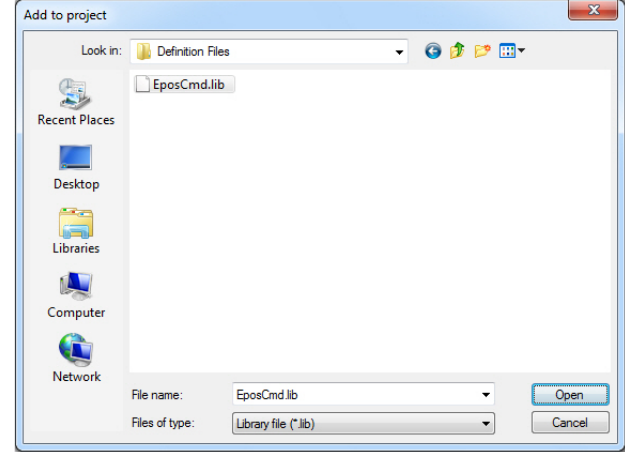

Figure 9-25 Borland C++Builder – Adding library

4) Now, you can execute all library functions in your own code.

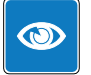

### *Best Practice*

*Use the calling convention \_\_stdcall. It will manage how the parameters are put on the stack and how the stack will be cleaned once executed.*

### **9.1.2.2 Borland Delphi**

You will need to integrate the following files:

- **Definitions.pas** Constant definitions and declarations of library functions
- **EposCmd.dll** Dynamic link library

Proceed as follows:

- 1) Copy the files to the working directory of your project.
- 2) Write the instruction "Definitions" into the uses clause of your program header.
- 3) Now, you can execute all library functions in your own code.

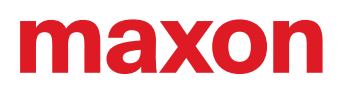

### **9.1.2.3 Microsoft Visual Basic**

*Remark*

*The «EPOS Command Library» was developed in programming language Microsoft Visual C++. Take note that data types in Microsoft Visual Basic and Microsoft Visual C++ differ. For more details consult the MSDN library, Visual Basic Concepts, [«Converting C Declarations to Visual Basic».](http://msdn.microsoft.com/en-us/library/aa261773(v=vs.60).aspx)*

You will need to integrate the following files:

**32-bit**

- **Definitions.vb** Constant definitions and declarations of library functions
- **EposCmd.dll** Dynamic link library

**64-bit**

- **Definitions.vb** Constant definitions and declarations of library functions
- **EposCmd64.dll** Dynamic link library

Proceed as follows:

- 1) Copy the files to the working directory of your project.
- 2) Add the file "Definitions.vb" to the project using the project tree in "Solution Explorer". Click right on ¤Add¤, select ¤Existing Item¤, select the file, and click ¤Add¤.

| $\overline{\mathbf{x}}$<br>00 Add Existing Item - Demo_WinDLL                                                                                                    |                                                                                                    |                                                                                                    |                                                                                                    |  |
|----------------------------------------------------------------------------------------------------|----------------------------------------------------------------------------------------------------|----------------------------------------------------------------------------------------------------|----------------------------------------------------------------------------------------------------|--|
| « Windows DLL > Microsoft Visual Basic > Example VB 2005 ><br>Example VB 2005 durchsuchen<br>Q<br>$\mathbf{v}$ $\mathbf{t}$                                                                                                    |                                                                                                    |                                                                                                    |                                                                                                    |  |
| Organisieren v<br>Neuer Ordner                                                                                                    |                                                                                                    | 睚                                                                                                    | 0<br>m<br>٠                                                                                                    |  |
| <b>EPOS Positioning Controller</b><br><b>Driver Packages</b><br><b>EPOS</b><br><b>EPOSP</b><br><b>EPOS Studio</b><br><b>FPOS2</b><br>01 Setup<br>02 Installation<br>03 Configuration<br>04 Programming<br><b>Linux Library</b><br>NI CompactRIO<br><b>PLC Libraries</b><br><b>Windows DLL</b><br>Borland C++<br><b>Borland Delphi</b><br>LabVIEW<br>LabWindowsCVI<br><b>Microsoft Visual Basic</b><br><b>Definition Files</b> | ▲<br>Name<br>bin<br>My Project<br>obj<br>AssemblyInfo.vb<br>18<br>'리<br>Definitions.vb<br>$Y_{B_1}$<br>Demo_WinDLL.Designer.vb<br>Ξ<br>Demo_WinDLL.resx<br>品<br>囿<br>Demo WinDLL.vb<br>$\mathbf{H}$<br>$\overline{4}$ | Änderungsdatum<br>10.04.2014 11:10<br>10.04.2014 11:10<br>10.04.2014 11:10<br>16.05.2013 07:18<br>07.01.2014 15:50<br>16.05.2013 07:18<br>16.05.2013 07:18<br>16.05.2013 07:18 | Typ<br>Dateiordner<br>Dateiordner<br>Dateiordner<br><b>Visual Basic Sourc</b><br>Visual Basic Sourc<br>Visual Basic Sourc<br>.NET Managed Re<br>Visual Basic Sourc |  |
| Dateiname: Definitions.vb                                                                                                    |                                                                                                    | VB Code Files (*.vb;*.resx;*.setti *<br>۰<br>Add                                                                                                    | Abbrechen                                                                                                    |  |

Figure 9-26 Visual Basic – Adding modules

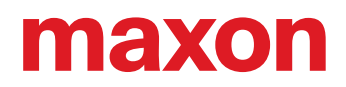

- 3) Choose one of the two ways:
	- a) Copy the file "EposCmd.dll" (for Windows 32-bit) or "EposCmd64.dll" for Windows 64-bit) into the release directory.
	- b) Open menu ¤Properties¤, switch to the ¤Compile¤ tab and type "**.\**" into the ¤Build output path¤ edit line.

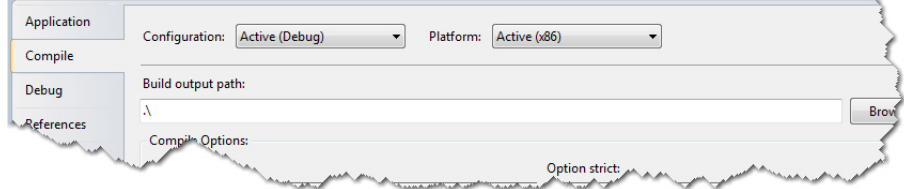

Figure 9-27 Visual Basic – Output path

4) Now, you can execute all library functions in your own code.

### **9.1.2.4 Microsoft Visual Basic .NET**

You will need to integrate the following files:

- **EposCmd.Net.dll** .Net assembly
- **EposCmd.dll/ EposCmd64.dll** Dynamic link library

Proceed as follows:

- 1) Copy the files to the working directory of your project.
- 2) Add the .NET assembly "EposPCmd.Net.dll" to the project references using the project tree in "Solution Explorer". Click right on ¤Add¤, select ¤Existing Item¤, select the file, and click ¤Add¤.

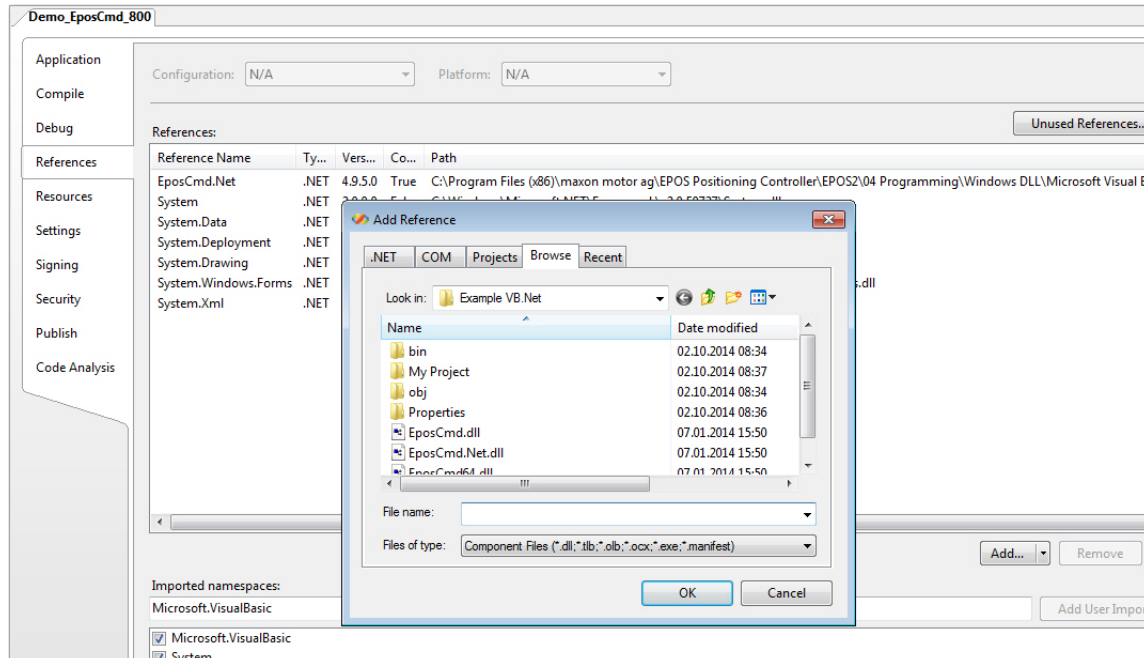

 $\blacksquare$  System Figure 9-28 Visual Basic .NET – Adding modules

- 3) Choose one of the two ways:
	- a) Copy the file "EposCmd.dll" (for Windows 32-bit) or "EposCmd64.dll" (for Windows 64-bit) into the release directory.
	- b) Open menu ¤Properties¤, switch to the ¤Compile¤ tab and type ".<sup>"</sup> into the ¤Build output path¤ edit line.

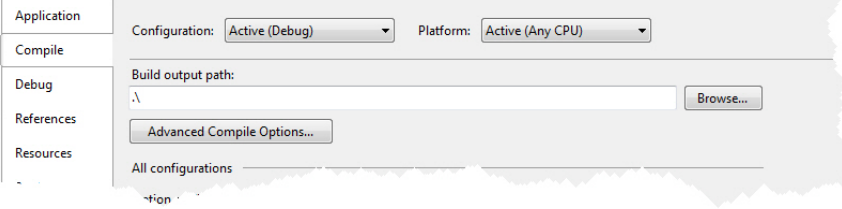

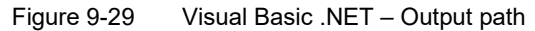

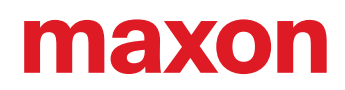

4) Now, you can execute all library functions in your own code.

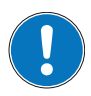

#### *Remark*

*For further details and parameter description of the EposCmd.Net wrapper see separate document «EposCmd.Net.chm».*

### **9.1.2.5 Microsoft Visual C#**

You will need to integrate the following files:

- **EposCmd.Net.dll** .Net assembly
- **EposCmd.dll/ EposCmd64.dll** Dynamic link library

Proceed as follows:

- 1) Copy the files to the working directory of your project.
- 2) Setup the using directory in your program code using the instruction "using EposCmd.Net;".
- 3) Add the file "EposCmd.Net" to the project using the project tree in "Solution Explorer". Click right on ¤References¤, select ¤Add Reference¤, select the file, and click ¤OK¤.

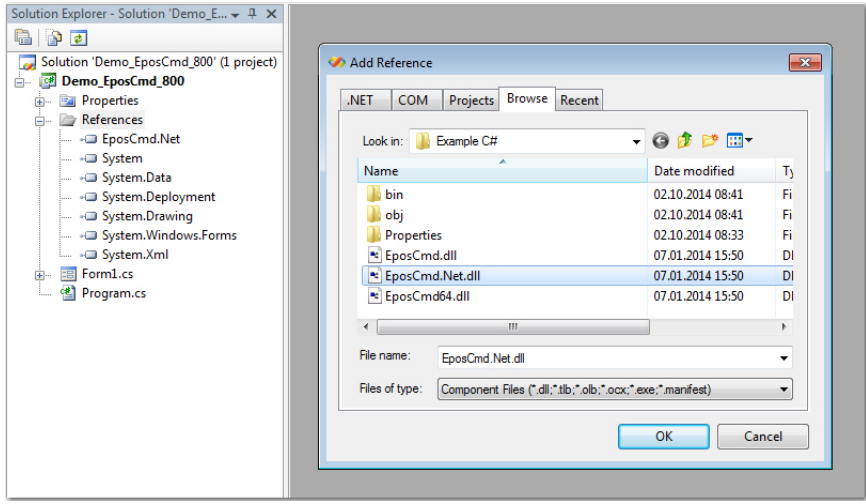

Figure 9-30 Visual C# – Project settings

4) Now, you can execute all library functions in your own code.

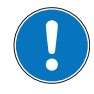

#### *Remark*

*For further details and parameter description of the EposCmd.Net wrapper see separate document «EposCmd.Net.chm».*

### Supported Operating Systems Windows

# maxon

### **9.1.2.6 Microsoft Visual C++**

You will need to integrate the following files:

**32-bit**

- **Definitions.h** Constant definitions and declarations of library functions
- **EposCmd.dll** Dynamic link library
- **EposCmd.lib** Import library (COFF format)

64-bit

- **Definitions.h** Constant definitions and declarations of library functions
- **EposCmd64.dll** Dynamic link library
- **EposCmd64.lib** Import library (COFF format)

Proceed as follows:

- 1) Copy the files to the working directory of your project.
- 2) Include the file "Definition.h" to your program code using the instruction "#include Definitions.h".
- 3) Add the library to your project using menu ¤Project\Properties¤. Select ¤Linker\Input¤ from the tree and type the file name "EposCmd.lib" (for Windows 32-bit) or "EposCmd64.lib" (for Windows 64-bit) into the ¤Additional Dependencies¤ edit line.

| <b>Demo_WinDLL Property Pages</b>                                                                                                    |                               |                                                                                                    |               |                                                                                | $\overline{8}$<br>$\mathbf{x}$        |
|----------------------------------------------------------------------------------------------------|-------------------------------|----------------------------------------------------------------------------------------------------|---------------|--------------------------------------------------------------------------------|---------------------------------------|
| Configuration:                                                                                                    | Active(Debug)                 | Platform:<br>$\overline{\phantom{a}}$                                                                                                    | Active(Win32) |                                                                                | <b>Configuration Manager</b><br>۰     |
| Common Properties<br>▲ Configuration Properties<br>General<br>Debugging<br><b>VC++ Directories</b><br>$\triangleright$ C/C++<br>4 Linker<br>General<br>Input<br>Manifest File<br>Debugging<br>System<br>Optimization<br><b>Embedded IDI</b><br>Advanced<br>Command Line<br>Manifest Tool<br><b>Resources</b><br><b>Browse Information</b><br>$\triangleright$<br><b>Build Events</b><br>Ь<br>Custom Build Step<br>Code Analysis | <b>XML Document Generator</b> | <b>Additional Dependencies</b><br>Ignore All Default Libraries<br><b>Ignore Specific Default Libraries</b><br><b>Module Definition File</b><br>Add Module to Assembly<br><b>Embed Managed Resource File</b><br><b>Force Symbol References</b><br><b>Delay Loaded Dils</b><br><b>Assembly Link Resource</b> |               |                                                                                | EposCmd.lib;%(AdditionalDependencies) |
| $\overline{\phantom{a}}$<br>m.                                                                                                    | r                             | <b>Additional Dependencies</b>                                                                                                    |               | Specifies additional items to add to the link command line [i.e. kernel32.lib] |                                       |
|                                                                                                    |                               |                                                                                                    |               | OK                                                                             | Abbrechen<br>Übernehmen               |

Figure 9-31 Visual C++ – Project settings

4) Now, you can execute all library functions in your own code.

### *Best Practice*

*Use the calling convention \_\_stdcall. It will manage how the parameters are put on the stack and how the stack will be cleaned once executed.*

### **9.1.2.7 National Instruments LabVIEW**

For an easy start with LabVIEW programming, most of the function blocks are already configured in a Lab-VIEW project structure.

VIs are supported with LabVIEW 2010 and higher.

Proceed as follows:

Either start the LabVIEW project "maxon EPOS.lvproj" or add the complete folder "maxon EPOS" to your project.

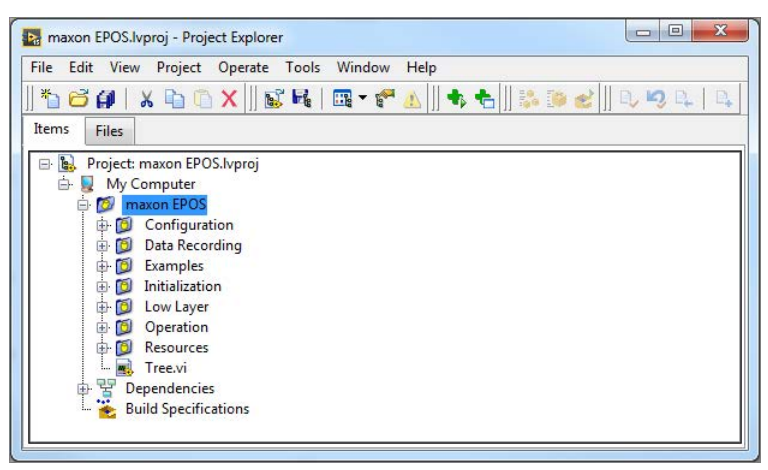

Figure 9-32 LabVIEW – Project Structure

### naxon

### **9.1.2.8 National Instruments LabWindows**

You will need to integrate the following files:

**32-bit**

- **Definitions.h** Constant definitions and declarations of library functions
- **EposCmd.dll** Dynamic link library
- **EposCmd.lib** Import library

**64-bit**

- **Definitions.h** Constant definitions and declarations of library functions
- **EposCmd64.dll** Dynamic link library
- **EposCmd64.lib** Import library

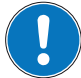

### *Import Library (\* .lib)*

*The import library is dependent on compiler:*

- *For Borland compiler use the file from the directory "…\borland".*
- *For Microsoft Visual C++ compiler use the file from the directory "…\msvc".*

Proceed as follows:

- 1) Copy the files to the working directory of your project.
- 2) Include the file "Definition.h" to your program code using the instruction "#include Definitions.h".
- 3) Add the files…
	- "Definitions.h", "EposCmd.dll", "EposCmd.lib" (for Windows 32-bit) or
	- "Definitions.h", "EposCmd64.dll", EposCmd64.lib (for Windows 64-bit)
	- … to your project using menu ¤Edit\Add to project¤.

Click ¤All Files…¤, select the files, and click ¤Add¤.

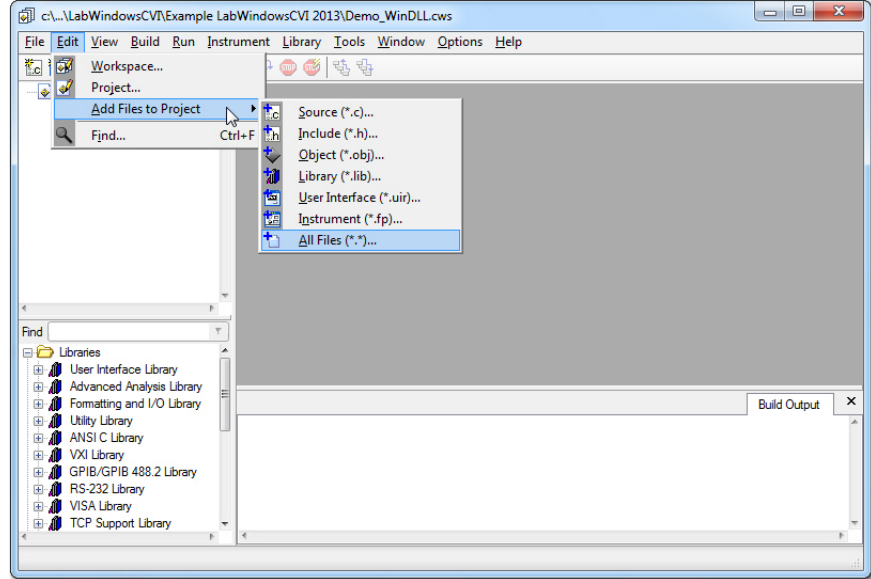

Figure 9-33 LabWindows – add files to project

4) Now, you can execute all library functions in your own code.

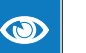

### *Best Practice*

*Use the calling convention \_\_stdcall. It will manage how the parameters are put on the stack and how the stack will be cleaned once executed.*

### <span id="page-161-0"></span>**9.1.3 Programming**

For correct communication with the EPOS, you must execute an initialization function before the first communication command. The fundamental program flow is as follows:

### **INITIALIZATION**

Execute the functions at the beginning of the program.

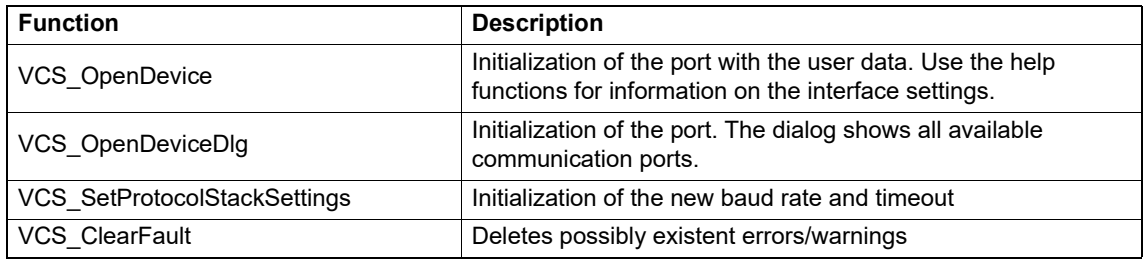

### **HELP**

Use the functions if you do not exactly know how your interface is configured.

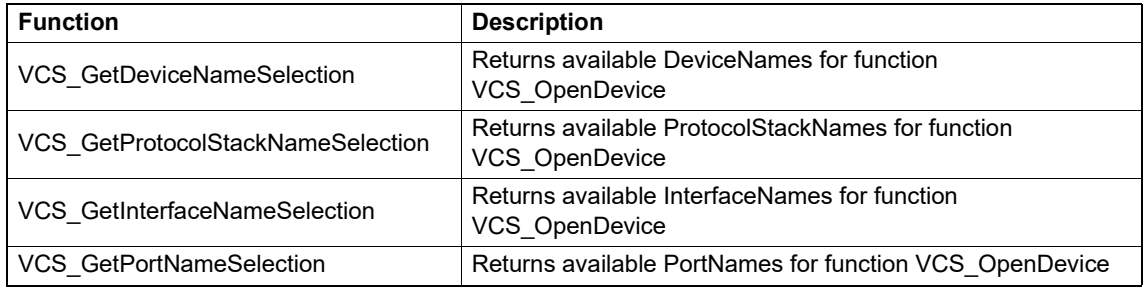

### **COMMUNICATION WITH EPOS**

Choose any of the EPOS commands.

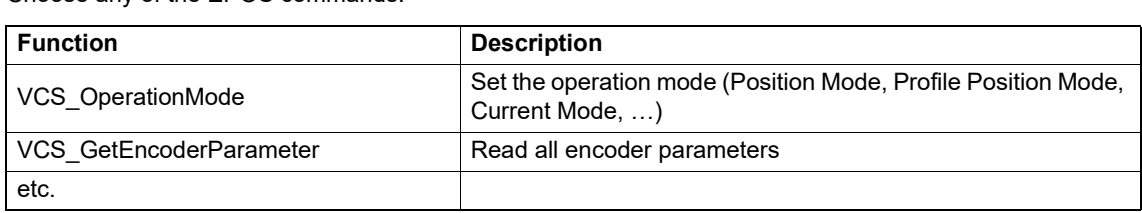

### **CLOSING PROCEDURE**

Release the port before closing the program.

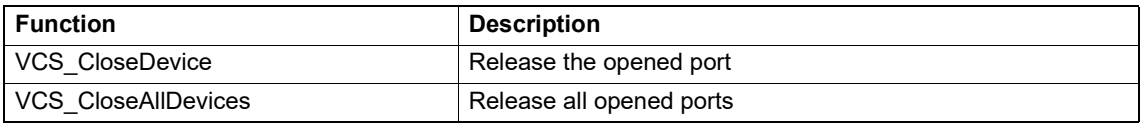

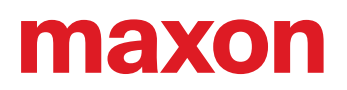

### **9.1.3.1 Examples**

#### *Applicability*

*• For an universally valid example applicable for most programming environments [Demo\\_WinDLL](#page-162-0). • For a National Instruments LabView-specific example [LabVIEW](#page-163-0).*

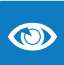

### *Best Practice*

*Prior starting one of the example programs, set the control parameters (e.g. motor, sensor, and regulator parameters). Use the «EPOS Studio» for configuration.*

#### <span id="page-162-0"></span>**DEMO\_WINDLL**

The example "Demo\_WinDLL" is a dialog-based application. It demonstrates how to configure communication with the EPOS device.

- 1) A configuration dialog will open as you adjust your communication settings.
- 2) At the beginning, the EPOS is set into "Profile Position Mode". Initialization is programmed in the member function **Create()** of the class **Demo\_WinDLL**. The opened port is released at the end in the function **Destroy()**.
- 3) You can execute the EPOS commands by clicking the buttons.
	- VCS\_SetEnableState
	- VCS\_SetDisableState
	- VCS\_MoveToPosition
	- VCS\_HaltPositionMovement

The function **VCS\_MoveToPosition** may be used as absolute or relative positioning. Click ¤Device Settings¤ to change your communication settings.

 A timer triggers a periodical update of the state and actual position. The function **UpdateStatus()** will be executed every 100 ms. If an error occurs during the update of the state, the timer is stopped and an error report is displayed.

### <span id="page-163-0"></span>**LABVIEW**

The maxon EPOS instrument driver contains the following example VIs:

### **MOVEWITHVELOCITY**

Example to perform a velocity movement showing how to…

- initialize and close an interface (e.g. USB)
- start a velocity movement with correct operation mode
- wait until the target velocity is reached (e.g. 5 seconds)

### **MOVETORELATIVEPOSITION**

Example to do a relative position step showing how to…

- initialize and close an interface (e.g. USB)
- start positioning with correct operation mode
- wait until the target position is reached

### **DATARECORDER**

Example to configure and use the data recording functions showing how to…

- initialize and close an interface (e.g. USB)
- configure the data recorder
- start relative positioning
- display the recorded data (position, velocity, current)

### **GUI DEMO**

Example on how to work with maxon EPOS VIs showing how to…

- initialize and close an interface (with a dialog)
- configure parameters and data
- enable/disable a device
- start/stop a relative movement
- configure profile and node settings
- use the data recorder
- update actual values

### **MOVEWITHIPM**

Example on how to do an IPM trajectory showing how to…

- initialize and close an interface (e.g. USB)
- configure interpolated position mode parameters
- start IPM trajectory
- add PVT reference points
- stop IPM trajectory

### <span id="page-164-0"></span>**9.2 Linux**

**9.2.1 Overview**

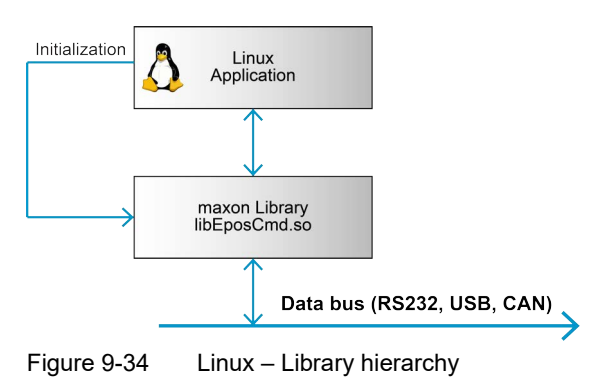

The Linux library supports communication interfaces and system architectures as shown in the following table:

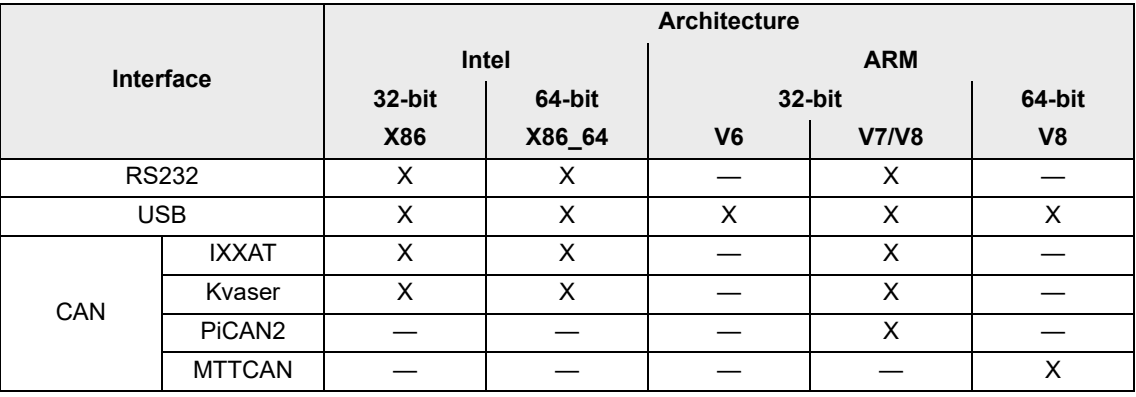

Table 9-44 Supported platforms, architectures, and interfaces

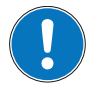

### *Tested setups*

- *• x86 / x86\_64: Tested on Ubuntu 12.04, 14.04 and 16.04 32/64-bit*
- *• ARMv6 32-bit: Tested on Raspberry Pi Zero, Raspbian Stretch, Raspbian Buster*
- *• ARMv7/v8: Tested on Raspberry Pi 2/3, Raspbian Stretch 32-bit, Raspbian Buster 32-bit*
- *• ARMv7/v8 IXXAT: Requires modification of the official IXXAT installation script (install USB only)*
- *• ARMv8 64-bit: Tested on NVIDIA Jetson TX2, Ubuntu 16.04, R28, revision 2.1*

### **9.2.1.1 Tested CAN Interfaces and Drivers**

Communication via CAN interfaces works through the SocketCAN driver and networking stack. Depending on the CAN interface model and brand you might need to install special drivers or upgrade the Linux kernel of your system.

The following CAN adapters and driver versions were successfully tested:

### **IXXAT (IXXAT SocketCAN Driver 1.1.138)**

- IXXAT USB-to-CAN V2 Professional
- IXXAT USB-to-CAN V2 Compact

### **Kvaser (SocketCAN kernel driver)**

- Kvaser Leaf Light v1
- Kvaser Leaf Light v2 (supported by Ubuntu 14.04 and newer)

### **SK Pang (SocketCAN kernel driver)**

- PiCAN2 (based on MCP2511 CAN transceiver)
- Nvidia Jetson TX2 (MTTCAN SocketCAN driver), built-in CAN Interface with additional CAN transceiver

### **Other CAN adapters**

Other CAN adapters might work with the library as well (SocketCAN interface driver required) but have not been tested.

### **9.2.2 Installation / Uninstallation**

### **9.2.2.1 Unzipping the EPOS\_Linux\_Library**

Unzip the EPOS\_Linux\_Library package:

\$unzip EPOS\_Linux\_Library.zip -d .

**Note:** If the unzip program is not available, you can install it using the following command:

\$sudo apt-get install unzip

### **9.2.2.2 Installing the EPOS Command Library**

Go to the directory "EPOS\_Linux\_Library":

#### \$cd EPOS\_Linux\_Library

The install.sh script installs the EPOS Command Library and associated files to the directory "/opt/EposCmdLib\_<version>" and configures device access rights on the system:

\$sudo bash ./install.sh

**Note:** install.sh script requires sudo (root privileges)

| alg sys@ubuntu:~/EPOS Linux Library\$ ls<br>examples include install.sh lib misc<br>alq sys@ubuntu:~/EPOS Linux Library\$ sudo bash ./install.sh                                                                                                    |
|----------------------------------------------------------------------------------------------------|
| EPOS Command Library 6.3.0.6 installation started                                                                                                    |
| - Remove existing installation [OK]<br>- Install library into directory: /opt/EposCmdLib 6.3.0.6 [OK]<br>- Install examples into directory: /opt/EposCmdLib 6.3.0.6 [OK]<br>- Library system integration [OK]<br>- Configure device access rights [OK]<br>udev stop/waiting<br>udev start/running, process 55502<br>- Configure user access rights [OK] |
| EPOS Command Library 6.3.0.6 installed                                                                                                    |
|                                                                                                    |

Figure 9-35 EPOS Command Library installation

After successful installation, the EPOS Command Library is ready for use.

### **9.2.2.3 Uninstalling the EPOS Command Library**

Go to the package directory:

```
$cd EPOS Linux Library
```
Execute the uninstall script:

\$sudo bash ./install.sh –u or \$sudo bash ./install.sh --uninstall

| alq sys@ubuntu:~/EPOS Linux Library\$ sudo bash ./install.sh -u                                                                                                    |
|----------------------------------------------------------------------------------------------------|
| EPOS Command Library 6.3.0.6 deinstallation started                                                                                                    |
| - Reconfigure user access rights [OK]<br>- Reconfigure device access rights [OK]<br>udev stop/waiting<br>udev start/running, process 55551<br>- Remove library system integration [OK]<br>- Remove existing installation [OK] |
| EPOS Command Library 6.3.0.6 uninstalled                                                                                                    |

Figure 9-36 EPOS Command Library uninstallation

**Note:** The script will only uninstall the library version equal to the scripts package version.

### **9.2.3 Integration into Programming Environment**

You will need to integrate the following files in your projects:

- **Definitions.h** Constant definitions and declarations of library functions
- **libEposCmd.so.<major>.<minor>.<rev>.0** EPOS Linux shared library

### **9.2.4 Programming**

For details  $\rightarrow$  Windows OS; [chapter "9.1.3 Programming" on page 9-162.](#page-161-0)

The EPOS Linux library supports most of the EPOS commands. However, **not supported** are the following commands:

- Export/Import parameters commands
- GUI-related commands (such as VCS\_OpenDeviceDlg)

### **9.2.4.1 Examples**

#### **HelloEposCmd**

The demo program (source code) is available either in the package "EPOS\_Linux\_Library.zip" or after library installation in the directory "/opt/EposCmdLib\_<version>/examples/HelloEposCmd".

### **HelloEposCmd build and execution**

```
$cd /opt/EposCmdLib_<version>/examples/HelloEposCmd
$make
$./HelloEposCmd
```
**Note:** If the make program is not available, you can install it using the following command:

```
$sudo apt-get install build-essential
```
The main purpose of HelloEposCmd is to show the basic concept of how to use the EPOS Command Libarary in a custom C++ application:

- Open and close communication with the device
- Get and set communication parameters
- Selected mode demo: Profile Velocity Mode (PVM), Profile Position Mode (PPM)

The HelloEposCmd application contains usefull command line parameters. Some of them can be used to identify the controller's communication interface parameters for use with the EPOS Command Library later on.

**-h**: print out the command line parameters overview

| alg sys@ubuntu:~/HelloEposCmd\$ ./HelloEposCmd -h                                                                                                    |
|----------------------------------------------------------------------------------------------------|
| Epos Command Library Example Program, (c) maxonmotor ag 2014-2017                                                                                                    |
| Usage: HelloEposCmd<br>-h : this help<br>-n : node id (default 1)<br>-d : device name (EPOS2, EPOS4, default - EPOS4)<br>: protocol stack name (MAXON RS232, CANopen, MAXON SERIAL V2, default - MAXON SERIAL V2)<br>$-S$ $-$<br>-i : interface name (RS232, USB, CAN ixx usb 0, CAN kvaser usb 0, default - USB)<br>: port name (COM1, USB0, CAN0, default - USB0)<br>$-p$<br>$-b$ : baudrate (115200, 1000000, default - 1000000)<br>-l : list available interfaces (valid device name and protocol stack required)<br>: list supported protocols (valid device name required)<br>нn.<br>: display device version<br>$-V$<br>alg_sys@ubuntu:~/HelloEposCmd\$ |

Figure 9-37 HelloEposCmd – Parameters list

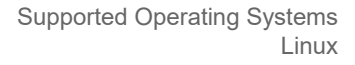

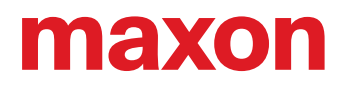

**-r**: list available protocol stacks for a selected device

|                                                                                  | alq sys@ubuntu:~/HelloEposCmd\$ ./HelloEposCmd -r                 |
|----------------------------------------------------------------------------------|-------------------------------------------------------------------|
|                                                                                  | Epos Command Library Example Program, (c) maxonmotor ag 2014-2017 |
| default settings:                                                                |                                                                   |
| node id                                                                          | $= 1$                                                             |
| device name                                                                      | $= 'EPOSA'$                                                       |
|                                                                                  | protocal stack name = 'MAXON SERIAL V2'                           |
| interface name = 'USB'                                                           |                                                                   |
| port name                                                                        | $= 'USB0'$                                                        |
| baudrate                                                                         | $= 1000000$                                                       |
| a strategic experimental constraints and construction of the construction of the |                                                                   |
|                                                                                  | protocol stack name = MAXON SERIAL V2                             |
| protocol stack name = CANopen                                                    |                                                                   |
|                                                                                  |                                                                   |

Figure 9-38 HelloEposCmd – list available protocols

**-l**: list available interfaces and ports

|                                                                                                    | alq sys@ubuntu:~/HelloEposCmd\$ ./HelloEposCmd -l -s 'CANopen'    |
|----------------------------------------------------------------------------------------------------|-------------------------------------------------------------------|
|                                                                                                    | Epos Command Library Example Program, (c) maxonmotor ag 2014-2017 |
| default settings:<br>node id<br>device name<br>protocal stack name = 'CANopen'<br>$\frac{1}{1}$ interface name $= 'USB'$<br>port name<br>baudrate | $= 1$<br>$= 'EPOS4'$<br>$= 'USB0'$<br>$= 1000000$                 |
| $interface = CAN$ $\bar{xxx}$ usb $\theta$                                                                                                    | $port = CAN0$<br>$port = CAN1$                                    |

Figure 9-39 HelloEposCmd – list available interfaces

**-v**: read device version information

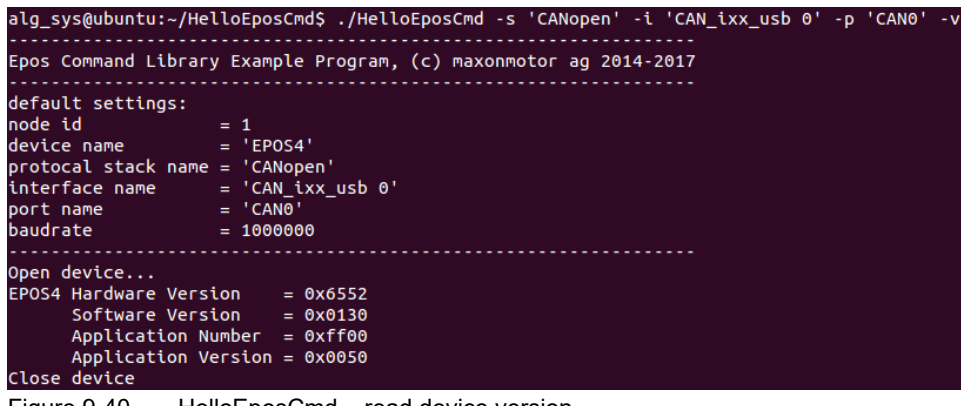

Figure 9-40 HelloEposCmd – read device version

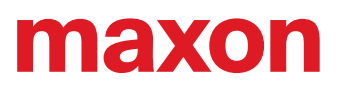

**• · page intentionally left blank ••** 

### **10 VERSION HISTORY**

### **10.1 Windows Operating Systems**

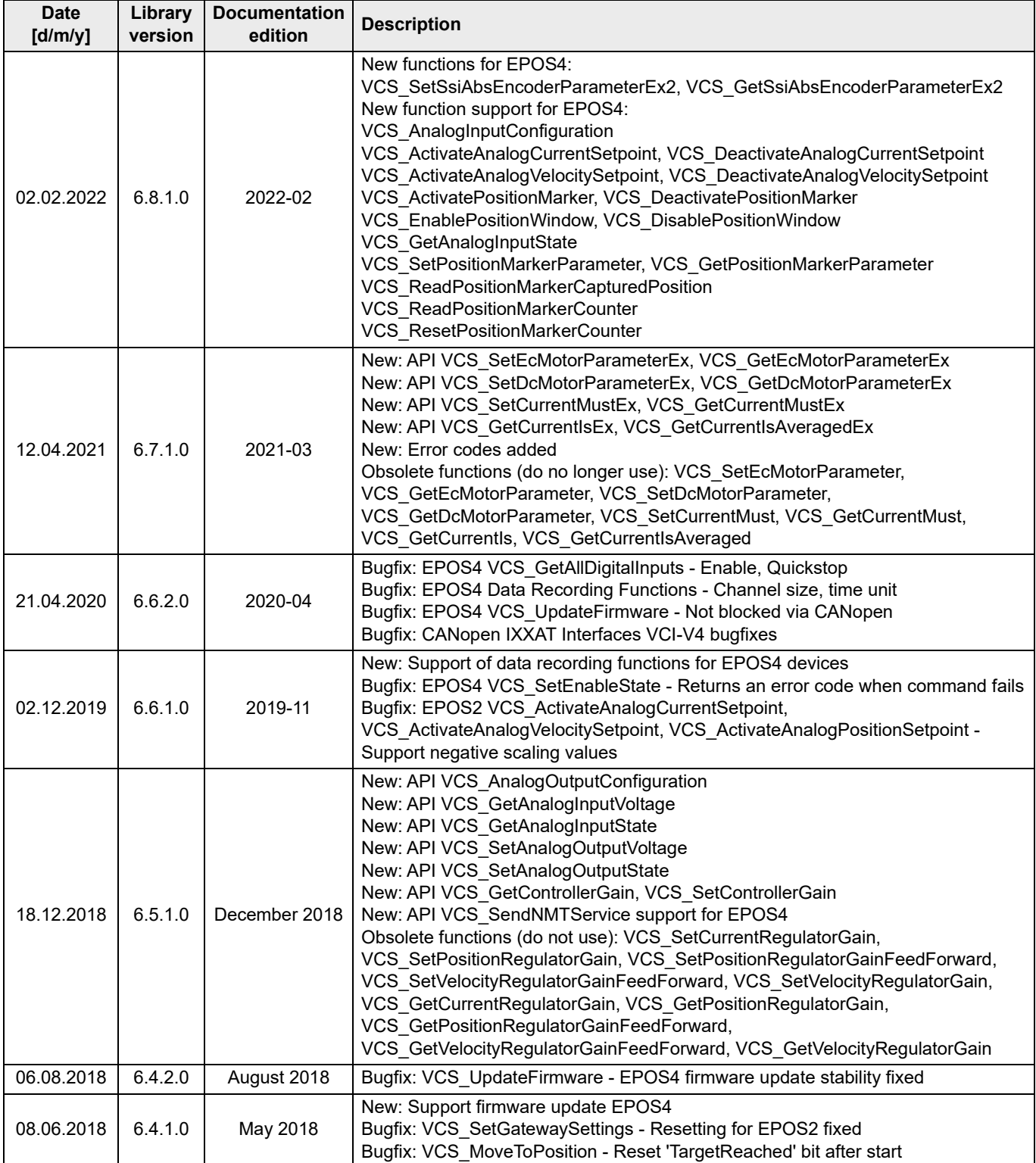

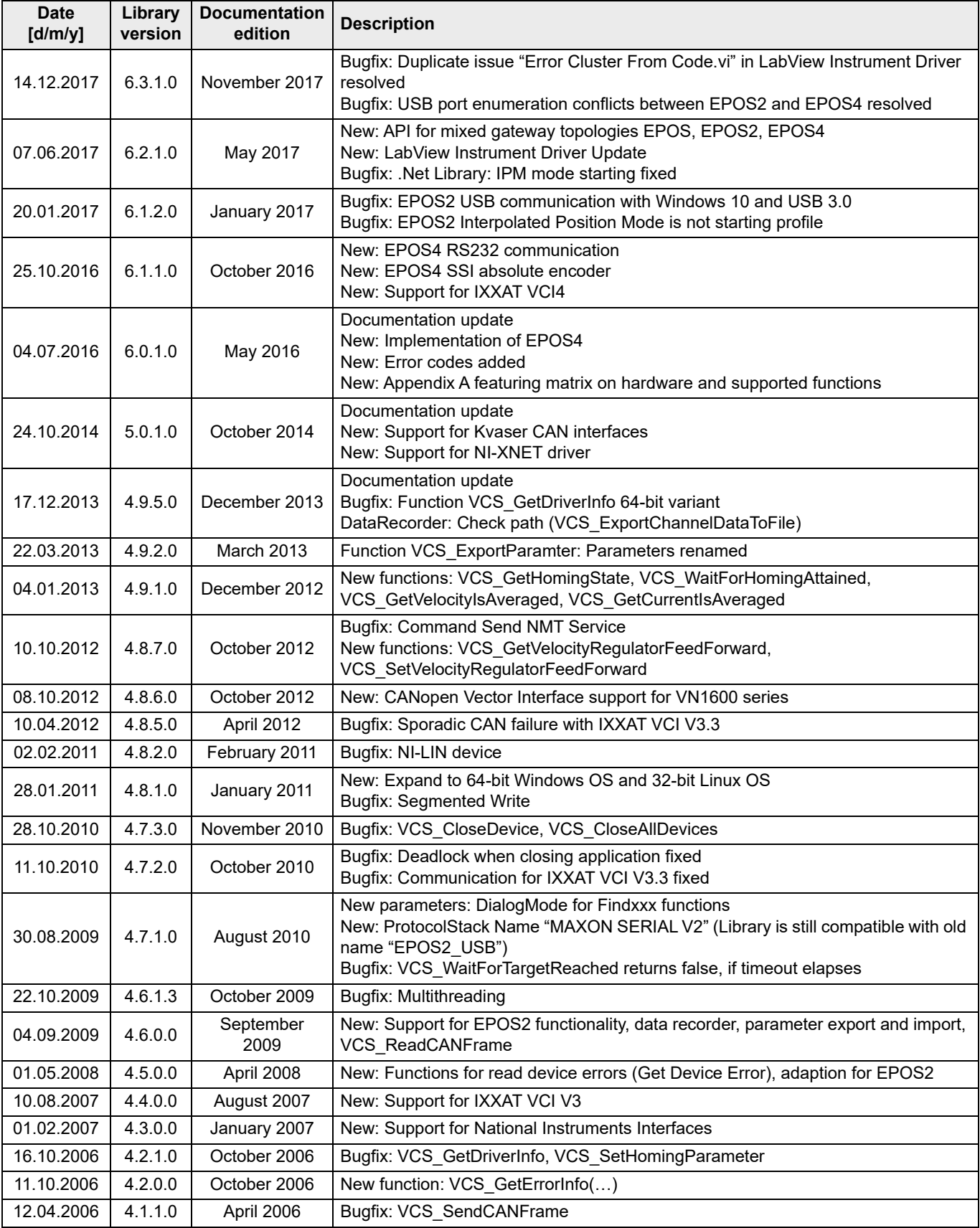

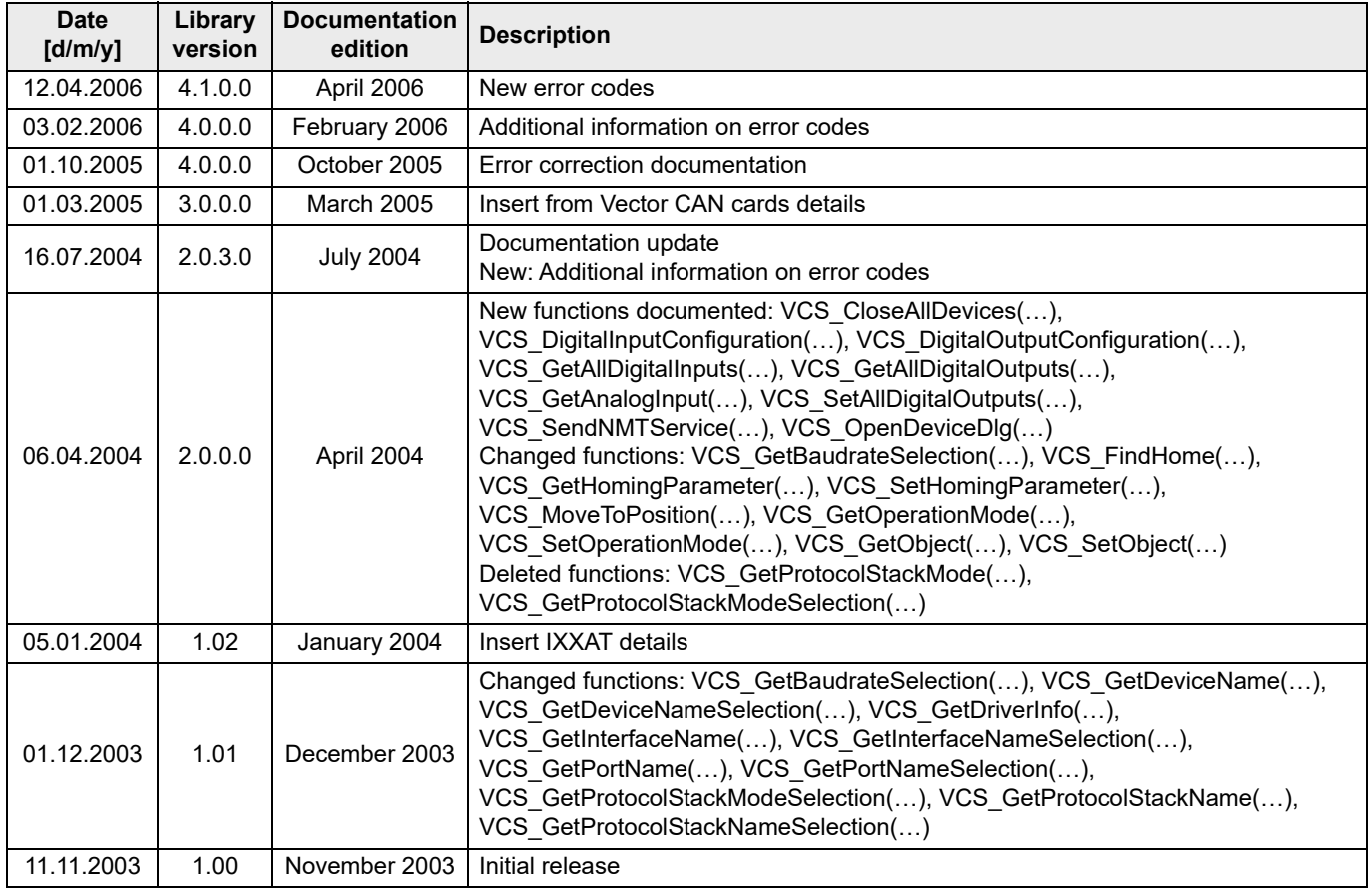

Table 10-45 Version history – Windows OS

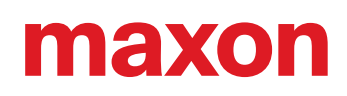

### **10.2 Linux Operating Systems**

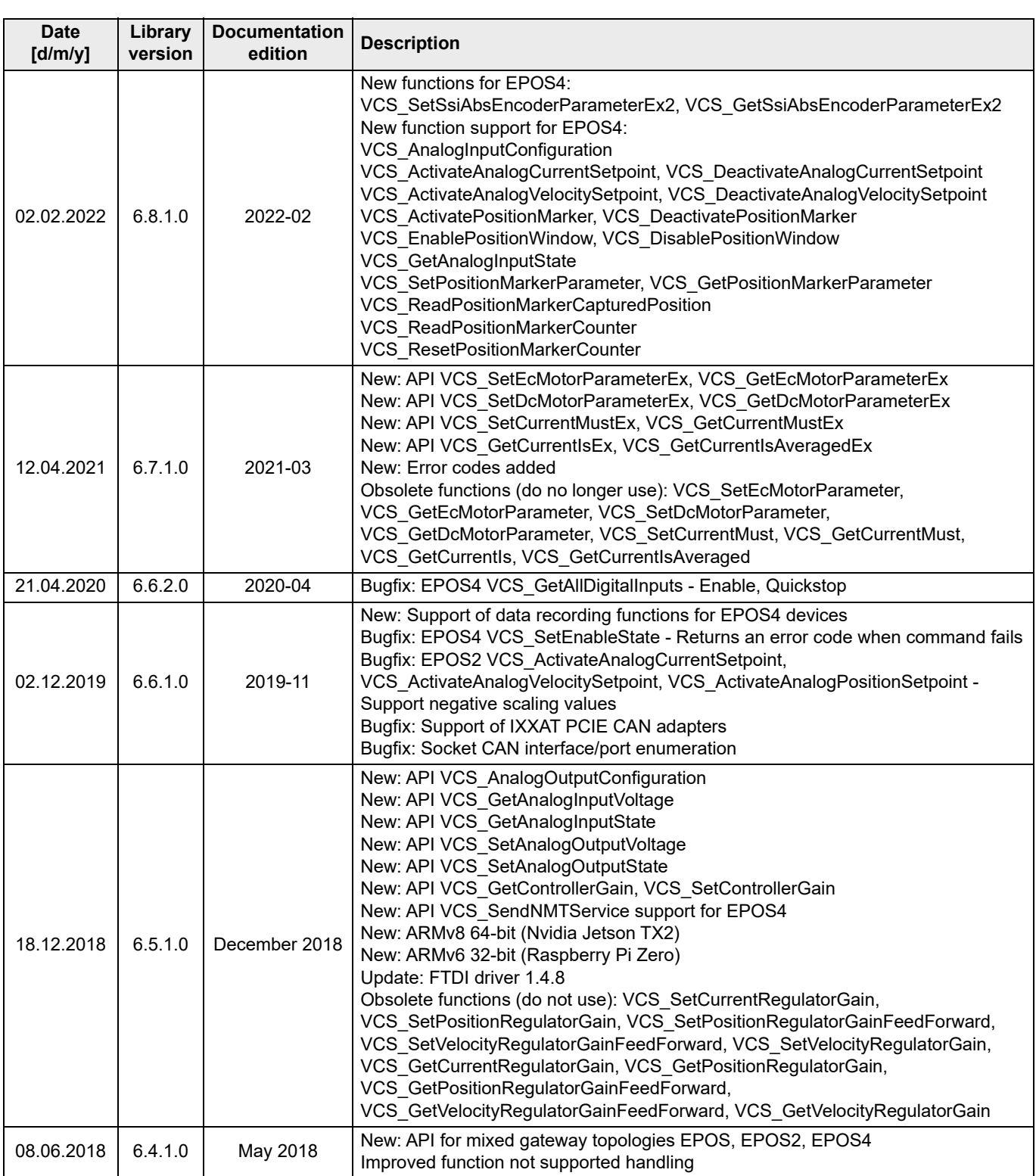

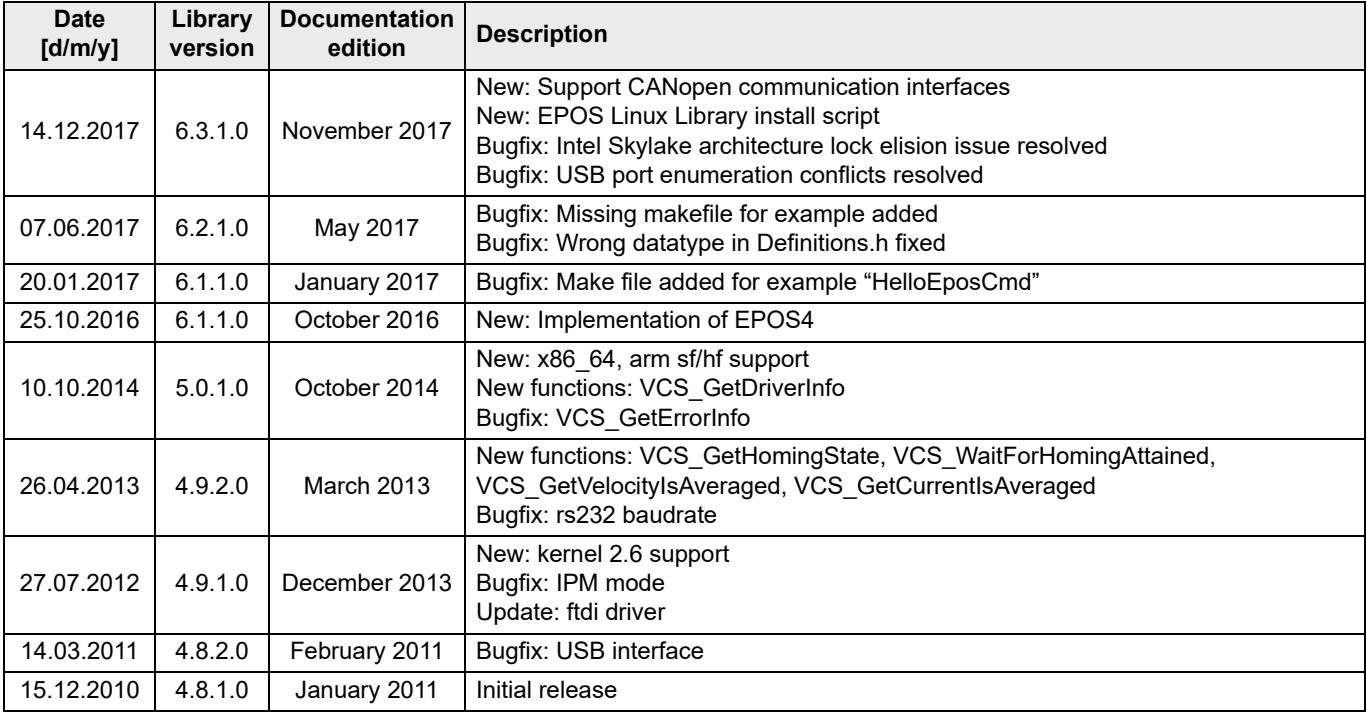

Table 10-46 Version history – Linux OS

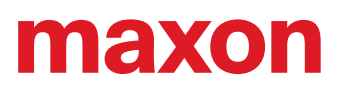

**• · page intentionally left blank ••** 

### <span id="page-176-0"></span>**Appendix A — Hardware vs. Functions**

In the following tables you can find an overview on the available software functions versus their availability in the respective hardware versions. The tables are compiled in groups for initialization, configuration, operation, data recording, and low layer functions and are sorted in alphabetical order.

A click on the function's designation leads you directly to the detailed functional description.

### **INITIALIZATION FUNCTIONS**

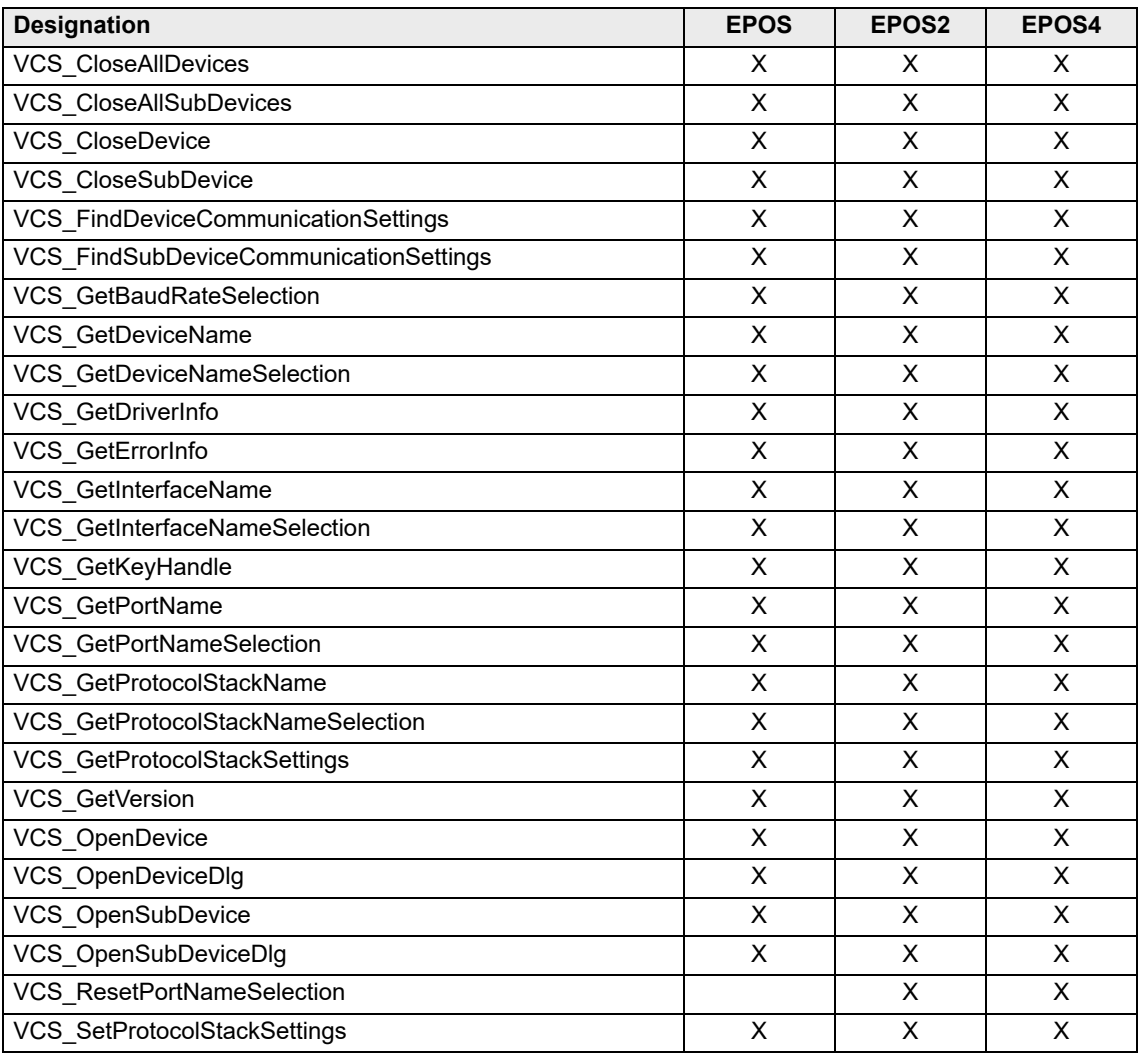

Table 11-47 Hardware and their supported functions – Initialization functions

### **CONFIGURATION FUNCTIONS**

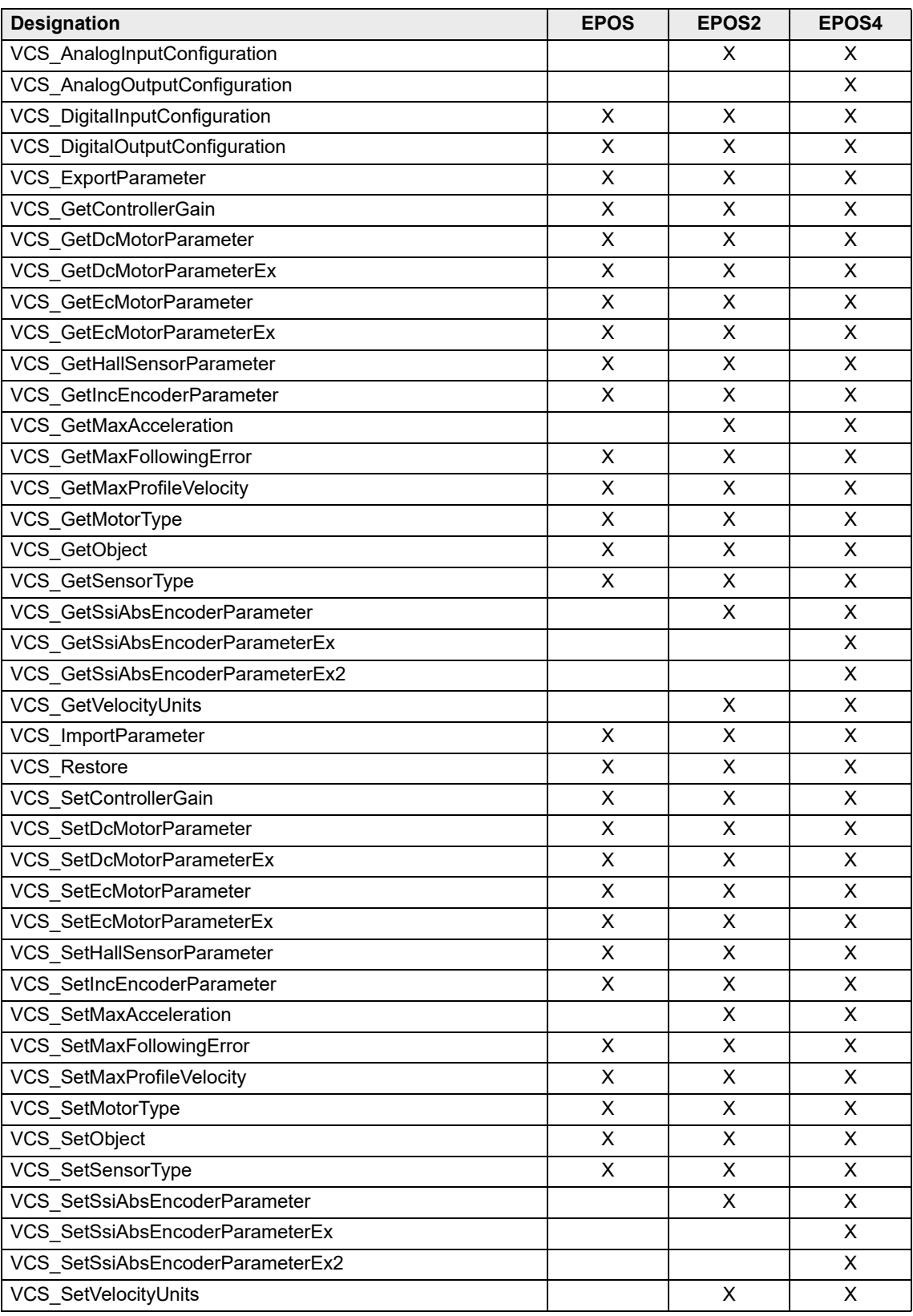

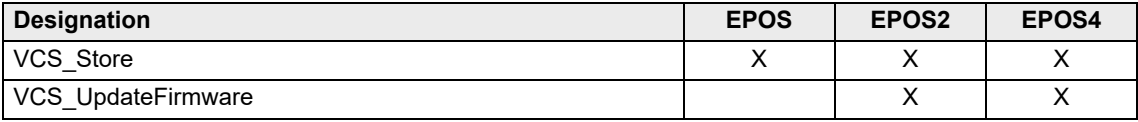

Table 11-48 Hardware and their supported functions – Configuration functions

### **OPERATION FUNCTIONS**

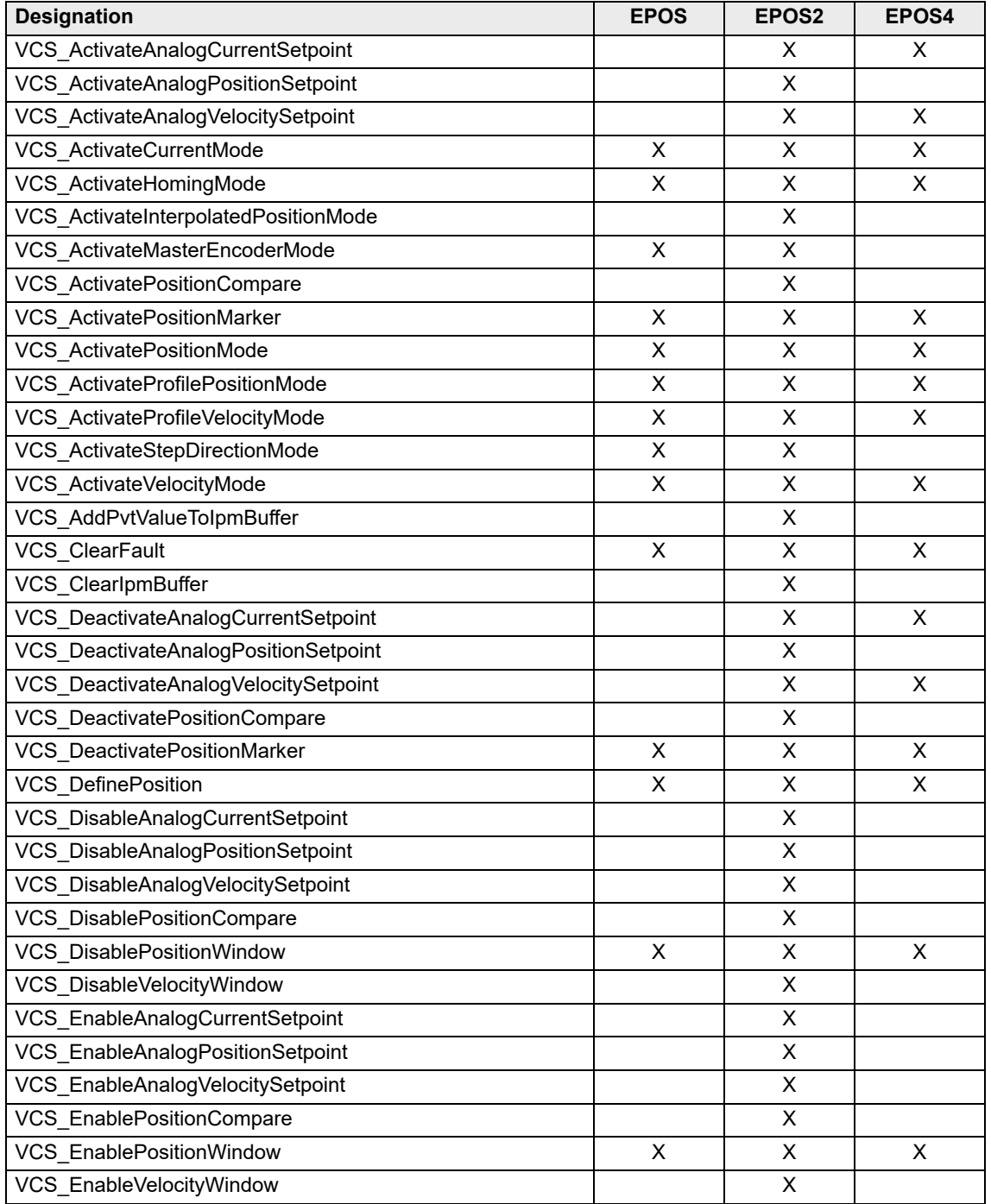

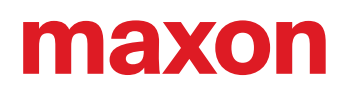

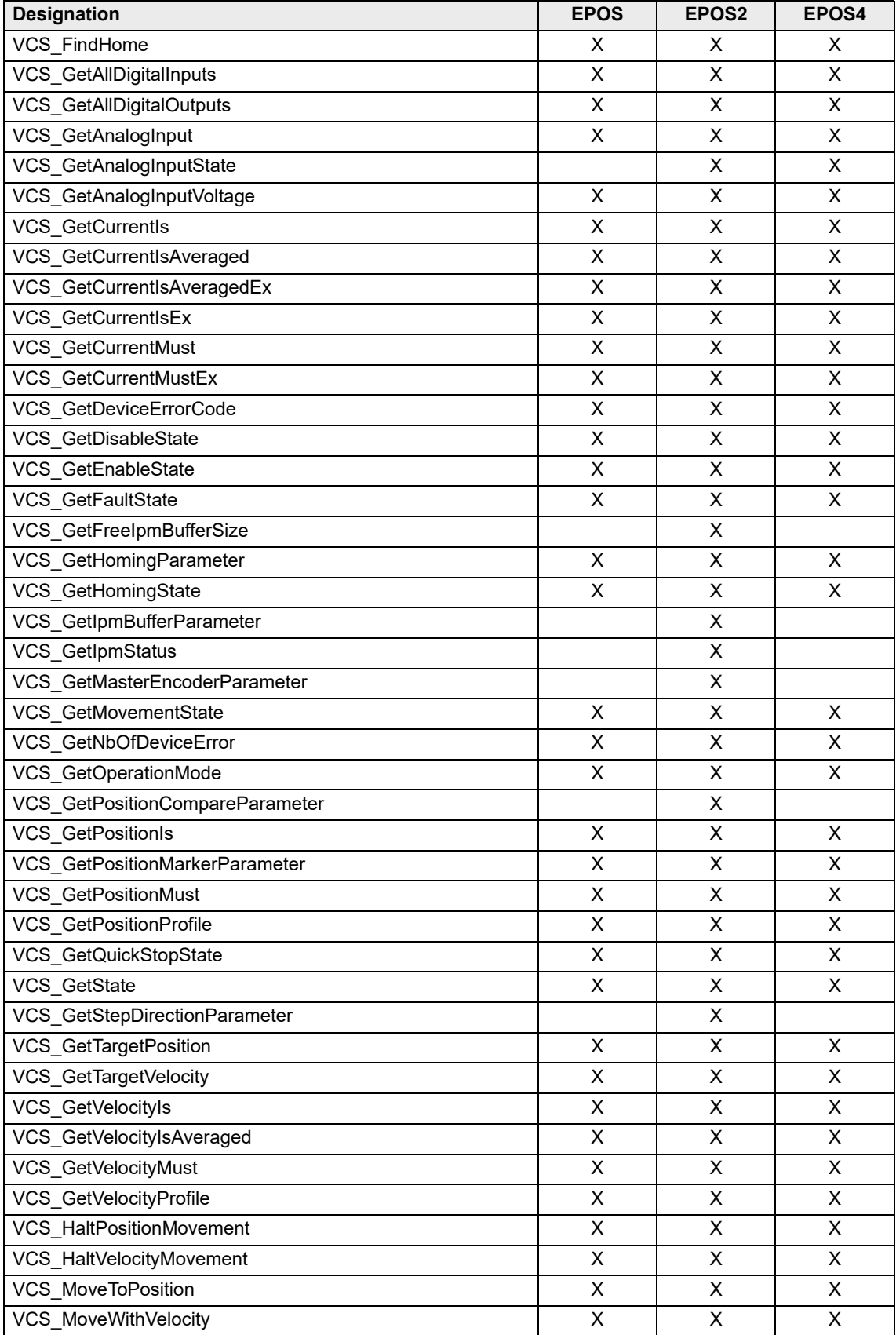
#### Appendix A

# maxon

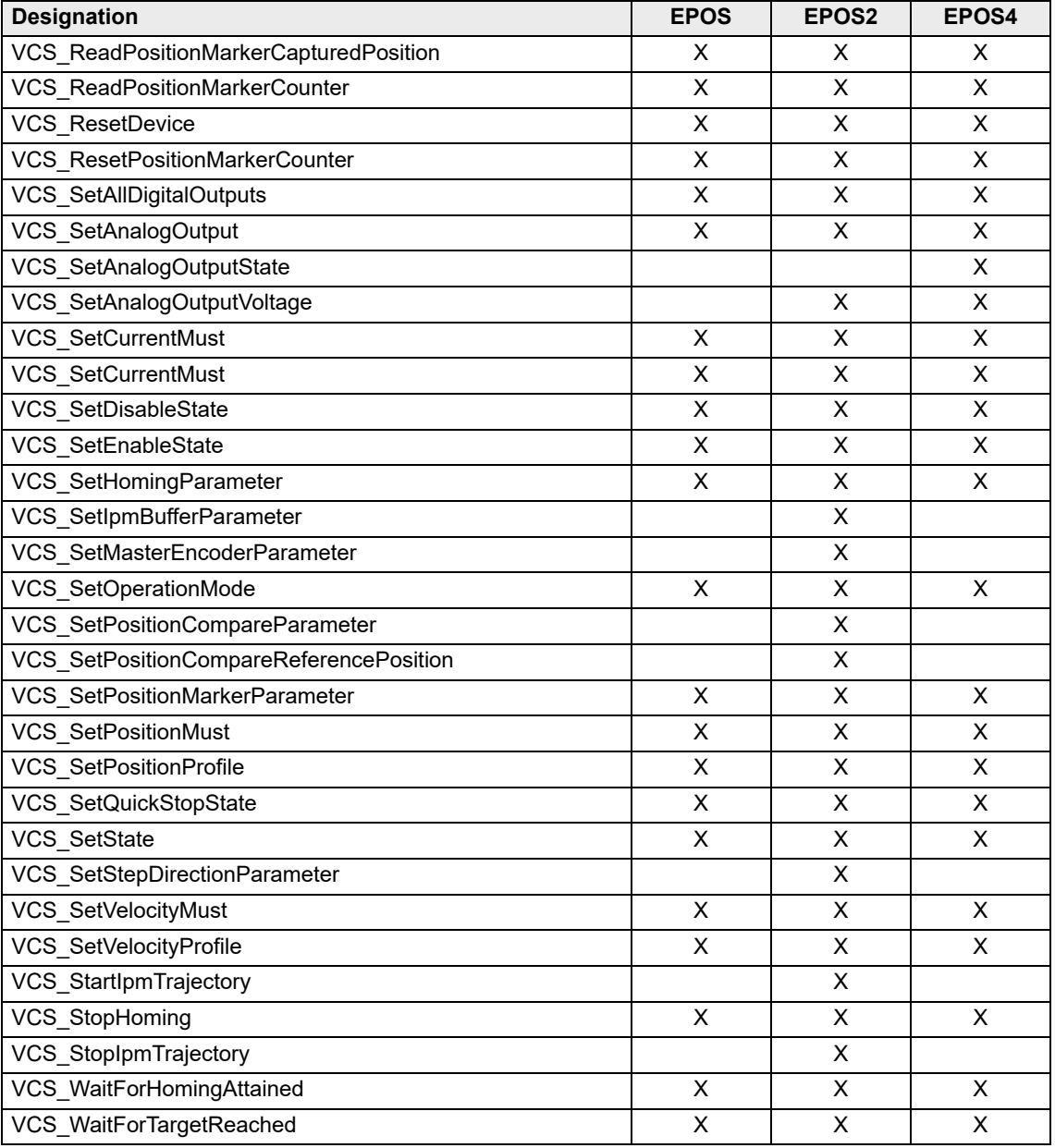

<span id="page-180-0"></span>Table 11-49 Hardware and their supported functions – Operation functions

#### **DATA RECORDING FUNCTIONS**

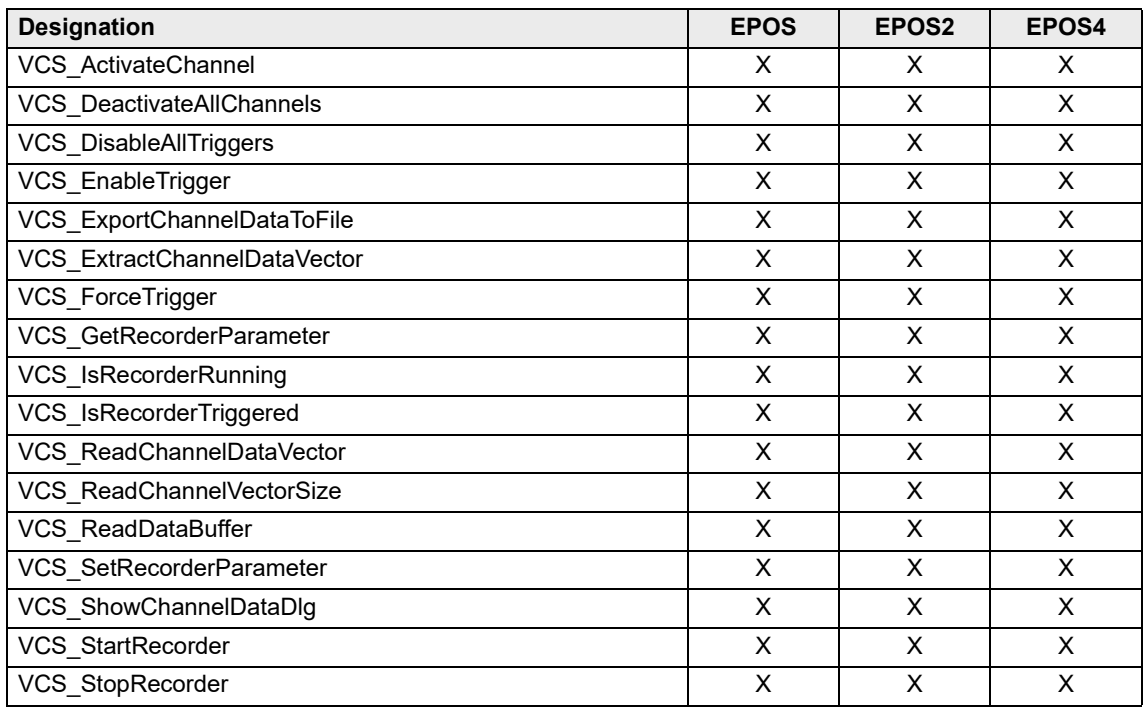

<span id="page-181-0"></span>Table 11-50 Hardware and their supported functions – Data recording functions

### **LOW LAYER FUNCTIONS**

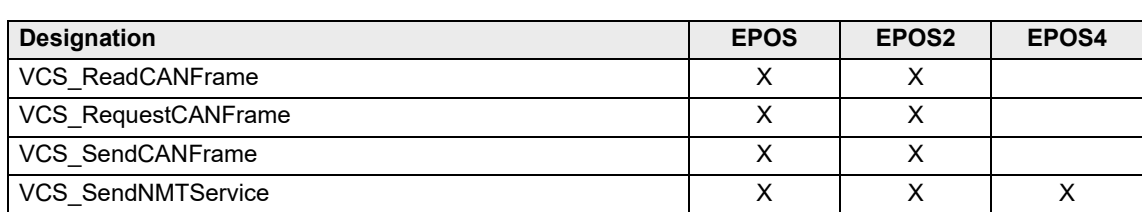

<span id="page-181-1"></span>Table 11-51 Hardware and their supported functions – Low layer functions

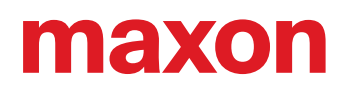

## <span id="page-182-0"></span>**Appendix B - Function Groups Overview**

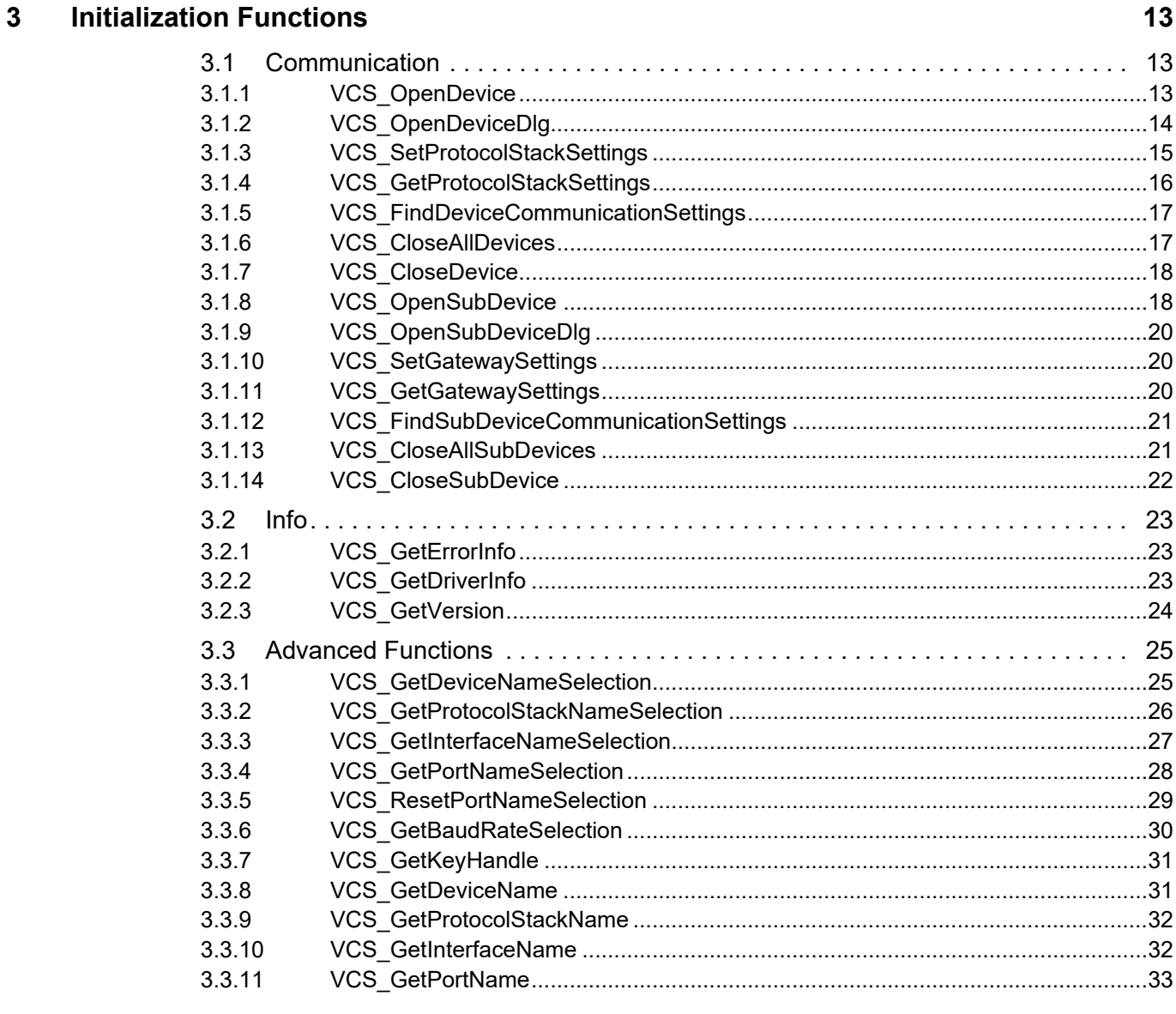

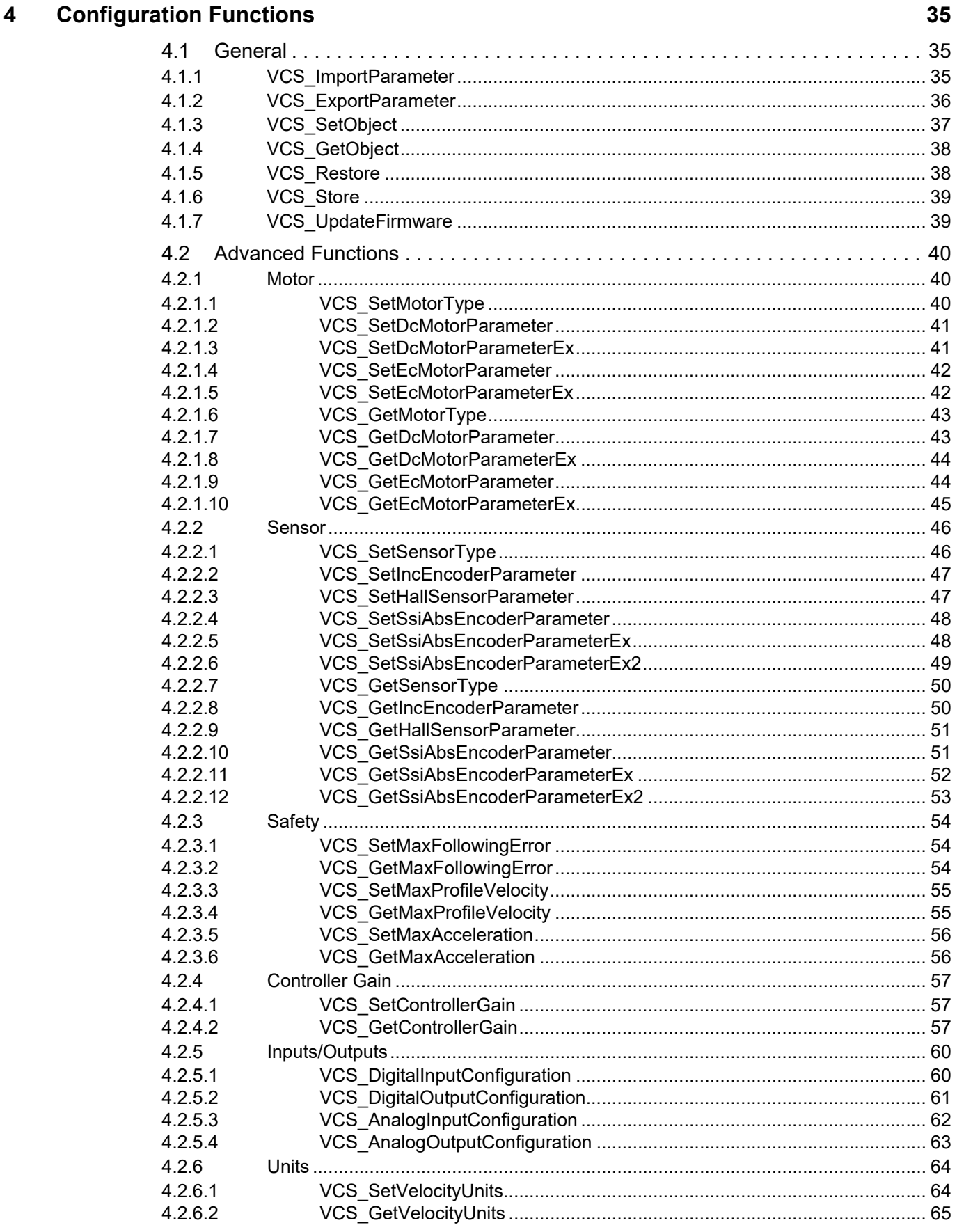

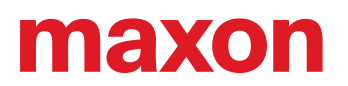

#### **Operation Functions**  $5\phantom{a}$

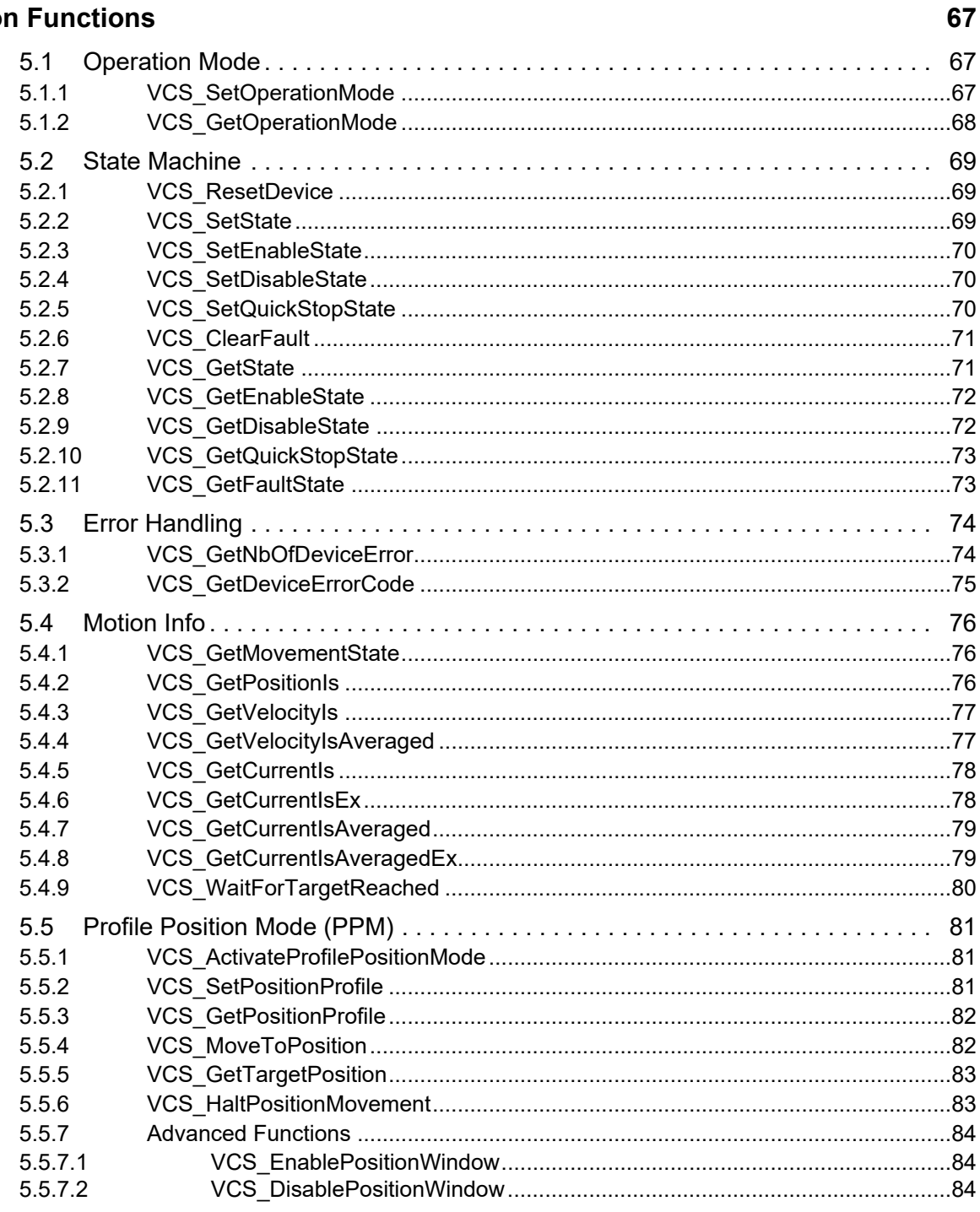

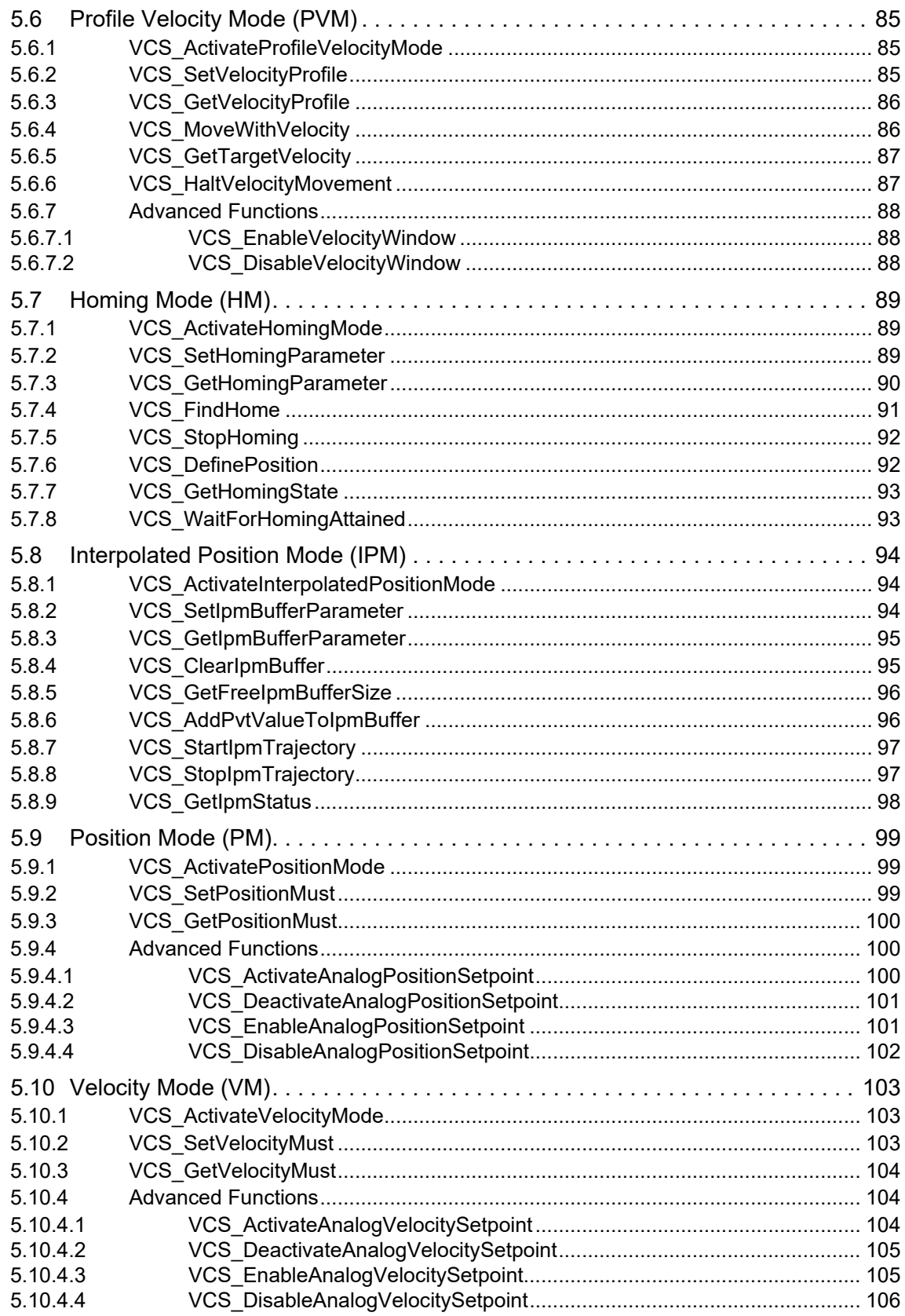

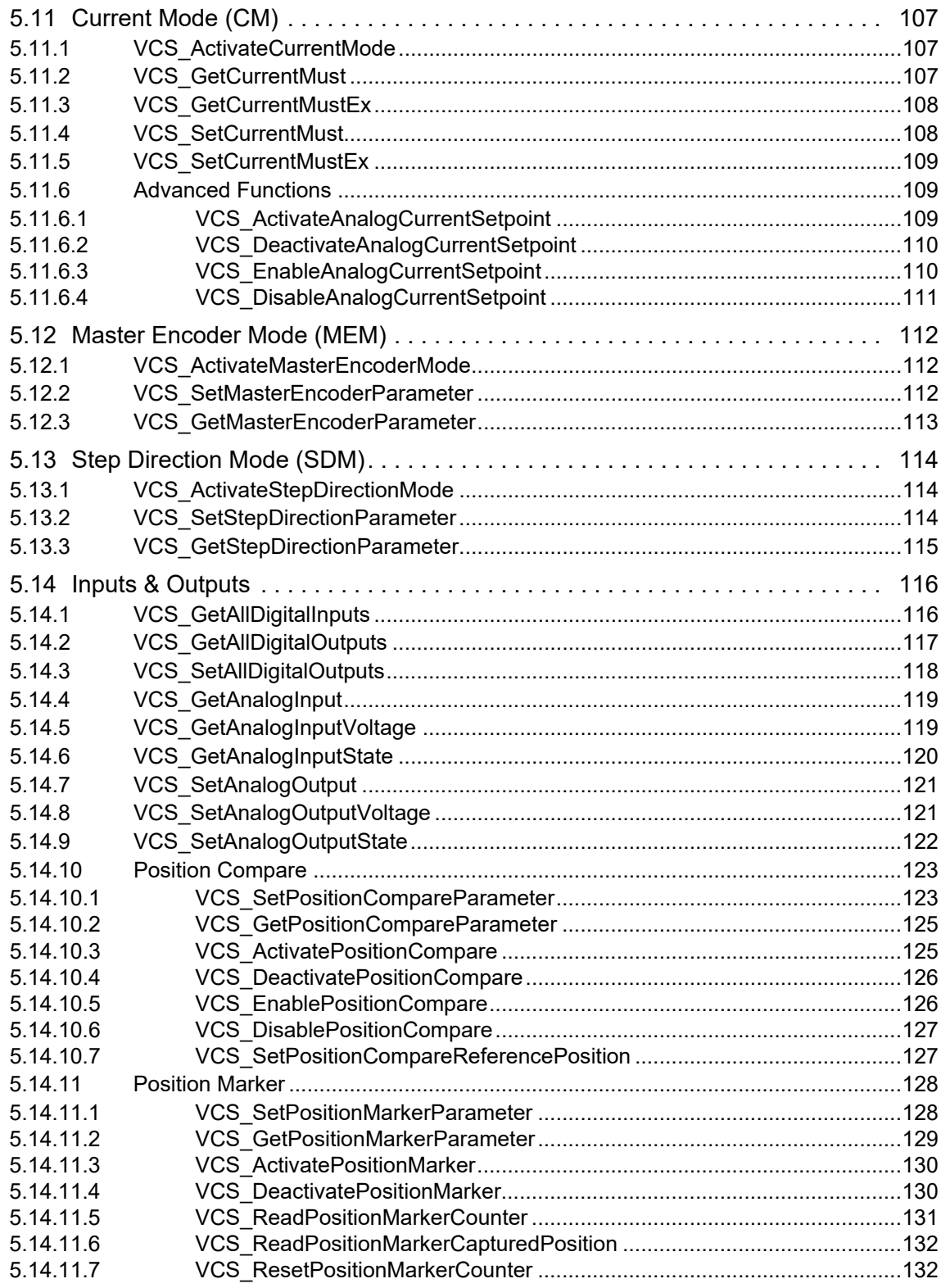

 $\overline{a}$ 

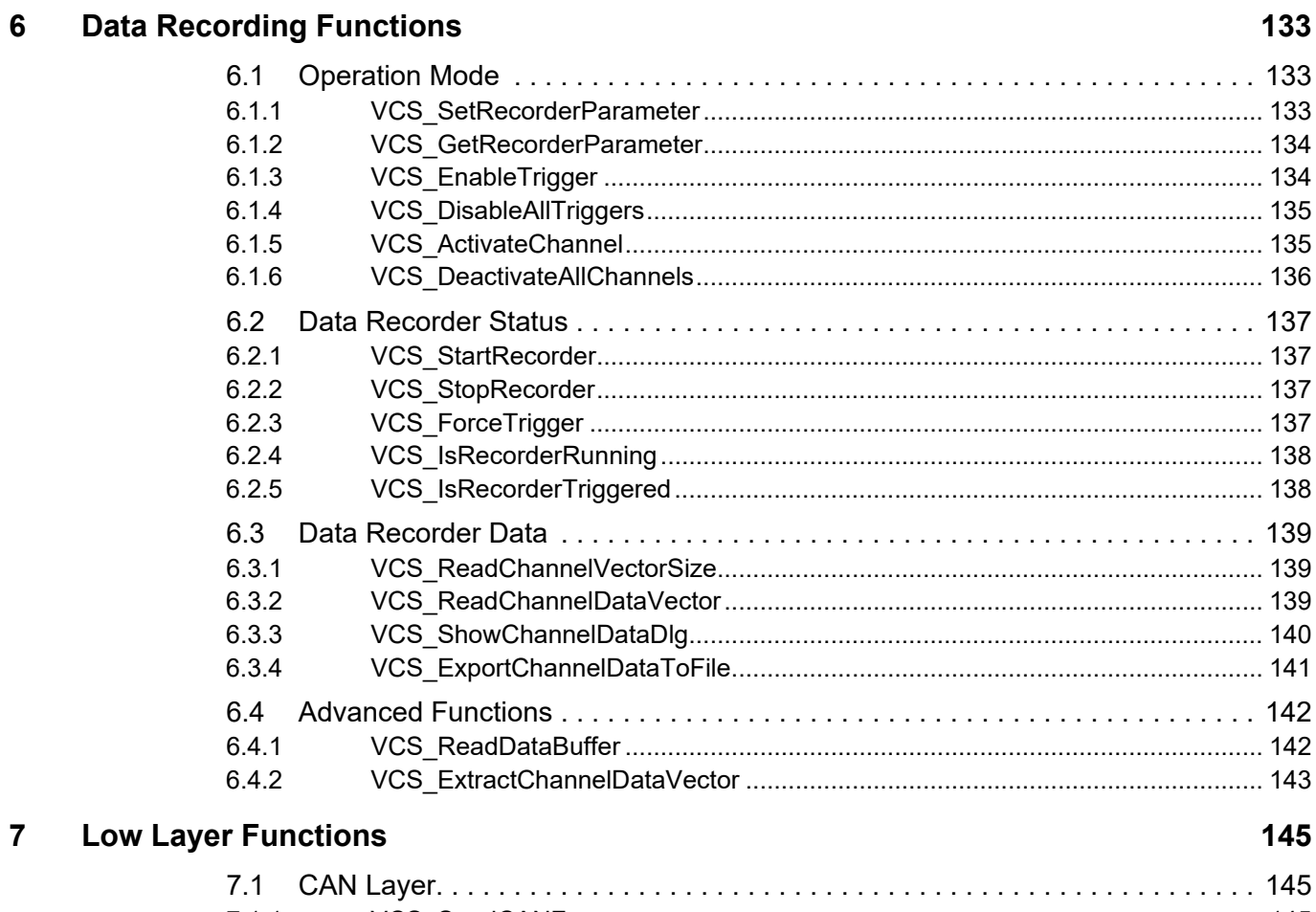

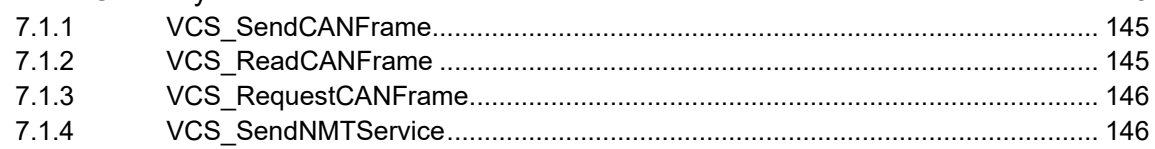

### **LIST OF FIGURES**

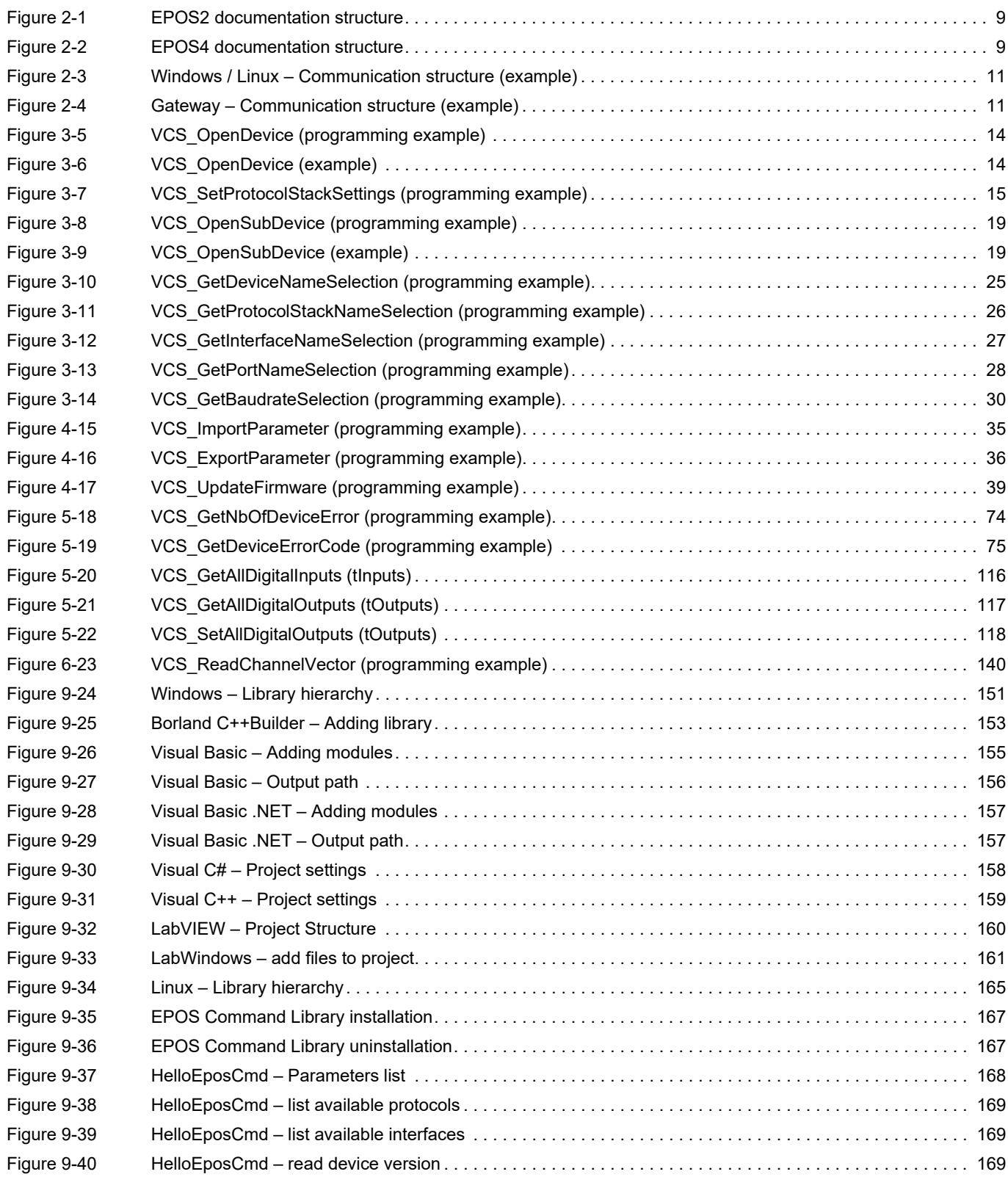

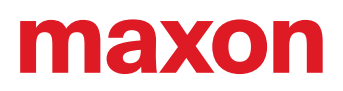

### **LIST OF TABLES**

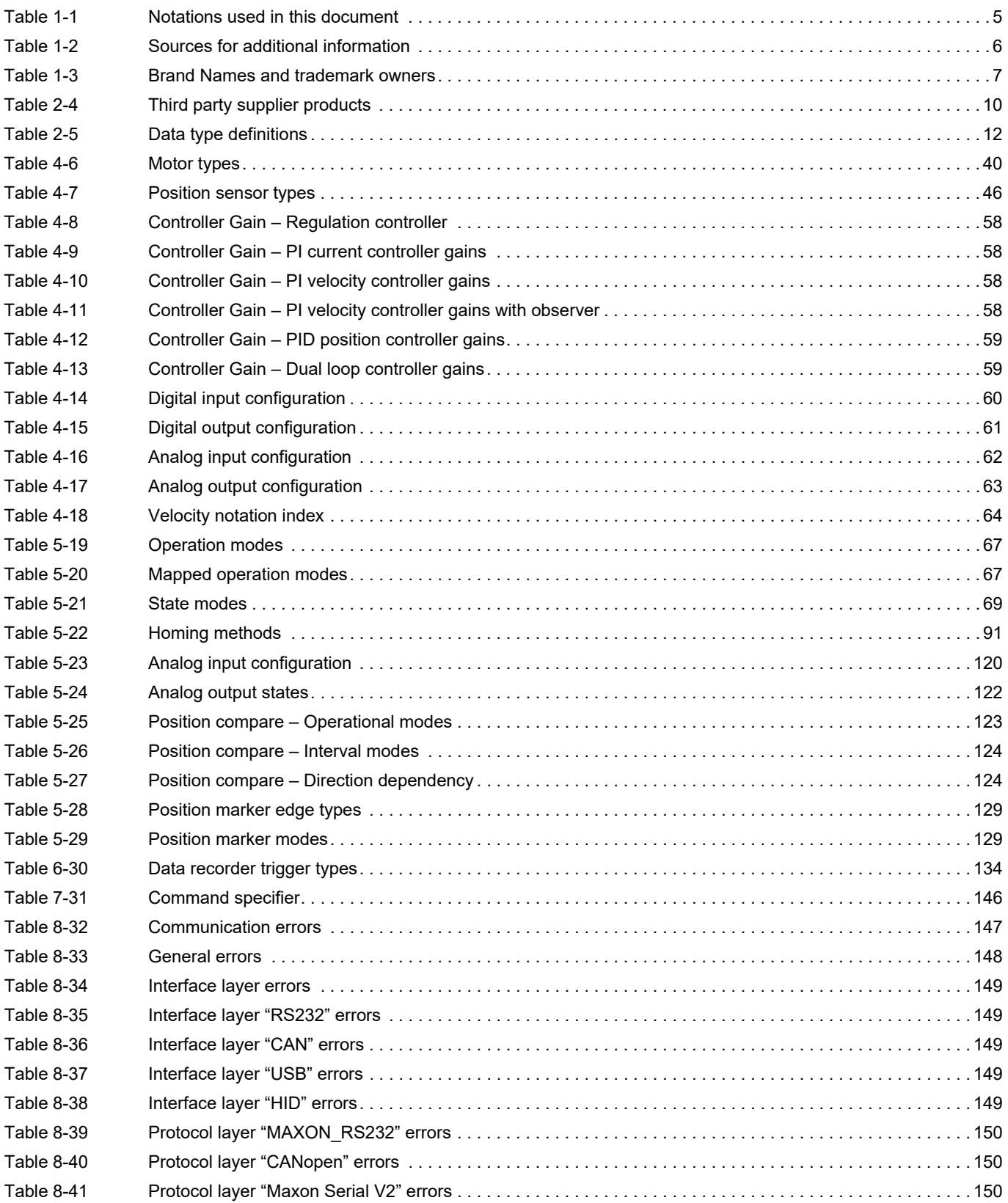

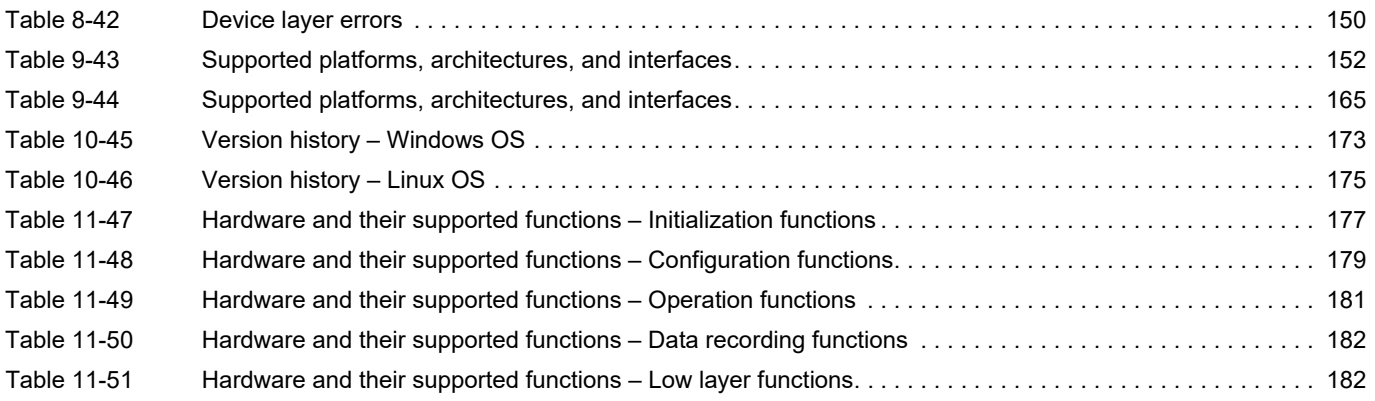

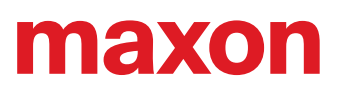

**••page intentionally left blank••** 

# naxon

### **INDEX**

### **A**

architectur[es \(supported\)](#page-164-2) Linux *165* Windows *[152](#page-151-1)*

### **B**

Borland C++ (integration into) *[153](#page-152-1)* Borland Delphi (integration into) *[154](#page-153-0)*

### **C**

CM (Current Mode) functions *[107](#page-106-3)* configuration functions *[35](#page-34-4)*

### **D**

data recording functions *[133](#page-132-4)* data type definitions *[12](#page-11-1)* Delphi (integration into) *[154](#page-153-1)* drivers by 3rd party manufacturers *[10](#page-9-1)* **E**

End User License Agreement *[7](#page-6-1)* EPOS Command Libra[ry, integration of](#page-146-1) *[151](#page-150-1)* error codes (overview) *147* Error [Handling functions](#page-6-2) *[74](#page-73-3)* EULA *7*

#### **F**

functions configuration *[35](#page-34-5)* data recording *[133](#page-132-5)* initialization *[13](#page-12-3)* low layer *[145](#page-144-6)* operation *[67](#page-66-6)* functions for Current Mode *[107](#page-106-4)* Homing Mode *[89](#page-88-4)* inputs & outputs *[116](#page-115-3)* Interpolated Position Mode *[94](#page-93-4)* Master Encoder Mode *[112](#page-111-4)* Position Mode *[99](#page-98-4)* Profile Position Mode *[81](#page-80-4)* Profile Velocity Mode *[85](#page-84-4)* Step Direction Mode *[114](#page-113-4)* Velocity Mode *[103](#page-102-4)* functions/hardware matrix *[177](#page-176-1)*, *[183](#page-182-0)*

#### **H**

hardware/functions matrix *[177](#page-176-2)*, *[183](#page-182-0)* HM (Homing Mo[de\) functions](#page-90-2) *[89](#page-88-5)* homing methods *91* how to integrate the «EPOS Command Library» *[151](#page-150-1)* interpret icons (and signs) used in the document *[6](#page-5-1)*

### **I**

initialization functions *[13](#page-12-4)* input/output functions *[116](#page-115-3)* interfaces (supported) *[152](#page-151-2)*, *[165](#page-164-3)* Linux *[165](#page-164-3)* Windows *[152](#page-151-2)* IPM (Interpolated Position [Mode\) functions](#page-9-2) *[94](#page-93-5)* IXXAT (supported devices) *10*

### **K**

Kvaser (supported devices) *[10](#page-9-3)* **L** LabVIEW (integration into) *[160](#page-159-1)*

LabWindow[s \(integration into\)](#page-6-3) *[161](#page-160-1)* legal notice *7* Linux library hierarchy *[165](#page-164-4)* low layer functions *[145](#page-144-7)*

#### **M**

manufacturers of supported products *[10](#page-9-4)* MEM (Master Encod[er Mode\) functions](#page-75-3) *[112](#page-111-5)* Motion Info functions *76*

#### **N**

National [Instruments \(supported devices\)](#page-9-6) *[10](#page-9-5)* NI-CAN *10* NI-XNET *[10](#page-9-7)* **O**

operation functions *[67](#page-66-7)* Operation Mode functions *[67](#page-66-8)* **P**

PM (Position Mode) functions *[99](#page-98-5)* PPM (Profile Position Mo[de\) functions](#page-4-1) *[81](#page-80-5)* purpose of this document *5* PVM (Profile Velocity Mode) functions *[85](#page-84-5)* **S**

SDM (Step [Direction Mode\) functions](#page-5-2) *[114](#page-113-5)* signs used *6* State Machine functions *[69](#page-68-6)* supported pro[ducts by 3rd party suppliers](#page-5-3) *[10](#page-9-8)* symbols used *6*

### **V**

VCI driver *[10](#page-9-9)* Vector (supported devices) *[10](#page-9-10)* Visual Basic .NET (integration into) *[157](#page-156-2)* Visual Basic (integration into) *[155](#page-154-1)* Visual C# (integration into) *[158](#page-157-1)* Visual C++ (integration into) *[159](#page-158-1)* VM (Velocity Mode) functions *[103](#page-102-5)* **W**

# warranty *[7](#page-6-4)*

**Windows** communication structure *[11](#page-10-2)* library hierarchies *[151](#page-150-2)*

### **X**

XL driver *[10](#page-9-11)*

© 2023 maxon. All rights reserved. Any use, in particular reproduction, editing, translation, and copying, without prior written approval is not permitted (contact: maxon international ltd., Brünigstrasse 220, CH-6072 Sachseln, +41 41 666 15 00, www.maxongroup.com). Infringements will be prosecuted under civil and criminal law. The mentioned trademarks belong to their respective owners and are protected under trademark laws. Subject to change without prior notice.

CCMC | EPOS Command Library Documentation | Edition 2023-07 | DocID rel11757